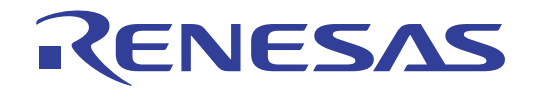

# CS+ V8.11.00

Integrated Development Environment

User's Manual: Python Console

Target Device RL78 Family RX Family RH850 Family

> All information contained in these materials, including products and product specifications, represents information on the product at the time of publication and is subject to change by Renesas Electronics Corp. without notice. Please review the latest information published by Renesas Electronics Corp. through various means, including the Renesas Electronics Corp. website (http://www.renesas.com).

User's Manual

User's Manual

**Renesas Electronics** www.renesas.com

Rev.1.00 2023.12

# **Notice**

- 1. Descriptions of circuits, software and other related information in this document are provided only to illustrate the operation of semiconductor products and application examples. You are fully responsible for the incorporation or any other use of the circuits, software, and information in the design of your product or system. Renesas Electronics disclaims any and all liability for any losses and damages incurred by you or third parties arising from the use of these circuits, software, or information.
- Renesas Electronics hereby expressly disclaims any warranties against and liability for infringement or any other claims involving patents, copyrights, or other intellectual property rights of third parties, by or arising from the use of Renesas Electronics products or technical information described in this document, including but not limited to, the product data, drawings, charts, programs, algorithms, and application examples.
- 3. No license, express, implied or otherwise, is granted hereby under any patents, copyrights or other intellectual property rights of Renesas Electronics or others.
- 4. You shall be responsible for determining what licenses are required from any third parties, and obtaining such licenses for the lawful import, export, manufacture, sales, utilization, distribution or other disposal of any products incorporating Renesas Electronics products, if required.
- You shall not alter, modify, copy, or reverse engineer any Renesas Electronics product, whether in whole or in part. Renesas Electronics disclaims any and all liability for any losses or damages incurred by you or third parties arising from such alteration, modification, copying or reverse engineering.
- 6. Renesas Electronics products are classified according to the following two quality grades: "Standard" and "High Quality". The intended applications for each Renesas Electronics product depends on the product's quality grade, as indicated below.
	- "Standard": Computers; office equipment; communications equipment; test and measurement equipment; audio and visual equipment; home electronic appliances; machine tools; personal electronic equipment; industrial robots; etc.

"High Quality": Transportation equipment (automobiles, trains, ships, etc.); traffic control (traffic lights); large-scale communication equipment; key financial terminal systems; safety control equipment; etc.

Unless expressly designated as a high reliability product or a product for harsh environments in a Renesas Electronics data sheet or other Renesas Electronics document, Renesas Electronics products are not intended or authorized for use in products or systems that may pose a direct threat to human life or bodily injury (artificial life support devices or systems; surgical implantations; etc.), or may cause serious property damage (space system; undersea repeaters; nuclear power control systems; aircraft control systems; key plant systems; military equipment; etc.). Renesas Electronics disclaims any and all liability for any damages or losses incurred by you or any third parties arising from the use of any Renesas Electronics product that is inconsistent with any Renesas Electronics data sheet, user's manual or other Renesas Electronics document.

- 7. No semiconductor product is absolutely secure. Notwithstanding any security measures or features that may be implemented in Renesas Electronics hardware or software products, Renesas Electronics shall have absolutely no liability arising out of any vulnerability or security breach, including but not limited to any unauthorized access to or use of a Renesas Electronics product or a system that uses a Renesas Electronics product. RENESAS ELECTRONICS DOES NOT WARRANT OR GUARANTEE THAT RENESAS ELECTRONICS PRODUCTS, OR ANY SYSTEMS CREATED USING RENESAS ELECTRONICS PRODUCTS WILL BE INVULNERABLE OR FREE FROM CORRUPTION, ATTACK, VIRUSES, INTERFERENCE, HACKING, DATA LOSS OR THEFT, OR OTHER SECURITY INTRUSION ("Vulnerability Issues"). RENESAS ELECTRONICS DISCLAIMS ANY AND ALL RESPONSIBILITY OR LIABILITY ARISING FROM OR RELATED TO ANY VULNERABILITY ISSUES. FURTHERMORE, TO THE EXTENT PERMITTED BY APPLICABLE LAW, RENESAS ELECTRONICS DISCLAIMS ANY AND ALL WARRANTIES, EXPRESS OR IMPLIED, WITH RESPECT TO THIS DOCUMENT AND ANY RELATED OR ACCOMPANYING SOFTWARE OR HARDWARE, INCLUDING BUT NOT LIMITED TO THE IMPLIED WARRANTIES OF MERCHANTABILITY, OR FITNESS FOR A PARTICULAR PURPOSE.
- When using Renesas Electronics products, refer to the latest product information (data sheets, user's manuals, application notes, "General Notes for Handling and Using Semiconductor Devices" in the reliability handbook, etc.), and ensure that usage conditions are within the ranges specified by Renesas Electronics with respect to maximum ratings, operating power supply voltage range, heat dissipation characteristics, installation, etc. Renesas Electronics disclaims any and all liability for any malfunctions, failure or accident arising out of the use of Renesas Electronics products outside of such specified ranges
- 9. Although Renesas Electronics endeavors to improve the quality and reliability of Renesas Electronics products, semiconductor products have specific characteristics, such as the occurrence of failure at a certain rate and malfunctions under certain use conditions. Unless designated as a high reliability product or a product for harsh environments in a Renesas Electronics data sheet or other Renesas Electronics document, Renesas Electronics products are not subject to radiation resistance design. You are responsible for implementing safety measures to guard against the possibility of bodily injury, injury or damage caused by fire, and/or danger to the public in the event of a failure or malfunction of Renesas Electronics products, such as safety design for hardware and software, including but not limited to redundancy, fire control and malfunction prevention, appropriate treatment for aging degradation or any other appropriate measures. Because the evaluation of microcomputer software alone is very difficult and impractical, you are responsible for evaluating the safety of the final products or systems manufactured by you.
- 10. Please contact a Renesas Electronics sales office for details as to environmental matters such as the environmental compatibility of each Renesas Electronics product. You are responsible for carefully and sufficiently investigating applicable laws and regulations that regulate the inclusion or use of controlled substances, including without limitation, the EU RoHS Directive, and using Renesas Electronics products in compliance with all these applicable laws and regulations. Renesas Electronics disclaims any and all liability for damages or losses occurring as a result of your noncompliance with applicable laws and regulations.
- 11. Renesas Electronics products and technologies shall not be used for or incorporated into any products or systems whose manufacture, use, or sale is prohibited under any applicable domestic or foreign laws or regulations. You shall comply with any applicable export control laws and regulations promulgated and administered by the governments of any countries asserting jurisdiction over the parties or transactions.
- 12. It is the responsibility of the buyer or distributor of Renesas Electronics products, or any other party who distributes, disposes of, or otherwise sells or transfers the product to a third party, to notify such third party in advance of the contents and conditions set forth in this document.
- 13. This document shall not be reprinted, reproduced or duplicated in any form, in whole or in part, without prior written consent of Renesas Electronics.
- 14. Please contact a Renesas Electronics sales office if you have any questions regarding the information contained in this document or Renesas Electronics products.
- (Note1) "Renesas Electronics" as used in this document means Renesas Electronics Corporation and also includes its directly or indirectly controlled subsidiaries.
- (Note2) "Renesas Electronics product(s)" means any product developed or manufactured by or for Renesas Electronics.

(Rev.5.0-1 October 2020)

# **Corporate Headquarters Contact Information**

TOYOSU FORESIA, 3-2-24 Toyosu, Koto-ku, Tokyo 135-0061, Japan www.renesas.com

For further information on a product, technology, the most up-to-date version of a document, or your nearest sales office, please visit: www.renesas.com/contact

# **Trademarks**

Renesas and the Renesas logo are trademarks of Renesas Electronics Corporation. All trademarks and registered trademarks are the property of their respective owners.

# How to Use This Manual

This manual describes the role of the CS+ integrated development environment for developing applications and systems for RH850 family, RX family, and RL78 family, and provides an outline of its features.

CS+ is an integrated development environment (IDE) for RH850 family, RX family, and RL78 family, integrating the necessary tools for the development phase of software (e.g. design, implementation, and debugging) into a single platform. By providing an integrated environment, it is possible to perform all development using just this product, without the need to use many different tools separately.

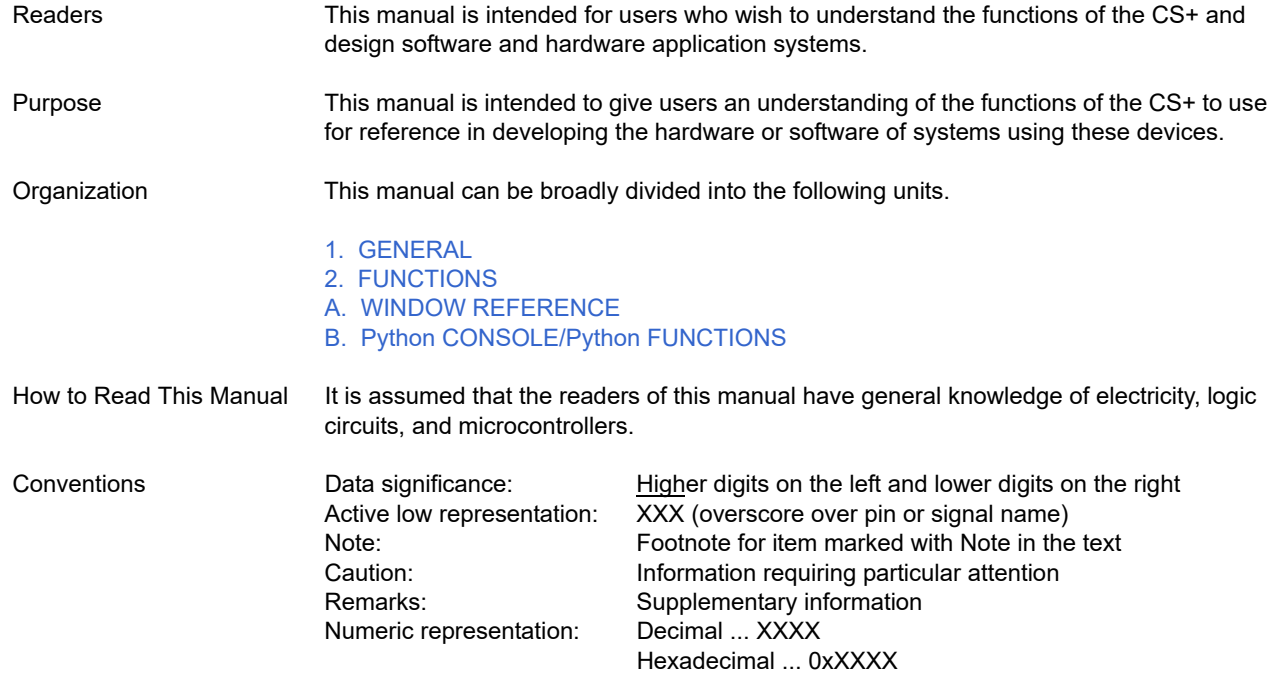

# TABLE OF CONTENTS

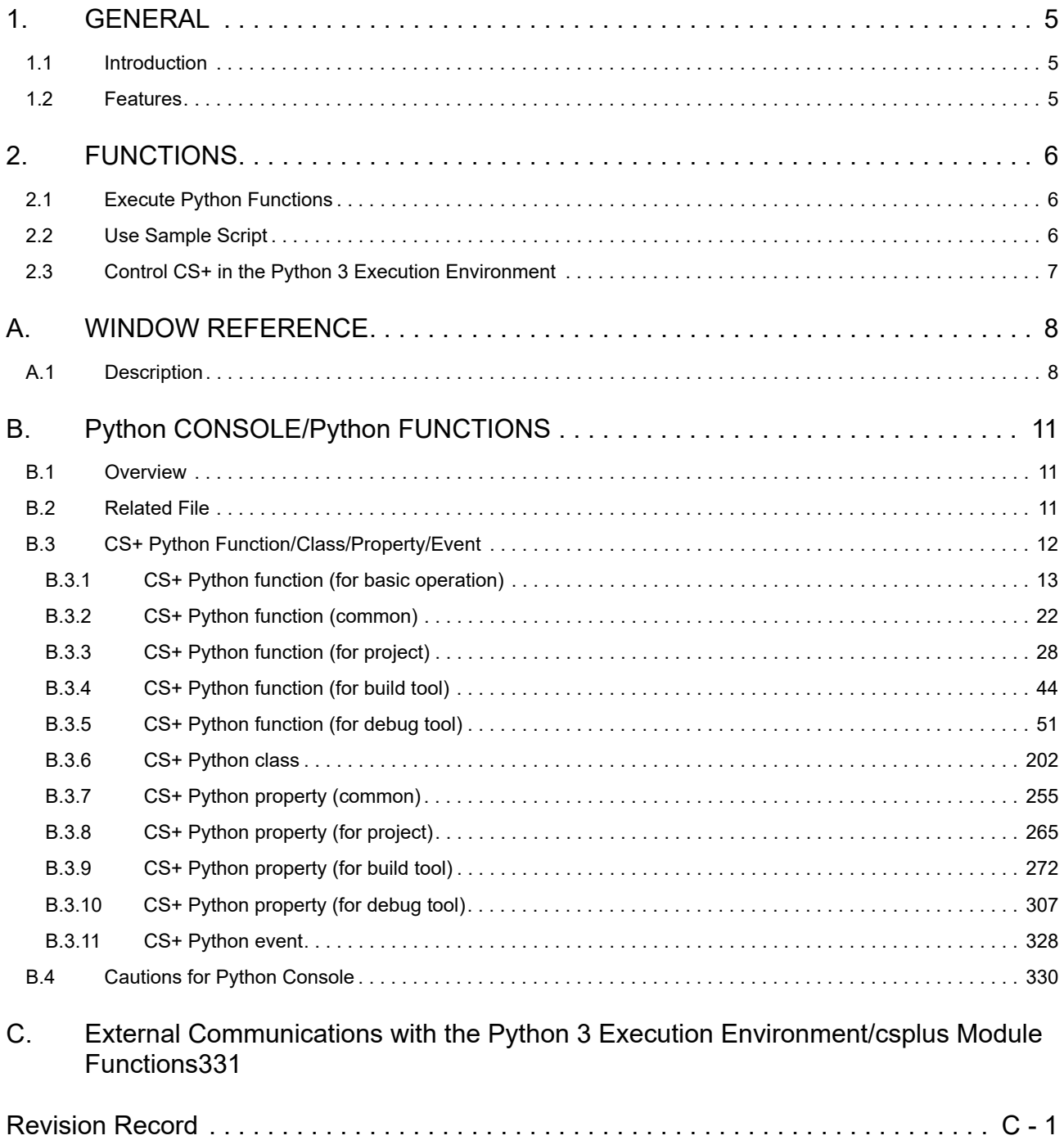

# <span id="page-4-1"></span><span id="page-4-0"></span>1. GENERAL

CS+ is an integrated development environment for use with microcontrollers. The Python console can control CS+ using IronPython (Python that runs on .NET Framework) which is a script language. The functions, properties, classes, and events to control CS+ are added to the Python console.

CS+ can be controlled by using an external communications facility in a Python 3 execution environment.

This manual describes the usage of the Python console and the functions, properties, classes, and events that have been extended for CS+.

===========

This software includes the work that is distributed in the Apache License 2.0. <http://www.apache.org/licenses/LICENSE-2.0> ===========

**Caution** The above Web site may not be displayed from this document.

#### <span id="page-4-2"></span>1.1 Introduction

This manual covers how to control CS+ (in creating, building, and debugging projects) by using the CS+ control functions, properties, classes, and events which are provided by CS+.

#### <span id="page-4-3"></span>1.2 Features

The features of the Python console are shown below.

- IronPython

The features of IronPython can be used.

In the IronPython language usable in the Python console, in addition to the features of the Python language, various class libraries of .NET Framework can be used.

For the language specifications of IronPython, see the following URL. http://ironpython.net/

- Project

Projects can be created and loaded. The active project can also be changed.

- Build

Build can be executed in the entire project or in file units.

- Debug

The debug tool can be connected or disconnected, program execution can be controlled, and memory data or variables can be referred to or set.

- Obtaining sample scripts

You can obtain sample scripts that are executable in the Python console from the Renesas Web site. You can also register script files with projects.

- External communications with the Python 3 execution environment CS+ can be controlled in the Python 3 execution environment. For details on Python 3, see the following URL. https://docs.python.org/3/

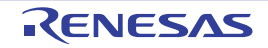

# <span id="page-5-1"></span><span id="page-5-0"></span>2. FUNCTIONS

This chapter describes how to use the Python console.

# <span id="page-5-4"></span><span id="page-5-2"></span>2.1 Execute Python Functions

CS+ enables the execution of IronPython functions and control statements, and CS+ Python functions (see "[B.3 CS+](#page-11-1)  [Python Function/Class/Property/Event"](#page-11-1)) added for controlling CS+ via command input method.

Select [Python Console] from the [View] menu and select the [Console] tab on the [Python Console panel.](#page-8-0) You can control CS+ and the debugging tool by executing Python functions and control statements in the panel.

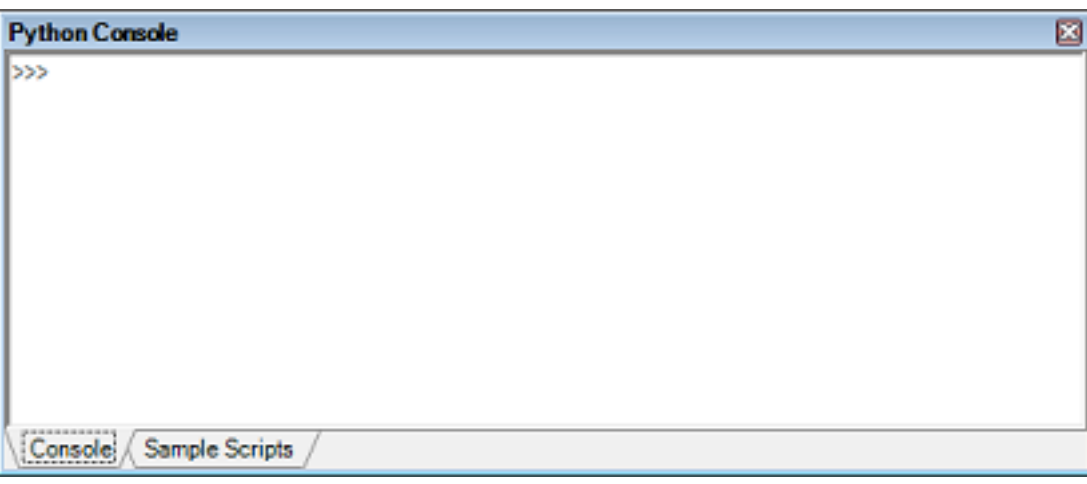

Figure 2.1 Python Console Panel

**Caution** Do not issue Python commands while building is in progress.

Remark See ["B. Python CONSOLE/Python FUNCTIONS](#page-10-0)" for details about the Python console and Python functions.

#### <span id="page-5-3"></span>2.2 Use Sample Script

You can obtain sample scripts that are executable in the Python console from the Renesas Web site. You can also register script files with projects.

(1) Selecting [Python Console] from the [View] menu will open the [Python Console panel](#page-8-0). Selecting the [Sample Scripts] tab below the panel displays a list of the sample scripts that you have obtained from the Renesas Web site.

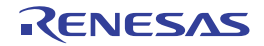

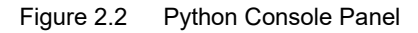

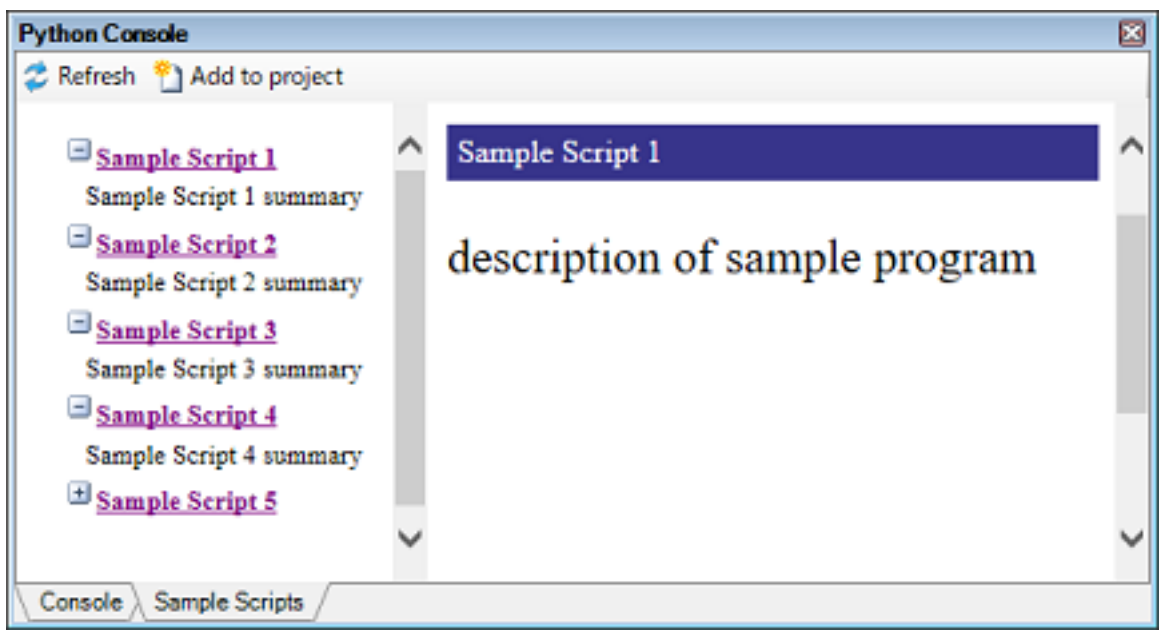

- (2) Selecting the title of a sample script will display a description of the script. Clicking on the [Add to project] button will register the script file with the active project.
- (3) Double-clicking on the name of a script file in the project tree will open the registered script file in the Editor panel. Modify the script file as required.
- (4) Right-click on the name of a script file in the project tree and select [Execute in Python Console]. The [Console] tab will become active and the script file will be executed.

#### <span id="page-6-0"></span>2.3 Control CS+ in the Python 3 Execution Environment

CS+ can be controlled by scripts for Python 3. This section describes how to control CS+ from the command prompt.

- (1) Start up the server for the external communications facility in the Python console of CS+.
- (2) Run Python from the command prompt.
- (3) Add the integration service folder to the settings for paths.
- (4) Import a csplus module by using an import statement.
- (5) Call the functions of the csplus module to control CS+. Start by calling the connect() function. To close the server, call the disconnect() function or terminate() function.

```
>>> import sys
>>> sys.path.append("C:\Program Files (x86)\Renesas Electronics\CS+\CC\Plugins\Python-
Console\integration_service")
>>> import csplus
>>> csplus.connect()
>>> session id = csplus.launch debug session("")
>>> csplus.teminate debug session(session id)
>>> csplus.terminate()
>>>
```
For details on the functions of the csplus module, see "C. External Communications with the Python 3 Execution Environment/csplus Module Functions".

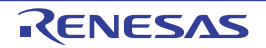

# <span id="page-7-1"></span><span id="page-7-0"></span>A. WINDOW REFERENCE

This section describes the panel related to the Python console.

# <span id="page-7-2"></span>A.1 Description

Below is a list of the panel related to the Python console.

Table A.1 Panel List

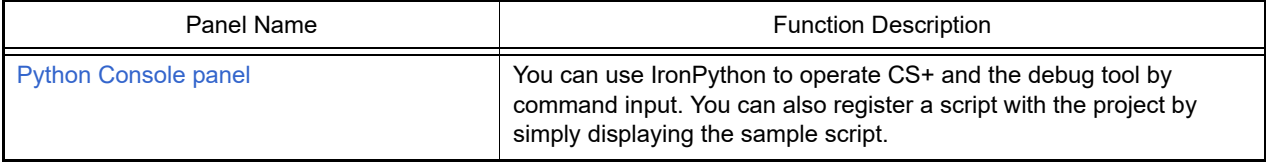

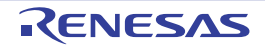

#### <span id="page-8-0"></span>Python Console panel

You can use IronPython to operate CS+ and the debug tool by command input. You can also register a script with the project by simply displaying the sample script.

#### Figure A.1 Python Console Panel

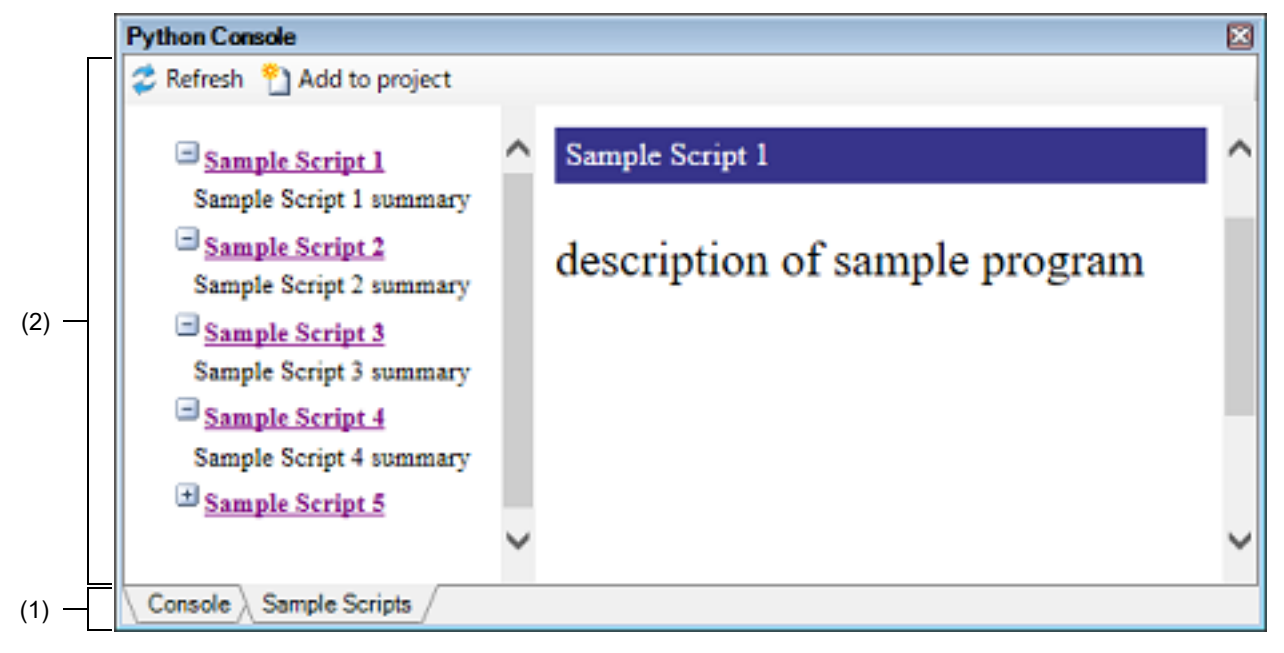

The following items are explained here.

- [\[How to open\]](#page-8-2)
- [\[Description of each area\]](#page-8-1)
- [\[Toolbar\]](#page-9-0)
- [\[\[File\] menu \(Python Console panel-dedicated items\)\]](#page-9-1)
- [\[Context menu\]](#page-9-2)

# <span id="page-8-2"></span>[How to open]

- From the [View] menu, select [Python Console].

# <span id="page-8-1"></span>[Description of each area]

(1) Tab selection area Selecting the tab will switch between the type of information that is displayed in the content area.

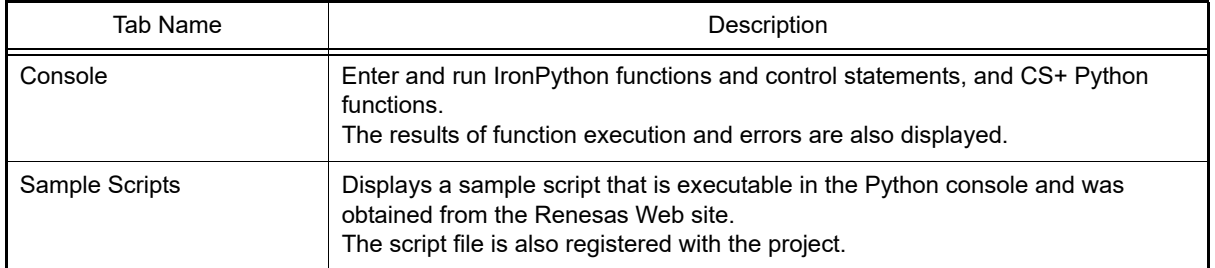

- (2) Content area
	- (a) [Console] tab

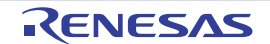

Enter and run IronPython functions and control statements, and CS+ Python functions. The results of function execution and errors are also displayed. Use a print statement to display the result of IronPython functions.

#### (b) [Sample Scripts] tab

Displays a sample script that is executable in the Python console and was obtained from the Renesas Web site. The script file is also registered with the project.

#### <span id="page-9-0"></span>[Toolbar]

- (1) [Console] tab None
- (2) [Sample Scripts] tab

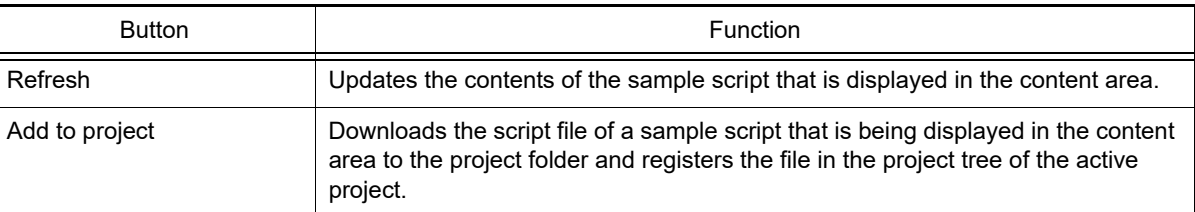

# <span id="page-9-1"></span>[[File] menu (Python Console panel-dedicated items)]

#### (1) [Console] tab

The following items are exclusive for [File] menu in the Python Console panel (other items are common to all the panels).

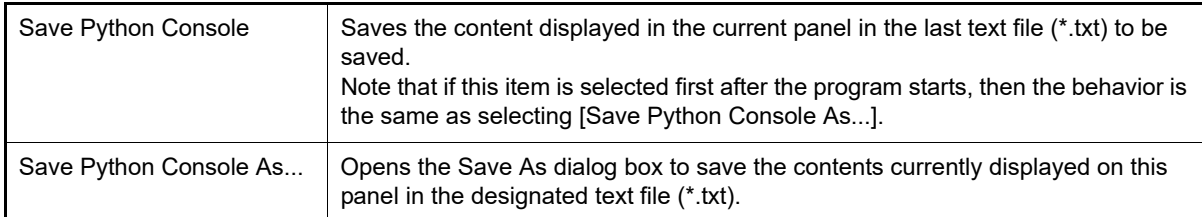

#### (2) [Sample Scripts] tab

None

# <span id="page-9-2"></span>[Context menu]

(1) [Console] tab

The following items are exclusive for [File] menu in the Python Console panel (other items are common to all the panels).

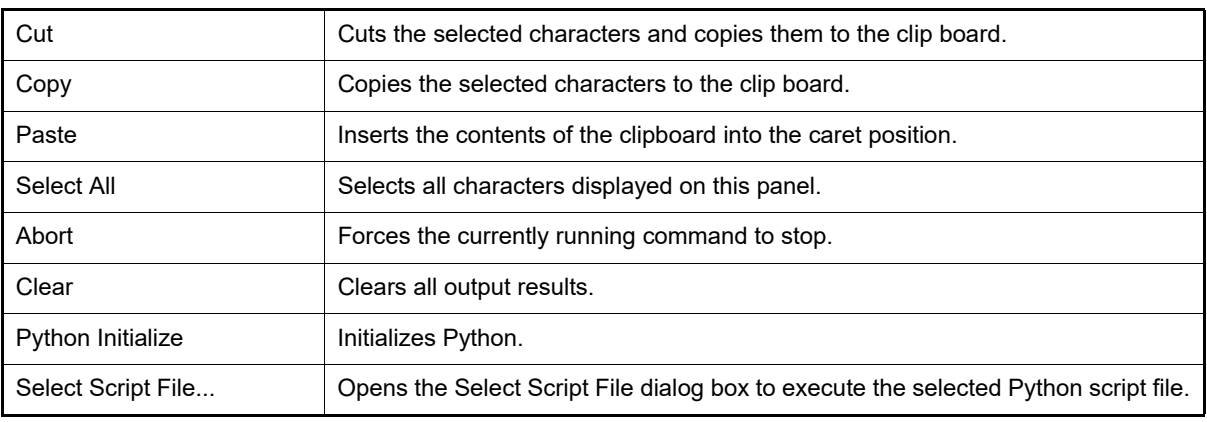

(2) [Sample Scripts] tab

None

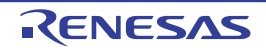

# <span id="page-10-1"></span><span id="page-10-0"></span>B. Python CONSOLE/Python FUNCTIONS

This section describes the Python Console and Python functions provided by CS+.

#### <span id="page-10-2"></span>B.1 Overview

The Python Console plug-in is a console tool using the IronPython language.

In addition to the functions and control statements supported by the IronPython language, you can also use CS+ Python functions added in order to control CS+.

The functions provided by CS+ are shown below.

- On the [Python Console panel](#page-8-0), you can execute IronPython functions and control statements, and CS+ Python functions (see ["B.3 CS+ Python Function/Class/Property/Event](#page-11-0)" and ["2.1 Execute Python Functions](#page-5-4)").
- When you start CS+ from the command line, you can specify and execute a script file (see "CS+ Integrated Development Environment User's Manual: Project Operation").
- When loading a project file, you can run a script you have prepared in advance (see ["B.2 Related File"](#page-10-3)).

#### <span id="page-10-3"></span>B.2 Related File

Below is a related file of CS+ Python functions.

- *project-file-name*.py

If there is a file in the same folder as the project file, and with the same name as the project file but with the "py" extension, then that file is executed automatically when the project file is loaded. The active project will be processed.

- *download-file-name*.py

If there is a file in the same folder as the download file, and with the same name as the download file but with the "py" extension, then that file is executed automatically after downloading.

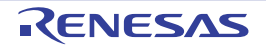

#### <span id="page-11-1"></span><span id="page-11-0"></span>B.3 CS+ Python Function/Class/Property/Event

This section describes CS+ Python functions, classes, and properties. Below is a list of CS+ Python functions, classes, and properties.

CS+ Python functions have the following rules.

- If a parameter has a default value, then the [Specification format] parameter is described in the form "*parametername=default-value*". You can also specify parameters by value only.
	- Example If the [Specification format] is "function(*arg1*, *arg2* = 1, *arg3* = True)", then *arg1* has no default value; *arg2* has a default value of 1; and *arg3* has a default value of "True". The parameters can be specified as follows: "function("main", 1, True)".
- Parameters with default values can be omitted.

This is only possible, however, if the parameter can be determined.

Example If the [Specification format] is "function(*arg1*, *arg2* = 1, *arg3* = True)"

- You can change the order in which parameters are specified by using the format "*parameter-name=default-value*".

Example If the [Specification format] is "function(*arg1*, *arg2* = 1, *arg3* = True)"

```
>>>function(arg3 = False, arg1 = "main", arg2 = 3) \ldots OK
>>>function(False, "main", 3) : NG because it is assumed that "arg1 = False, 
arg2 = "main", arg3 = 3"
```
- You should be careful when you describe a path for a folder or file as parameters. IronPython recognizes the backslash character (\) as a control character. For example, if a folder or file name starts with a "t", then the sequence "\t" will be recognized as a tab character. Do the following to avoid this.

Example 1. In a quoted string (""), prepend the letter "r" to make IronPython recognize the string as a path.

r"C:\test\test.py"

Example 2. Use a forward slash (/) instead of a backslash  $(\cdot)$ .

"C:/test/test.py"

A slash (/) is used in this document.

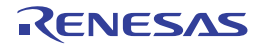

<sup>&</sup>gt;>>function("main") : It is assumed that "function("main", 1, True)" : It is assumed that "function("main", 2, True)" >>>function("main", arg3 = False) : It is assumed that "function("main", 1, False)" >>>function("main", False) : NG because it is assumed that "arg1 = False,  $arg2 = "main", arg3 = 3"$ 

# <span id="page-12-0"></span>B.3.1 CS+ Python function (for basic operation)

Below is a list of CS+ Python functions (for basic operation).

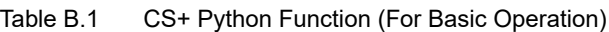

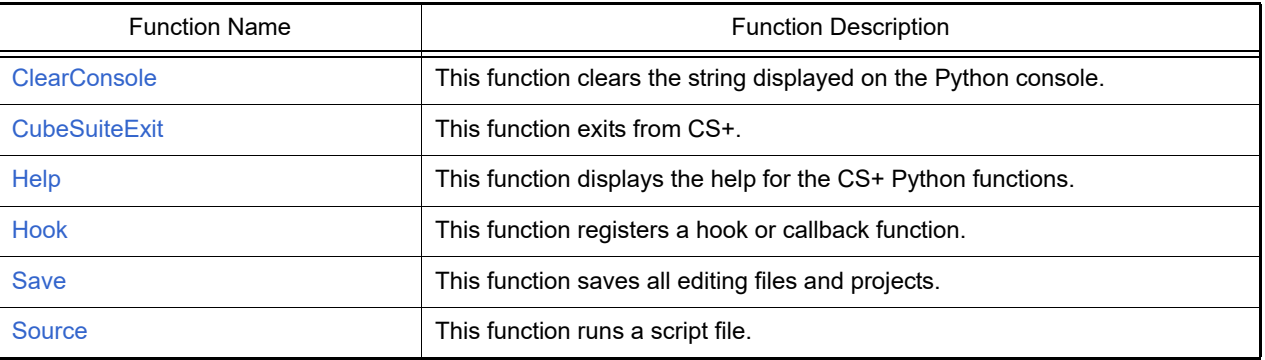

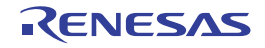

#### <span id="page-13-0"></span>**ClearConsole**

This function clears the string displayed on the Python console.

# [Specification format]

ClearConsole()

#### [Argument(s)]

None

#### [Return value]

If the string was cleared successfully: True If there was an error when clearing the string: False

# [Detailed description]

- This function clears the string displayed on the Python console.

```
>>>ClearConsole()
True
>>>
```
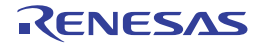

#### <span id="page-14-0"></span>**CubeSuiteExit**

This function exits from CS+.

# [Specification format]

CubeSuiteExit()

# [Argument(s)]

None

# [Return value]

None

# [Detailed description]

- This function exits from CS+.

**Caution** The editing file will not be saved, even if the project file has been modified. Use Save function to save the editing file.

# [Example of use]

>>>CubeSuiteExit()

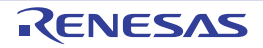

#### <span id="page-15-0"></span>Help

This function displays the help for the CS+ Python functions.

# [Specification format]

Help()

# [Argument(s)]

None

# [Return value]

None

# [Detailed description]

- This function starts CS+'s integrated help, and displays the help for CS+ Python functions.

# [Example of use]

>>>Help()

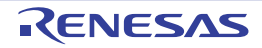

#### <span id="page-16-0"></span>Hook

This function registers a hook or callback function.

#### [Specification format]

Hook(*scriptFile*)

# [Argument(s)]

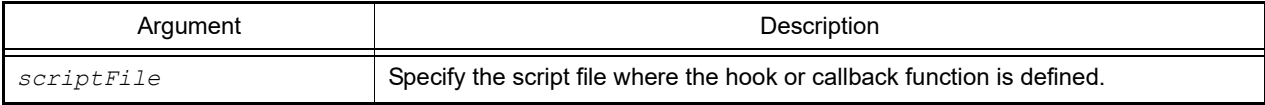

#### [Return value]

None

#### [Detailed description]

- This function loads *scriptFile*, and registers a hook or callback function in the script file. There is no problem even if functions other than a hook or callback function are declared. The hook or the callback function is registered when the script file is ended.
- If Hook functions are declared, they are called after CS+ events occur.

**Caution** Event processing by CS+ is not completed unless execution of the hook function completes or control returns to the calling program.

- The types of hook function are shown below.

Note that hook functions do not take parameters.

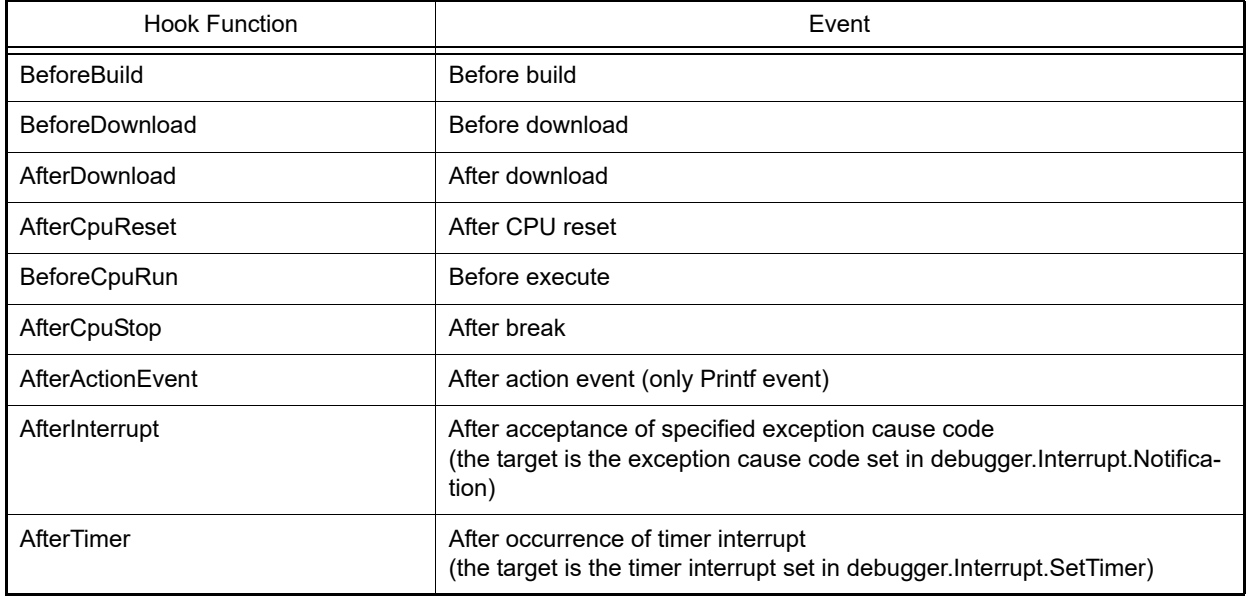

Example Sample script file

- 
- def BeforeDownload(): # Processing you want to perform before the download

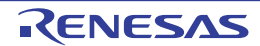

- If callback functions are declared, they are called after CS+ events occur.
- The callback function name is fixed to "pythonConsoleCallback". The parameter of the callback function is the callback trigger.

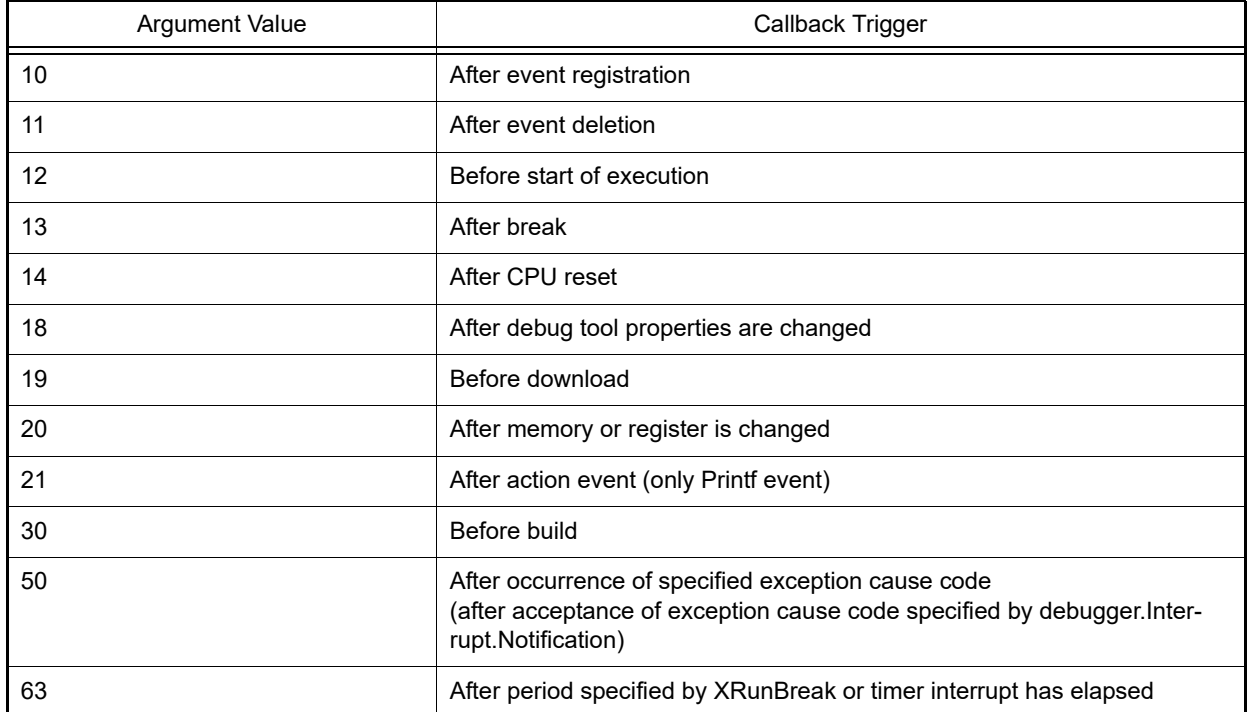

**Caution 1.** Hook functions and callback functions are initialized by the following operations.

- When a project file is loaded
- When a new project file is created
- When the active project is changed
- When the debugging tool is switched
- When Python is initialized
- **Caution 2.** Do not include a process that enters an infinite loop in hook functions and callback functions.

```
Caution 3. Do not use the following functions in the hook functions and callback function.
```
debugger.ActionEvent, debugger.Breakpoint, debugger.Connect, debugger.Disconnect, debugger.Download, debugger.Erase, debugger.Go, debugger.Map, debugger.Next, debugger.Reset, debugger.ReturnOut, debugger.Run, debugger.Step, debugger.Stop

**Caution 4.** It is not possible to call debugger.XRunBreak.Set or debugger.Interrupt.SetTimer with different conditions in the hook function (AfterTimer) and callback function (parameter: 63).

Example 1. Do not make the following specifications in a hook function.

```
def AfterTimer():
   debugger.Interrupt.SetTimer(1, TimeType.Ms, True)
   debugger.XRunBreak.Set(1, TimeType.Ms, True)
```
Example 2. Do not make the following specifications in a callback function.

```
def pythonConsoleCallback(Id):
   if Id = 63:
    debugger.XRunBreak.Delete()
     debugger.Interrupt.SetTimer(1, TimeType.Ms, True)
     debugger.XRunBreak.Set(1, TimeType.Ms, True)
```
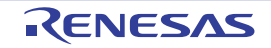

#### **Caution 5.** Use the following functions when the hook function is AfterTimer or AfterInterrupt and when the parameter of the callback function is 50 or 63.

debugger.Address, debugger.GetIORList, debugger.Interrupt, debugger.Memory, debugger.Register, debugger.Watch, debugger.XRunBreak

Note that debugger.Interrupt.SetTimer and debugger.XRunBreak cannot be used when the hook function is AfterTimer or when the parameter of the callback function is 63.

# [Example of use]

>>>Hook("E:/TestFile/TestScript/testScriptFile2.py")

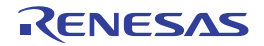

#### <span id="page-19-0"></span>Save

This function saves all editing files and projects.

# [Specification format]

Save()

# [Argument(s)]

None

#### [Return value]

If all editing files and projects were saved successfully: True If there was an error when saving all editing files and projects: False

# [Detailed description]

- This function saves all editing files and projects.

# [Example of use]

>>>Save() True >>>

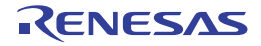

#### <span id="page-20-0"></span>Source

This function runs a script file.

# [Specification format]

Source(*scriptFile*)

# [Argument(s)]

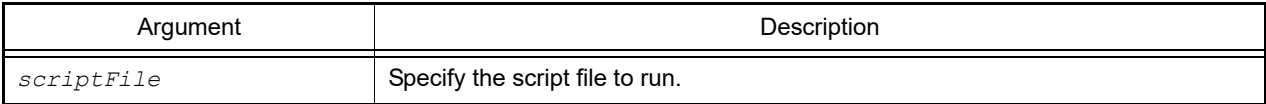

#### [Return value]

None

# [Detailed description]

- This function runs the script file specified by *scriptFile*.
- This function operates the same as "execfile" of IronPython.

```
>>>Source("../../testScriptFile2.py")
>>>Source("E:/TestFile/TestScript/testScriptFile.py")
>>>
```
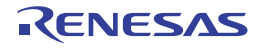

# <span id="page-21-0"></span>B.3.2 CS+ Python function (common)

Below is a list of CS+ Python functions (common).

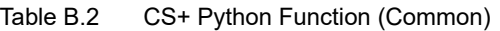

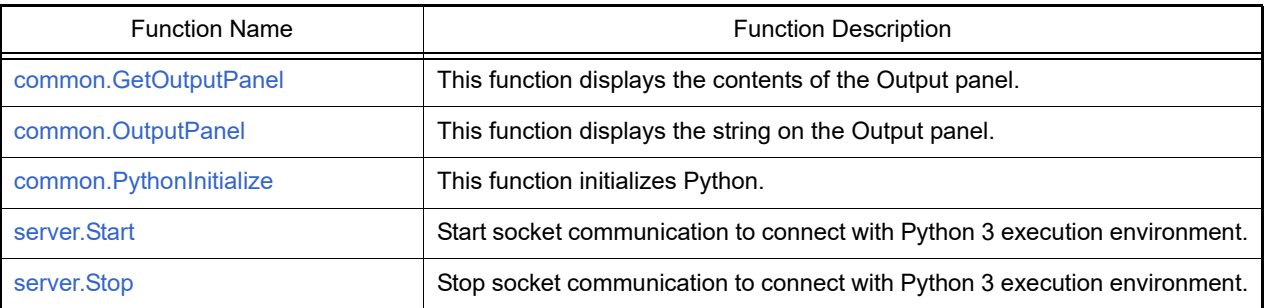

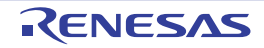

#### <span id="page-22-0"></span>common.GetOutputPanel

This function displays the contents of the Output panel.

# [Specification format]

common.GetOutputPanel()

# [Argument(s)]

None

# [Return value]

String displayed on the Output panel

# [Detailed description]

- This function displays the string displayed on the Output panel.

```
>>> common.OutputPanel("------ Start ----- ")
True
>>> com = common.GetOutputPanel()
------ Start -----
>>> print com
------ Start -----
```
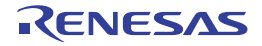

#### <span id="page-23-0"></span>common.OutputPanel

This function displays the string on the Output panel.

# [Specification format]

common.OutputPanel(*output*, *messageType* = MessageType.Information)

# [Argument(s)]

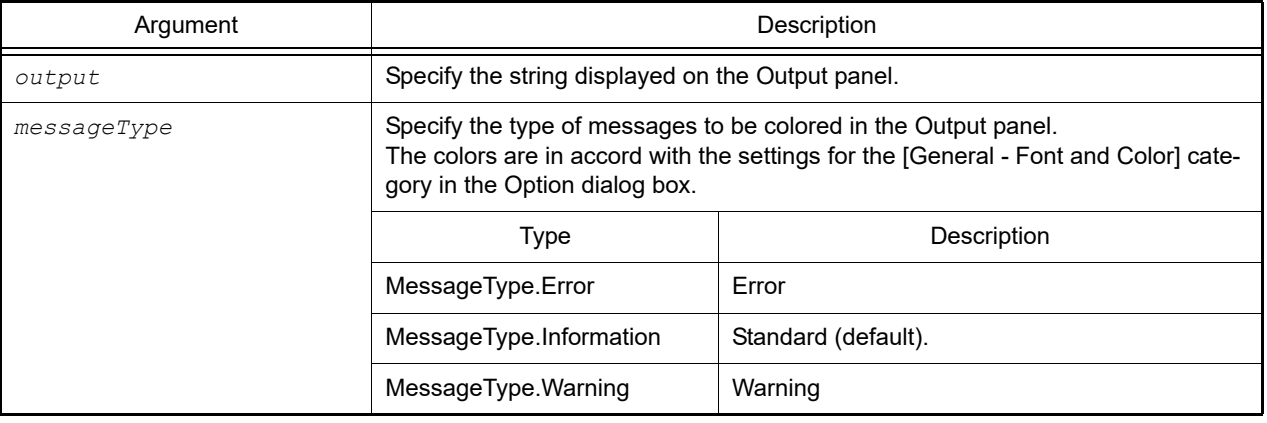

#### [Return value]

If the string was displayed on the Output panel successfully: True If there was an error when displaying the string on the Output panel: False

# [Detailed description]

- This function displays the string specified by *output* on the Output panel.

```
>>>common.OutputPanel("An error occurred.", MessageType.Error)
True
>>>
```
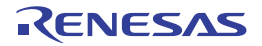

#### <span id="page-24-0"></span>common.PythonInitialize

This function initializes Python.

# [Specification format]

common.PythonInitialize(*scriptFile* = "")

# [Argument(s)]

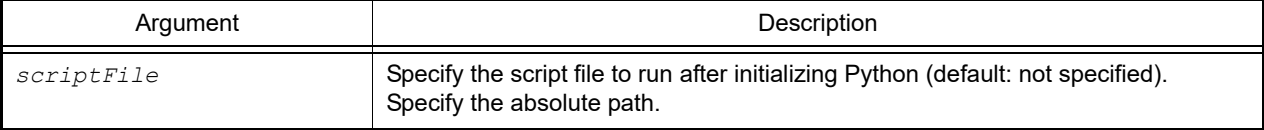

#### [Return value]

None

# [Detailed description]

- This function initializes Python. Initialization is performed by discarding all defined functions or imported modules. If this function is executed while executing a script, Python is forcibly initialized regardless of the execution state.

- If a script file is specified in *scriptFile*, the specified script file is executed after initialization has finished.

- If *scriptFile* is not specified, Python is merely initialized.

**Caution** Since Python is forcibly initialized, an error may be displayed depending on the execution state.

```
>>>common.PythonInitialize()
>>>
>>>common.PythonInitialize("C:/Test/script.py")
```
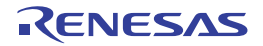

#### <span id="page-25-0"></span>server.Start

Start socket communication to connect with Python 3 execution environment.

# [Specification format]

server.Start()

# [Argument(s)]

None

# [Return value]

None

```
>>> server.Start()
>>> server.Stop()
>>>
```
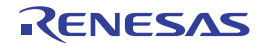

#### <span id="page-26-0"></span>server.Stop

Stop socket communication to connect with Python 3 execution environment.

# [Specification format]

server.Stop()

# [Argument(s)]

None

# [Return value]

None

```
>>> server.Start()
>>> server.Stop()
>>>
```
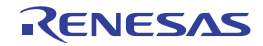

# <span id="page-27-0"></span>B.3.3 CS+ Python function (for project)

Below is a list of CS+ Python functions (for a project).

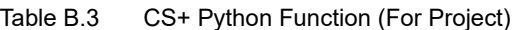

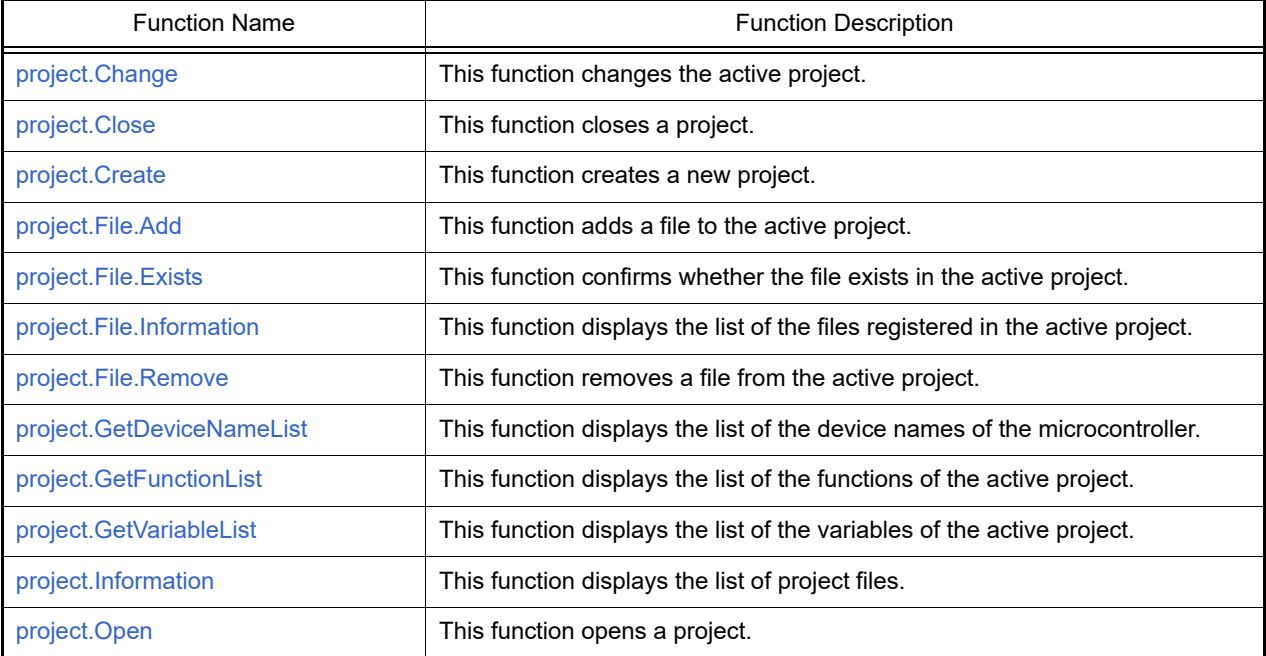

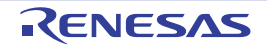

#### <span id="page-28-0"></span>project.Change

This function changes the active project.

# [Specification format]

project.Change(*projectName*)

# [Argument(s)]

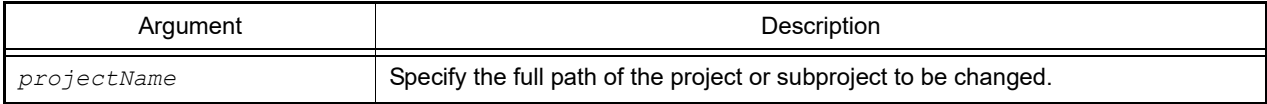

# [Return value]

If the active project was changed successfully: True If there was an error when changing the active project: False

#### [Detailed description]

- This function changes the project specified in *projectName* to the active project.
- The project file specified in *projectName* must be included the currently opened project.

```
>>>project.Close("C:/project/sample/sub1/subproject.mtpj")
True
>>>
```
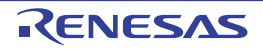

#### <span id="page-29-0"></span>project.Close

This function closes a project.

# [Specification format]

project.Close(*save* = False)

# [Argument(s)]

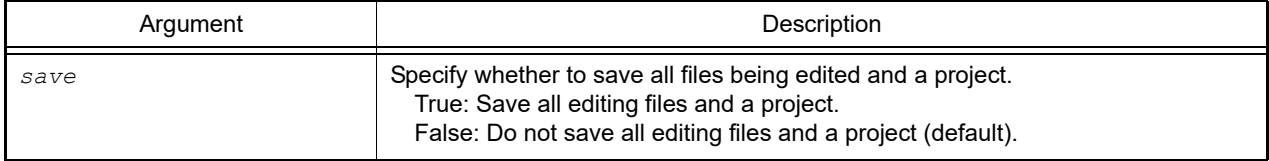

# [Return value]

If the project was closed successfully: True If there was an error when closing the project: False

# [Detailed description]

- This function closes a currently opened project.
- If *save* is set to "True", then all files being edited and a project are saved.

```
>>>project.Close()
True
>>>
```
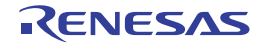

# <span id="page-30-0"></span>project.Create

This function creates a new project.

# [Specification format]

```
project.Create(fileName, micomType, deviceName, projectKind = ProjectKind.Auto, com-
piler = Compiler.Auto, subProject = False)
```
# [Argument(s)]

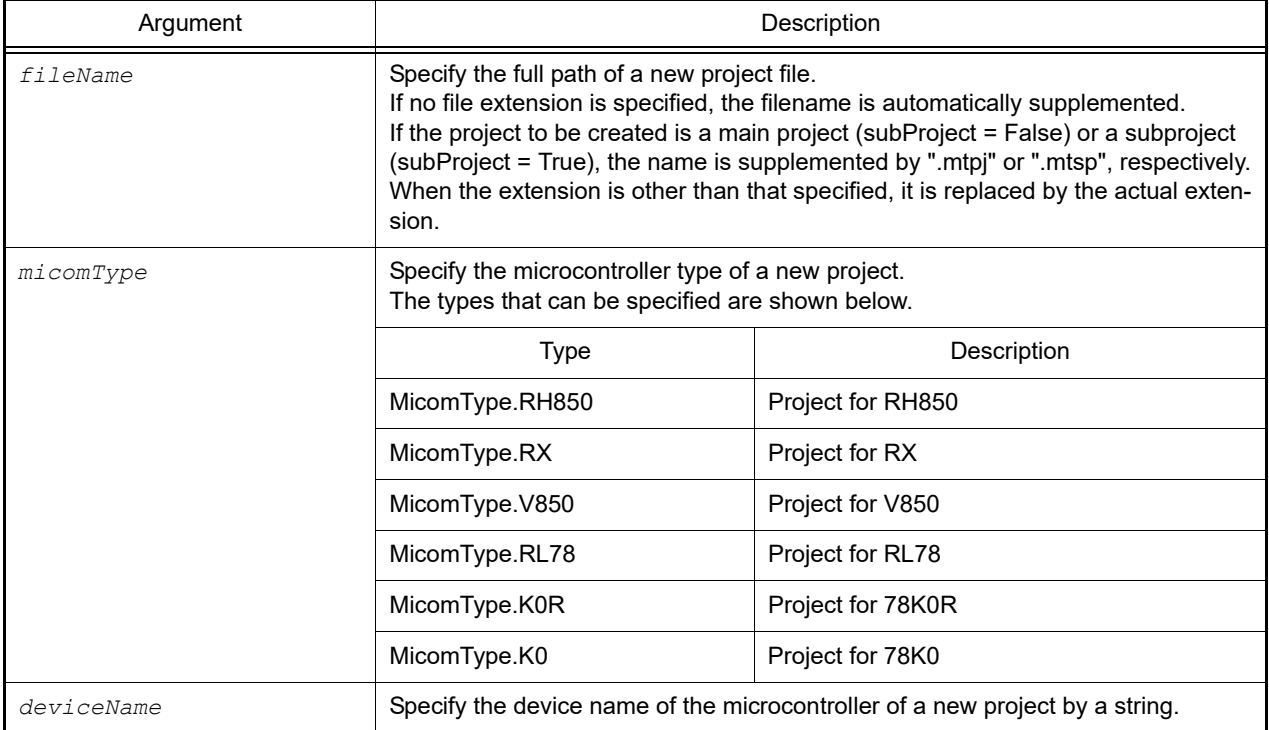

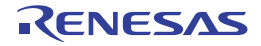

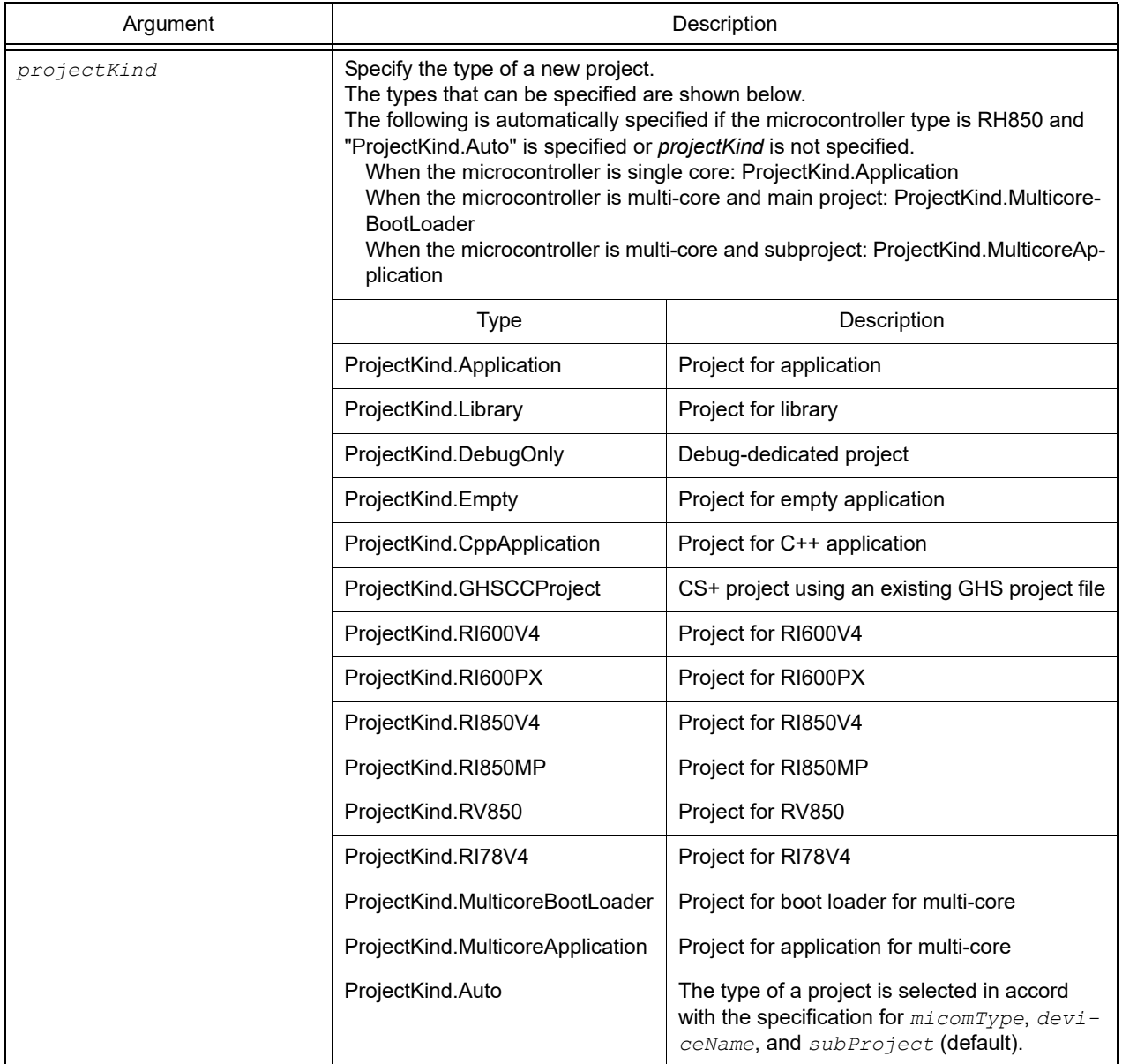

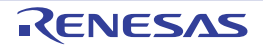

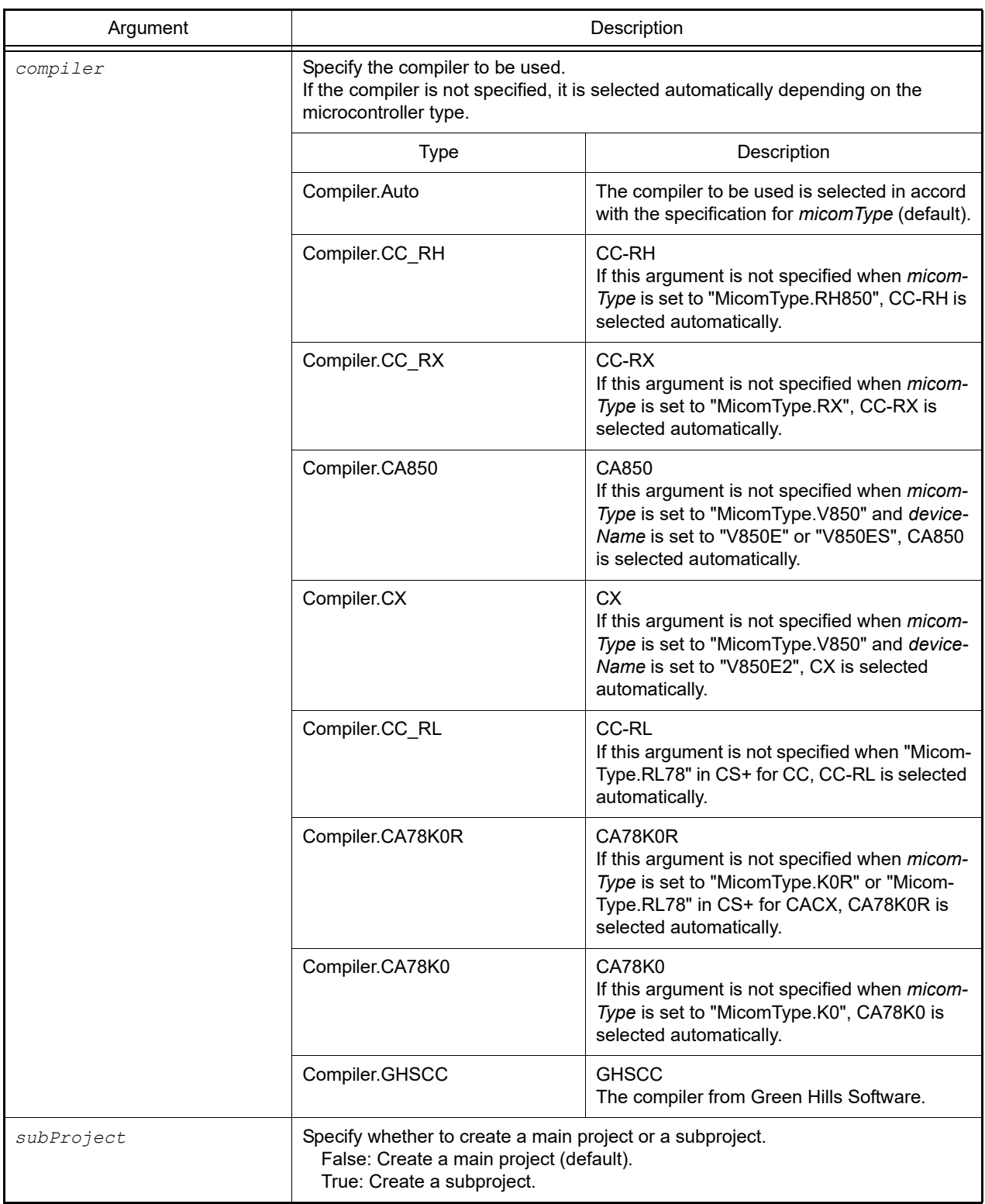

# [Return value]

If a new project was created successfully: True If there was an error when creating a new project: False

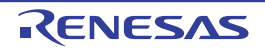

# [Detailed description]

- This function creates a new project file specified by *fileName*. Specify the microcontroller of the project by *micomType* and *deviceName*. Specify the kind of the project by *projectKind*.
- If *subProject* is set to "True", then a subproject is created.

```
>>>project.Create("C:/project/test.mtpj", MicomType.RX, "R5F52105AxFN", Project-
Kind.Application)
True
>>>
```
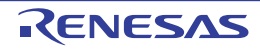

#### <span id="page-34-0"></span>project.File.Add

This function adds a file to the active project.

#### [Specification format]

```
project.File.Add(fileName, category = "")
```
# [Argument(s)]

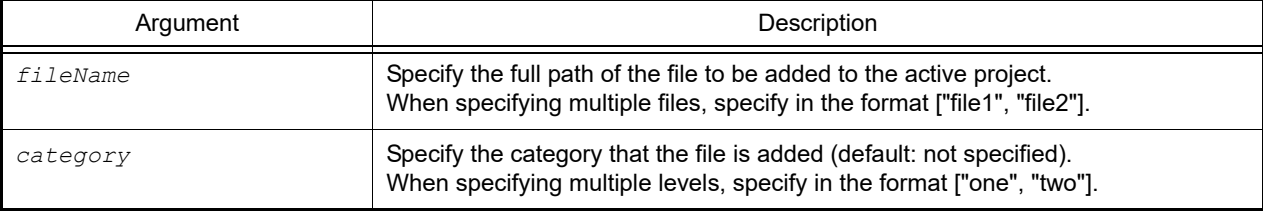

#### [Return value]

If a file was added to the active project successfully: True

If there was an error when a file was added to the active project: False

If there was an error when any files were added to the active project when multiple files were specified for *fileName*: False

# [Detailed description]

- This function adds the file specified in *fileName* to the active project.
- If *category* is specified, the file is added below that category. If the specified category does not exist, it is created newly.

```
>>>project.File.Add("C:/project/sample/src/test.c", "test")
True
>>>project.File.Add(["C:/project/sample/src/test1.c", "C:/project/sample/src/
test2.c"], ["test", "src"])
True
```
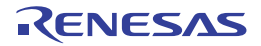

#### <span id="page-35-0"></span>project.File.Exists

This function confirms whether the file exists in the active project.

#### [Specification format]

project.File.Exists(*fileName*)

#### [Argument(s)]

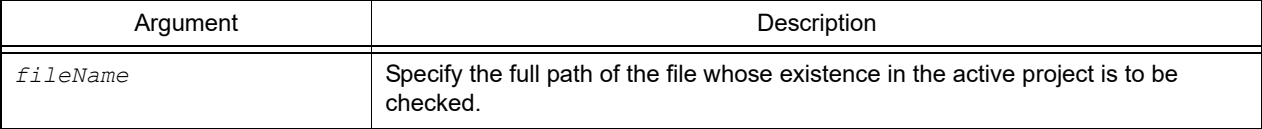

#### [Return value]

If the specified file existed in the active project: True If the specified file did not exist in the active project: False

#### [Detailed description]

- This function confirms whether the file specified in *fileName* exists in the active project.

```
>>>project.File.Exists("C:/project/sample/src/test.c")
True
>>>
```
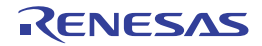
### project.File.Information

This function displays the list of the files registered in the active project.

# [Specification format]

project.File.Information()

# [Argument(s)]

None

# [Return value]

List of the files registered in the active project (in a full path)

# [Detailed description]

- This function displays the list of the full path of the files registered in the active project.

```
>>>project.File.Information()
C:\prj\src\file1.c
C:\prj\src\file2.c
C:\prj\src\file3.c
>>>
```
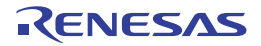

#### project.File.Remove

This function removes a file from the active project.

## [Specification format]

project.File.Remove(*fileName*)

## [Argument(s)]

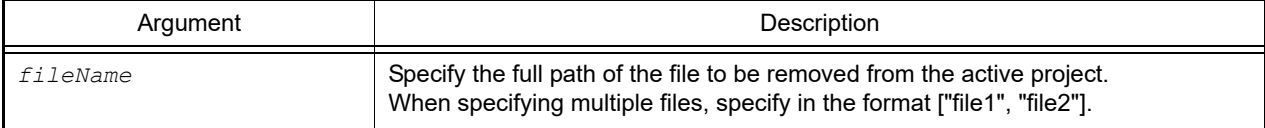

### [Return value]

If a file was removed from the active project successfully: True If there was an error when a file was removed from the active project: False

### [Detailed description]

- This function removes the file specified in *fileName* from the active project.
- The file is not deleted.

```
>>>project.File.Remove("C:/project/sample/src/test.c")
True
>>>project.File.Remove(["C:/project/sample/src/test1.c", "C:/project/sample/src/
test2.c"])
True
```
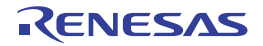

#### project.GetDeviceNameList

This function displays the list of the device names of the microcontroller.

## [Specification format]

project.GetDeviceNameList(*micomType*, *nickName* = "")

### [Argument(s)]

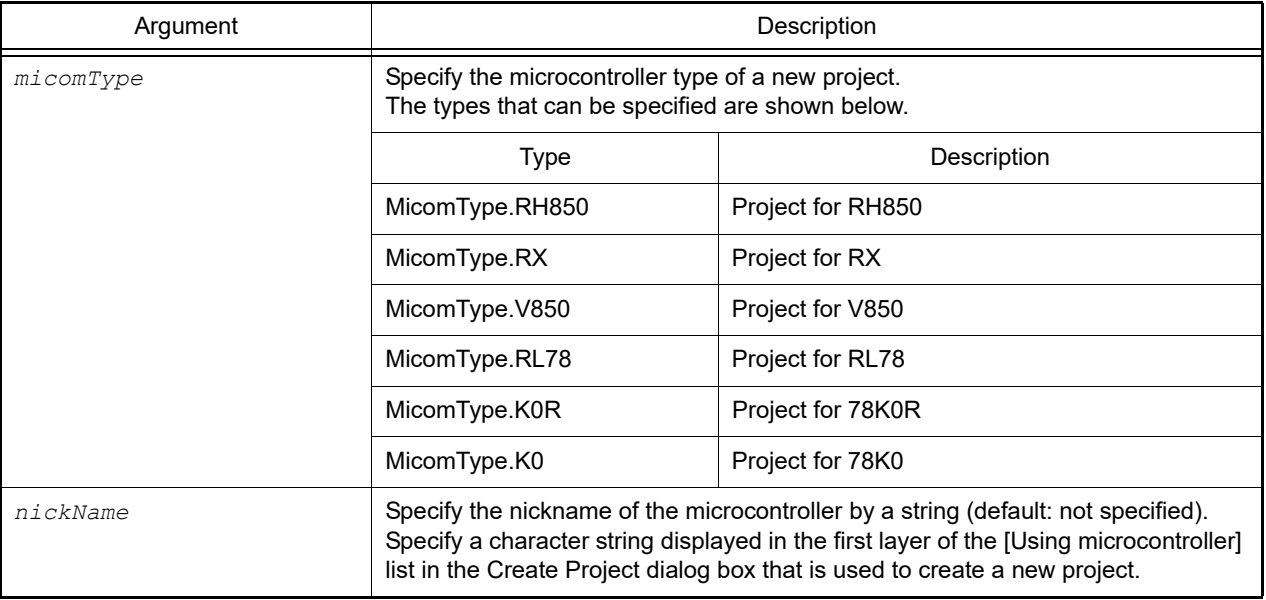

#### [Return value]

List of device names

#### [Detailed description]

- This function displays the list of the device names of the microcontroller specified by *micomType*.
- When *nickName* is specified, only the names of the devices specified by nickName are displayed.

```
>>>project.GetDeviceNameList(MicomType.RL78)
R5F10BAF
R5F10AGF
R5F10BAG
R5F10BGG
........
>>>devlist = project.GetDeviceNameList(MicomType.RL78, "RL78/F13 (ROM:128KB)")
R5F10BAG
R5F10BGG
........
>>>
```
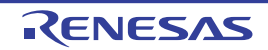

#### project.GetFunctionList

This function displays the list of the functions of the active project.

### [Specification format]

project.GetFunctionList(*fileName* = "")

### [Argument(s)]

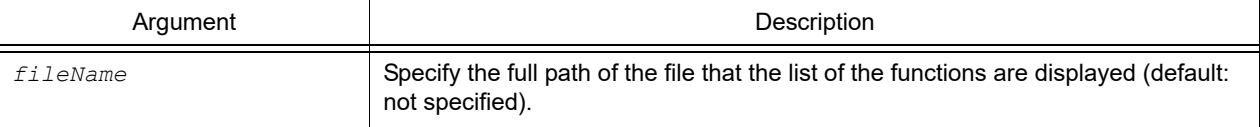

#### [Return value]

List of function information (see the [FunctionInfo](#page-219-0) property for detail)

#### [Detailed description]

- This function displays the list of the functions of the active project shown by the following format.

*function-name return-value-type start-address end-address file-name*

- When *fileName* is specified, only the functions included in the specified file are displayed.

- When *fileName* is not specified, then all the functions will be displayed.

**Caution** This function uses the information displayed in the list of functions for program analysis.

```
>>>project.GetFunctionList()
func1 int 0x00200 0x00224 C:\project\src\test1.c
func2 int 0x00225 0x002ff C:\project\src\test2.c
>>>project.GetFunctionList("C:/project/src/test1.c")
func1 int 0x00200 0x00224 C:\project\src\test1.c
>>>
```
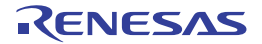

#### project.GetVariableList

This function displays the list of the variables of the active project.

### [Specification format]

project.GetVariableList(*fileName* = "")

### [Argument(s)]

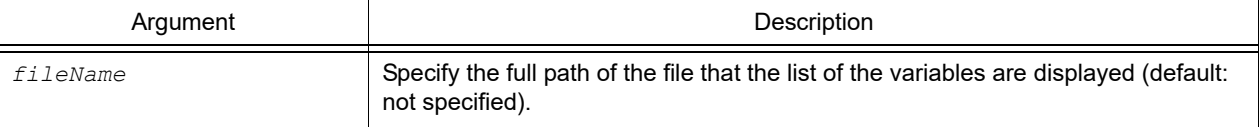

#### [Return value]

List of variable information (see the [VariableInfo](#page-251-0) property for detail)

#### [Detailed description]

- This function displays the list of the variables of the active project shown by the following format.

*variable-name attribute type address size file-name*

- When *fileName* is specified, only the variables included in the specified file are displayed.

- When *fileName* is not specified, then all the variables will be displayed.

**Caution** This function uses the information displayed in the list of variables for program analysis.

```
>>>project.GetVariableList()
var1 volatile int 0x000014e4 4 C:\project\src\test1.c
var2 static int 0x000014e8 4 C:\project\src\test2.c
>>>project.GetVariableList("C:/project/src/test1.c")
var1 volatile int 0x000014e4 4 C:\project\src\test1.c
>>>
```
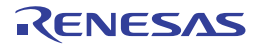

### project.Information

This function displays the list of project files.

# [Specification format]

project.Information()

# [Argument(s)]

None

# [Return value]

List of project file names

# [Detailed description]

- This function displays the list of project files of the main project and subprojects included in the loaded project.

```
>>>project.Information()
C:\project\sample\test.mtpj
C:\project\sample\sub1\sub1project.mtsp
C:\project\sample\sub2\sub2project.mtsp
>>>
```
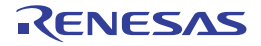

#### project.Open

This function opens a project.

### [Specification format]

```
project.Open(fileName, save = False)
```
## [Argument(s)]

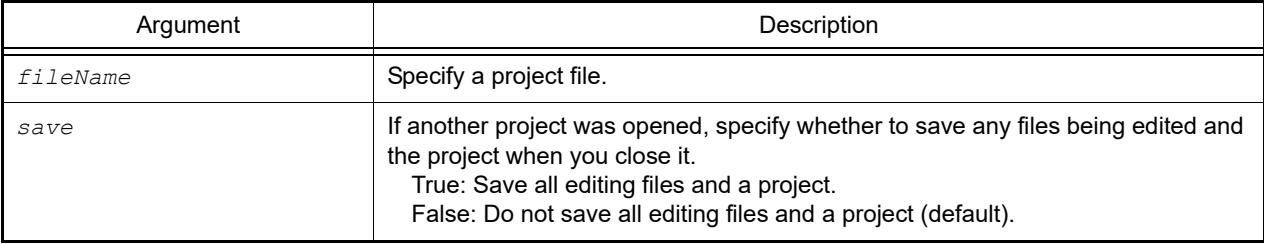

## [Return value]

If the project was closed successfully: True If there was an error when closing the project: False

#### [Detailed description]

- This function opens a project specified by *fileName*.
- If other project is opened, that project is closed. If *save* is set to "True", then all files being edited and a project are saved.
- If other project is not opened, the setting of *save* is ignored.

```
>>>project.Open(r"C:/test/test.mtpj")
True
>>>
```
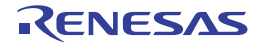

# B.3.4 CS+ Python function (for build tool)

Below is a list of CS+ Python functions (for the build tool).

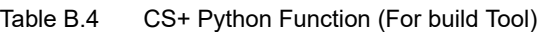

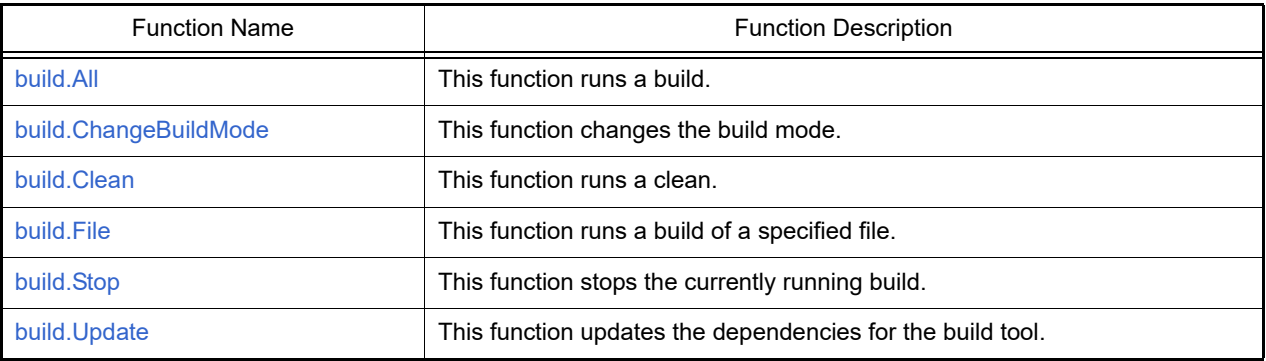

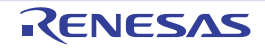

#### <span id="page-44-0"></span>build.All

This function runs a build.

### [Specification format]

```
build.All(rebuild = False, waitBuild = True)
```
## [Argument(s)]

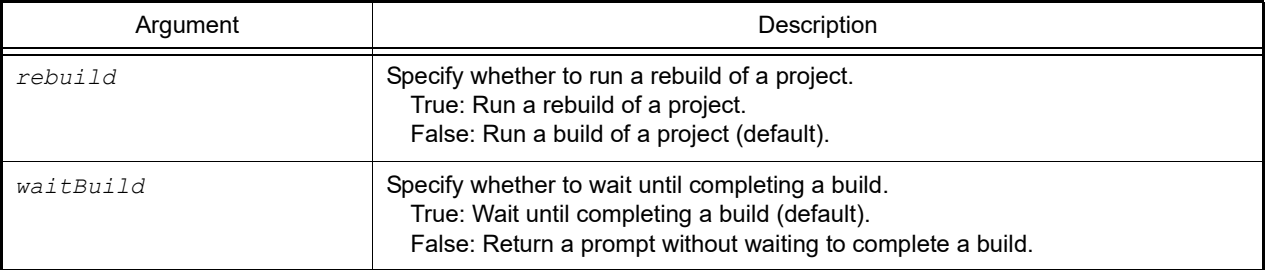

### [Return value]

- When *waitBuild* is set to "True" If a build was completed successfully: True If a build failed or was canceled: False
- When *waitBuild* is set to "False" If a build successfully started execution: True If a build failed to start execution: False

#### [Detailed description]

- This function runs a build of a project. If a subproject is added to the project, a build of the subproject is run.
- If *rebuild* is set to "True", then a rebuild of a project is run.
- If *waitBuild* is set to "False", then a prompt is returned without waiting to complete a build.
- Regardless of whether a build is successful, the [build.BuildCompleted](#page-328-0) event is issued when a build completes.

```
>>>build.All()
True
>>>
```
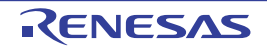

### <span id="page-45-0"></span>build.ChangeBuildMode

This function changes the build mode.

# [Specification format]

build.ChangeBuildMode(*buildmode*)

# [Argument(s)]

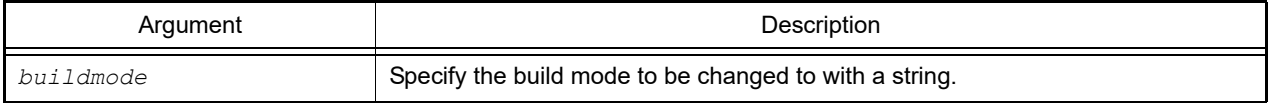

## [Return value]

If the build mode was changed successfully: True If there was an error when changing the build mode: False

## [Detailed description]

- This function changes the build modes of the main project and subprojects to the build mode specified in *buildmode*.
- If *buildmode* does not exist in the project, a new build mode is created based on "DefaultBuild", and then the build mode is changed to that.

```
>>>build.ChangeBuildMode("test_release")
True
>>>
```
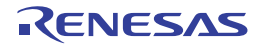

### <span id="page-46-0"></span>build.Clean

This function runs a clean.

# [Specification format]

build.Clean(*all* = False)

# [Argument(s)]

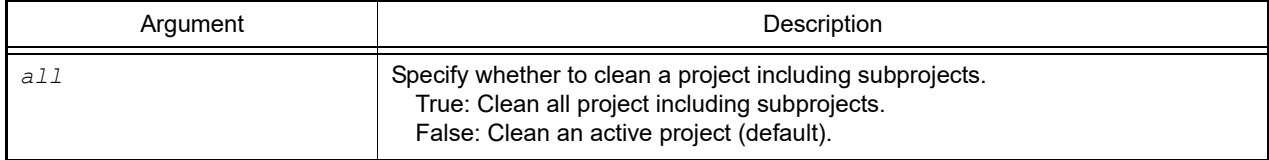

## [Return value]

If a clean was completed successfully: True If there was an error when running a clean: False

# [Detailed description]

- This function runs a clean of a project (removes the files generated by a build).
- If *all* is set to "True", then a clean of the subproject is run.

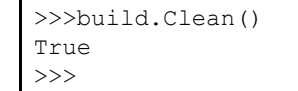

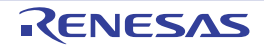

#### <span id="page-47-0"></span>build.File

This function runs a build of a specified file.

### [Specification format]

build.File(*fileName*, *rebuild* = False, *waitBuild* = True)

### [Argument(s)]

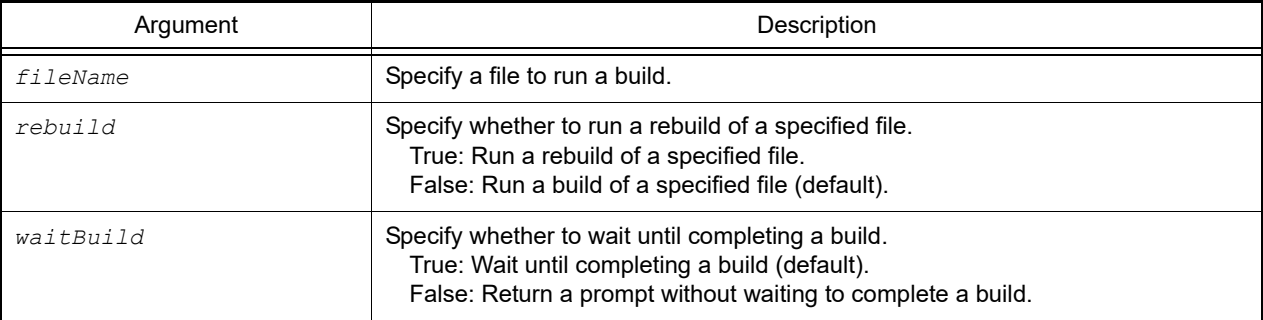

# [Return value]

- When *waitBuild* is set to "True" If a build was completed successfully: True If there was an error when running a build: False
- When *waitBuild* is set to "False" If a build successfully started execution: True If a build failed to start execution: False

## [Detailed description]

- This function runs a build of a file specified by *fileName*.
- If *rebuild* is set to "True", then a rebuild of a specified file is run.
- If *waitBuild* is set to "False", then a prompt is returned without waiting to complete a build.
- The [build.BuildCompleted](#page-328-0) event is issued when a build completes.

```
>>>build.File("C:/test/test.c")
True
>>>
```
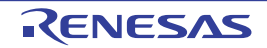

### <span id="page-48-0"></span>build.Stop

This function stops the currently running build.

# [Specification format]

build.Stop()

# [Argument(s)]

None

# [Return value]

If the build was stopped successfully: True If there was an error when stopping the build: False

# [Detailed description]

- This function stops the currently running build.

```
>>>build.All(True, False)
True
>>>build.Stop()
True
>>>
```
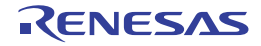

# <span id="page-49-0"></span>build.Update

This function updates the dependencies for the build tool.

# [Specification format]

build.Update()

# [Argument(s)]

None

# [Return value]

None

# [Detailed description]

- This function updates the dependencies of the files during build.

# [Example of use]

>>>build.Update() >>>

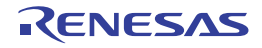

# B.3.5 CS+ Python function (for debug tool)

Below is a list of CS+ Python functions (for the debug tool).

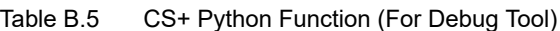

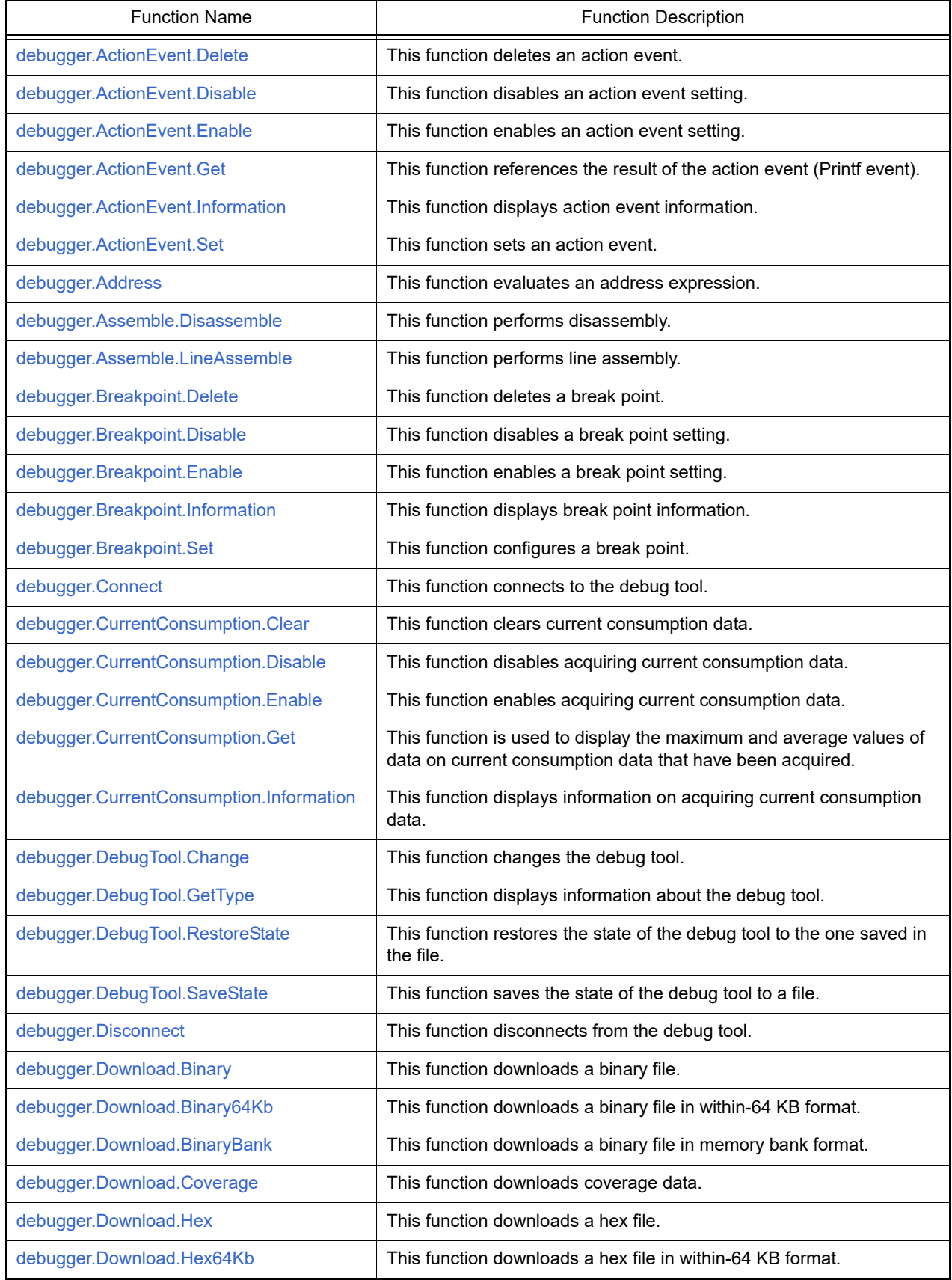

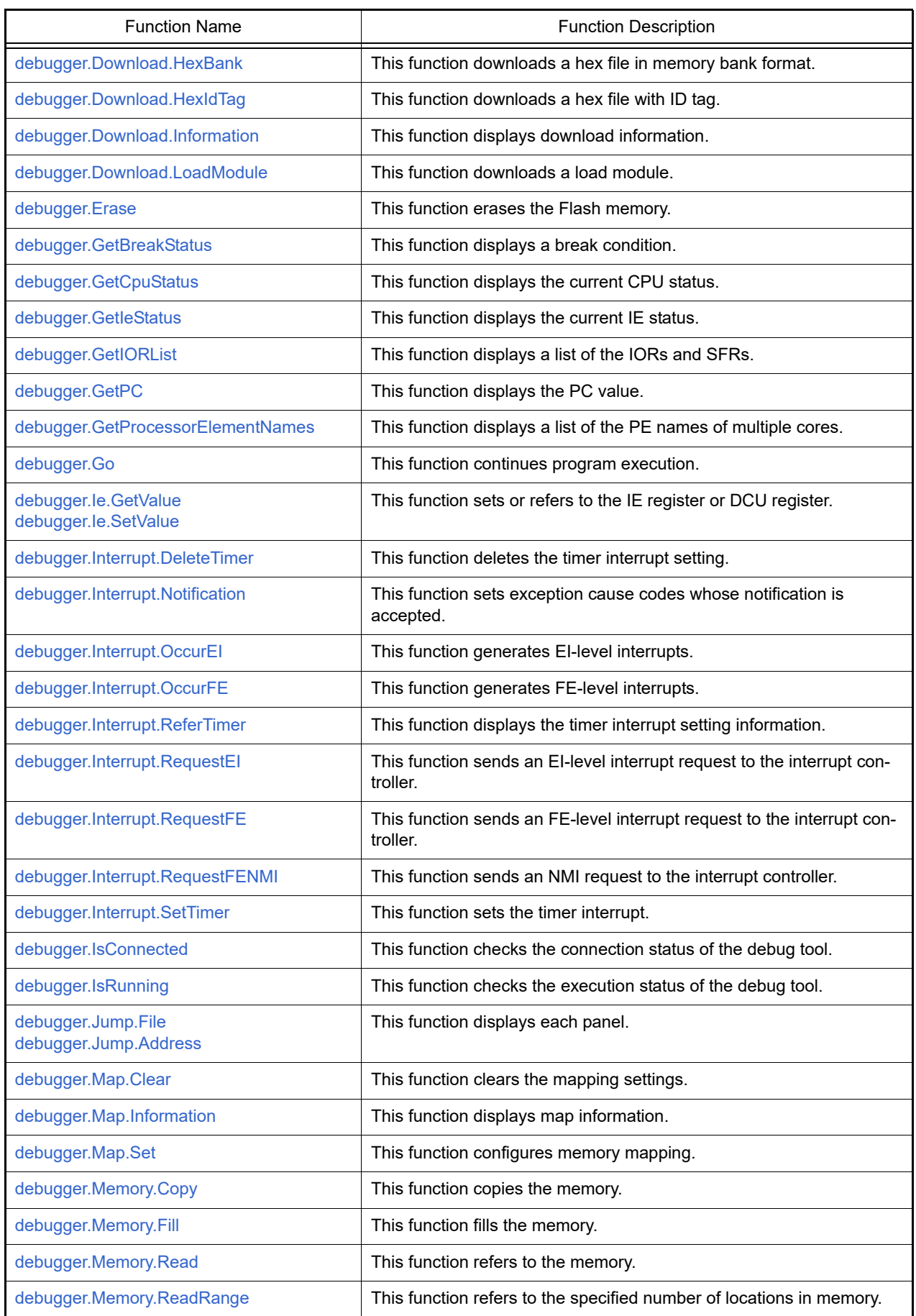

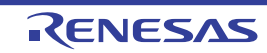

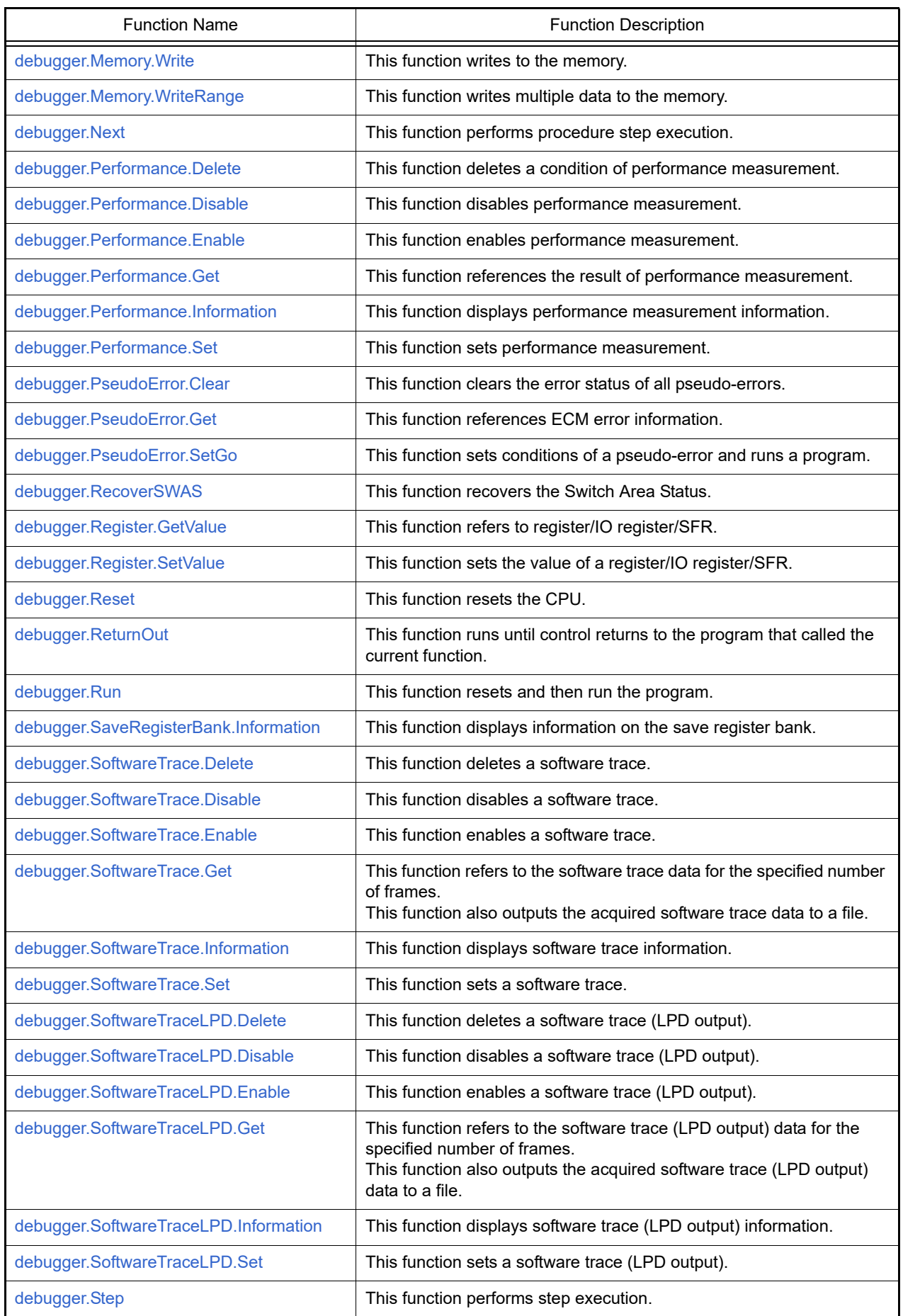

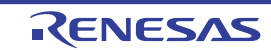

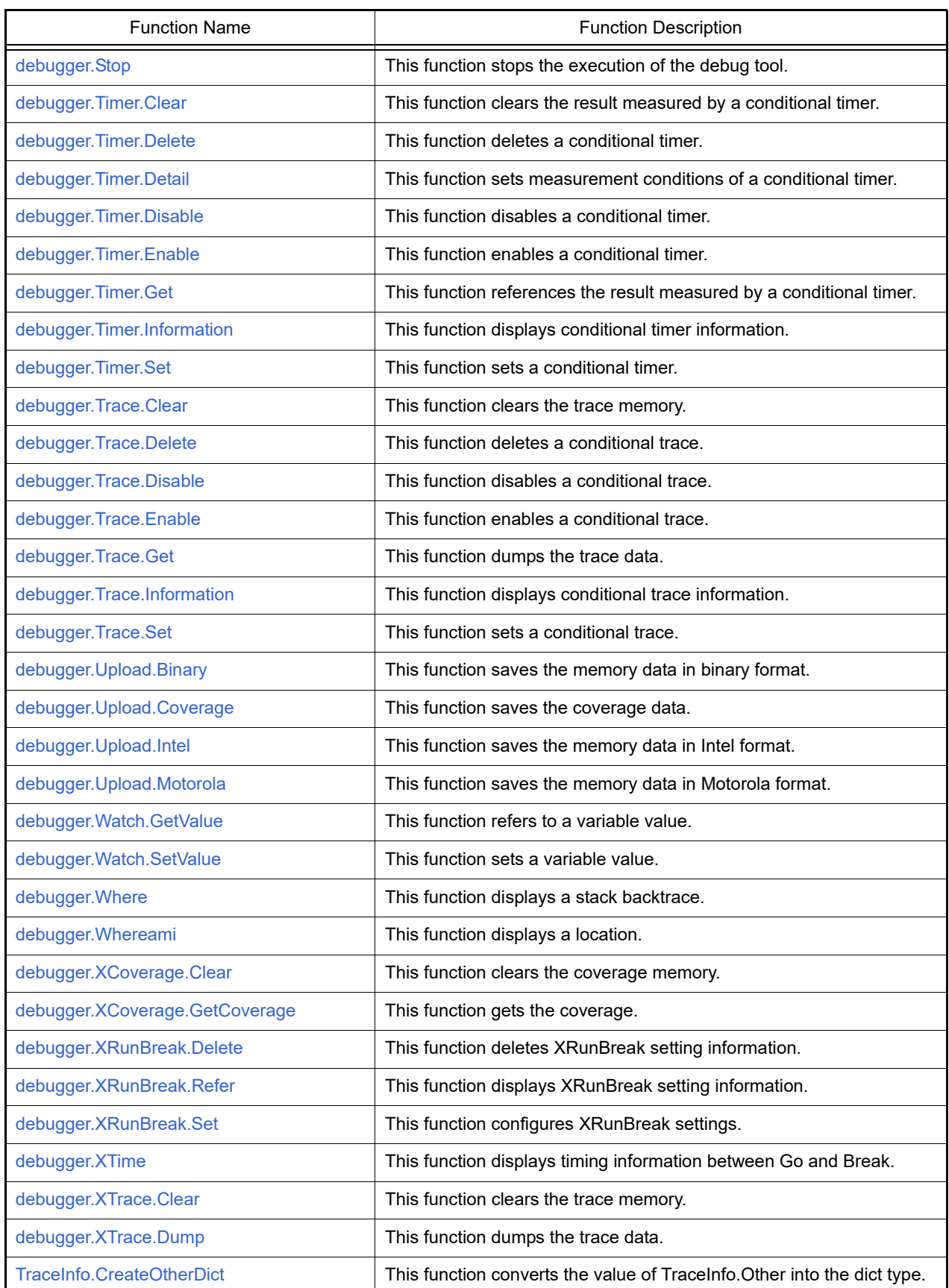

# <span id="page-54-0"></span>debugger.ActionEvent.Delete

This function deletes an action event.

## [Specification format]

debugger.ActionEvent.Delete(*actionEventNumber* = "")

## [Argument(s)]

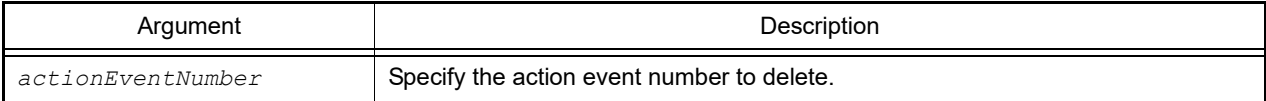

### [Return value]

If an action event was deleted successfully: True If there was an error when deleting an action event: False

### [Detailed description]

- This function deletes the action event specified by *actionEventNumber*.
- If *actionEventNumber* is not specified, then events of all action event numbers will be deleted.

```
>>>debugger.ActionEvent.Delete(1)
True
>>>debugger.ActionEvent.Delete()
True
>>>
```
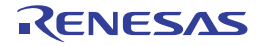

# <span id="page-55-0"></span>debugger.ActionEvent.Disable

This function disables an action event setting.

## [Specification format]

debugger.ActionEvent.Disable(*actionEventNumber* = "")

### [Argument(s)]

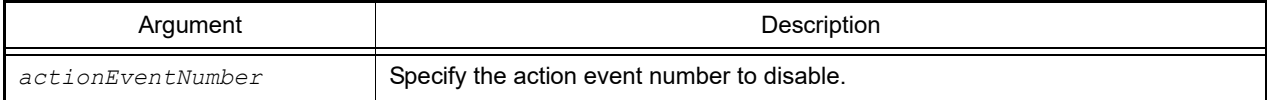

### [Return value]

If an action event setting was disabled successfully: True If there was an error when disabling an action event setting: False

#### [Detailed description]

- This function disables the action event specified by *actionEventNumber*.
- If *actionEventNumber* is not specified, then events of all action event numbers will be disabled.

```
>>>debugger.ActionEvent.Disable(1)
True
>>>debugger.ActionEvent.Disable()
True
>>>
```
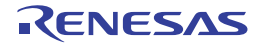

#### <span id="page-56-0"></span>debugger.ActionEvent.Enable

This function enables an action event setting.

## [Specification format]

debugger.ActionEvent.Enable(*actionEventNumber* = "")

### [Argument(s)]

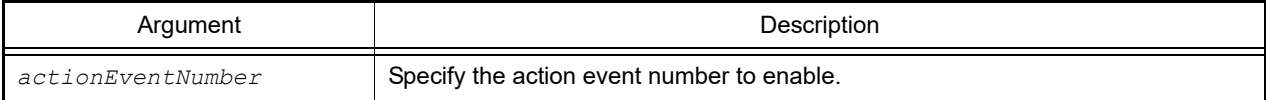

#### [Return value]

If an action event setting was enabled successfully: True If there was an error when enabling an action event setting: False

#### [Detailed description]

- This function enables the action event specified by *actionEventNumber*.
- If *actionEventNumber* is not specified, then events of all action event numbers will be enabled.

```
>>>debugger.ActionEvent.Enable(1)
True
>>>debugger.ActionEvent.Enable()
True
>>>
```
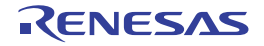

#### <span id="page-57-0"></span>debugger.ActionEvent.Get

This function references the result of the action event (Printf event).

## [Specification format]

debugger.ActionEvent.Get(*output* = "")

## [Argument(s)]

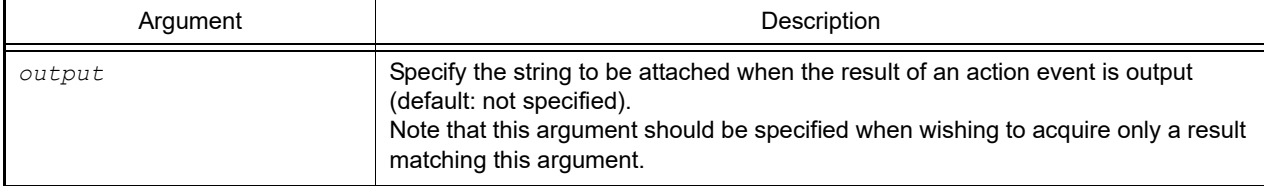

#### [Return value]

List of result of action event (see the [ActionInfo](#page-206-0) class for detail)

### [Detailed description]

- This function holds the result acquired when executing the instruction at the address set as a condition of an action event (Printf event) in the Python console, and all results held up to that moment will be referenced at the timing of this function debugger.ActionEvent.Get being called.
- If *output* is specified, only the result matching *output* is output. Comparison is performed to detect a perfect match.
- If *output* is not specified, the results of all accumulated action events are output.
- To acquire the result at the timing when an action event has occurred, use [Hook.](#page-16-0) For the maximum number of results that can be held in the Python console, see the [debugger.ActionEvent.GetLine](#page-307-0) property.
- **Caution** After a result has been referenced, the result of the action event which was held in the Python console is initialized. Therefore, once a result has been referenced, it cannot be referenced again.
- The result of an action event is displayed in the following format.

*string-to-be-attached-at-output variable-expression*

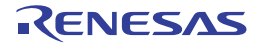

```
>>>ae = ActionEventCondition()
>>>ae.Address = "main"
>>>ae.Output = "result "
>>>ae.Expression = "chData"
>>>ae.ActionEventType = ActionEventType.Printf
>>>ae_number = debugger.ActionEvent.Set(ae)
       :
>>>out = debugger.ActionEvent.Get()
result chData=0x64
result chData=0x65
result chData=0x66
>>>print out[0].Address
main
>>>print out[0].Expression
chData=0x64
```
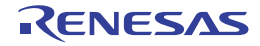

#### <span id="page-59-0"></span>debugger.ActionEvent.Information

This function displays action event information.

# [Specification format]

debugger.ActionEvent.Information()

## [Argument(s)]

None

## [Return value]

List of action event information (see the [ActionEventInfo](#page-204-0) class for detail)

### [Detailed description]

- This function displays information on the action event that has been set in the following format.

#### - For the Printf event

```
action-event-number action-event-name state address string-to-be-attached-at-out-
put variable-expression
```
- For the interrupt event

*action-event-number action-event-name state address* Interrupt vector: *interruptvector-number* Priority level: *interrupt-priority*

```
>>>ai = debugger.ActionEvent.Information()
1 Python Action Event0001 Enable main results: chData
2 Python Action Event0002 Disable sub Interrupt vector: 0x1c Priority level: 7
>>>print ai[0].Number
1
>>>print ai[0].Name
Python Action Event0001
>>>
```
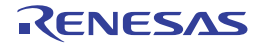

#### <span id="page-60-0"></span>debugger.ActionEvent.Set

This function sets an action event.

## [Specification format]

debugger.ActionEvent.Set(*ActionEventCondition*)

### [Argument(s)]

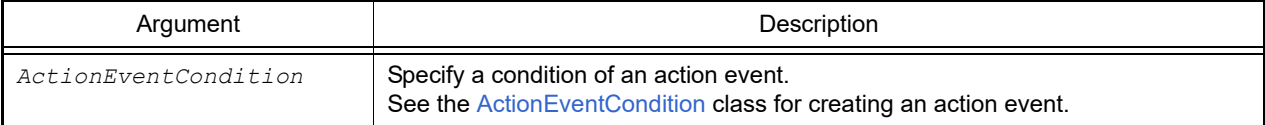

#### [Return value]

Set action event number (numerical value)

#### [Detailed description]

- This function sets an action event according to the contents specified with *ActionEventCondition*.
- The specified action event is registered with the following name.
	- Python Action Event*numerical-value*

```
>>>ae = ActionEventCondition()
>>>ae.Address = "main"
>>>ae.Output = "chData = "
>>>ae.Expression = "chData"
>>>ae.ActionEventType = ActionEventType.Printf
>>>ae number = debugger.ActionEvent.Set(ae)
1
>>>print ae_number
1
```
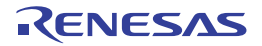

#### <span id="page-61-0"></span>debugger.Address

This function evaluates an address expression.

### [Specification format]

debugger.Address(*expression*)

### [Argument(s)]

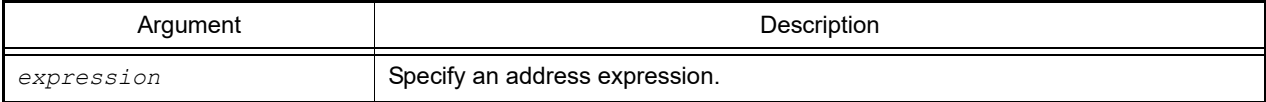

#### [Return value]

Converted address (numerical value)

### [Detailed description]

- This function converts the address expression specified by *expression* into the address.
- **Caution 1.** If a script is specified to execute in the CubeSuite+.exe startup options, then the symbol conversion function will not be available until the debugging tool is connected. In other words, this function cannot be used, so execute it after connection.
- **Caution 2.** When a load module name or file name is specified in an address expression, it needs to be enclosed in double quotation marks (" ") in some cases. See "CS+ Integrated Development Environment User's Manual: Debug Tool" for details.
	- Example When file name "C:\path\test.c" and function "sub" are specified

"\"C:/path/test.c\"#sub"

Or

"\"C:\\path\\test.c\"#sub"

```
>>>debugger.Address("main")
0x4088
>>>debugger.Address("main + 1")
0x4089
>>>
```
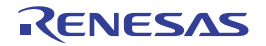

#### <span id="page-62-0"></span>debugger.Assemble.Disassemble

This function performs disassembly.

## [Specification format]

debugger.Assemble.Disassemble(*address*, *number* = 1, *code* = True)

## [Argument(s)]

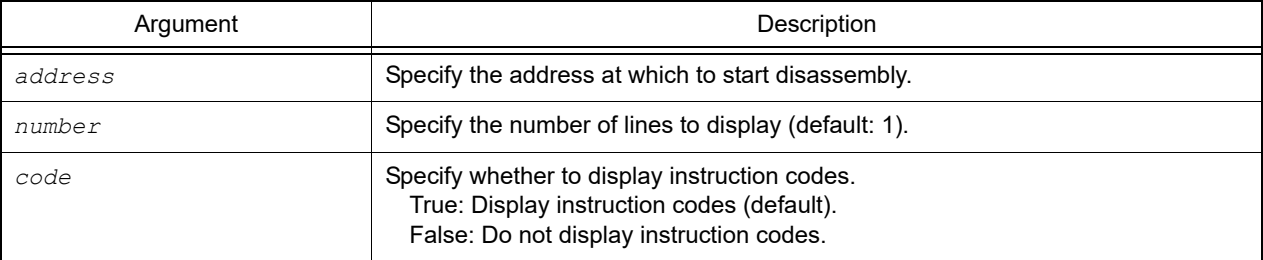

### [Return value]

List of result of disassembly (see the [DisassembleInfo](#page-215-0) property for detail)

### [Detailed description]

- This function performs disassembly from the address specified by *address*.
- If *number* is specified, the specified number of lines are displayed.
- If *code* is set to "False", then instruction codes are not displayed.
- If "." is specified in *address*, then it is interpreted as the address following the last address disassembled.

```
>>>debugger.Assemble.Disassemble("main")
0x00004088 F545 br TestInit+0x8e
>>>debugger.Assemble.Disassemble("main", 2)
0x00004088 F545 br _TestInit+0x8e
0x0000408A 0A5A mov 0xa, r11
>>>debugger.Assemble.Disassemble("main", 5, False)
0x00004088 br _TestInit+0x8e
0x0000408A mov 0xa, r11
0x0000408C movea 0x19, r0, r13
0x00004090 mov r13, r12
0x00004092 movhi 0xffff, gp, r1
>>>
```
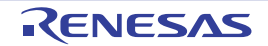

### <span id="page-63-0"></span>debugger.Assemble.LineAssemble

This function performs line assembly.

## [Specification format]

debugger.Assemble.LineAssemble(*address*, *code*)

## [Argument(s)]

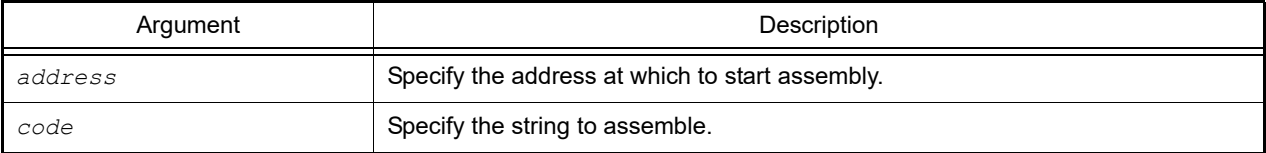

# [Return value]

If line assembly was performed successfully: True If there was an error when performing line assembly: False

### [Detailed description]

- This function performs assembly of the string specified by *code* from the address specified by *address*.
- If "." is specified in *address*, then it is interpreted as the address following the last address assembled.

```
>>>debugger.Assemble.Disassemble("main")
0x00004088 F545 br TestInit+0x8e
>>>debugger.Assemble.Disassemble(".")
0x0000408A 0A5A mov 0xa, r11
>>>debugger.Assemble.LineAssemble("main", "mov r13, r12")
True
>>>debugger.Assemble.Disassemble("main", 1, False)
0x00004088 mov r13, r12
>>>
```
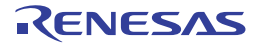

#### <span id="page-64-0"></span>debugger.Breakpoint.Delete

This function deletes a break point.

## [Specification format]

debugger.Breakpoint.Delete(*breakNumber* = "")

## [Argument(s)]

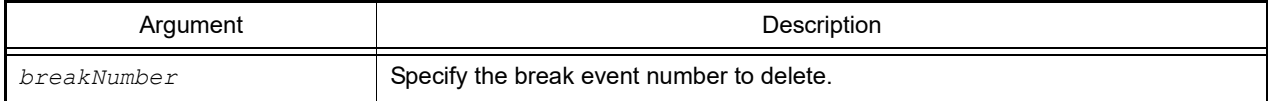

### [Return value]

If a break point was deleted successfully: True If there was an error when deleting a break point: False

#### [Detailed description]

- This function deletes the break event specified by *breakNumber*.
- If *breakNumber* is not specified, then breaks of all break event numbers will be deleted.

```
>>>debugger.Breakpoint.Enable(1)
True
>>>debugger.Breakpoint.Disable(1)
True
>>>debugger.Breakpoint.Delete(1)
True
>>>
```
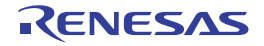

#### <span id="page-65-0"></span>debugger.Breakpoint.Disable

This function disables a break point setting.

## [Specification format]

debugger.Breakpoint.Disable(*breakNumber* = "")

### [Argument(s)]

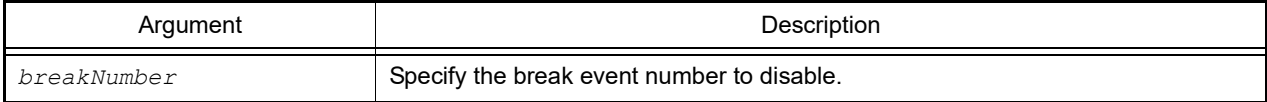

### [Return value]

If a break point setting was disabled successfully: True If there was an error when disabling a break point setting: False

#### [Detailed description]

- This function disables the break event specified by *breakNumber*.
- If *breakNumber* is not specified, then breaks of all break event numbers will be disabled.

```
>>>debugger.Breakpoint.Enable(1)
True
>>>debugger.Breakpoint.Disable(1)
True
>>>debugger.Breakpoint.Delete(1)
True
>>>
```
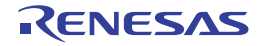

#### <span id="page-66-0"></span>debugger.Breakpoint.Enable

This function enables a break point setting.

## [Specification format]

debugger.Breakpoint.Enable(*breakNumber* = "")

### [Argument(s)]

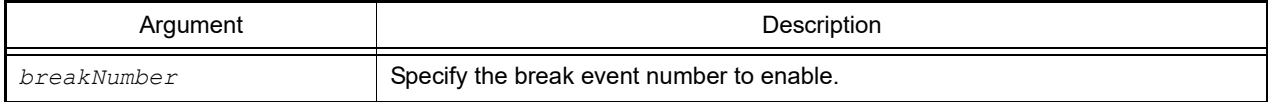

### [Return value]

If a break point setting was enabled successfully: True If there was an error when enabling a break point setting: False

#### [Detailed description]

- This function enables the break event specified by *breakNumber*.
- If *breakNumber* is not specified, then breaks of all break event numbers will be enabled.

```
>>>debugger.Breakpoint.Enable(1)
True
>>>debugger.Breakpoint.Disable(1)
True
>>>debugger.Breakpoint.Delete(1)
True
>>>
```
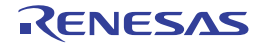

### <span id="page-67-0"></span>debugger.Breakpoint.Information

This function displays break point information.

## [Specification format]

debugger.Breakpoint.Information()

### [Argument(s)]

None

## [Return value]

List of break point information (see the [BreakpointInfo](#page-210-0) property for detail)

### [Detailed description]

- This function displays the break point settings in the following format.

*break-event-number break-name state address-location*

```
>>>debugger.Breakpoint.Information()
   1 PythonBreak0001 Enable 0x000002dc
   2 Break0001 Enable test1.c#_sub1
   3 PythonBreak0002 Enable 0x000002ec
   4 Break0002 Enable test1.c#_sub1+10
>>>
```
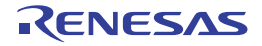

#### <span id="page-68-0"></span>debugger.Breakpoint.Set

This function configures a break point.

## [Specification format]

debugger.Breakpoint.Set(*BreakCondition*)

### [Argument(s)]

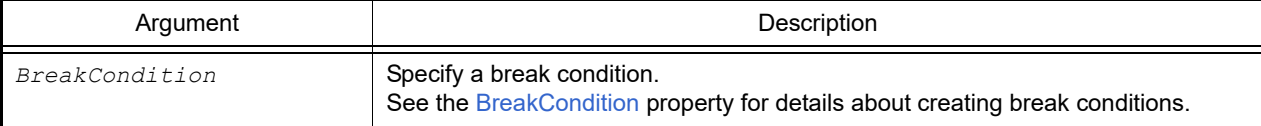

#### [Return value]

Set break event number (numerical value)

#### [Detailed description]

- This function sets a break point according to the specifications in *BreakCondition*.
- *break-name* is "PythonBreak*xxxx*" (*xxxx*: 4-digit number).

```
>>>Condition = BreakCondition()
>>>Condition.Address = "main"
>>>breakNumber = debugger.Breakpoint.Set(Condition)
1
>>>print breakNumber
1
>>>debugger.Breakpoint.Information()
   1 PythonBreak0001 Enable 0x000002dc
```
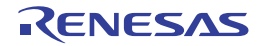

# <span id="page-69-0"></span>debugger.Connect

This function connects to the debug tool.

# [Specification format]

debugger.Connect()

## [Argument(s)]

None

## [Return value]

If the debug tool was connected successfully: True If there was an error when connecting to the debug tool: False

## [Detailed description]

- This function connects to the debug tool.

```
>>>debugger.Connect()
True
>>>
```
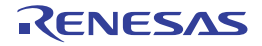

# <span id="page-70-0"></span>debugger.CurrentConsumption.Clear

This function clears current consumption data. [RL78 (devices with support for peripheral function simulation)] [Simulator]

### [Specification format]

debugger.CurrentConsumption.Clear()

## [Argument(s)]

None

#### [Return value]

If current consumption data was cleared successfully: True If there was an error when clearing current consumption data: False

#### [Detailed description]

- This function clears current consumption data.

```
>>>debugger.CurrentConsumption.Clear()
True
>>>
```
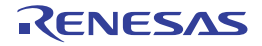

#### <span id="page-71-0"></span>debugger.CurrentConsumption.Disable

This function disables acquiring current consumption data. [RL78 (devices with support for peripheral function simulation)] [Simulator]

### [Specification format]

debugger.CurrentConsumption.Disable()

# [Argument(s)]

None

#### [Return value]

If acquiring current consumption data was disabled successfully: True If there was an error when acquiring current consumption data was disabled: False

#### [Detailed description]

- This function disables acquiring current consumption data.

```
>>>debugger.CurrentConsumption.Disable()
True
>>>
```
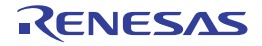
#### debugger.CurrentConsumption.Enable

This function enables acquiring current consumption data.

If you run a program with this feature enabled, current consumption data will be acquired. [RL78 (devices with support for peripheral function simulation)] [Simulator]

#### [Specification format]

debugger.CurrentConsumption.Enable()

## [Argument(s)]

None

#### [Return value]

If acquiring current consumption data was enabled successfully: True If there was an error when acquiring current consumption data was enabled: False

#### [Detailed description]

- This function enables acquiring current consumption data.

```
>>>debugger.CurrentConsumption.Enable()
True
>>>
```
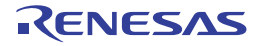

#### debugger.CurrentConsumption.Get

This function is used to display the maximum and average values of data on current consumption data that have been acquired.

This function also outputs current consumption data to an XML file. [RL78 (devices with support for peripheral function simulation)] [Simulator]

### [Specification format]

debugger.CurrentConsumption.Get(*fileName* = "", *force* = False)

## [Argument(s)]

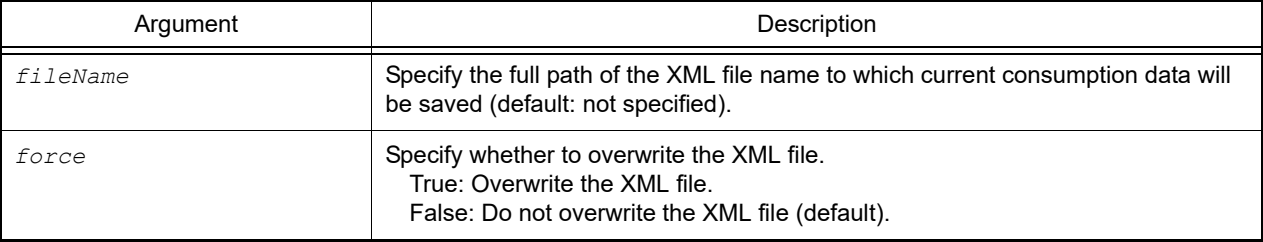

### [Return value]

Information of current consumption data (see the [CurrentConsumptionInfo](#page-214-0) class for detail)

### [Detailed description]

- The current consumption data is shown by the following format.

```
Max = maximum-current(uA), Average = average-current(uA)
```
- When *fileName* is not specified, then current consumption data will not be saved to an XML file.
- The format of the XML file to be saved is as follows.

**Caution** There is a possibility that the format will be changed in the future.

```
<?xml version="1.0" encoding="UTF-8"?>
-<Root>
   <FileType>0</FileType>
   <DateTime>YYYY-MM-DD hh:mm:ss</DateTime> ... Time on which the file was created
   -<Modules>
     <Module no="0" name="Peripheral function name0" /> ... ID number definition 
of the peripheral function
      <Module no="1" name="Peripheral function name1" />
       :
      <Module no="n" name="Peripheral function namen" />
    </Modules>
     <!-- Frame n=FrameNo Address;Time(ns);ModuleNo,Current(uA);... -->
    <F n="Frame number0">Execution address;Elapsed time from measurement 
start(ns);0,Current consumption value of peripheral function0(uA);1,Current consump-
tion value of peripheral function1(uA);...;</F>
   <F n="Frame number1">Execution address;Elapsed time from measurement 
start(ns);0,Current consumption value of peripheral function0(uA);1,Current consump-
tion value of peripheral function1(uA);...;</F>
 :
  </Root>
```
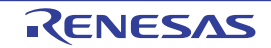

- **Caution 1.** The consumption current value is estimated from typical current value of the actual device. This value is approximated value as MCU alone. Not including the current values of other parts.
- **Caution 2.** The maximum length of the consumption current calculation is 200,000 current changing points. If the changing current points reach maximum length, the user program execution is stopped.

```
>>>debugger.CurrentConsumption.Get("C:/project/sample.xml")
Max = 1020.30, Average = 300.20
>>>
```
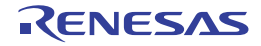

#### debugger.CurrentConsumption.Information

This function displays information on acquiring current consumption data. [RL78 (devices with support for peripheral function simulation)] [Simulator]

### [Specification format]

debugger.CurrentConsumption.Information()

### [Argument(s)]

None

#### [Return value]

If acquiring current consumption data was enabled: True If acquiring current consumption data was disabled: False

#### [Detailed description]

- This function displays information on acquiring current consumption data.

```
>>>debugger.CurrentConsumption.Information()
True
>>>
```
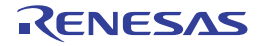

## debugger.DebugTool.Change

This function changes the debug tool.

## [Specification format]

debugger.DebugTool.Change(*debugTool*)

## [Argument(s)]

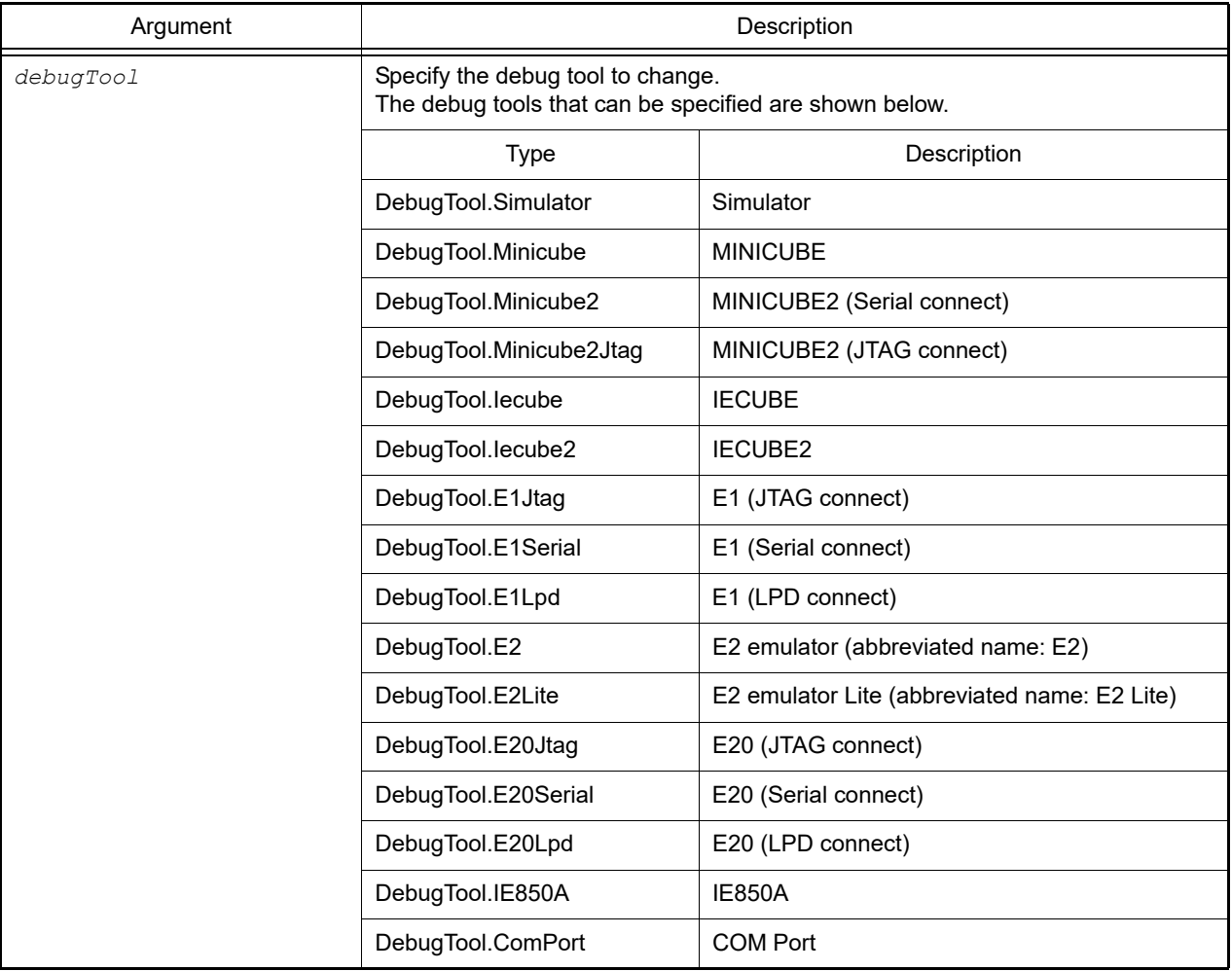

## [Return value]

If the debug tool was changed successfully: True If there was an error when changing the debug tool: False

### [Detailed description]

- This function changes the debug tool to the one specified by *DebugTool*. However, the debug tool that can be changed differs depending on the using device. Select [Debug Tool] on the project tree and select [Using Debug Tool] on the context menu. And then confirm the debug tool that can be changed.
- **Caution** It is possible to specify non-selectable emulators. Only specify emulators that can be selected in CS+' s debugging tool.

```
>>>debugger.DebugTool.Change(DebugTool.Simulator)
True
>>>
```
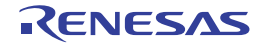

## debugger.DebugTool.GetType

This function displays information about the debug tool.

## [Specification format]

debugger.DebugTool.GetType()

## [Argument(s)]

None

### [Return value]

Debug tool type

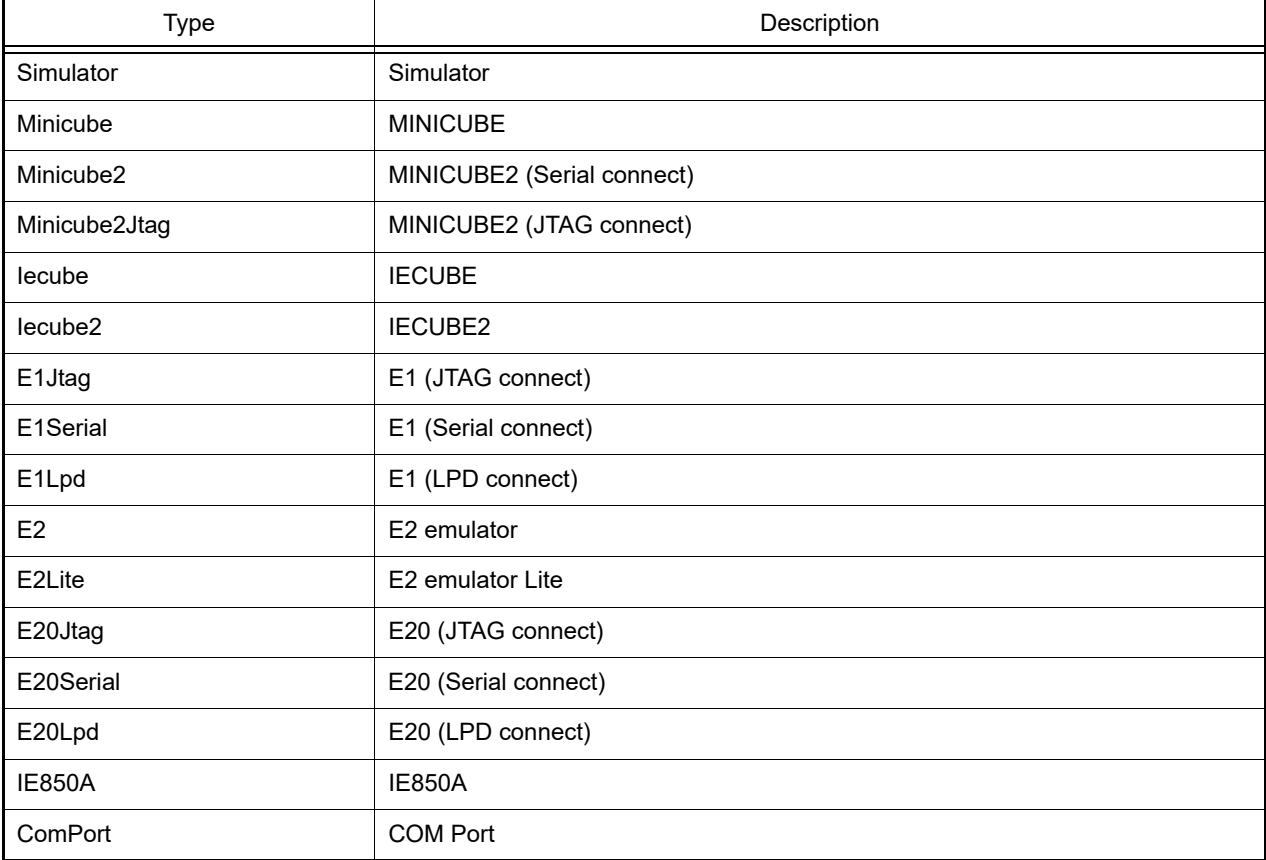

## [Detailed description]

- This function displays information about the debug tool.

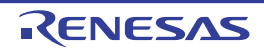

```
>>>debugType = debugger.DebugTool.GetType()
Minicube2
>>>if debugType != DebugTool.Simulator:
... debugger.DebugTool.Change(DebugTool.Simulator)
...
>>>
```
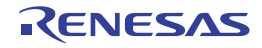

#### debugger.DebugTool.RestoreState

This function restores the state of the debug tool to the one saved in the file.

### [Specification format]

debugger.DebugTool.RestoreState(*fileName*)

#### [Argument(s)]

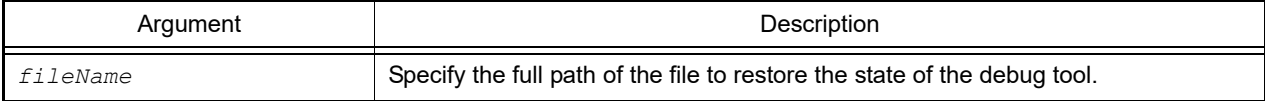

#### [Return value]

If the file was restored successfully: True If there was an error when restoring the file: False

#### [Detailed description]

- This function restores the state of the debug tool to the one saved in the file. The state of the debug tool that can be restored is only in the file saved by the [debugger.DebugTool.SaveState](#page-81-0) function.

```
>>>debugger.DebugTool.SaveState("C:/test/debugtoolstate.log")
True
>>>debugger.DebugTool.RestoreState("C:/test/debugtoolstate.log")
True
>>>
```
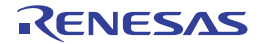

## <span id="page-81-0"></span>debugger.DebugTool.SaveState

This function saves the state of the debug tool to a file.

#### [Specification format]

debugger.DebugTool.SaveState(*fileName*)

#### [Argument(s)]

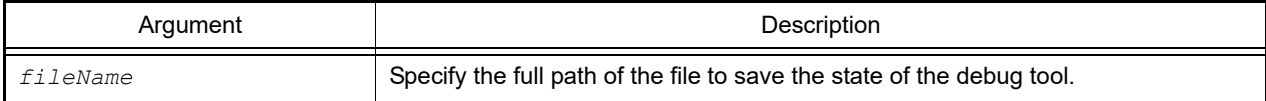

#### [Return value]

If the file was saved successfully: True If there was an error when saving the file: False

#### [Detailed description]

- This function saves readable/writable memory and register values to a file as the state of the debug tool.

```
>>>debugger.DebugTool.SaveState("C:/test/debugtoolstate.log")
True
>>>
```
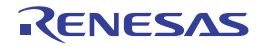

## debugger.Disconnect

This function disconnects from the debug tool.

## [Specification format]

debugger.Disconnect()

## [Argument(s)]

None

### [Return value]

If the debug tool was disconnected successfully: True If there was an error when disconnecting from the debug tool: False

## [Detailed description]

- This function disconnects from the debug tool.

```
>>>debugger.Disconnect()
True
>>>
```
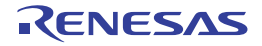

#### debugger.Download.Binary

This function downloads a binary file.

### [Specification format]

debugger.Download.Binary(*fileName*, *address*, *append* = False, *flashErase* = False)

## [Argument(s)]

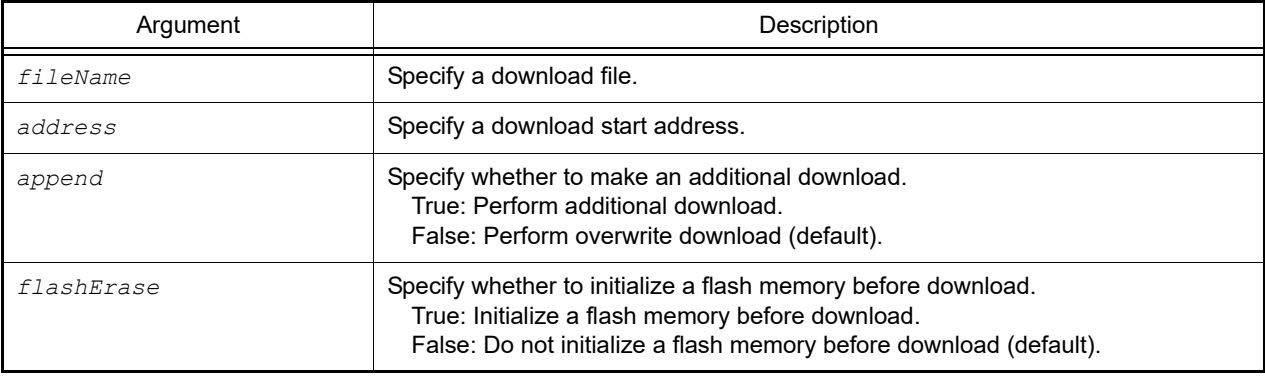

**Caution** It is not possible to specify only *fileName* and *address*. When specifying both *fileName* and *address*, also specify *append* or both *append* and *flashErase*.

#### [Return value]

If a binary file was downloaded successfully: True If there was an error when downloading a binary file: False

### [Detailed description]

- This function downloads data in binary format.

```
>>>debugger.Download.Binary("C:/test/testModule.bin", 0x1000, False)
True
>>>debugger.Download.Binary("C:/test/testModule2.bin", 0x2000, True)
False
>>>
```
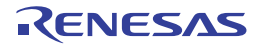

#### debugger.Download.Binary64Kb

This function downloads a binary file in within-64 KB format.

#### [Specification format]

debugger.Download.Binary64Kb(*fileName*, *address*, *append* = False, *flashErase* = False)

#### [Argument(s)]

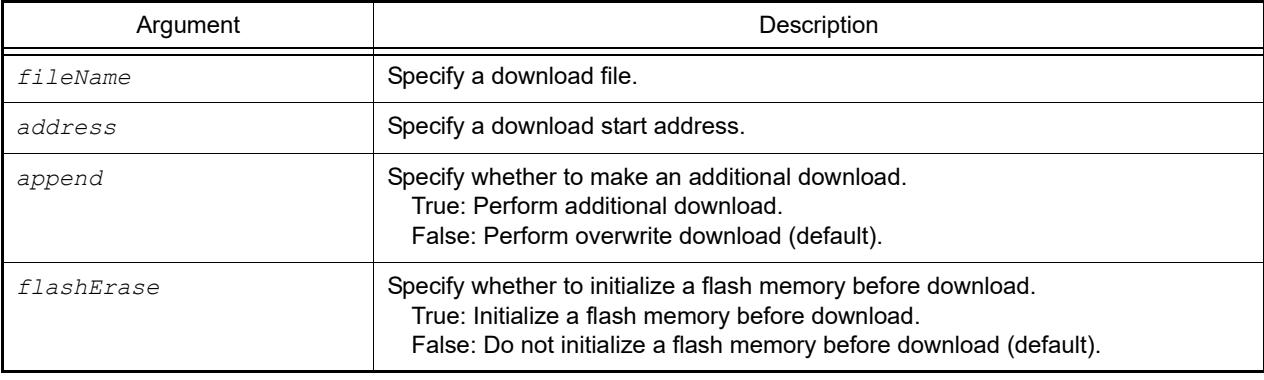

**Caution** It is not possible to specify only *fileName* and *address*. When specifying both *fileName* and *address*, also specify *append* or both *append* and *flashErase*.

#### [Return value]

If a binary file was downloaded successfully: True If there was an error when downloading a binary file: False

#### [Detailed description]

- When using the memory bank, this function downloads binary files in within-64 KB format.

```
>>>debugger.Download.Binary64Kb("C:/test/testModule.bin", 0x1000, False)
True
>>>debugger.Download.Binary64Kb("C:/test/testModule2.bin", 0x2000, True)
False
\rightarrow
```
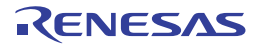

#### debugger.Download.BinaryBank

This function downloads a binary file in memory bank format.

### [Specification format]

debugger.Download.BinaryBank(*fileName*, *address*, *append* = False, *flashErase* = False)

### [Argument(s)]

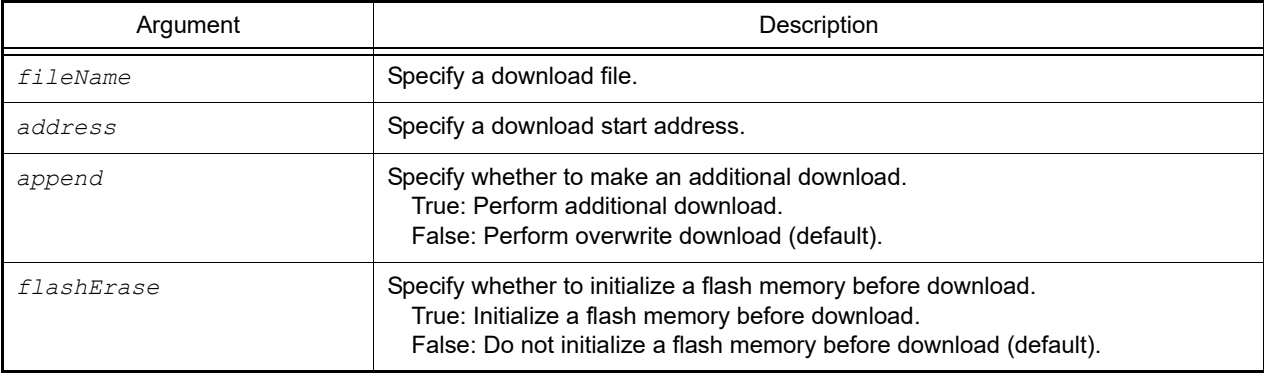

**Caution** It is not possible to specify only *fileName* and *address*. When specifying both *fileName* and *address*, also specify *append* or both *append* and *flashErase*.

#### [Return value]

If a binary file was downloaded successfully: True If there was an error when downloading a binary file: False

#### [Detailed description]

- When using the memory bank, this function downloads binary files in memory bank format.

```
>>>debugger.Download.BinaryBank("C:/test/testModule.bin", 0x1000, False)
True
>>>debugger.Download.BinaryBank("C:/test/testModule2.bin", 0x2000, True)
False
\rightarrow
```
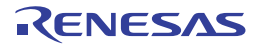

#### debugger.Download.Coverage

This function downloads coverage data. [IECUBE][IECUBE2][Simulator]

## [Specification format]

debugger.Download.Coverage(*fileName*)

## [Argument(s)]

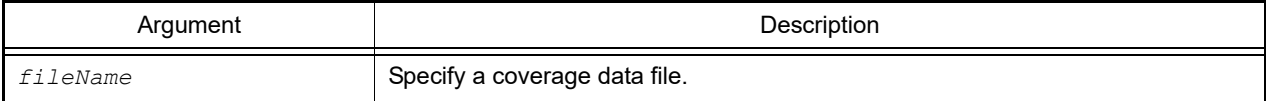

#### [Return value]

If a binary file was downloaded successfully: True If there was an error when downloading a binary file: False

### [Detailed description]

- This function downloads coverage data.

```
>>>debugger.Download.Coverage("C:/test/testModule.csrcv")
True
>>>
```
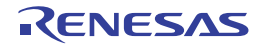

#### debugger.Download.Hex

This function downloads a hex file.

#### [Specification format]

debugger.Download.Hex(*fileName*, *offset* = 0, *append* = False, *flashErase* = False)

### [Argument(s)]

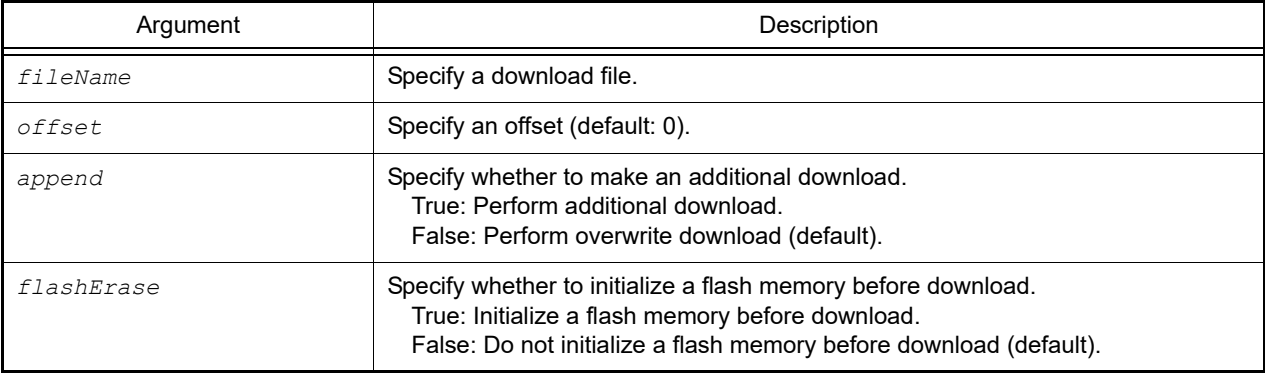

**Caution** It is not possible to specify only *fileName* and *offset*. When specifying both *fileName* and *offset*, also specify *append* or both *append* and *flashErase*.

#### [Return value]

If a binary file was downloaded successfully: True If there was an error when downloading a binary file: False

#### [Detailed description]

- This function downloads data in hex format.

```
>>>debugger.Download.Hex("C:/test/testModule.hex")
True
>>>
```
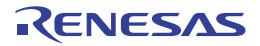

#### debugger.Download.Hex64Kb

This function downloads a hex file in within-64 KB format.

#### [Specification format]

debugger.Download.Hex64Kb(*fileName*, *offset* = 0, *append* = False, *flashErase* = False)

### [Argument(s)]

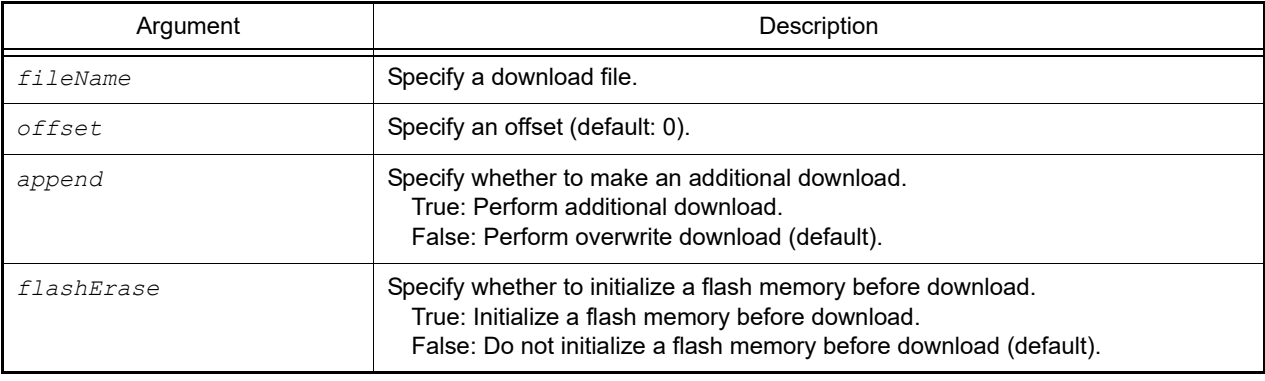

**Caution** It is not possible to specify only *fileName* and *offset*. When specifying both *fileName* and *offset*, also specify *append* or both *append* and *flashErase*.

#### [Return value]

If a binary file was downloaded successfully: True If there was an error when downloading a binary file: False

#### [Detailed description]

- When using the memory bank, this function downloads hex files in within-64 KB format.

```
>>>debugger.Download.Hex64Kb("C:/test/testModule.hex")
True
>>>
```
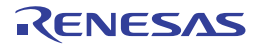

#### debugger.Download.HexBank

This function downloads a hex file in memory bank format.

### [Specification format]

debugger.Download.HexBank(*fileName*, *offset* = 0, *append* = False, *flashErase* = False)

### [Argument(s)]

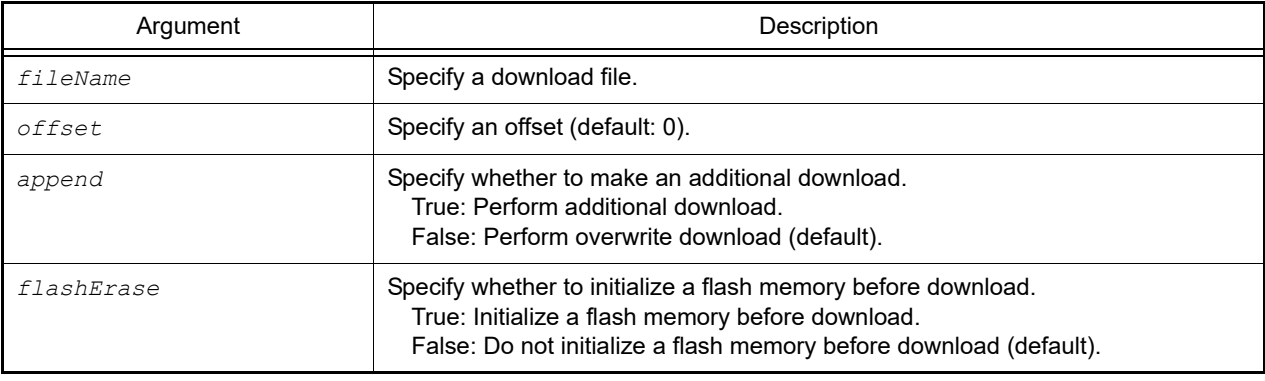

**Caution** It is not possible to specify only *fileName* and *offset*. When specifying both *fileName* and *offset*, also specify *append* or both *append* and *flashErase*.

#### [Return value]

If a binary file was downloaded successfully: True If there was an error when downloading a binary file: False

#### [Detailed description]

- When using the memory bank, this function downloads hex files in memory-bank format.

```
>>>debugger.Download.HexBank("C:/test/testModule.hex")
True
>>>debugger.Download.HexBank("C:/test/testModule2.hex", 0x1000, True)
False
>>>
```
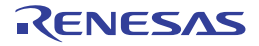

#### debugger.Download.HexIdTag

This function downloads a hex file with ID tag.

#### [Specification format]

debugger.Download.HexIdTag(*fileName*, *offset* = 0, *append* = False, *flashErase* = False)

### [Argument(s)]

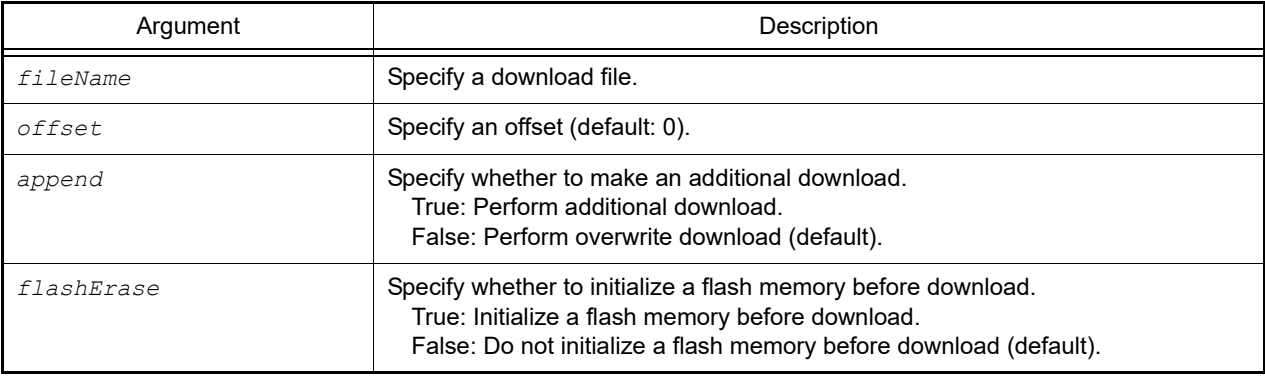

**Caution** It is not possible to specify only *fileName* and *offset*. When specifying both *fileName* and *offset*, also specify *append* or both *append* and *flashErase*.

#### [Return value]

If a binary file was downloaded successfully: True If there was an error when downloading a binary file: False

#### [Detailed description]

- This function downloads a hex file with ID tag.

```
>>>debugger.Download.HexIdTag("C:/test/testModule.hex")
True
>>>debugger.Download.HexIdTag("C:/test/testModule2.hex", 0x1000, True)
False
>>>
```
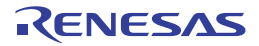

#### debugger.Download.Information

This function displays download information.

## [Specification format]

debugger.Download.Information()

## [Argument(s)]

None

## [Return value]

List of download information (see the [DownloadInfo](#page-218-0) property for detail)

## [Detailed description]

- This function displays download information in the following format.

*download-number*: *download-file-name*

```
>>>debugger.Download.Information()
   1: DefaultBuild\test.lmf
```
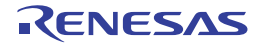

#### debugger.Download.LoadModule

This function downloads a load module.

## [Specification format]

```
debugger.Download.LoadModule(fileName = "", downloadOption = DownloadOption.Both, 
append = False, flashErase = False, vendorType = VendorType.Auto)
```
## [Argument(s)]

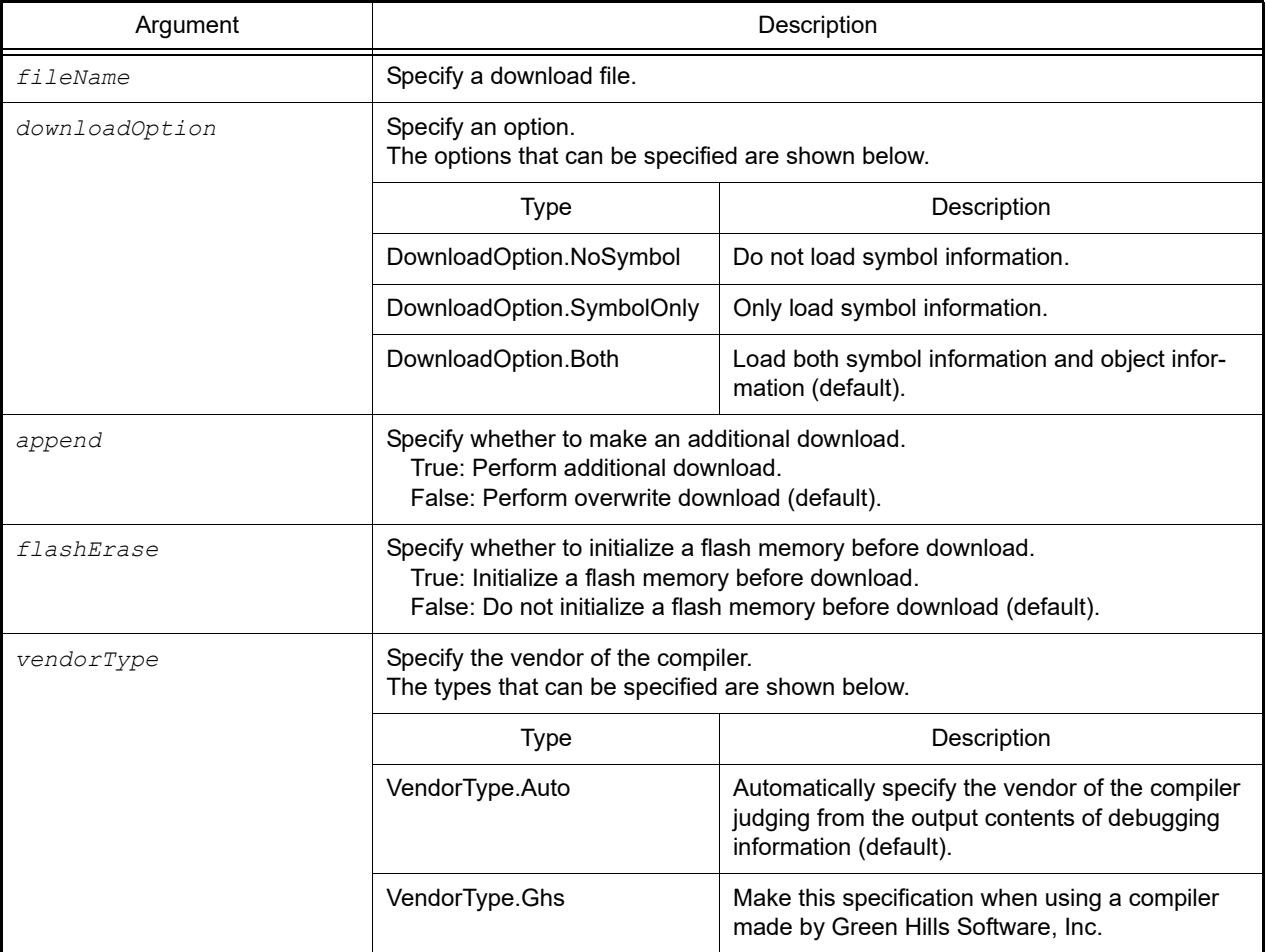

### [Return value]

If a binary file was downloaded successfully: True If there was an error when downloading a binary file: False

### [Detailed description]

- This function downloads a load module.
- If *fileName* is not specified, the file specified on the [Download File Settings] tab in the Property panel of the debugging tool is downloaded.
- If *downloadOption* is specified, the processing is performed in accordance with the specification.

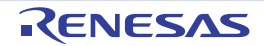

```
>>>debugger.Download.LoadModule("C:/test/testModule.lmf")
True
>>>debugger.Download.LoadModule("C:/test/testModule2.lmf", DownloadOption.SymbolOnly, 
True)
False
>>>
```
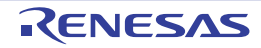

#### debugger.Erase

This function erases the flash memory.

#### [Specification format]

debugger.Erase(*eraseOption* = EraseOption.Code)

### [Argument(s)]

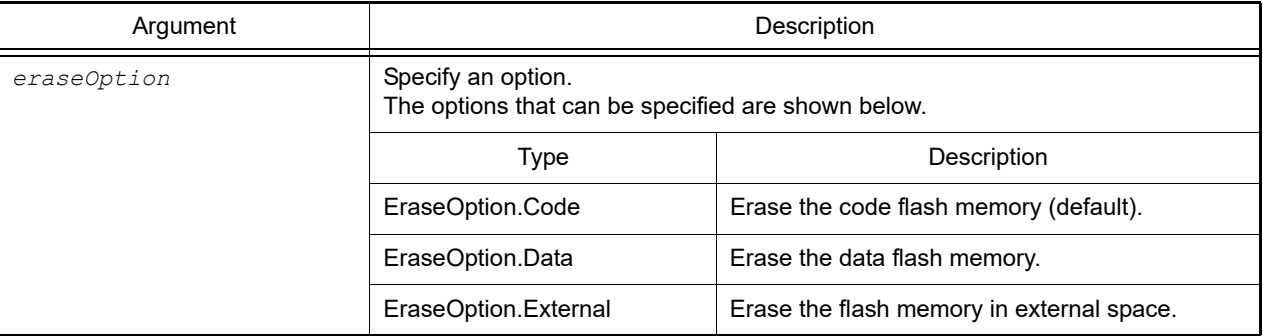

**Caution** EraseOption.External cannot be specified because CS+ does not support erasing flash memory data in the external space.

#### [Return value]

If the flash memory was erased successfully: True If there was an error when erasing the flash memory: False

### [Detailed description]

- This function erases the flash memory, specified by *eraseOption*.
- Erasing code-flash and data-flash data will be as shown in the table below. The simulator, on the other hand, always pads both code-flash and data-flash memory with 0xff.

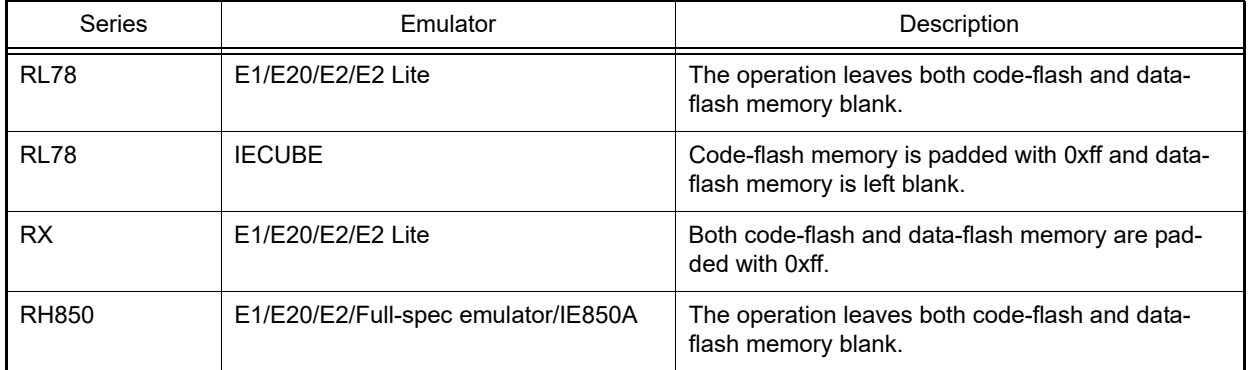

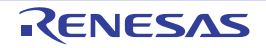

```
>>>debugger.Erase()
True
>>>debugger.Erase(EraseOption.External)
False
>>>
```
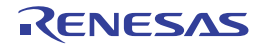

# debugger.GetBreakStatus

This function displays a break condition.

## [Specification format]

debugger.GetBreakStatus()

## [Argument(s)]

None

### [Return value]

Break-trigger string (See [Detailed description])

Remark 1. Returns the string portion of the "BreakStatus" enum.

Remark 2. Determine conditions by writing in the format "BreakStatus.*string*".

## [Detailed description]

- This function displays break-trigger. During execution, this will be "None".

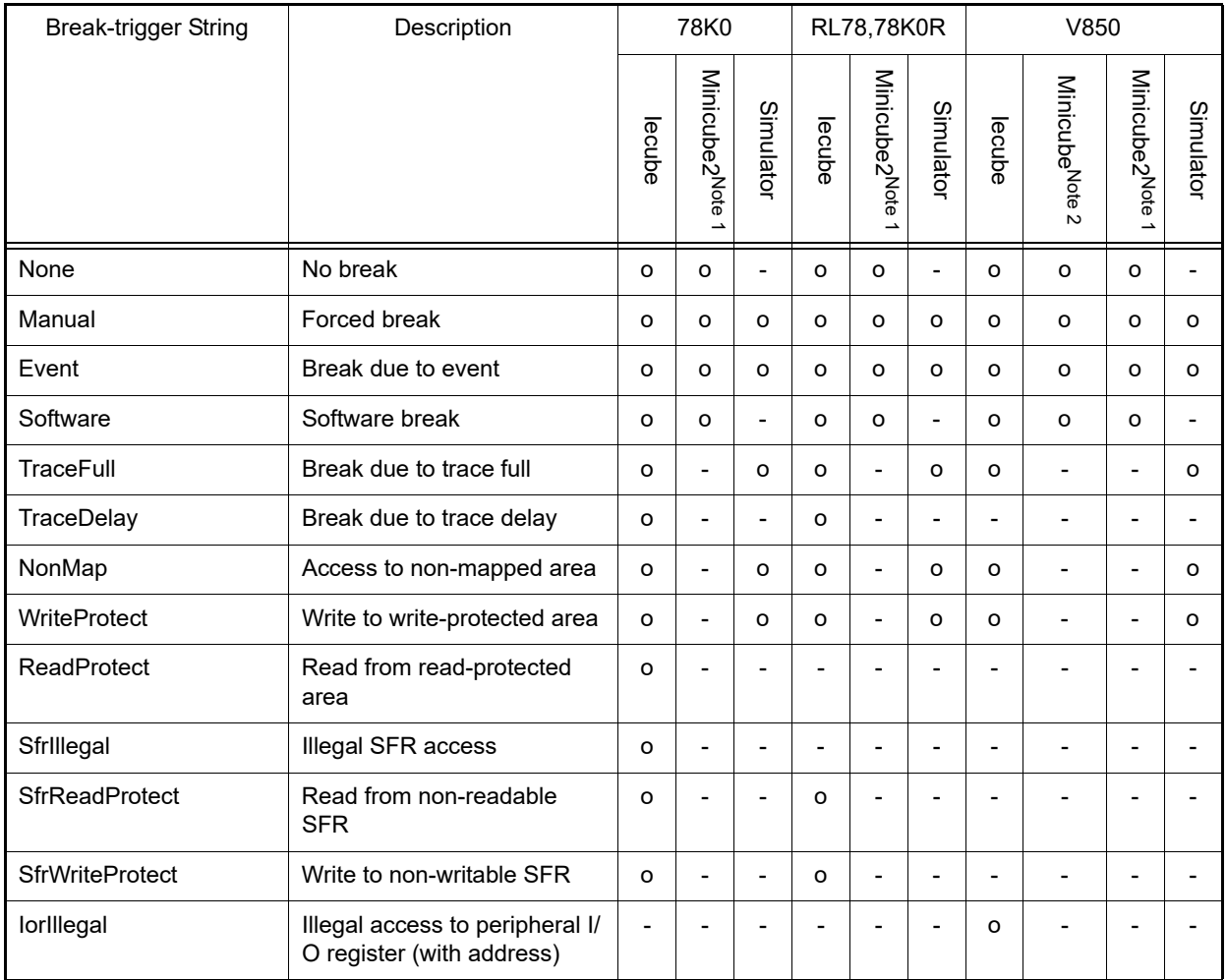

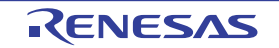

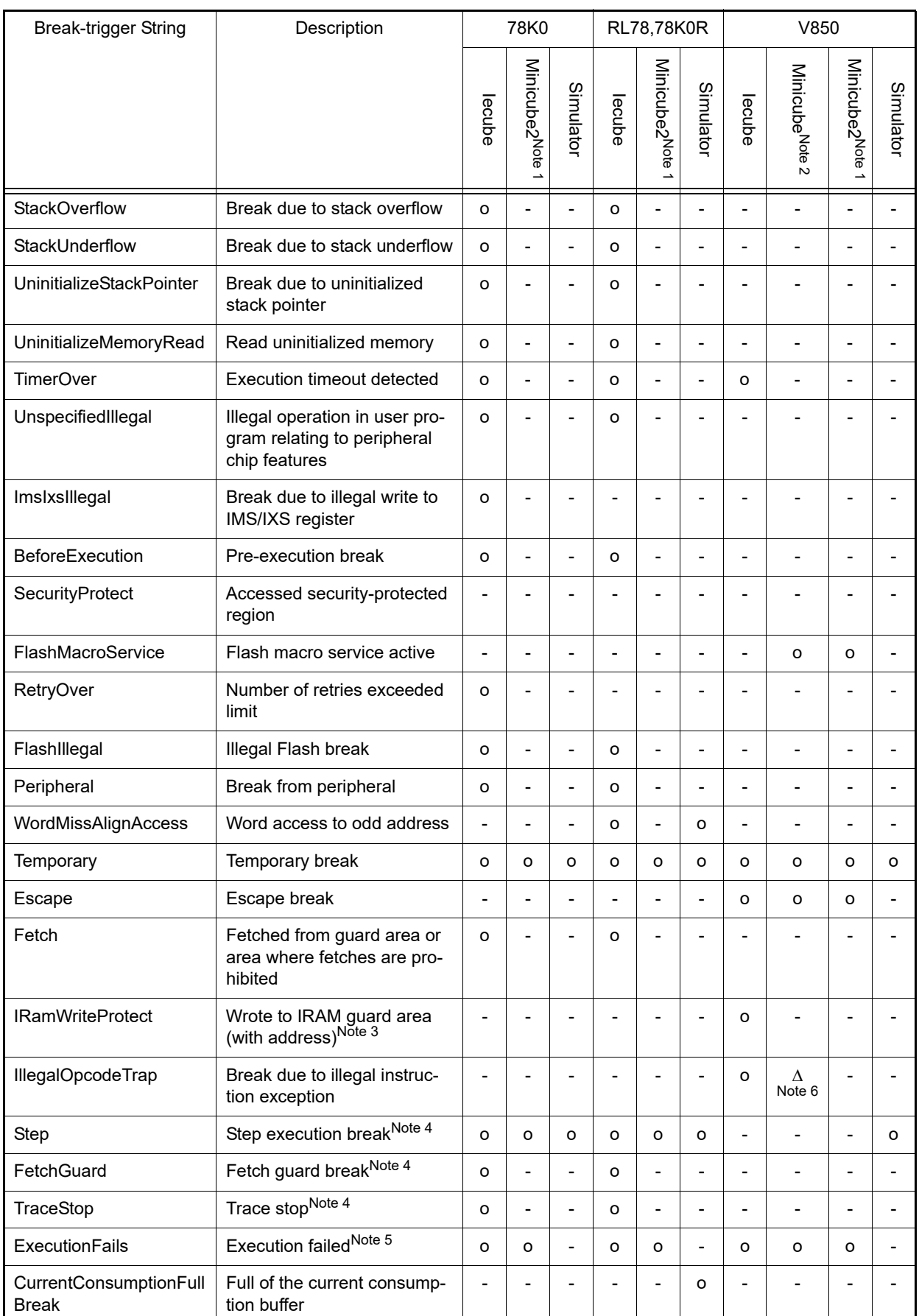

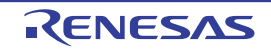

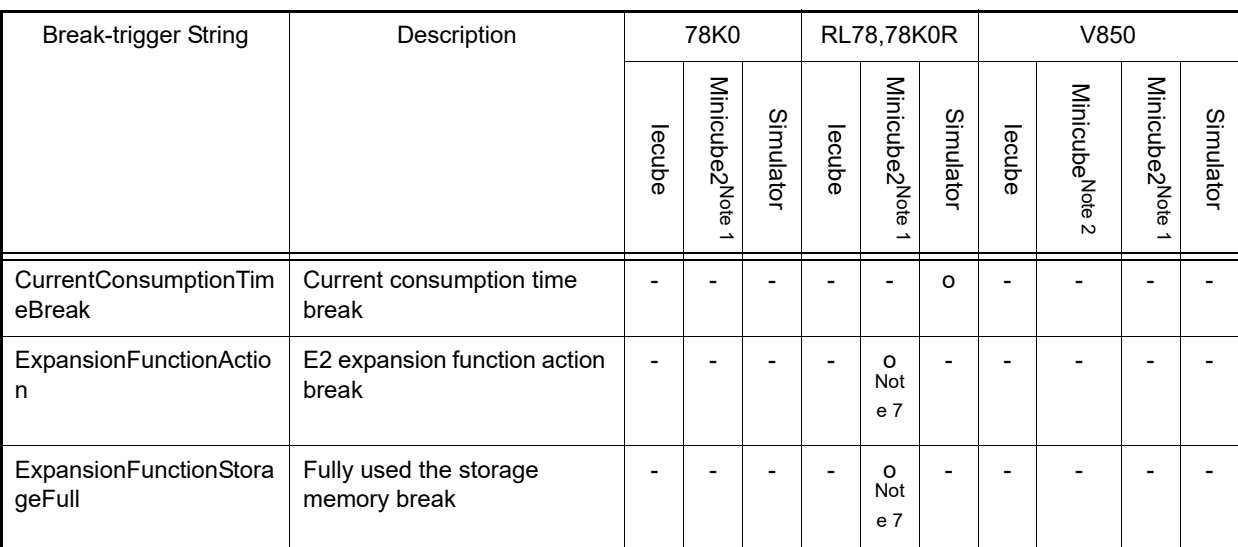

Note 1. Applies to all of the following: MINICUBE2, E1Serial, E20Serial, E2, and E2Lite.

Note 2. Applies to all of the following: MINICUBE, E1Jtag, E20Jtag, and MINICUBE2Jtag.

Note 3. Performed a verification check on the IRAM guard area during break, and the value was overwritten (if this affects multiple addresses, only the first address is shown).

Note 4. This is only a break cause during trace.

Note 5. This is only a break cause during a break.

Note 6. Not displayed with V850-MINICUBE on V850E/ME2, etc. (same core) when a post-execution event is used.

Note 7. Only applicable when CS+ for CC and the E2 emulator are in use.

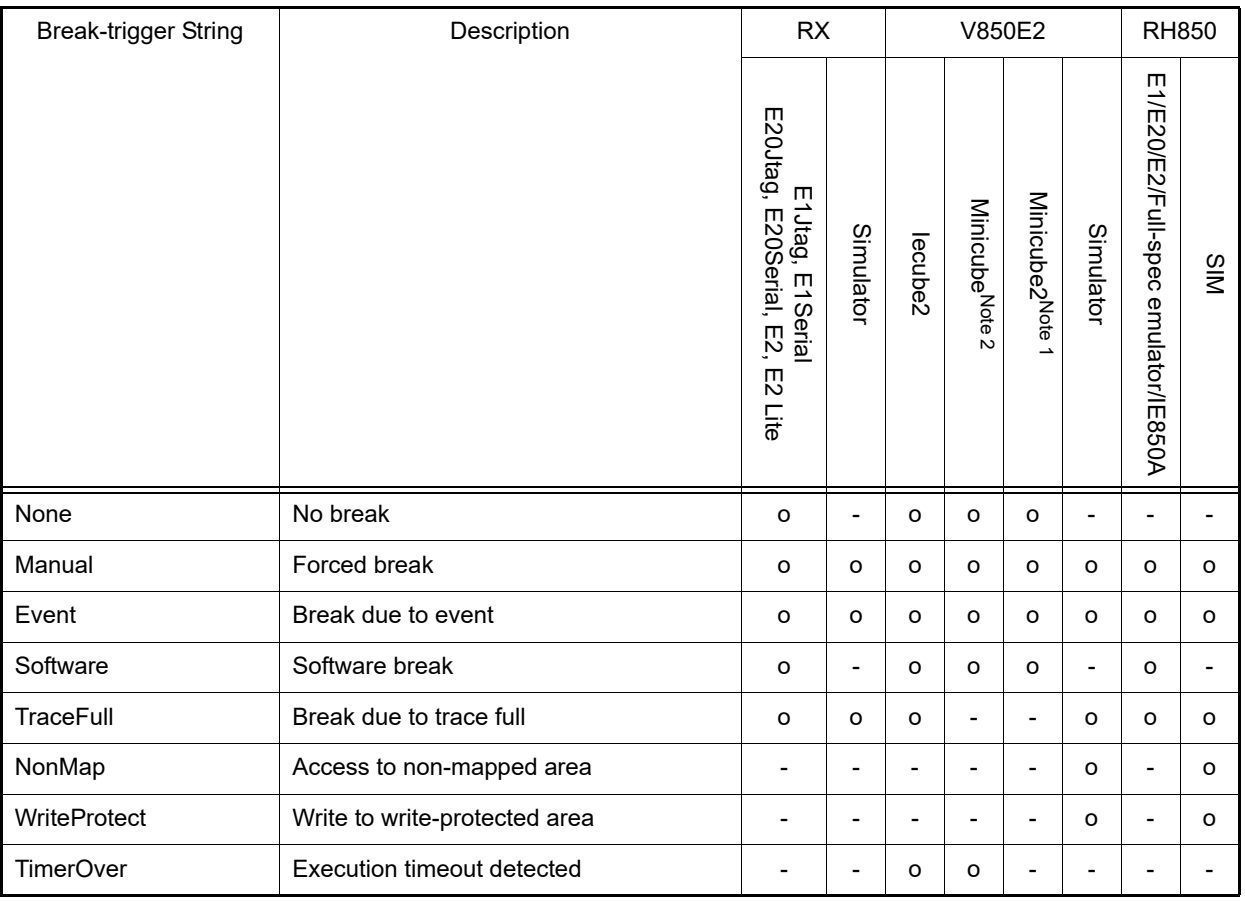

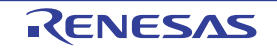

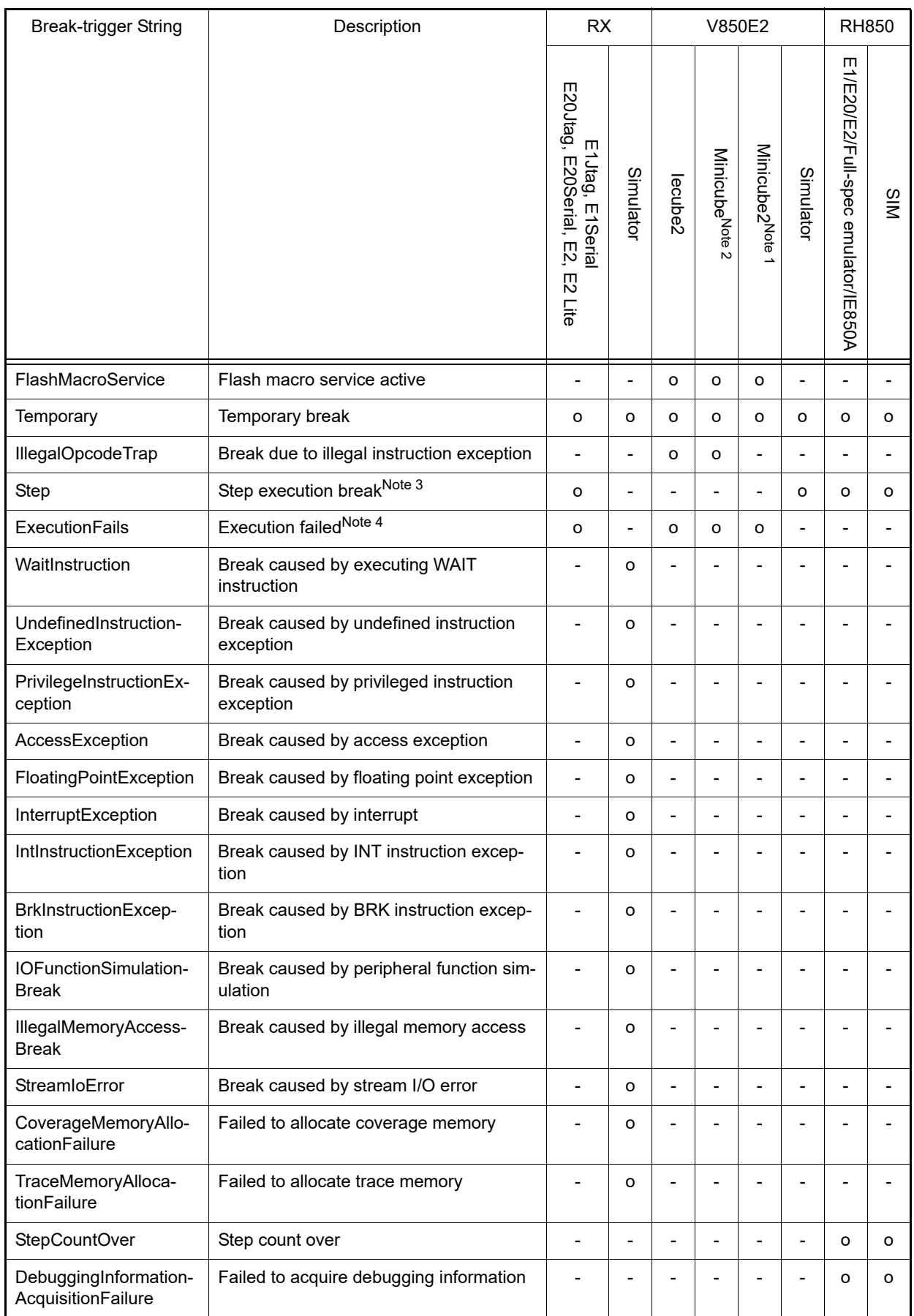

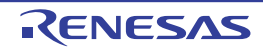

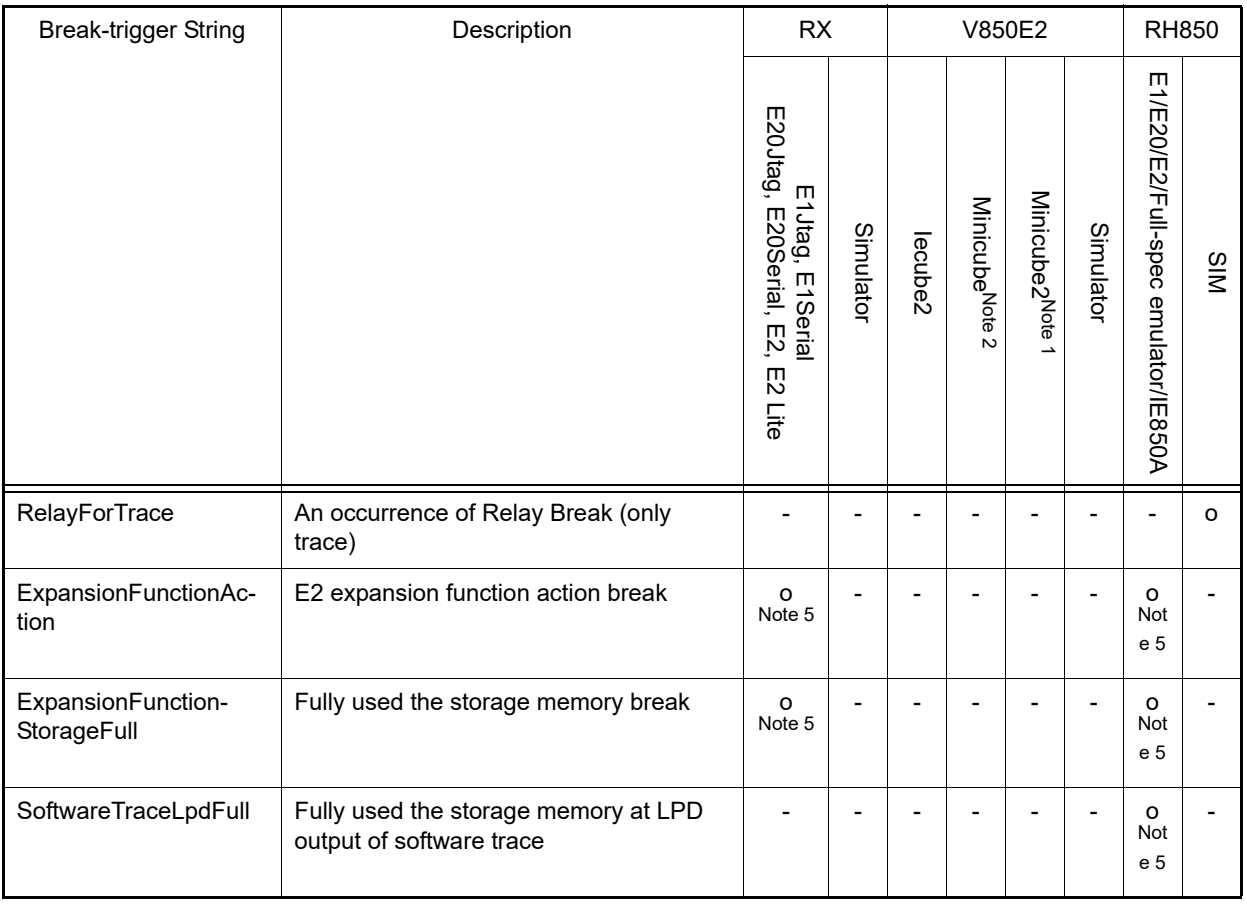

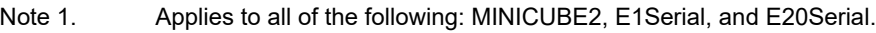

Note 2. Applies to all of the following: MINICUBE, E1Jtag, E20Jtag, and MINICUBE2Jtag.

Note 3. This is only a break cause during trace.

Note 4. This is only a break cause during a break.

Note 5. Applies to E2.

```
>>>debugger.GetBreakStatus()
Temporary
>>>a = debugger.GetBreakStatus()
Temporary
>>>print a
Temporary
>>>if (debugger.GetBreakStatus() == BreakStatus.Temporary):
... print "Temporary break"
...
Temporary
Temporary break
>>>
```
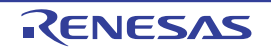

## debugger.GetCpuStatus

This function displays the current CPU status.

## [Specification format]

debugger.GetCpuStatus()

## [Argument(s)]

None

## [Return value]

Current CPU status (string)

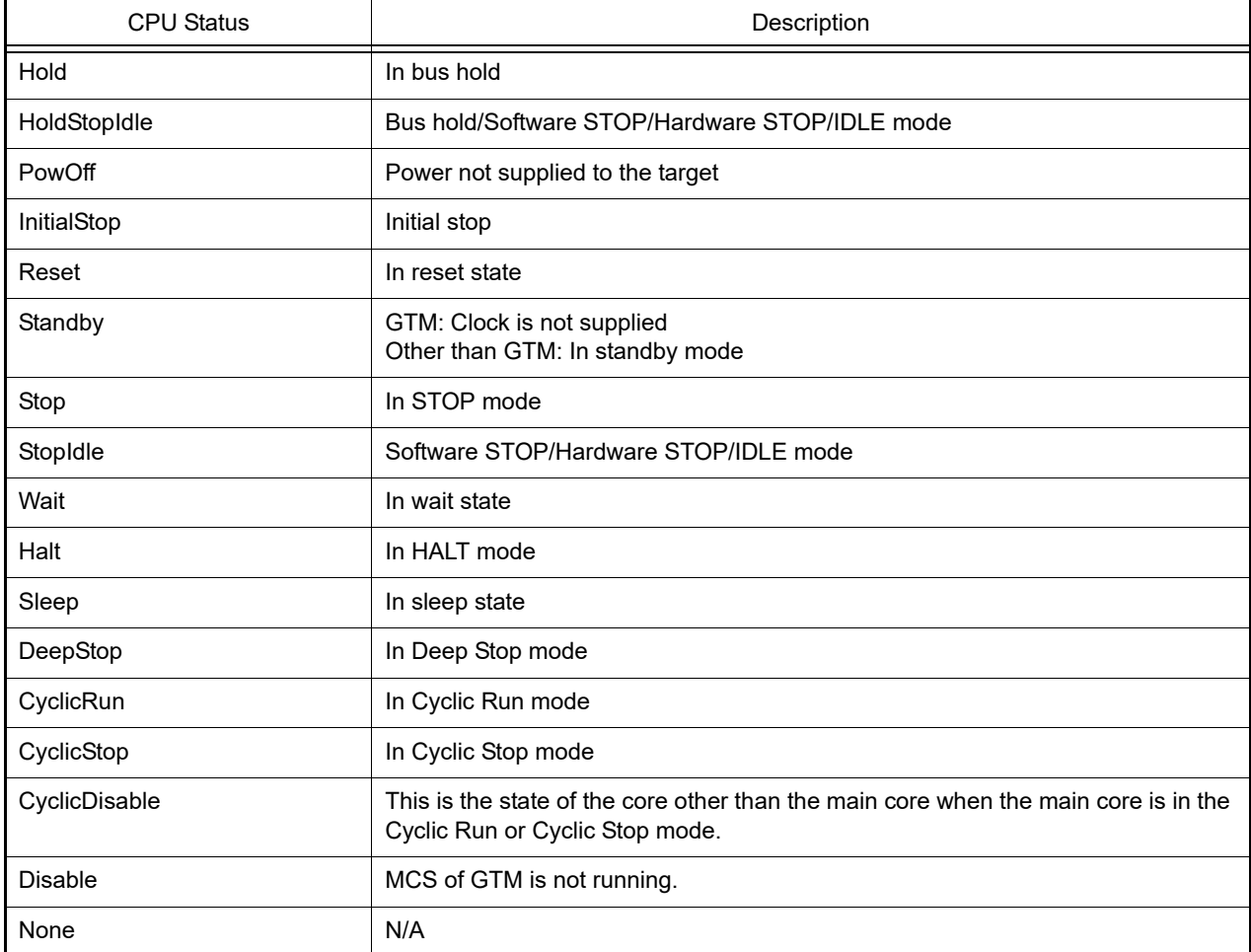

## [Detailed description]

- This function displays the current CPU status.

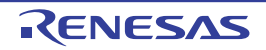

>>>debugger.GetCpuStatus() Stop >>>

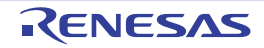

#### debugger.GetIeStatus

This function displays the current IE status.

## [Specification format]

debugger.GetIeStatus()

## [Argument(s)]

None

## [Return value]

Current IE status (string)

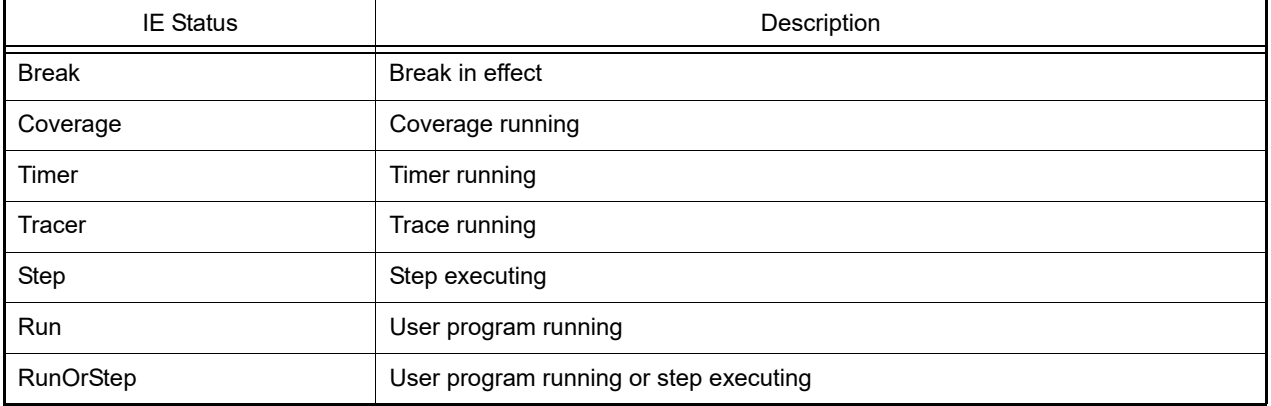

**Caution** If a PM+ workspace is converted to a CS+ project, then there will be no debugging tool in the main project. For this reason, "None" will be returned if the main project is the active project. In addition, "None" will be returned before the debugging tool is connected.

### [Detailed description]

- This function displays the current IE status.

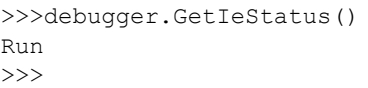

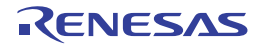

## debugger.GetIORList

This function displays a list of the IORs and SFRs.

#### [Specification format]

debugger.GetIORList(*category* = "")

#### [Argument(s)]

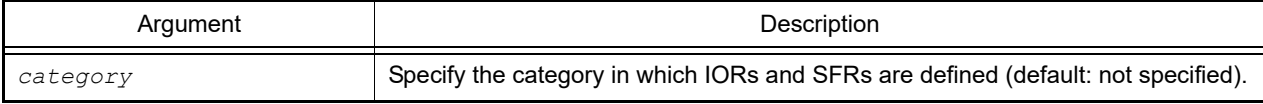

#### [Return value]

List of IOR and SFR information (see the [IORInfo](#page-220-0) class for detail)

### [Detailed description]

- This function displays a list of the IORs and SFRs of the active project.
- This function displays a list of the IORs and SFRs defined in *category*.
- If *category* is not specified, a list of all IORs and SFRs.
- This function displays a list of the IORs and SFRs in the following format.

*IOR-or-SFR-name value type size address*

```
>>> ior = debugger.GetIORList()
AD0.ADDRA 0x0000 IOR 2 0x00088040
AD0.ADDRB 0x0000 IOR 2 0x00088042
AD0.ADDRC 0x0000 IOR 2 0x00088044
: 100 minutes
>>> print ior[0].IORName
AD0.ADDRA
>>> print funcinfo[0].Type
IOR
>>> print funcinfo[0].Address
557120
>>> debugger.GetIORList("DMA0")
DMAC0.DMCSA 0x00000000 IOR 4 0x00082000
: 100 minutes
DMAC0.DMMOD.SMOD 0x0 IOR 3bits 0x8200c.12
DMAC0.DMMOD.SZSEL 0x0 IOR 3bits 0x8200c.16
```
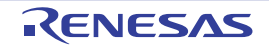

# debugger.GetPC

This function displays the PC value.

## [Specification format]

debugger.GetPC()

## [Argument(s)]

None

### [Return value]

PC value (numeric value)

## [Detailed description]

- This function displays the PC value.

## [Example of use]

>>>debugger.GetPC() 0x92B0

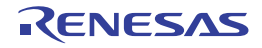

## debugger.GetProcessorElementNames

This function displays a list of the PE names of multiple cores.

## [Specification format]

debugger.GetProcessorElementNames()

## [Argument(s)]

None

## [Return value]

Array (strings) containing the PE names of multiple cores

### [Detailed description]

- This function displays a list of the PE names of multiple cores.

- Display a list of PE names that can be set in debugger.ProcessorElementName.

**Caution** A debug tool must be connected at the time this function is executed.

```
>>a = debugger.GetProcessorElementNames()
CPU1
CPU2
>>print a
['CPU1', 'CPU2']
```
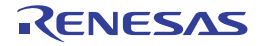

## debugger.Go

This function continues program execution.

## [Specification format]

debugger.Go(*goOption* = GoOption.Normal)

## [Argument(s)]

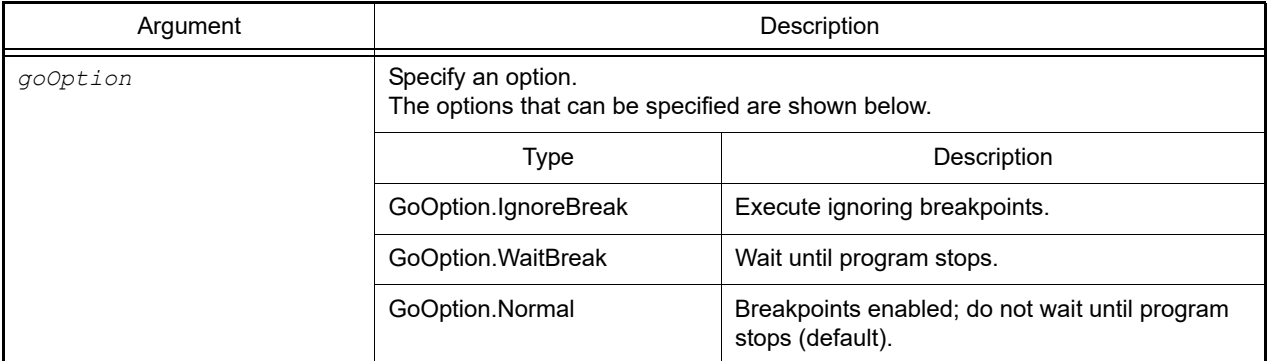

### [Return value]

None

## [Detailed description]

- This function continues program execution.
- If *goOption* is specified, the processing is performed in accordance with the specification.

```
>>>debugger.Go()
>>>debugger.Go(GoOption.WaitBreak)
>>>
```
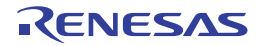
# debugger.Ie.GetValue debugger.Ie.SetValue

This function sets or refers to the IE register or DCU register.

# [Specification format]

```
debugger.Ie.GetValue(ieType, address)
debugger.Ie.SetValue(ieType, address, value)
```
# [Argument(s)]

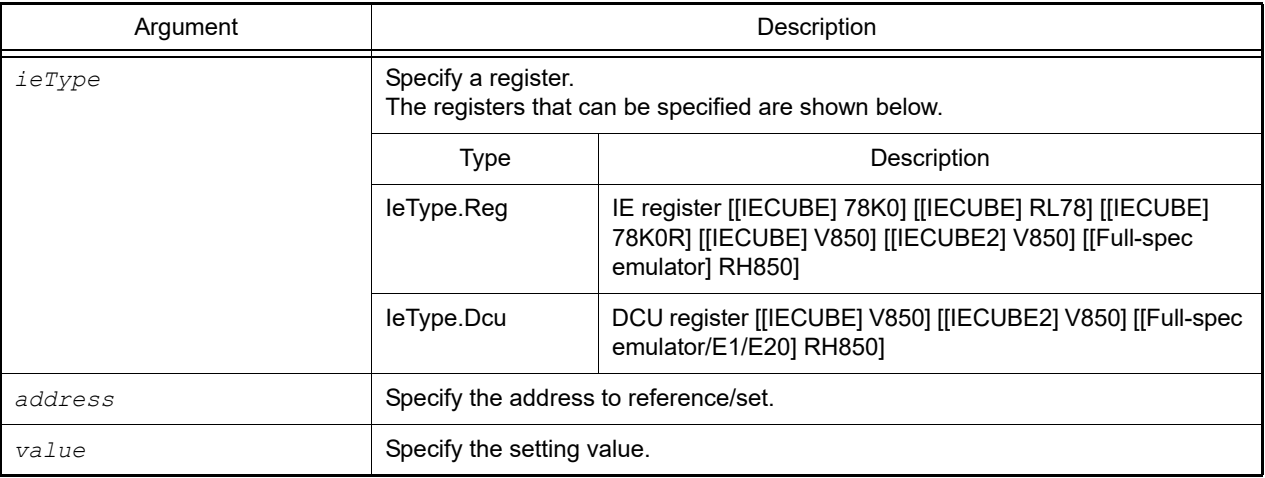

# [Return value]

debugger.Ie.GetValue is the register value (numeric value)

debugger.Ie.SetValue is True if the setting was completed successfully, or False if there was an error when setting the register.

# [Detailed description]

- debugger.Ie.GetValue displays the value of the register specified by *address*. The register type is specified by *ieType*.
- debugger.Ie.SetValue writes *value* to the register specified by *address*. The register type is specified by *ieType*.

Remark When the DCU register is referenced, the register value is reset to 0.

```
>>>debugger.Ie.GetValue(IeType.Reg, 0x100)
0x12
>>>debugger.Ie.SetValue(IeType.Reg, 0x100, 0x10)
True
>>>debugger.Ie.GetValue(IeType.Reg, 0x100)
0x10
>>>
```
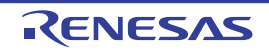

#### debugger.Interrupt.DeleteTimer

This function deletes the timer interrupt setting. [RH850 Simulator]

Remark This function provides the same function as [debugger.XRunBreak.Delete](#page-193-0).

### [Specification format]

debugger.Interrupt.DeleteTimer()

# [Argument(s)]

None

#### [Return value]

If the timer interrupt setting was deleted successfully: True If there was an error when deleting the timer interrupt setting: False

### [Detailed description]

- This function deletes the timer interrupt setting.

```
>>>debugger.Interrupt.ReferTimer()
None
>>>debugger.Interrupt.SetTimer(1, TimeType.S, True)
True
>>>debugger.Interrupt.ReferTimer()
1Second Periodic
>>>debugger.Interrupt.DeleteTimer()
True
>>>debugger.Interrupt.ReferTimer()
None
```
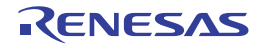

#### debugger.Interrupt.Notification

This function sets exception cause codes whose notification is accepted. [RH850 Simulator]

### [Specification format]

debugger.Interrupt.Notification(*notificationMode* = NotificationMode.Deny, *code*)

### [Argument(s)]

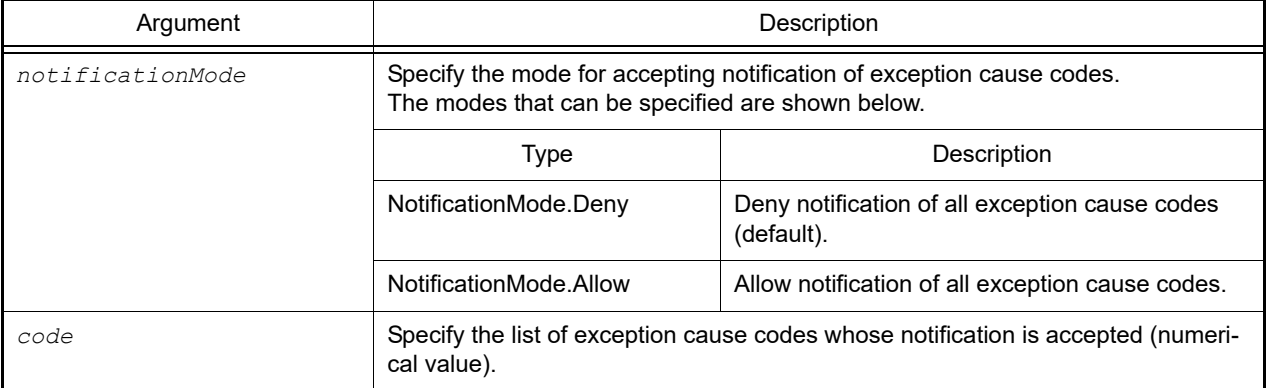

#### [Return value]

If exception cause codes were set successfully: True If there was an error when setting exception cause codes: False

# [Detailed description]

- This function sets exception cause codes whose notification is accepted.
- To accept notification of only specific exception cause codes, specify NotificationMode.Deny in *notificationMode* and specify the exception cause codes whose notification is accepted in *code*. To deny notification of only specific exception cause codes, specify NotificationMode.Allow in *notificationMode* and specify the exception cause codes whose notification is denied in *code*. When this function is used, all exception cause codes that have been previously set are discarded.
- Define the processing to be performed after accepting a specified exception cause code in a hook function or callback function. See ["Hook](#page-16-0)" for detail.

```
>>>expcode = [0x00000020, 0x00000030, 0x00000050]
>>>debugger.Interrupt.Notification(NotificationMode.Deny, expcode)
True
>>>
```
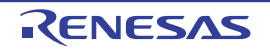

#### debugger.Interrupt.OccurEI

This function generates EI-level interrupts.[RH850 Simulator] [RH850G3M, RH850G3K, RH850G3MH, RH850G3KH, RH850G4MH (versions earlier than 2.0)]

# [Specification format]

debugger.Interrupt.OccurEI(*channel*, *priority*, *eiVectorType* = EIVectorType.Standard)

# [Argument(s)]

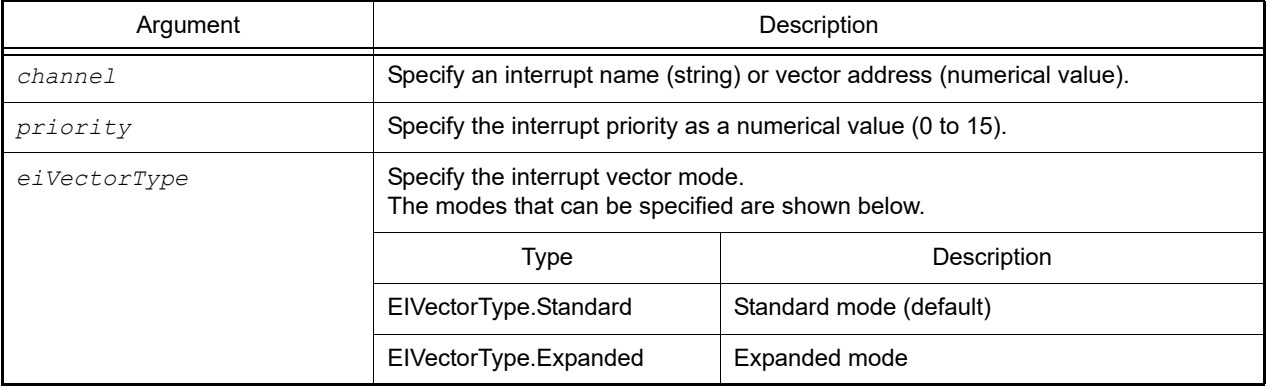

# [Return value]

If interrupts were generated successfully: True If there was an error when generating interrupts: False

# [Detailed description]

- This function generates EI-level interrupts.
- Specify the interrupt name to be generated in *channel* and the priority in *priority*. Specify *eiVectorType* according to the interrupt vector mode in use.

```
>>>debugger.Interrupt.OccurEI(0x20, 1, EIVectorType.Standard)
True
>>>
```
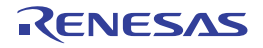

# debugger.Interrupt.OccurFE

This function generates FE-level interrupts. [RH850 Simulator] [RH850G3M, RH850G3K, RH850G3MH, RH850G3KH, RH850G4MH (versions earlier than 2.0)]

This function generates FE-level interrupts caused by a SYSERR interrupt. [RH850 Simulator] [RH850G4MH (version 2.0 or later)]

# [Specification format]

debugger.Interrupt.OccurFE(*feVectorType, isGuestMode = false, gpid = None*)

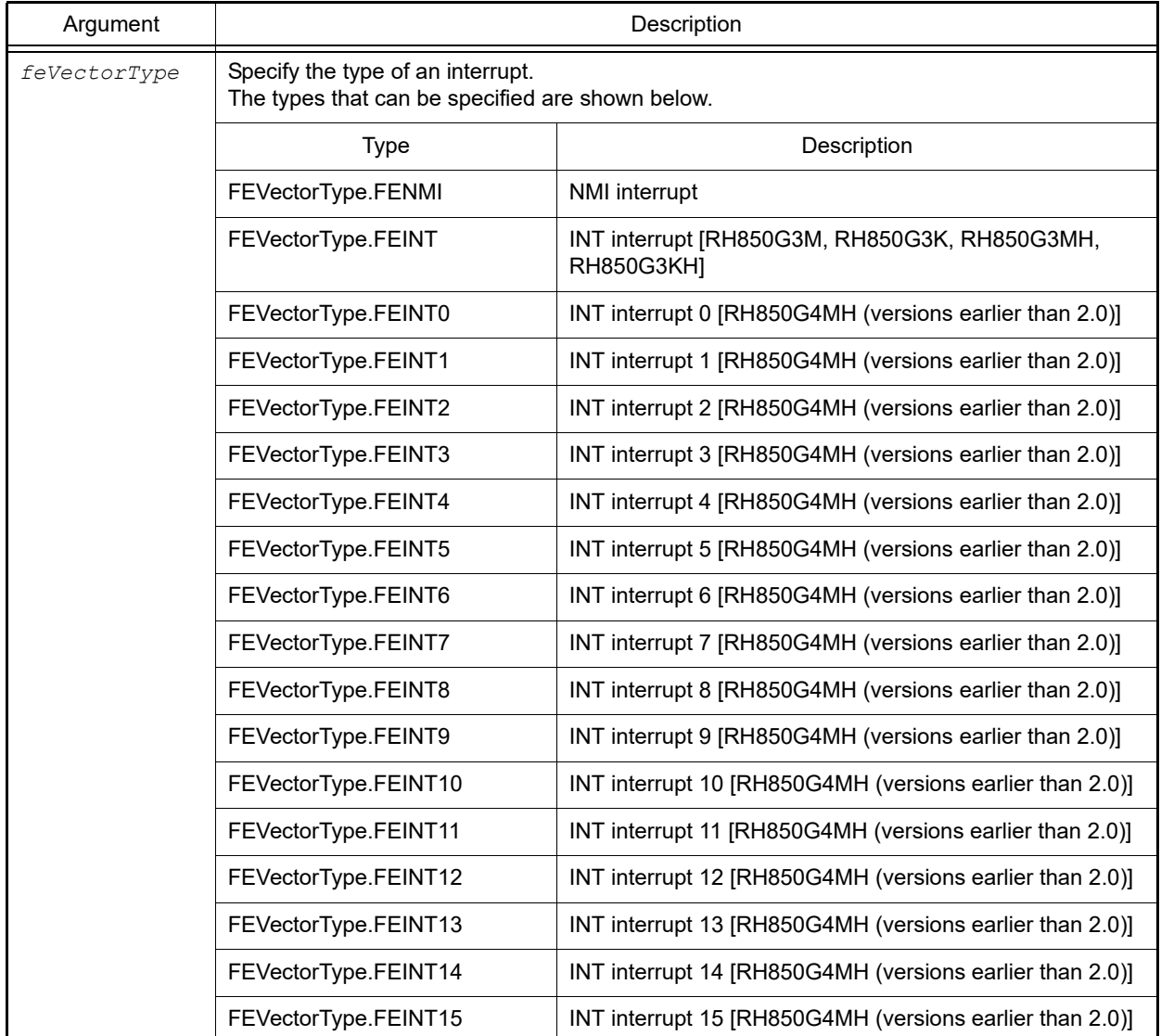

[Argument(s)]

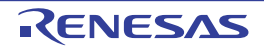

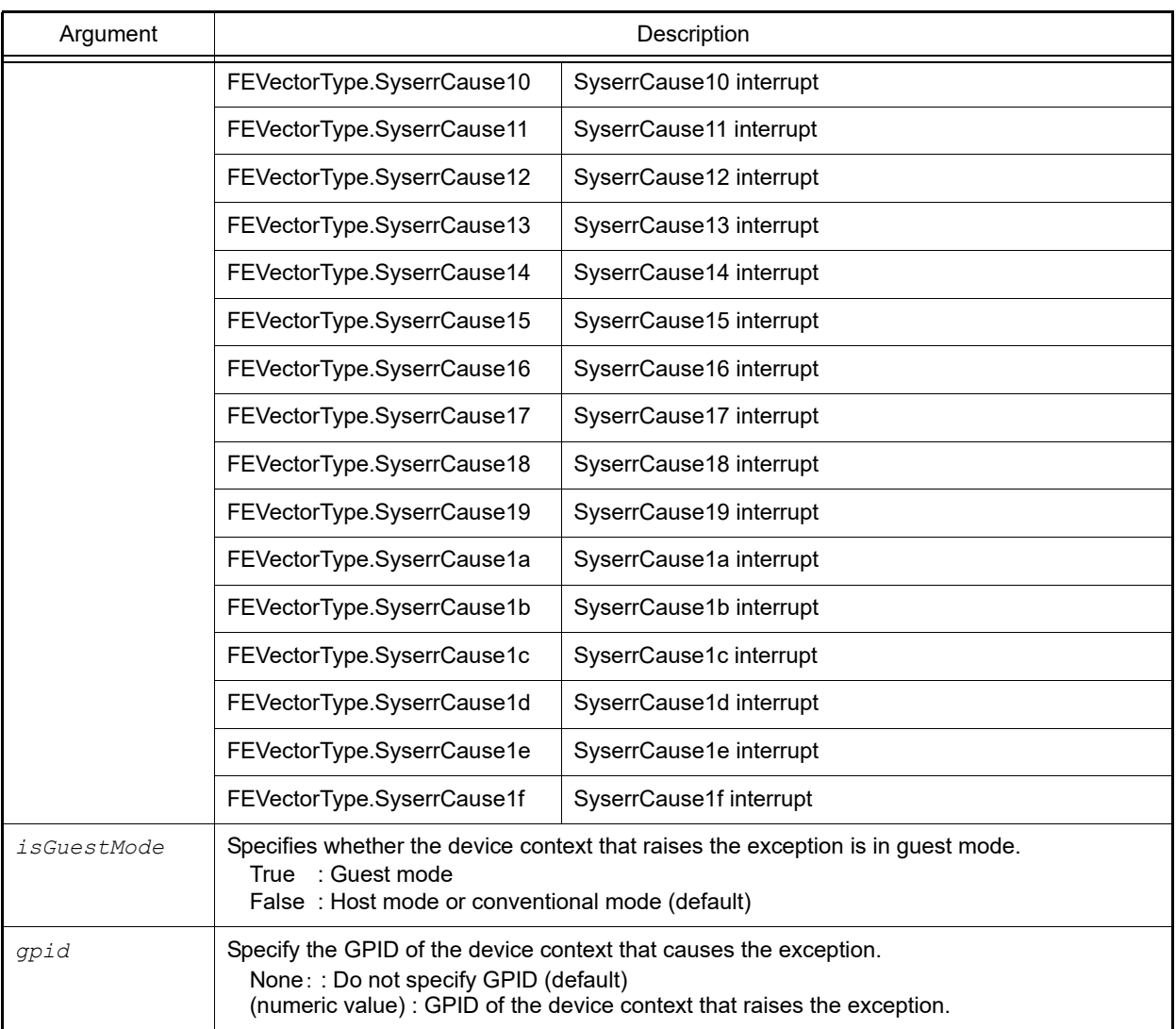

# [Return value]

If interrupts were generated successfully: True If there was an error when generating interrupts: False

# [Detailed description]

- This function generates FE-level interrupts.
- Specify the interrupt name to be generated in *feVectorType*.

```
>>>debugger.Interrupt.OccurFE(FEVectorType.FENMI)
True
>>>
```
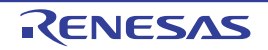

# debugger.Interrupt.ReferTimer

This function displays the timer interrupt setting information. [RH850 Simulator]

Remark This function provides the same function as debugger. XRunBreak. Refer.

# [Specification format]

debugger.Interrupt.ReferTimer()

### [Argument(s)]

None

#### [Return value]

List of period time value and period information (TimeType) (see the [XRunBreakInfo](#page-252-0) property for detail)

### [Detailed description]

- This function displays the periodic information (periodic time [Periodic]) of the timer interrupt that is set.
- If there is no timer interrupt setting, "None" is displayed.

```
>>>debugger.Interrupt.ReferTimer()
None
>>>debugger.Interrupt.SetTimer(1, TimeType.S, True)
True
>>>debugger.Interrupt.ReferTimer()
1Second Periodic
```
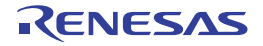

# debugger.Interrupt.RequestEI

This function sends an EI-level interrupt request to the interrupt controller. [RH850 Simulator (G4MH)]

# [Specification format]

debugger.Interrupt.RequestEI(*channel*)

# [Argument(s)]

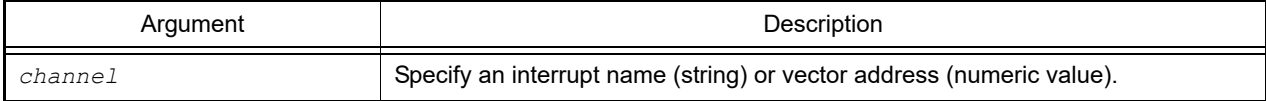

### [Return value]

If the interrupt request was successful : True If the interrupt request failed : False

### [Detailed description]

- This function sends an EI-level interrupt request to the interrupt controller.
- Generation of the interrupt depends on the settings and state of the interrupt controller.

```
>>>debugger.Interrupt.RequestEI(1)
True
>>>
```
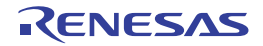

# debugger.Interrupt.RequestFE

This function sends an FE-level interrupt request to the interrupt controller. [RH850 Simulator (G4MH)]

# [Specification format]

debugger.Interrupt.RequestFE(*channelNumber*)

# [Argument(s)]

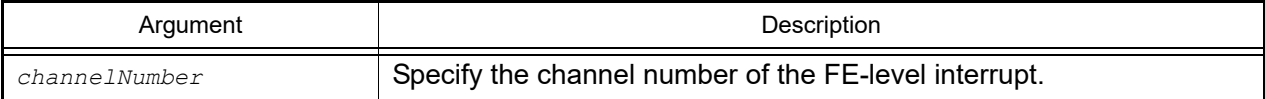

### [Return value]

If the interrupt request was successful: True If the interrupt request failed : False

### [Detailed description]

- This function sends an FE-level interrupt request to the interrupt controller.
- Generation of the interrupt depends on the settings and state of the interrupt controller.

```
>>>debugger.Interrupt.RequestFE(0)
True
>>>
```
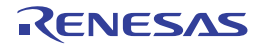

# debugger.Interrupt.RequestFENMI

This function sends an NMI request to the interrupt controller. [RH850 Simulator (G4MH)]

### [Specification format]

debugger.Interrupt.RequestFENMI()

### [Argument(s)]

None

### [Return value]

If the interrupt request was successful : True If the interrupt request failed : False

### [Detailed description]

- This function sends an NMI request to the interrupt controller.
- Generation of the interrupt depends on the settings and state of the interrupt controller.

```
>>>debugger.Interrupt.RequestFENMI()
True
>>>
```
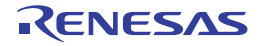

#### debugger.Interrupt.SetTimer

This function sets the timer interrupt. [RH850 Simulator]

Remark This function provides the same function as [debugger.XRunBreak.Set.](#page-195-0)

### [Specification format]

debugger.Interrupt.SetTimer(*time*, *timeType* = TimeType.Ms, *periodic* = False)

# [Argument(s)]

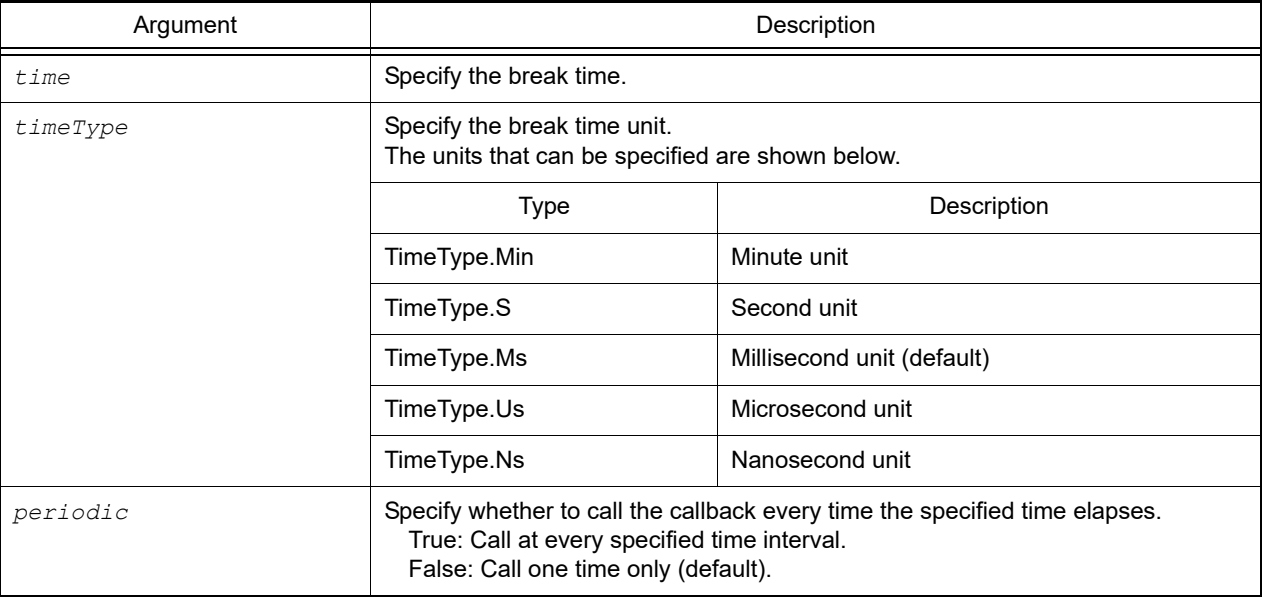

# [Return value]

If the timer interrupt was set successfully: True If there was an error when setting the timer interrupt: False

# [Detailed description]

- This function sets the timer interrupt.
- The calling interval of a timer interrupt depends on the simulator.
- Register the Python function that is processed after the specified time passes. See "[Hook"](#page-16-0) for detail.

```
>>>debugger.Interrupt.ReferTimer()
None
>>>debugger.Interrupt.SetTimer(1, TimeType.S, True)
True
>>>debugger.Interrupt.ReferTimer()
1Second Periodic
```
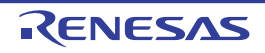

# debugger.IsConnected

This function checks the connection status of the debug tool.

# [Specification format]

debugger.IsConnected()

# [Argument(s)]

None

### [Return value]

If the debug tool is connected: True If the debug tool is not connected: False

# [Detailed description]

- This function checks the connection status of the debug tool.

```
>>>if debugger.IsConnected() == True :
... print "OK"
...
True
OK
>>>
```
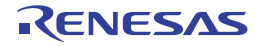

# debugger.IsRunning

This function checks the execution status of the user program.

# [Specification format]

debugger.IsRunning()

# [Argument(s)]

None

### [Return value]

If the user program is running: True If the user program is not running: False

### [Detailed description]

- This function checks the execution status of the user program.

```
>>>if debugger.IsRunning() == True :
... print "OK"
...
True
OK
>>>
```
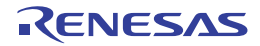

# debugger.Jump.File debugger.Jump.Address

This function displays each panel.

# [Specification format]

```
debugger.Jump.File(fileName, lineNumber = 1)
debugger.Jump.Address(jumpType, adddress = 0)
```
# [Argument(s)]

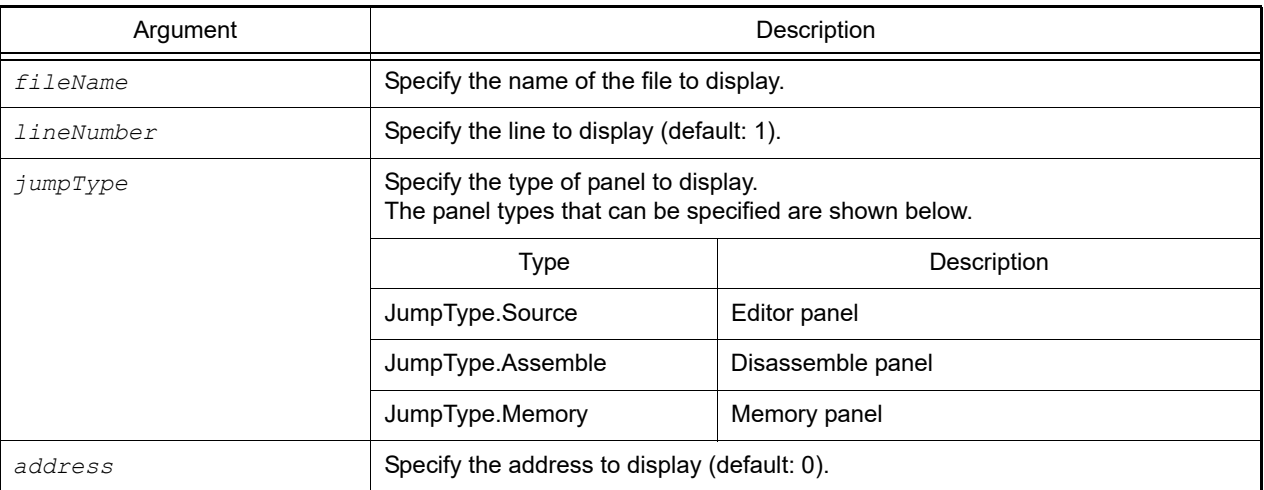

# [Return value]

None

# [Detailed description]

- debugger.Jump.File displays the file specified by *fileName* in the Editor panel. If *lineNumber* is specified, then the line specified by *lineNumber* in the file specified by *fileName* is displayed.
- debugger.Jump.Address displays the panel specified by *jumpType*. If *address* is specified, then the area corresponding to the specified address is displayed.

```
>>>debugger.Jump.File("C:/test/testJump.c")
>>>debugger.Jump.File("C:/test/testJump.h", 25)
>>>debugger.Jump.Address(JumpType.Memory, 0x2000)
>>>
```
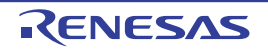

# debugger.Map.Clear

This function clears the mapping settings.

# [Specification format]

debugger.Map.Clear()

# [Argument(s)]

None

# [Return value]

If the memory map was cleared successfully: True If there was an error when clearing the memory map: False

# [Detailed description]

- This function clears the mapping settings.

```
>>>debugger.Map.Clear()
True
>>>
```
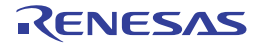

### debugger.Map.Information

This function displays map information.

# [Specification format]

debugger.Map.Information()

# [Argument(s)]

None

# [Return value]

List of map information (see the [MapInfo](#page-221-0) class for detail)

# [Detailed description]

- This function displays map information.

*number*: *start-address end-address access-size memory-type*

```
>>>debugger.Map.Information()
1: 0x00000000 0x0005FFFF 32 (Internal ROM area)
2: 0x00060000 0x03FF6FFF 8 (Non map area)
3: 0x03FF7000 0x03FFEFFF 32 (Internal RAM area)
4: 0x03FFF000 0x03FFFFFF 8 (SFR)
>>>
```
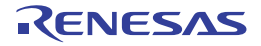

### debugger.Map.Set

This function configures memory mapping.

# [Specification format]

debugger.Map.Set(*mapType*, *address1*, *address2*, *accessSize* = 8, *cs* = "")

# [Argument(s)]

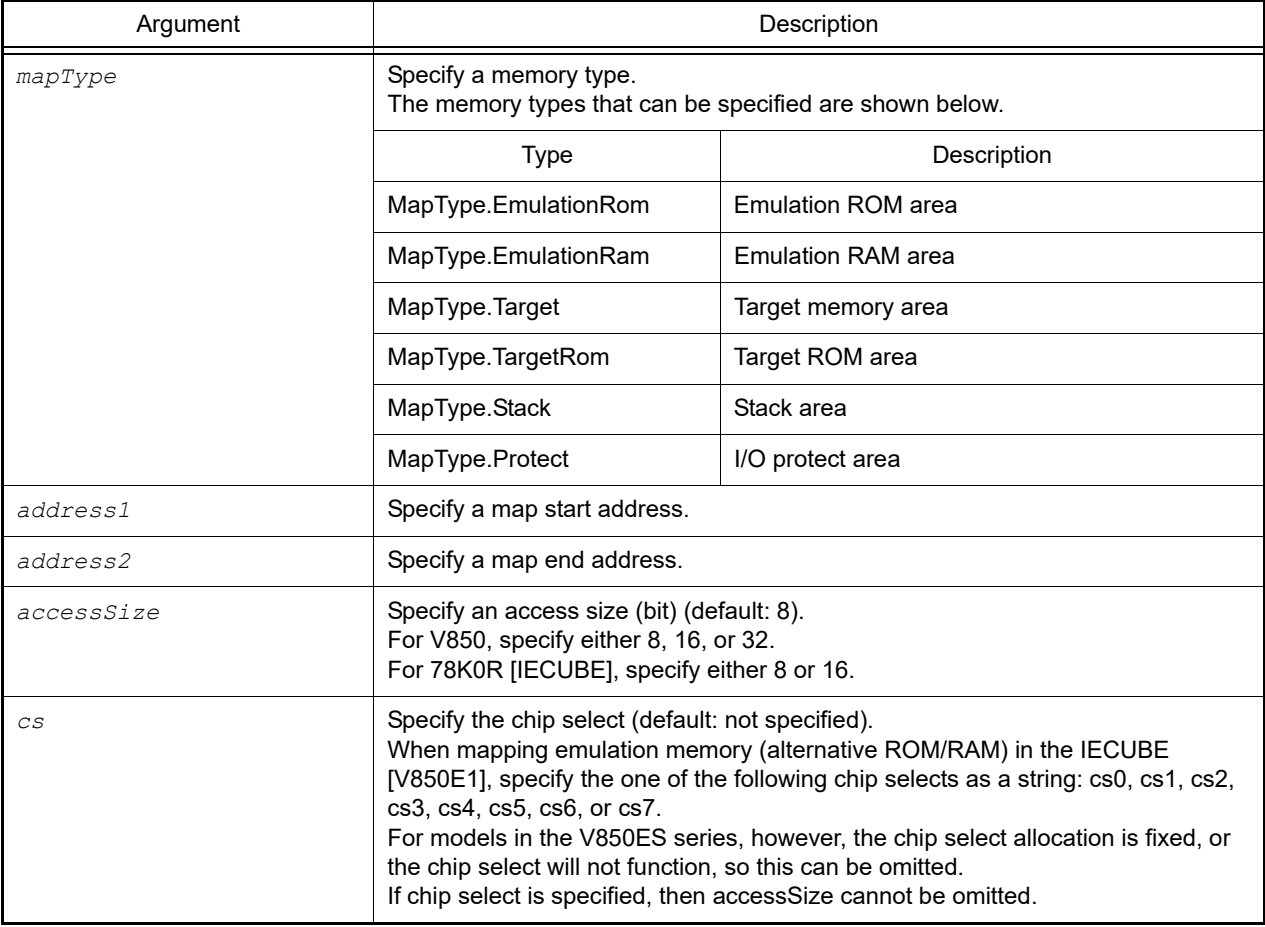

# [Return value]

If memory mapping was configured successfully: True If there was an error when configuring memory mapping: False

# [Detailed description]

- This function configures memory mapping with the memory type specified by *mapType*.

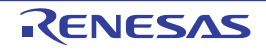

# [Example of use]

>>>debugger.Map.Set(MapType.EmulationRom, 0x100000, 0x10ffff) True >>>

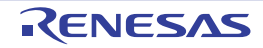

# debugger.Memory.Copy

This function copies the memory.

# [Specification format]

debugger.Memory.Copy(*address1*, *address2*, *address3*)

# [Argument(s)]

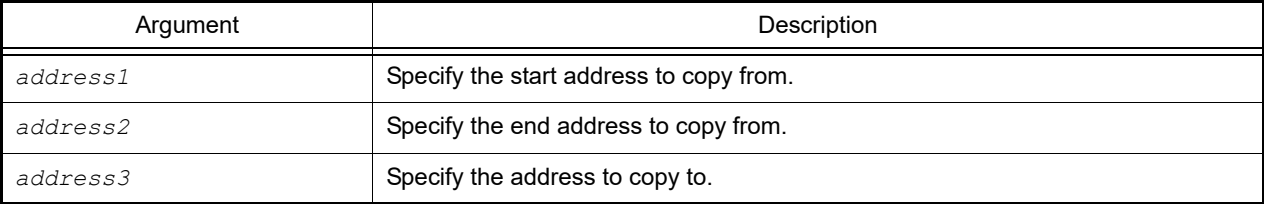

### [Return value]

If the memory was copied successfully: True

If there was an error when copying the memory: False

# [Detailed description]

- This function copies the memory from *address1* to *address2* into *address3*.

```
>>>debugger.Memory.Copy(0x1000, 0x2000, 0x3000)
True
>>>
```
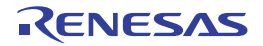

#### debugger.Memory.Fill

This function fills the memory.

### [Specification format]

debugger.Memory.Fill(*address1*, *address2*, *value*, *memoryOption* = MemoryOption.Byte)

# [Argument(s)]

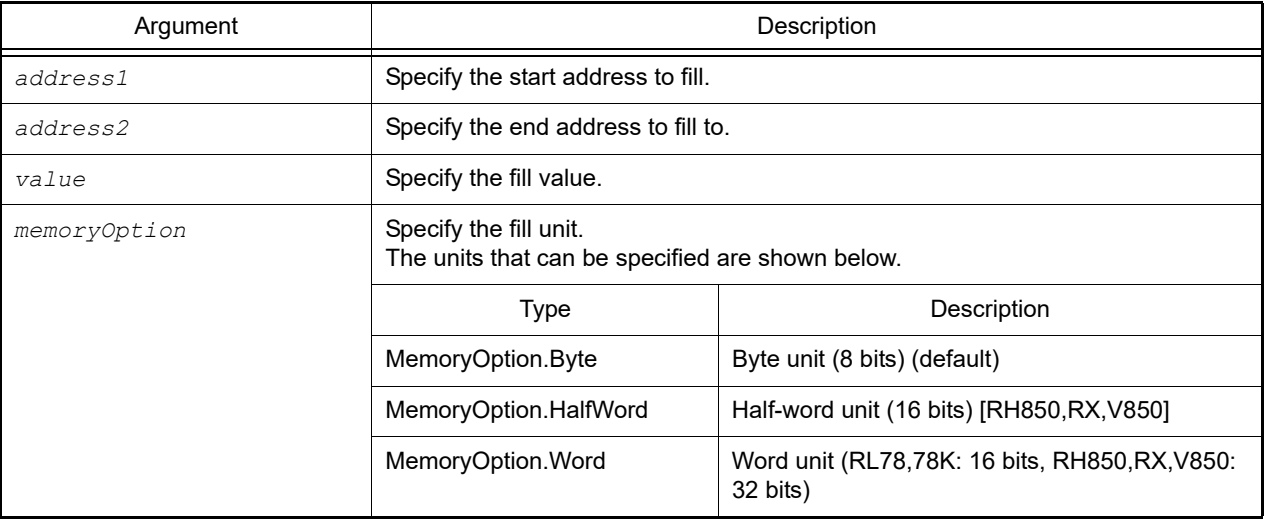

#### [Return value]

If the memory was filled successfully: True If there was an error when filling the memory: False

#### [Detailed description]

- This function fills from *address1* to *address2* with *value*.
- If *memoryOption* is specified, fill according to that specification.

```
>>>debugger.Memory.Fill(0x1000, 0x2000, 0xFF)
True
>>>debugger.Memory.Fill(0x2000, 0x3000, 0x0A, MemoryOption.Word)
False
>>>
```
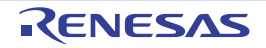

#### debugger.Memory.Read

This function refers to the memory.

### [Specification format]

debugger.Memory.Read(*address*, *memoryOption* = MemoryOption.Byte)

# [Argument(s)]

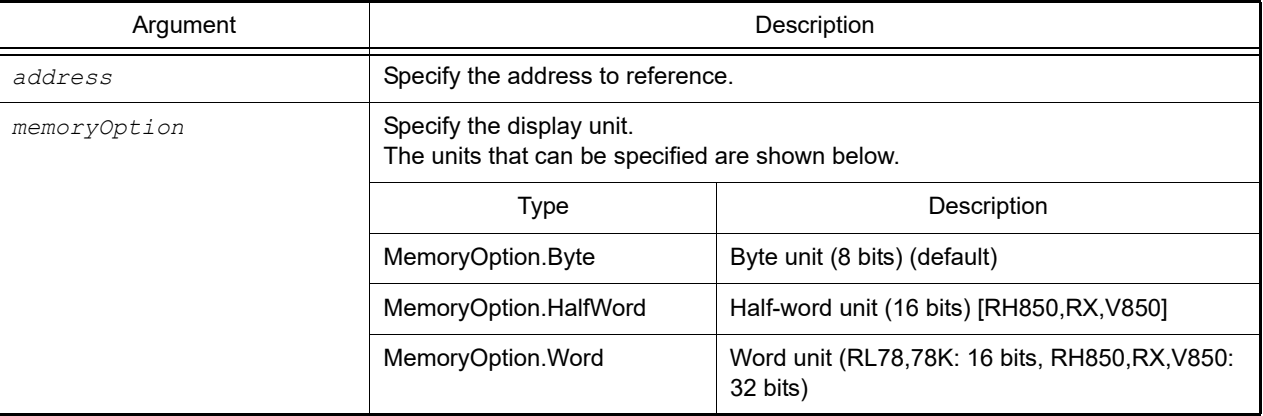

#### [Return value]

Referenced memory value (numeric value)

#### [Detailed description]

- This function displays the address specified by *address*, according to *memoryOption* in hexadecimal format.
- When multiple values are to be read from consecutive addresses, using debugger.Memory.ReadRange reduces the overhead of processing for reading.

```
>>>debugger.Memory.Read(0x100)
0x10
>>>value = debugger.Memory.Read(0x100)
0x10
>>>print value
16
>>>debugger.Memory.Read(0x100, MemoryOption.HalfWord)
0x0010
>>>
```
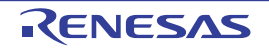

### debugger.Memory.ReadRange

This function refers to the specified number of locations in memory.

# [Specification format]

debugger.Memory.ReadRange(*address*, *count*, *memoryOption* = MemoryOption.Byte)

# [Argument(s)]

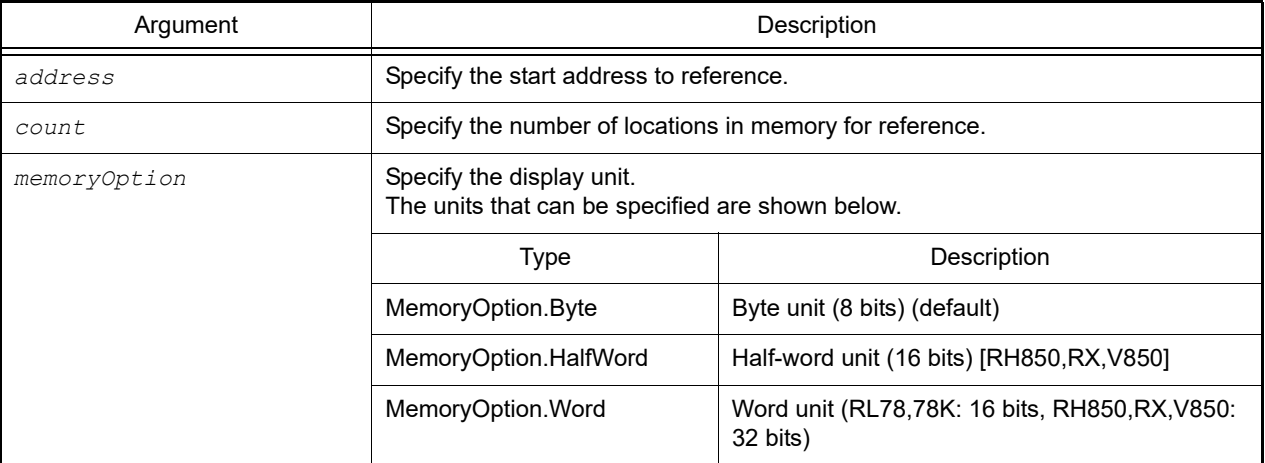

#### [Return value]

List of referenced memory value (numeric value)

#### [Detailed description]

- This function displays, in hexadecimal notation, the number of values specified by *count* with the width in memory specified by *memoryOption* in the range from the address specified by *address*.
- In case of failure to acquire a value from memory, "?" is displayed (0x??, 0x????, and 0x???????? in the 8-, 16-, and 32-bit cases, respectively).

```
>>>debugger.Memory.ReadRange(0x100, 3, MemoryOption.Word)
0x00000011 0x0000ff30 0x0000ff40
>>>mem = debugger.Memory.ReadRange(0x1ffffd, 5, MemoryOption.Byte)
0x23 0x43 0x32 0x?? 0x??
>>>print mem[0]
35
```
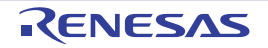

#### debugger.Memory.Write

This function writes to the memory.

### [Specification format]

debugger.Memory.Write(*address*, *value*, *memoryOption* = MemoryOption.Byte)

# [Argument(s)]

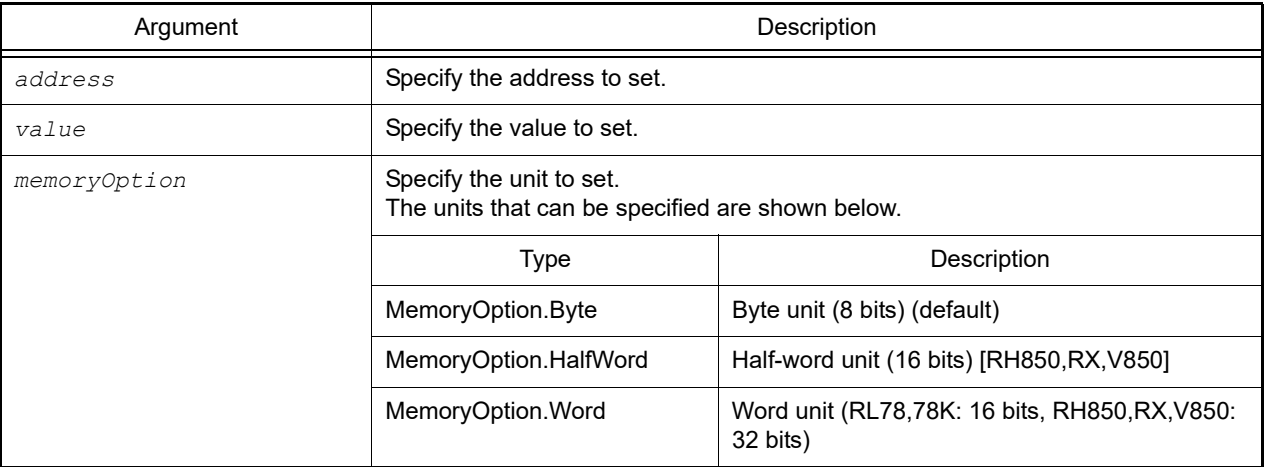

#### [Return value]

If the memory was written to successfully: True If there was an error when writing to the memory: False

# [Detailed description]

- This function sets the value at the address specified by *address*, according to *memoryOption*.
- When multiple values are to be written to consecutive addresses, using debugger.Memory.WriteRange reduces the overhead of processing for writing.

```
>>>debugger.Memory.Read(0x100)
0x10
>>>debugger.Memory.Write(0x100, 0xFF)
True
>>>debugger.Memory.Read(0x100)
0xFF
>>>debugger.Memory.Write(0x100, 0xFE, MemoryOption.HalfWord)
False
>>>
```
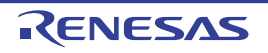

#### debugger.Memory.WriteRange

This function writes multiple data to the memory.

### [Specification format]

debugger.Memory.WriteRange(*address*, *valuelist*, *memoryOption* = MemoryOption.Byte)

# [Argument(s)]

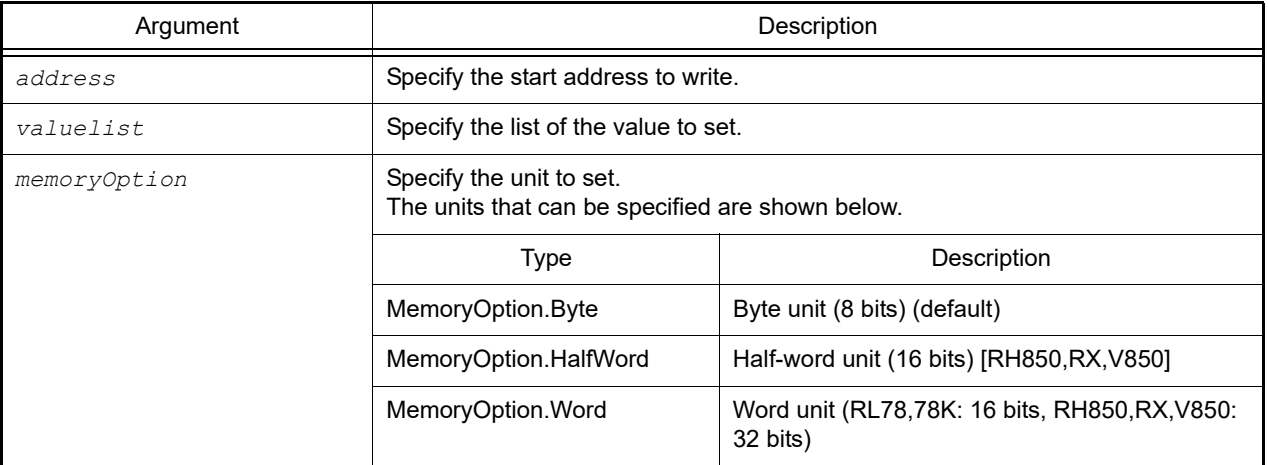

#### [Return value]

If the memory was written to successfully: True If there was an error when writing to the memory: False

#### [Detailed description]

- This function writes, in accord with the setting of *memoryOption*, the list of values specified by *valuelist* to the address range starting at the address specified by *address*.

```
>>> mem = [0x10, 0x20, 0x30]
>>>debugger.Memory.WriteRange(0x100, mem, MemoryOption.Byte)
True
>>>debugger.Memory.ReadRange(0x100, 3, MemoryOption.Byte)
0x10 0x20 0x30
>>>debugger.Memory.WriteRange(0x100, mem, MemoryOption.Word)
True
>>>debugger.Memory.ReadRange(0x100, 3, MemoryOption.Word)
0x00000010 0x00000020 0x00000030
```
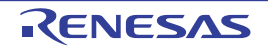

# debugger.Next

This function performs procedure step execution.

# [Specification format]

debugger.Next(*nextOption* = NextOption.Source)

# [Argument(s)]

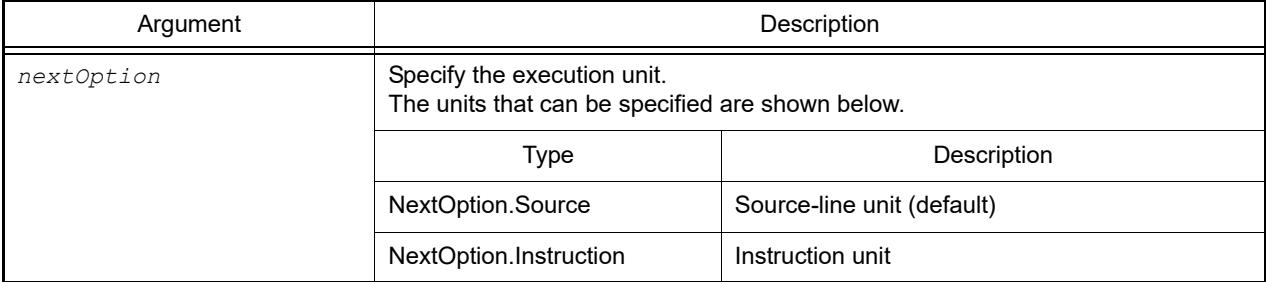

# [Return value]

None

### [Detailed description]

- This function performs procedure step execution. If a function call is being performed, then stop after the function executes.

```
>>>debugger.Next()
>>>debugger.Next(NextOption.Instruction)
>>>
```
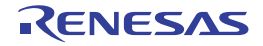

#### debugger.Performance.Delete

This function deletes a condition of performance measurement. [RH850][E1/E2/E20/Full-spec emulator/IE850A]

### [Specification format]

debugger.Performance.Delete(*performanceNumber* = "")

### [Argument(s)]

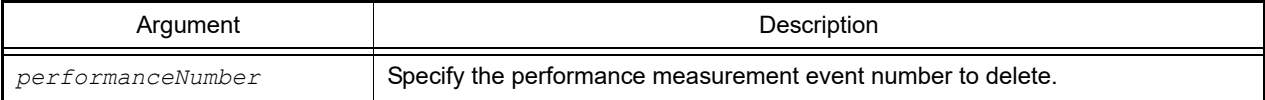

#### [Return value]

If the condition of performance measurement event was deleted successfully: True If there was an error when deleting the condition of performance measurement event: False

#### [Detailed description]

- This function deletes the condition of the performance measurement event number specified by *performanceNumber*.
- If *performanceNumber* is not specified, then conditions of all performance measurement event numbers will be deleted.

```
>>>debugger.Performance.Delete(1)
True
>>>
```
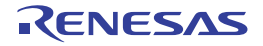

#### debugger.Performance.Disable

This function disables performance measurement. [RH850][E1/E2/E20/Full-spec emulator/IE850A]

### [Specification format]

debugger.Performance.Disable(*performanceNumber* = "")

### [Argument(s)]

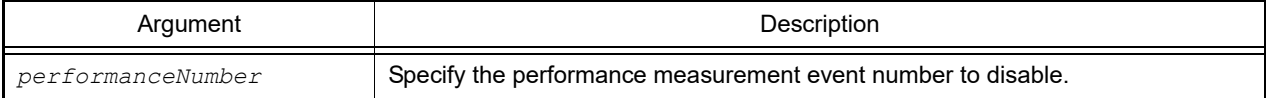

#### [Return value]

If performance measurement was disabled successfully: True If there was an error when disabling performance measurement: False

#### [Detailed description]

- This function disables performance measurement of a performance measurement event number specified by *performanceNumber*.
- If *performanceNumber* is not specified, then performance measurement of all performance measurement event numbers will be disabled.

```
>>>debugger.Performance.Disable(1)
True
>>>
```
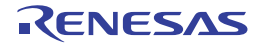

#### debugger.Performance.Enable

This function enables performance measurement. [RH850][E1/E2/E20/Full-spec emulator/IE850A]

### [Specification format]

debugger.Performance.Enable(*performanceNumber* = "")

### [Argument(s)]

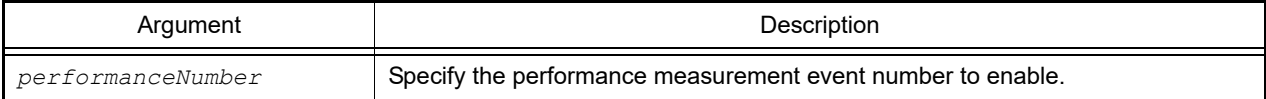

#### [Return value]

If performance measurement was enabled successfully: True If there was an error when enabling performance measurement: False

#### [Detailed description]

- This function enables performance measurement of a performance measurement event number specified by *performanceNumber*.
- If *performanceNumber* is not specified, then performance measurement of all performance measurement event numbers will be enabled.

```
>>>debugger.Performance.Enable()
True
>>>
```
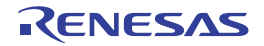

#### debugger.Performance.Get

This function references the result of performance measurement. [RH850][E1/E2/E20/Full-spec emulator/IE850A]

### [Specification format]

debugger.Performance.Get()

### [Argument(s)]

None

### [Return value]

List of performance measurement information (see the [PerformanceInfo](#page-229-0) class for detail)

### [Detailed description]

- Performance measurement information is shown by the following format.

```
[performance-measurement-event-number] [count] [performance-measurement-mode] [per-
formance-measurement-item]
```

```
>>>pf = debugger.Performance.Get()
1 2030 MaxCount AllFetchCall
2 3000 MinCount AllFetchBranch
>>>print pf[0].Count
2030
>>>print pf[0].Mode
PerformanceMode.MaxCount
>>>
```
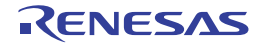

#### debugger.Performance.Information

This function displays performance measurement information. [RH850][E1/E2/E20/Full-spec emulator/IE850A]

### [Specification format]

debugger.Performance.Information()

### [Argument(s)]

None

### [Return value]

List of performance measurement information (see the [PerformanceEventInfo](#page-226-0) class for detail)

#### [Detailed description]

- This function displays software trace information displays in the following format.

```
[performance-measurement-event-number] [performance-measurement-name] [state] 
[start-address] - [end-address]
```

```
>>>pi = debugger.Performance.Information()
1 PythonPerformanceMeasurement001 Enable 0x00000200 - 0x00000300
>>>print pi.Enable
True
>>>print pi.StartAddress
0x00000200
>>>
```
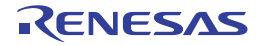

#### debugger.Performance.Set

This function sets performance measurement. [RH850][E1/E2/E20/Full-spec emulator/IE850A]

### [Specification format]

debugger.Performance.Set(*PerformanceCondition*)

### [Argument(s)]

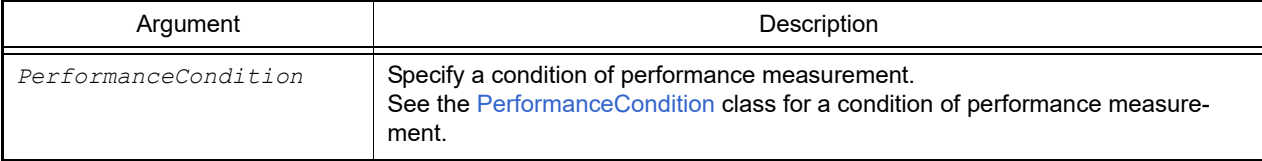

#### [Return value]

If performance measurement was set successfully: Performance measurement event number If there was an error when setting performance measurement: None

#### [Detailed description]

- This function sets performance measurement according to the contents specified with *PerformanceCondition*.

```
>>>pf = PerformanceCondition()
>>>pf.StartAddress = 0x1000
>>>pf.EndAddress = 0xffe000
>>>pf.EndData = 0x10
>>>pf.EndPerformanceType = PerformanceType.Read
>>>pf.PerformanceMode = PerformanceMode.MaxCount
>>>pf.PerformanceItem = PerformanceItem.AllFetchBranch
>>>ps = debugger.Performance.Set(pf)
1
>>>print ps
1
>>>
```
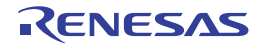

# debugger.PseudoError.Clear

This function clears the error status of all pseudo-errors. [RH850][E1/E2/E20/Full-spec emulator/IE850A]

### [Specification format]

debugger.PseudoError.Clear()

### [Argument(s)]

None

### [Return value]

If the error status of all pseudo-errors was cleared successfully: True If there was an error when clearing the error status of all pseudo-errors: False

### [Detailed description]

- This function clears the error status of all pseudo-errors.

```
>>>debugger.PseudoError.Clear()
True
>>>
```
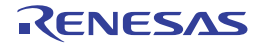

#### debugger.PseudoError.Get

This function references ECM error information. [RH850][E1/E2/E20/Full-spec emulator/IE850A]

### [Specification format]

debugger.PseudoError.Get(*nameList* = [])

### [Argument(s)]

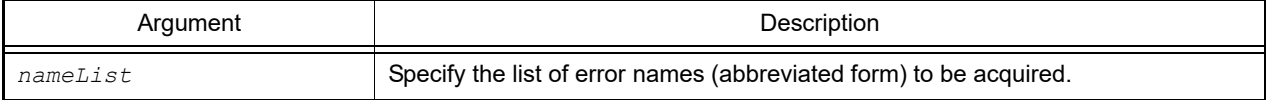

### [Return value]

List of ECM error information (see the [PseudoErrorInfo](#page-232-0) class for detail)

#### [Detailed description]

- ECM error information is shown by the following format.

[*number*] [*error-name*(*abbreviated-form*)] [*bit-IOR-name*] [*error-value*]

```
>>>rl = ["ECC_DED", "ECC_CodeFlash_AddressOverflow"]
>>>ei = debugger.PseudoError.Get(rl)
28 ECC_DED ECMPE028 False
35 ECC_CodeFlash_AddressOverflow ECMPE103 False
>>>print ei[0].Name
ECC_DED
>>>print ei[0].BitName
ECMPE028
>>>
```
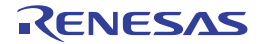

#### debugger.PseudoError.SetGo

This function sets conditions of a pseudo-error and runs a program. [RH850][E1/E2/E20/Full-spec emulator/IE850A]

### [Specification format]

debugger.PseudoError.SetGo(*PseudoErrorCondition[]*, *runOption* = RunOption.Normal)

### [Argument(s)]

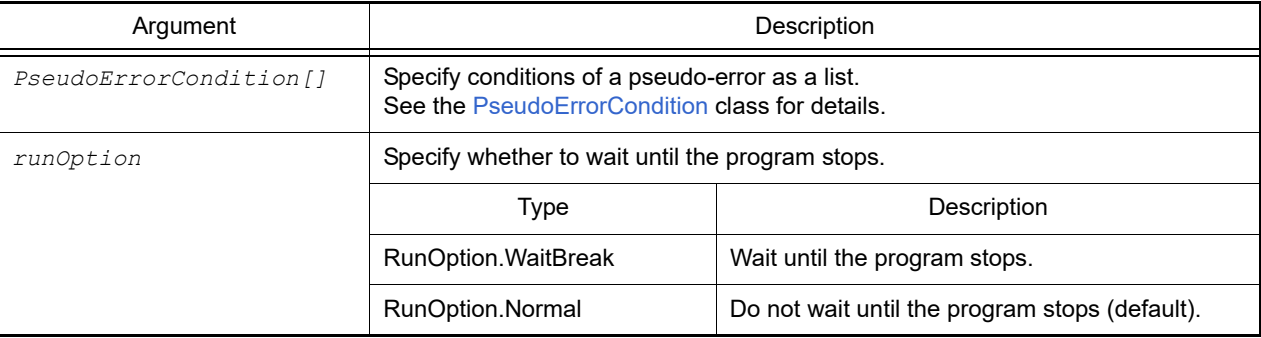

#### [Return value]

If pseudo-error conditions were set and the program was executed successfully: True If there was an error when setting pseudo-error conditions and executing the program: False

# [Detailed description]

- This function sets conditions of a pseudo-error and runs a program according to the contents specified with *Pseudo-ErrorCondition[]*.

```
>>>pe = PseudoErrorCondition()
>>>pe.Name = "ECC DTS 2Bit"
>>>pe1 = PseudoErrorCondition()
>>>pe1.BitName = "ECMPE023"
>>>pe1.BreakAddress = [0x2000, "main]
>>>debugger.PseudoError.SetGo([pe, pe1])
True
>>>
```

```
Caution If both Name and BitName are set as conditions of a pseudo-error, Name is given priority and BitName is 
              ignored.
```
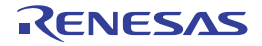

# debugger.RecoverSWAS

This function recovers the Switch Area Status. [RH850 G4MH] [E2/IE850A]

# [Specification format]

debugger.Register.RecoverSWAS()

### [Argument(s)]

None

### [Return value]

If recovery of the Switch Area Status was successful: True If recovery of the Switch Area Status failed : False

### [Detailed description]

- This function recovers the Switch Area Status.

```
>>>debugger.RecoverSWAS()
True
>>>
```
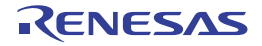

# debugger.Register.GetValue

This function refers register/IO register/SFR.

# [Specification format]

debugger.Register.GetValue(*regName*)

# [Argument(s)]

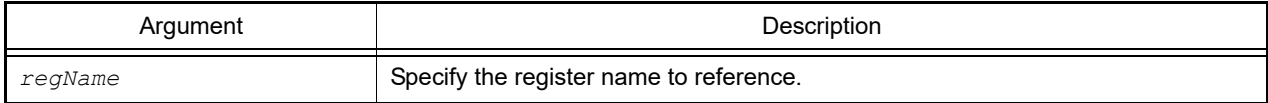

### [Return value]

Register value (numeric value)

# [Detailed description]

- This function displays the value of the register specified by "regName".

```
>>>debugger.Register.GetValue("pc")
0x100
>>>debugger.Register.GetValue("A:RB1")
0x20
>>>debugger.Register.SetValue("pc", 0x200)
True
>>>debugger.Register.GetValue("pc")
0x200
>>>
```
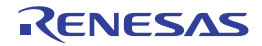
#### debugger.Register.SetValue

This function sets the value of a register, IO register, and SFR.

#### [Specification format]

debugger.Register.SetValue(*regName*, *value*)

## [Argument(s)]

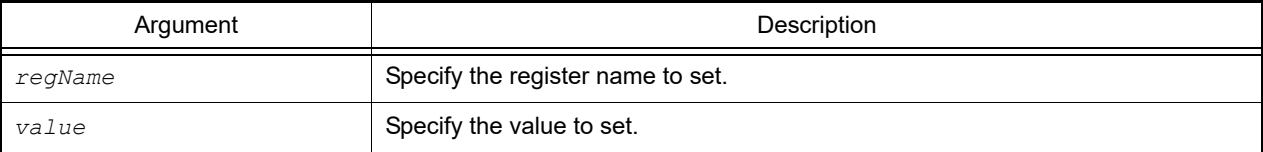

#### [Return value]

If the value was set successfully: True If there was an error when setting the value: False

#### [Detailed description]

- This function sets the value specified by *value* in the register specified by *regName*.

```
>>>debugger.Register.GetValue("pc")
0x100
>>>debugger.Register.GetValue("A:RB1")
0x20
>>>debugger.Register.SetValue("pc", 0x200)
True
>>>debugger.Register.GetValue("pc")
0x200
>>>
```
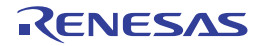

# debugger.Reset

This function resets the CPU.

# [Specification format]

debugger.Reset()

#### [Argument(s)]

None

#### [Return value]

None

# [Detailed description]

- This function resets the CPU.

**Caution** This function will not be executed after the CPU has been reset regardless of the setting of the [Execute to the specified symbol after CPU Reset] property.

# [Example of use]

>>>debugger.Reset() >>>

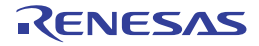

# debugger.ReturnOut

This function runs until control returns to the program that called the current function.

# [Specification format]

debugger.ReturnOut()

# [Argument(s)]

None

## [Return value]

None

# [Detailed description]

- This function runs until control returns to the program that called the current function.

# [Example of use]

>>>debugger.ReturnOut() >>>

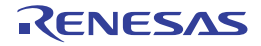

# debugger.Run

This function resets and then run the program.

# [Specification format]

debugger.Run(*runOption* = RunOption.Normal)

# [Argument(s)]

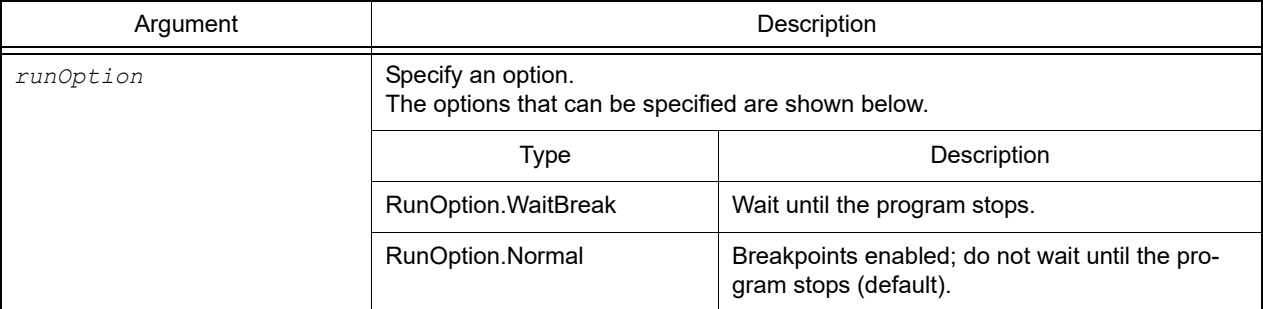

#### [Return value]

None

#### [Detailed description]

- This function resets and then run the program. If "RunOption.WaitBreak" is specified in *runOption*, then it will wait until the program stops.

```
>>>debugger.Run()
>>>debugger.Run(RunOption.WaitBreak)
```
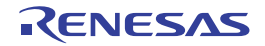

#### debugger.SaveRegisterBank.Information

This function displays information on the save register bank. [RX]

#### [Specification format]

debugger.SaveRegisterBank.Information(*bankNumberList* = [])

#### [Argument(s)]

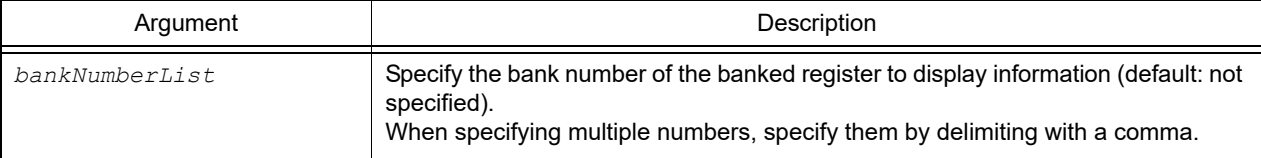

#### [Return value]

List of banked register information (see the [BankedRegisterInfo](#page-207-0) property for detail)

#### [Detailed description]

- This function displays information on the save register bank in the following format.

```
bank-number
register-name value
```
- When *bankNumberList* is specified, information on the specified bank number.
- When *bankNumberList* is not specified, then information on all banks will be displayed.

```
>>> srb = debugger.SaveRegisterBank.Information([1, 3])
Save register bank 1
R1 0x00000000
R2 0x00000000
...
ACC0 0x000000000000000000
ACC1 0x000000000000000000
Save register bank 3
R1 0x00000000
R2 0x00000000
...
ACC0 0x000000000000000000
ACC1 0x000000000000000000
--------------
>>> print srb[0].BankNumber
1
>>> print srb[0].RegisterName
R1
>>> print srb[0].Value
\Omega
```
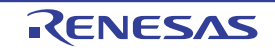

#### debugger.SoftwareTrace.Delete

This function deletes a software trace. [RH850]

## [Specification format]

debugger.SoftwareTrace.Delete()

#### [Argument(s)]

None

#### [Return value]

If a software trace was deleted successfully: True If there was an error when deleting a software trace: False

#### [Detailed description]

- This function deletes conditions of the software trace specified by [debugger.SoftwareTrace.Set](#page-155-0).

```
>>>debugger.SoftwareTrace.Delete()
True
>>>
```
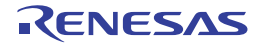

#### debugger.SoftwareTrace.Disable

This function disables a software trace. [RH850]

# [Specification format]

debugger.SoftwareTrace.Disable()

#### [Argument(s)]

None

#### [Return value]

If a software trace was disabled successfully: True If there was an error when disabling a software trace: False

#### [Detailed description]

- This function disables a software trace.

```
>>>debugger.SoftwareTrace.Disable()
True
>>>
```
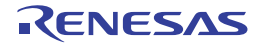

#### debugger.SoftwareTrace.Enable

This function enables a software trace. [RH850]

# [Specification format]

debugger.SoftwareTrace.Enable()

#### [Argument(s)]

None

#### [Return value]

If a software trace was enabled successfully: True If there was an error when enabling a software trace: False

#### [Detailed description]

- This function enables a software trace.

```
>>>debugger.SoftwareTrace.Enable()
True
>>>
```
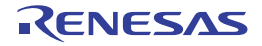

#### debugger.SoftwareTrace.Get

This function refers to the software trace data for the specified number of frames. This function also outputs the acquired software trace data to a file. [RH850]

#### [Specification format]

```
debugger.SoftwareTrace.Get(frameCount, fileName = "", append = False)
```
## [Argument(s)]

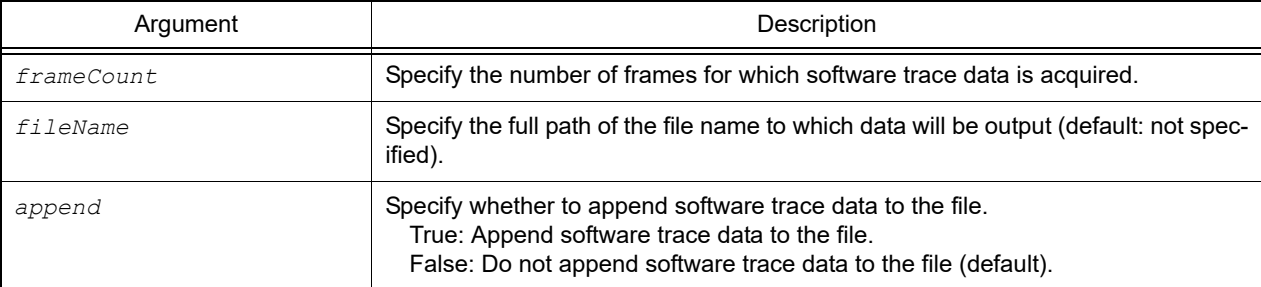

#### [Return value]

Software trace data (see the [SoftwareTraceInfo](#page-234-0) class for detail) If there is no data, None is set.

## [Detailed description]

- The software trace data is shown by the following format.

When the microcontroller is single core:

- DBCP

*number-of-frames timestamp PC* DBCP

- DBTAG (with PC)

*number-of-frames timestamp PC category data* DBTAG

- DBTAG (without PC)

*number-of-frames timestamp category data* DBTAG

- DBPUSH (with PC)

*number-of-frames timestamp PC register-ID* register-*data* DBPUSH

- DBPUSH (without PC)

*number-of-frames timestamp register-ID* register-*data* DBPUSH

When the microcontroller is multi-core:

- DBCP

*number-of-frames PE-number timestamp PC* DBCP

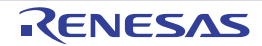

- DBTAG (with PC)

*number-of-frames PE-number timestamp PC category data* DBTAG

- DBTAG (without PC)

*number-of-frames PE-number timestamp category data* DBTAG

- DBPUSH (with PC)

*number-of-frames PE-number timestamp PC register-ID* register-*data* DBPUSH

- DBPUSH (without PC)

*number-of-frames PE-number timestamp register-ID* register-*data* DBPUSH

```
>>>trace = debugger.SoftwareTrace.Get(100)
 99 00h00min00s003ms702us000ns 0x00001028 0x03 0x20 DBTAG
 99 00h00min00s003ms702us000ns 0x00001030 0x03 0x0020 DBPUSH
100 00h00min00s003ms702us000ns 0x00001032 DBCP
>>>
```
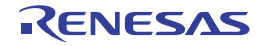

#### debugger.SoftwareTrace.Information

This function displays software trace information. [RH850]

# [Specification format]

debugger.SoftwareTrace.Information()

## [Argument(s)]

None

## [Return value]

List of software trace information (see the [SoftwareTraceEventInfo](#page-233-0) class for detail)

#### [Detailed description]

#### - This function displays software trace information displays in the following format.

```
[state] DBCP=[DBCP-information] DBTAG=[DBTAG-information] DBPUSH=[DBPUSH-informa-
tion] PC=[PC-information]
```

```
>>>si = debugger.SoftwareTrace.Information()
Enable DBCP=False DBTAG=True DBPUSH=False PC=False
>>>print si.DBCP
False
>>>print si.DBTAG
True
>>>print si.PC
False
>>>
```
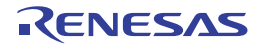

# <span id="page-155-0"></span>debugger.SoftwareTrace.Set

This function sets a software trace. [RH850]

**Caution** [Except simulator] When software trace is set, trace data cannot be acquired. Either delete the software trace setting or disable software trace. Use debugger.SoftwareTrace.Delete to delete the software trace setting and use debugger.Software-Trace.Disable to disable software trace.

#### [Specification format]

debugger.SoftwareTrace.Set(*DBCP*, *DBTAG*, *DBPUSH*, *PC* = True)

## [Argument(s)]

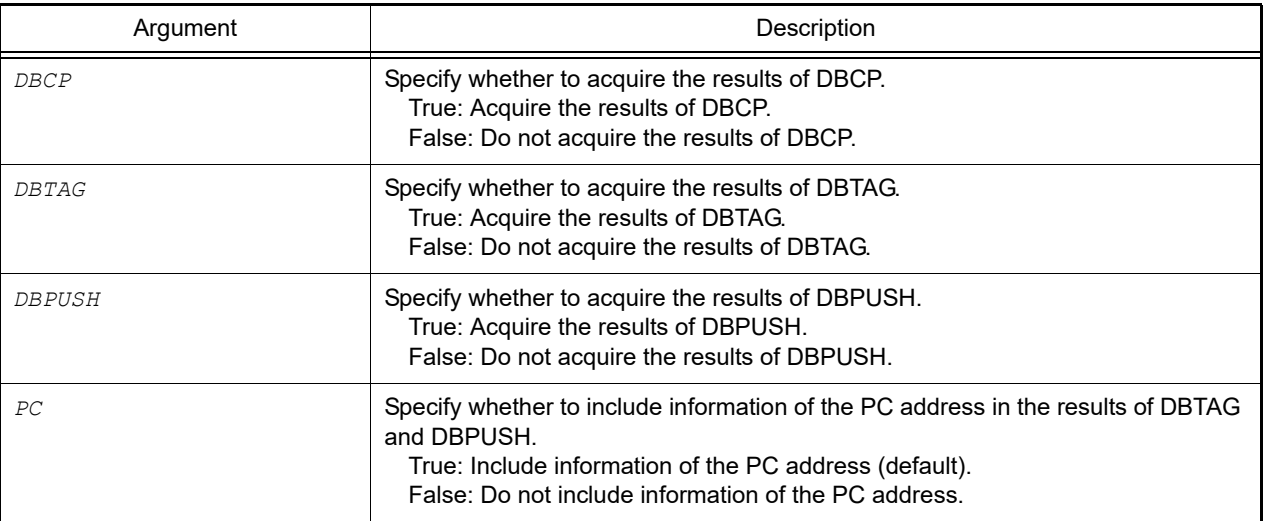

## [Return value]

If a software trace was set successfully: True If there was an error when setting a software trace: False

## [Detailed description]

- This function sets a software trace.

```
>>>debugger.SoftwareTrace.Set(True,True,False,False)
True
>>>
```
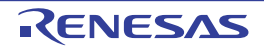

#### debugger.SoftwareTraceLPD.Delete

This function deletes a software trace (LPD output). [RH850][E2]

## [Specification format]

debugger.SoftwareTraceLPD.Delete()

#### [Argument(s)]

None

#### [Return value]

If a software trace (LPD output) was deleted successfully: True If there was an error when deleting a software trace (LPD output): False

#### [Detailed description]

- This function deletes conditions of the software trace (LPD output) specified by [debugger.SoftwareTraceLPD.Set](#page-162-0).

```
>>>debugger.SoftwareTraceLPD.Delete()
True
>>>
```
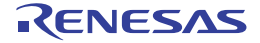

#### debugger.SoftwareTraceLPD.Disable

This function disables a software trace (LPD output). [RH850][E2]

#### [Specification format]

debugger.SoftwareTraceLPD.Disable()

#### [Argument(s)]

None

#### [Return value]

If a software trace (LPD output) was disabled successfully: True If there was an error when disabling a software trace (LPD output): False

#### [Detailed description]

- This function disables a software trace (LPD output).

```
>>>debugger.SoftwareTraceLPD.Disable()
True
>>>
```
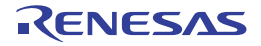

#### debugger.SoftwareTraceLPD.Enable

This function enables a software trace (LPD output). [RH850][E2]

## [Specification format]

debugger.SoftwareTraceLPD.Enable()

#### [Argument(s)]

None

#### [Return value]

If a software trace (LPD output) was enabled successfully: True If there was an error when enabling a software trace (LPD output): False

#### [Detailed description]

- This function enables a software trace (LPD output).

```
>>>debugger.SoftwareTraceLPD.Enable()
True
>>>
```
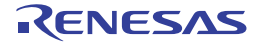

#### debugger.SoftwareTraceLPD.Get

This function refers to the software trace (LPD output) data for the specified number of frames. This function also outputs the acquired software trace (LPD output) data to a file. [RH850][E2]

#### [Specification format]

```
debugger.SoftwareTraceLPD.Get(frameCount, fileName = "", append = False)
```
## [Argument(s)]

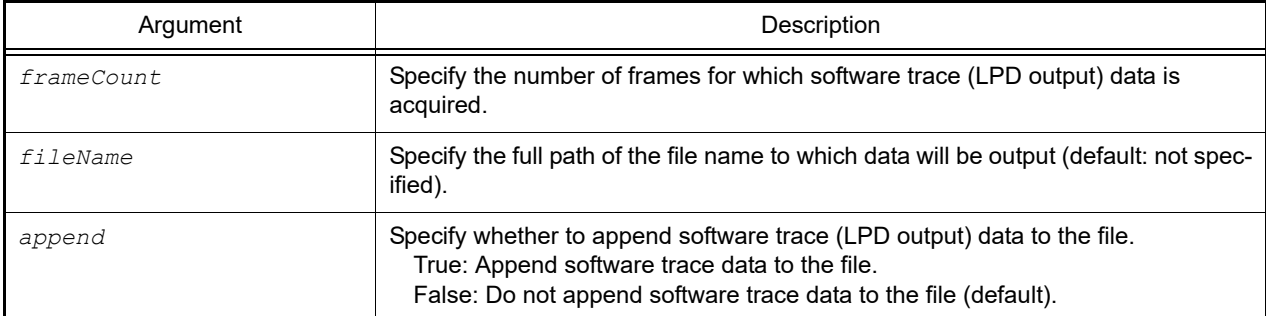

#### [Return value]

Software trace data (LPD output) (see the [SoftwareTraceInfo](#page-234-0) class for detail) If there is no data, None is set.

## [Detailed description]

- The software trace (LPD output) data is shown by the following format.

When the microcontroller is single core:

- DBCP

*number-of-frames timestamp PC* DBCP

- DBTAG (with PC)

*number-of-frames timestamp PC category data* DBTAG

- DBTAG (without PC)

*number-of-frames timestamp category data* DBTAG

- DBPUSH (with PC)

*number-of-frames timestamp PC register-ID* register-*data* DBPUSH

- DBPUSH (without PC)

*number-of-frames timestamp register-ID* register-*data* DBPUSH

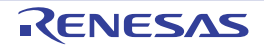

When the microcontroller is multi-core:

- DBCP

*number-of-frames PE-number timestamp PC* DBCP

- DBTAG (with PC)

*number-of-frames PE-number timestamp PC category data* DBTAG

- DBTAG (without PC)

*number-of-frames PE-number timestamp category data* DBTAG

- DBPUSH (with PC)

*number-of-frames PE-number timestamp PC register-ID* register-*data* DBPUSH

- DBPUSH (without PC)

*number-of-frames PE-number timestamp register-ID* register-*data* DBPUSH

#### [Example of use]

>>>trace = debugger.SoftwareTraceLPD.Get(100) 99 00h00min00s003ms702us000ns 0x00001028 0x03 0x20 DBTAG 99 00h00min00s003ms702us000ns 0x00001030 0x03 0x0020 DBPUSH 100 00h00min00s003ms702us000ns 0x00001032 DBCP >>>

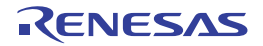

#### debugger.SoftwareTraceLPD.Information

This function displays software trace (LPD output) information. [RH850][E2]

#### [Specification format]

debugger.SoftwareTraceLPD.Information()

#### [Argument(s)]

None

#### [Return value]

List of software trace (LPD output) information (see the [SoftwareTraceLPDEventInfo](#page-236-0) class for detail)

#### [Detailed description]

- This function displays software trace (LPD output) information displays in the following format.

```
[state] DBCP=[DBCP-information] DBTAG=[DBTAG-information] DBPUSH=[DBPUSH-informa-
tion] PC=[PC-information] PE=[PE-number]
```

```
>>>si = debugger.SoftwareTraceLPD.Information()
Enable DBCP=False DBTAG=True DBPUSH=False PC=False PE=1
>>>print si.DBCP
False
>>>print si.DBTAG
True
>>>print si.PC
False
>>>
```
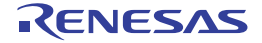

#### <span id="page-162-0"></span>debugger.SoftwareTraceLPD.Set

This function sets a software trace (LPD output). [RH850][E2]

#### [Specification format]

debugger.SoftwareTraceLPD.Set(*DBCP*, *DBTAG*, *DBPUSH*, *PC* = True, *PE*)

#### [Argument(s)]

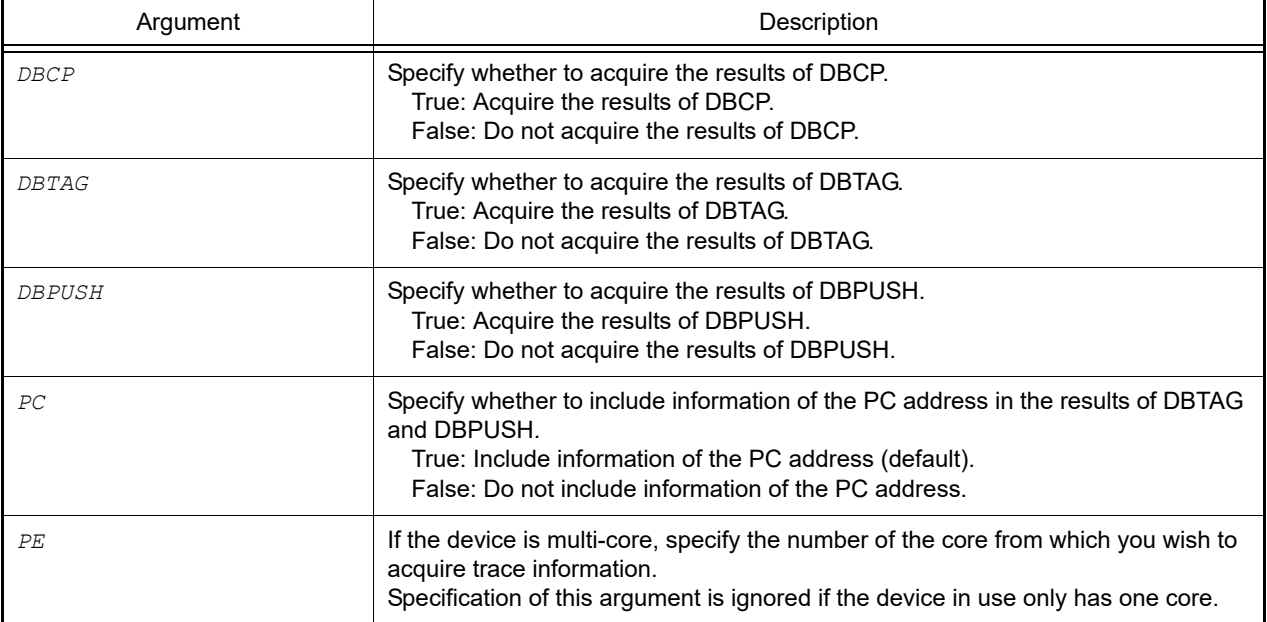

#### [Return value]

If a software trace (LPD output) was set successfully: True If there was an error when setting a software trace (LPD output): False

#### [Detailed description]

- This function sets a software trace (LPD output).

```
>>>debugger.SoftwareTraceLPD.Set(True,True,False,False,1)
True
>>>
```
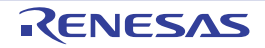

# debugger.Step

This function performs step execution.

# [Specification format]

debugger.Step(*stepOption* = StepOption.Source)

# [Argument(s)]

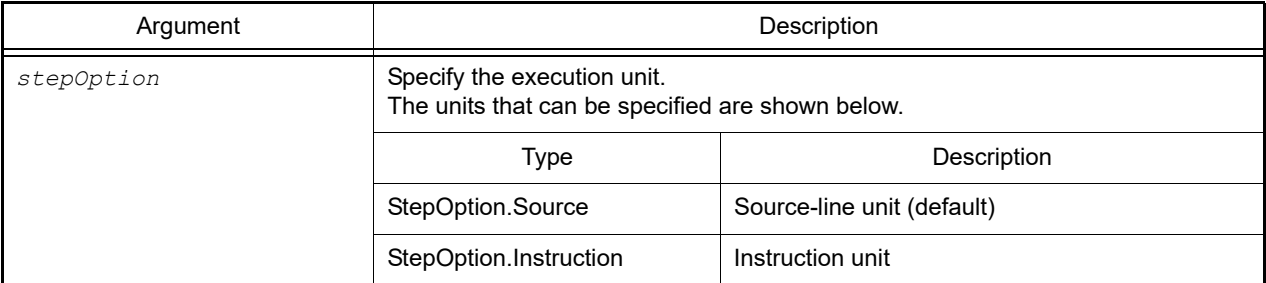

# [Return value]

None

#### [Detailed description]

- This function performs step execution. If a function call is being performed, then stop at the top of the function.

```
>>>debugger.Step()
>>>debugger.Step(StepOption.Instruction)
```
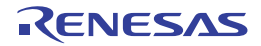

# debugger.Stop

This function stops the execution of the debug tool.

# [Specification format]

debugger.Stop()

# [Argument(s)]

None

## [Return value]

None

# [Detailed description]

- This function stops the execution of the debug tool. Forcibly halt the program.

# [Example of use]

>>>debugger.Stop() >>>

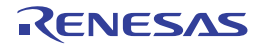

#### debugger.Timer.Clear

This function clears the result measured by a conditional timer.

# [Specification format]

debugger.Timer.Clear()

# [Argument(s)]

None

## [Return value]

If the result measured by a conditional timer was cleared successfully: True If there was an error when clearing the result measured by a conditional timer: False

## [Detailed description]

- This function clears the result measured by a conditional timer.

```
>>>debugger.Timer.Get()
1 Total: 2000 ns, Pass Count: 4 , Average: 500 ns, Max: 800 ns, Min: 300 ns
>>>debugger.Timer.Clear()
True
>>>debugger.Timer.Get()
1 Total: 0 ns, Pass Count: 0 , Average: 0 ns, Max: 0 ns, Min: 0 ns
>>>
```
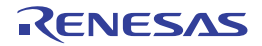

# debugger.Timer.Delete

This function deletes a conditional timer.

# [Specification format]

debugger.Timer.Delete(*timerNumber* = "")

# [Argument(s)]

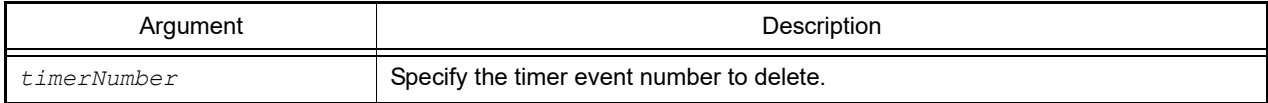

#### [Return value]

If a timer was deleted successfully: True If there was an error when deleting a timer: False

## [Detailed description]

- This function deletes the timer of the timer event number specified by *timerNumber*.
- If *timerNumber* is not specified, then timers of all timer event numbers will be deleted.

```
>>>debugger.Timer.Delete(1)
True
>>>
```
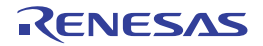

#### debugger.Timer.Detail

This function sets measurement conditions of a conditional timer. [RH850][E1/E20/Full-spec emulator/IE850A]

#### [Specification format]

debugger.Timer.Detail(*timerNumber* = "", *timerOption*)

## [Argument(s)]

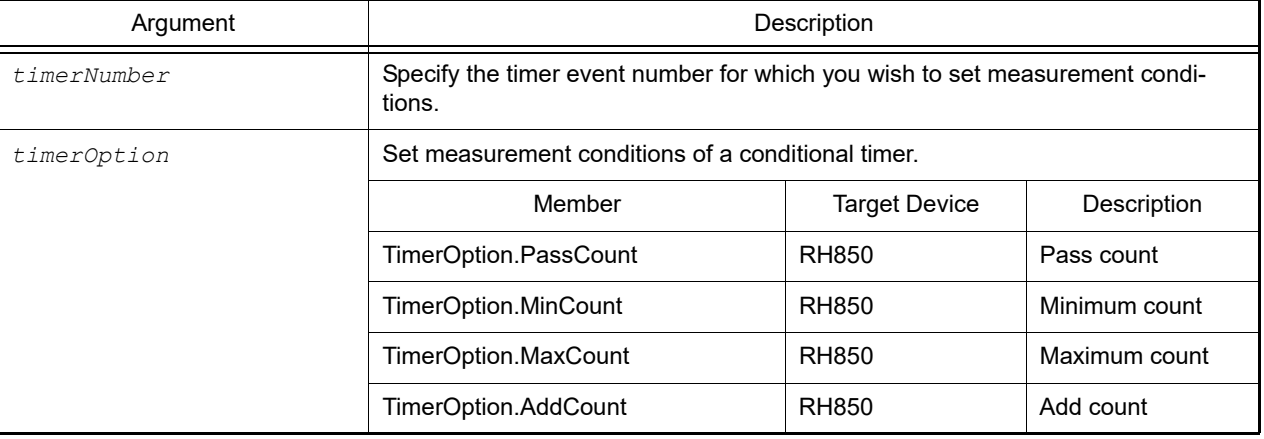

#### [Return value]

If setting measurement conditions of a conditional timer was disabled successfully: True If there was an error when setting measurement conditions of a conditional timer: False

## [Detailed description]

- This function sets measurement conditions of the timer event number specified by *timerNumber*.
- If *timerNumber* is not specified, then measurement conditions of all timer events will be set.

```
>>>debugger.Timer.Information()
1 Timer Result1 Enable 0x00001000 - 0x00002000
2 Timer Result2 Enable 0x00003000 - 0x00004000
>>>debugger.Timer.Detail(1, TimerOption.PassCount) …Change the timer measurement
condition to pass count
True
>>>
```

```
>>>debugger.Timer.Detail(TimerOption.MaxCount) …Change the timer measurement condi-
tion of all timer events to maximum execution time
True
>>>
```
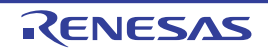

# debugger.Timer.Disable

This function disables a conditional timer.

# [Specification format]

debugger.Timer.Disable(*timerNumber* = "")

# [Argument(s)]

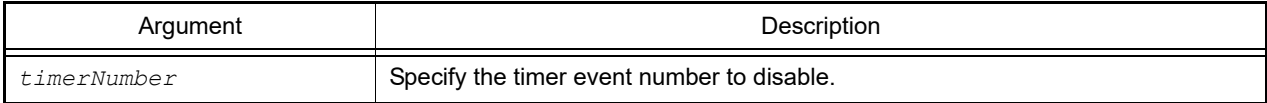

## [Return value]

If a timer setting was disabled successfully: True If there was an error when disabling a timer setting: False

## [Detailed description]

- This function disables the timer of the timer event specified by *timerNumber*.
- If *timerNumber* is not specified, then timers of all timer event numbers will be disabled.

```
>>>debugger.Timer.Disable(1)
True
>>>
```
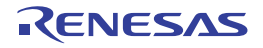

# debugger.Timer.Enable

This function enables a conditional timer.

# [Specification format]

debugger.Timer.Enable(*timerNumber* = "")

# [Argument(s)]

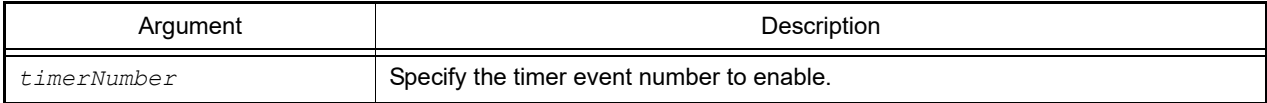

## [Return value]

If a timer setting was enabled successfully: True If there was an error when enabling a timer setting: False

## [Detailed description]

- This function enables the timer of the timer event specified by *timerNumber*.
- If *timerNumber* is not specified, then timers of all timer event numbers will be enabled.

# [Example of use]

>>>debugger.Timer.Enable(1) True >>>

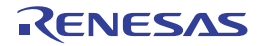

#### debugger.Timer.Get

This function references the result measured by a conditional timer.

# [Specification format]

debugger.Timer.Get()

## [Argument(s)]

None

## [Return value]

List of conditional timer information (see the [TimerInfo](#page-242-0) class for detail)

#### [Detailed description]

- The result measured by a conditional timer is shown by the following format.

```
timer-event-number Total: total-execution-time ns, Pass Count: pass-count , Average: 
average-execution-time ns, Max: maximum-execution-time ns, Min: minimum-execution-
time ns
```

```
>>>debugger.Timer.Get()
1 Total: 2000 ns, Pass Count: 4 , Average: 500 ns, Max: 800 ns, Min: 300 ns
>>>
```
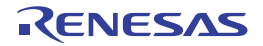

#### debugger.Timer.Information

This function displays conditional timer information.

## [Specification format]

debugger.Timer.Information()

## [Argument(s)]

None

## [Return value]

List of conditional timer event information (see the [TimerEventInfo](#page-240-0) class for detail)

#### [Detailed description]

#### - This function displays conditional timer information displays in the following format.

*timer-event-number timer-name state start-address* - *end-address*

```
>>>ti = debugger.Timer.Information()
1 PythonTimer0001 Enable main - sub
>>>print ti[0].Number
1
>>>print ti[0].Name
PythonTimer0001
>>>
```
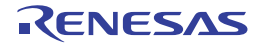

#### debugger.Timer.Set

This function sets a conditional timer.

## [Specification format]

debugger.Timer.Set(*TimerCondition*)

#### [Argument(s)]

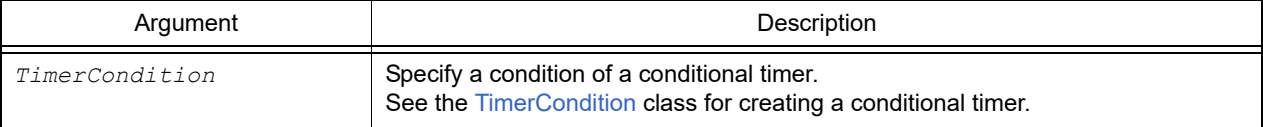

#### [Return value]

Set timer event number (numerical value)

#### [Detailed description]

- This function sets a conditional timer according to the contents specified with *TimerCondition*.
- The specified conditional timer is registered with the following name. *number* is a four-digit decimal.

Python Timer *number*

```
>>>tc = TimerCondition()
>>>tc.StartAddress = "main"
>>>tc.EndAddress = "chData"
>>tc.EndData = 0x20>>>tc.EndTimerType = TimerType.Write
>>>ts number = debugger.Timer.Set(tc)
1
>>>print ts_number
1
```
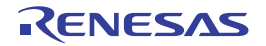

# debugger.Trace.Clear

This function clears the trace memory.

Remark This function provides the same function as [debugger.XTrace.Clear](#page-198-0).

# [Specification format]

debugger.Trace.Clear()

# [Argument(s)]

None

#### [Return value]

If the trace memory was cleared successfully: True If there was an error when clearing the trace memory: False

#### [Detailed description]

- This function clears the trace memory.

```
>>>debugger.Trace.Clear()
False
>>>
```
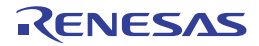

# debugger.Trace.Delete

This function deletes a conditional trace.

# [Specification format]

debugger.Trace.Delete(*timerNumber* = "")

# [Argument(s)]

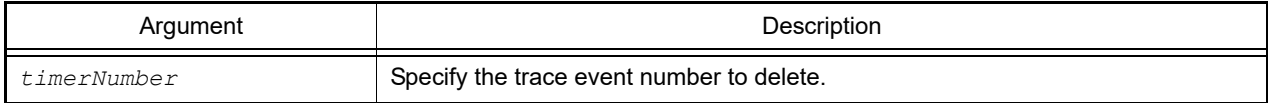

#### [Return value]

If a trace was deleted successfully: True If there was an error when deleting a trace: False

## [Detailed description]

- This function deletes the trace of the trace event number specified by *tracenumber*.
- If *traceNumber* is not specified, then traces of all trace event numbers will be deleted.

```
>>>debugger.Trace.Delete(1)
True
>>>
```
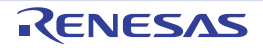

#### debugger.Trace.Disable

This function disables a conditional trace.

# [Specification format]

debugger.Trace.Disable(*traceNumber* = "")

# [Argument(s)]

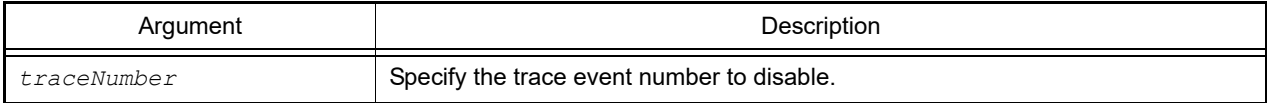

## [Return value]

If a trace setting was disabled successfully: True If there was an error when disabling a trace setting: False

## [Detailed description]

- This function disables the timer of the trace event specified by *traceNumber*.
- If *traceNumber* is not specified, then traces of all trace event numbers will be disabled.

```
>>>debugger.Trace.Disable(1)
True
>>>
```
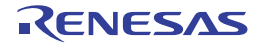

# debugger.Trace.Enable

This function enables a conditional trace.

# [Specification format]

debugger.Trace.Enable(*traceNumber* = "")

# [Argument(s)]

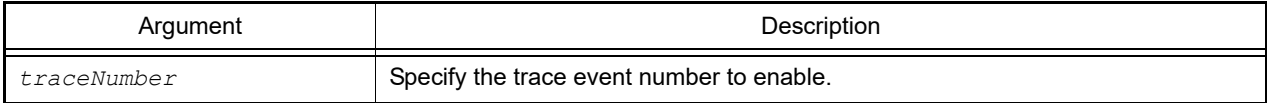

## [Return value]

If a trace setting was enabled successfully: True If there was an error when enabling a trace setting: False

## [Detailed description]

- This function enables the timer of the trace event specified by *traceNumber*.
- If *traceNumber* is not specified, then traces of all trace event numbers will be enabled.

# [Example of use]

>>>debugger.Trace.enable(1) True >>>

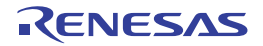

#### debugger.Trace.Get

This function dumps the trace data.

Remark This function provides the same function as [debugger.XTrace.Dump.](#page-199-0)

#### [Specification format]

debugger.Trace.Get(*frameCount*, *fileName* = "", *append* = False)

## [Argument(s)]

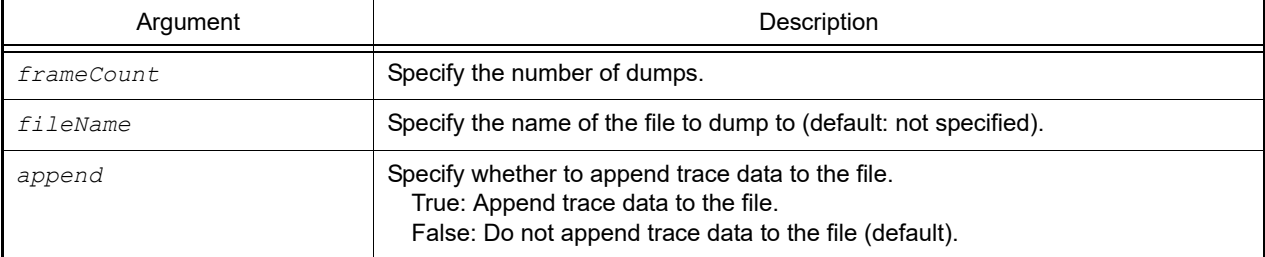

#### [Return value]

List of trace information (see the [TraceInfo](#page-248-0) property for detail)

#### [Detailed description]

- This function dumps trace data for the number of frames specified by *frameCount*.
- If *fileName* is specified, then the trace data is written to the file.
- If *append* is set to "True", then the trace data is appended to the file.
- This function displays the trace data in the following format. Information which is not included in the trace data is displayed as blank space.

For a single-core microcontroller

- Execution of instructions

*number-of-frames timestamp fetch-address mnemonic*

- Read access

*number-of-frames timestamp read-address R read-data*

- Write access

*number-of-frames timestamp write-address W write-data*

- Vector-read access

*number-of-frames timestamp vector-read-address V vector-read-data*

- DMA

*number-of-frames timestamp DMA*

For a multi-core microcontroller

- Execution of instructions

*number-of-frames PE-number timestamp fetch-address mnemonic*

- Read access

*number-of-frames timestamp read-address R read-data*

- Write access

*number-of-frames timestamp write-address W write-data*

- Vector-read access

*number-of-frames timestamp vector-read-address V vector-read-data*

- DMA

```
number-of-frames timestamp DMA
```

```
>>>debugger.Trace.Get(3)
1851 00h00min00s003ms696µs000ns 0x000003be cmp r11, r14
1852 00h00min00s003ms700µs000ns 0x000003c0 blt _func_static3+0x2c
1853 00h00min00s003ms702\mus000ns 0x000003c2 jarl errfunc, lp
>>>debugger.XTrace.Dump(10, "C:/test/TestTrace.txt")
>>>
```
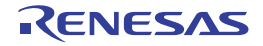

#### debugger.Trace.Information

This function displays conditional trace information.

## [Specification format]

debugger.Trace.Information()

## [Argument(s)]

None

## [Return value]

List of conditional trace information (see the [TraceEventInfo](#page-246-0) class for detail)

#### [Detailed description]

- This function displays conditional trace information is shown by the following format.

*trace-event-number* Trace *state start-address* - *end-address*

```
>>>ti = debugger.Trace.Information()
1 Trace Enable main - sub
>>>print ti[0].Number
1
>>>print ti[0].Name
Trace
>>>
```
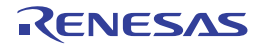
#### debugger.Trace.Set

This function sets a conditional trace.

### [Specification format]

debugger.Trace.Set(*TraceCondition*)

### [Argument(s)]

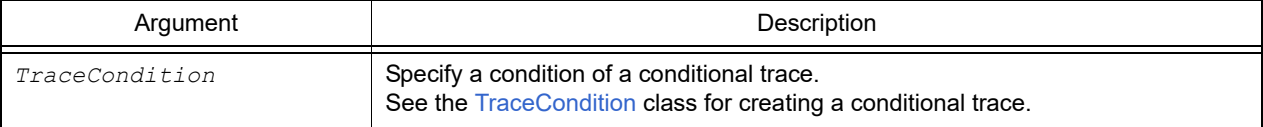

#### [Return value]

Set trace event number (numerical value)

### [Detailed description]

- This function sets a conditional trace according to the contents specified with *TraceCondition*.
- The specified conditional trace is registered with the following name.
	- Trace

```
>>>tc = TraceCondition()
>>>tc.StartAddress = "main"
>>>tc.EndAddress = "chData"
\rightarrow>>tc.EndData = 0x20
>>>tc.EndTraceType = TraceType.Write
>>>ts number = debugger.Trace.Set(tc)
1
>>>print ts_number
1
```
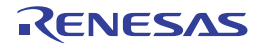

# debugger.Upload.Binary

This function saves the memory data in binary format.

### [Specification format]

debugger.Upload.Binary(*fileName*, *address1*, *address2*, *force* = False)

### [Argument(s)]

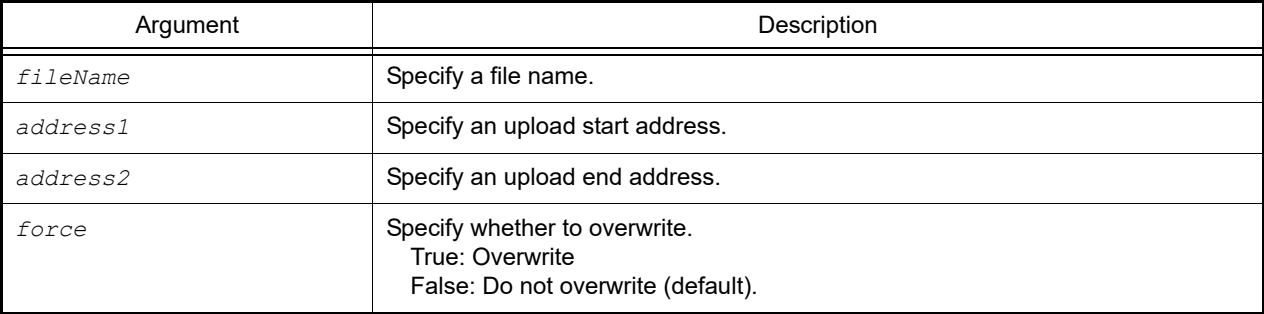

### [Return value]

If the memory data was uploaded successfully: True If there was an error when uploading the memory data: False

### [Detailed description]

- This function saves the memory data from *address1* to *address2* in binary format.

```
>>>debugger.Upload.Binary("C:/test/testBinary.bin", 0x1000, 0x2000, True)
True
>>>
```
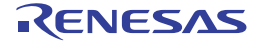

### debugger.Upload.Coverage

This function saves the coverage data. [Simulator]

### [Specification format]

debugger.Upload.Coverage(*fileName*, *force* = False)

### [Argument(s)]

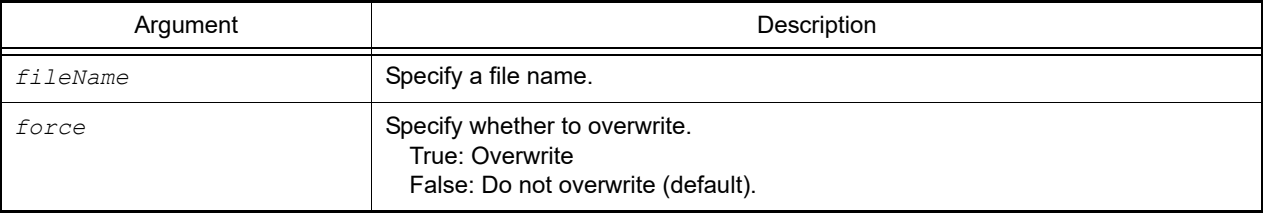

### [Return value]

If the memory data was uploaded successfully: True If there was an error when uploading the memory data: False

### [Detailed description]

- This function saves the coverage data to a file.

```
>>>debugger.Upload.Coverage("C:/test/coverageData.csrcv")
True
>>>
```
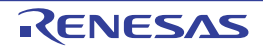

# debugger.Upload.Intel

This function saves the memory data in Intel format.

### [Specification format]

debugger.Upload.Intel(*fileName*, *address1*, *address2*, *force* = False)

### [Argument(s)]

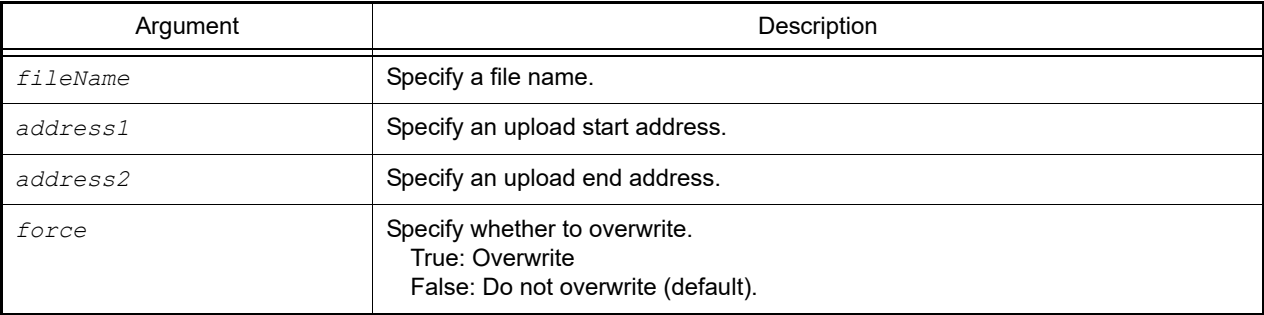

### [Return value]

If the memory data was uploaded successfully: True If there was an error when uploading the memory data: False

### [Detailed description]

- This function saves the memory data from *address1* to *address2* in Intel format.

```
>>>debugger.Upload.Intel("C:/test/testIntel.hex", 0x1000, 0x2000, True)
True
>>>
```
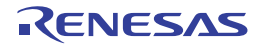

#### debugger.Upload.Motorola

This function saves the memory data in Motorola format.

### [Specification format]

debugger.Upload.Motorola(*fileName*, *address1*, *address2*, *force* = False)

### [Argument(s)]

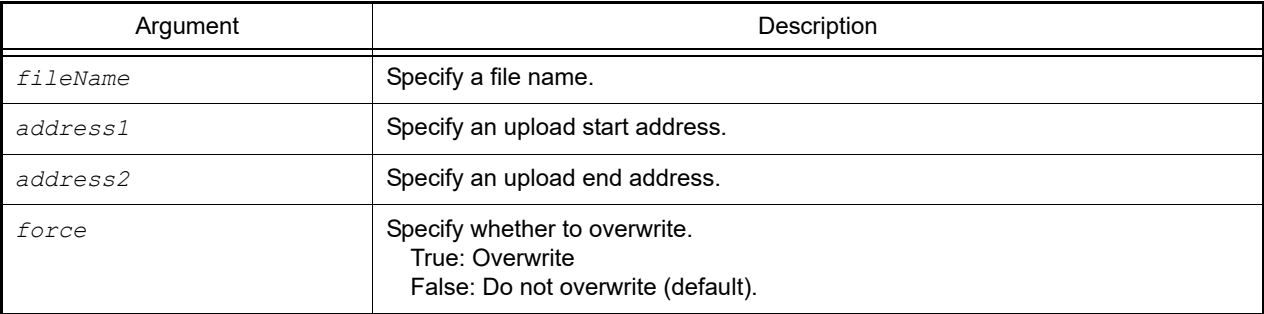

### [Return value]

If the memory data was uploaded successfully: True If there was an error when uploading the memory data: False

### [Detailed description]

- This function saves the memory data from *address1* to *address2* in Motorola format.

```
>>>debugger.Upload.Motorola("C:/test/testMotorola.hex", 0x1000, 0x2000, True)
True
>>>
```
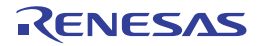

#### debugger.Watch.GetValue

This function refers to a variable value.

### [Specification format]

debugger.Watch.GetValue(*variableName*, *encode* = Encoding.Default, *watchOption* = WatchOption.Auto)

### [Argument(s)]

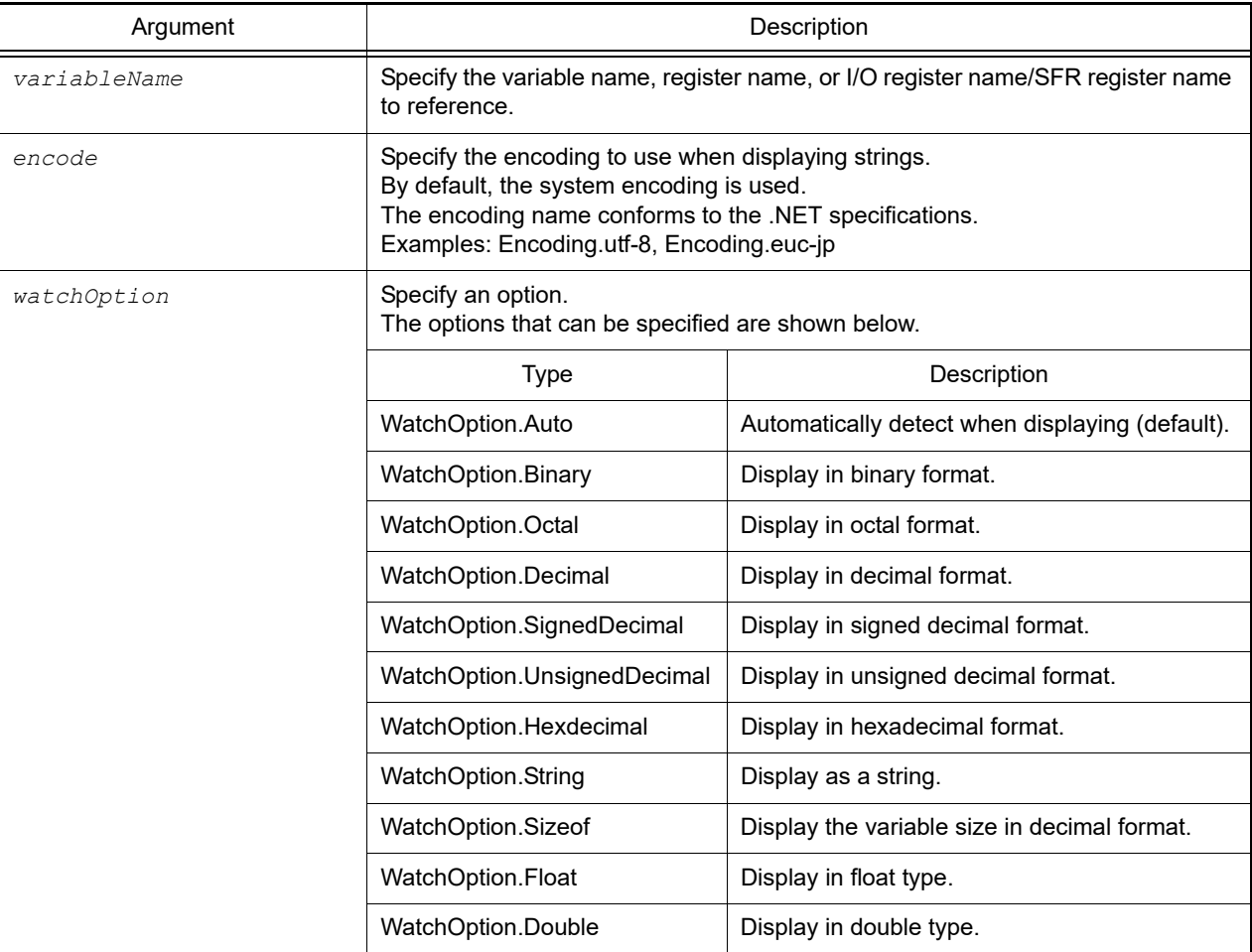

#### [Return value]

The displayed value is returned in the format specified by *watchOption*.

When *watchOption* is specified as "WatchOption.Auto", the format is returned to match the variable value. However, if the return value is a double type, it is returned as a string (when *watchOption* is specified as "*WatchOption*.Double", or *watchOption* is specified as "WatchOption.Auto" and the return value is a double type).

### [Detailed description]

- This function displays the value of the variable specified by *variableName*.
- If *encode* is specified, then perform encoding using *encode*.
- If *watchOption* is specified, display according to *watchOption*.

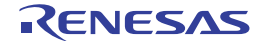

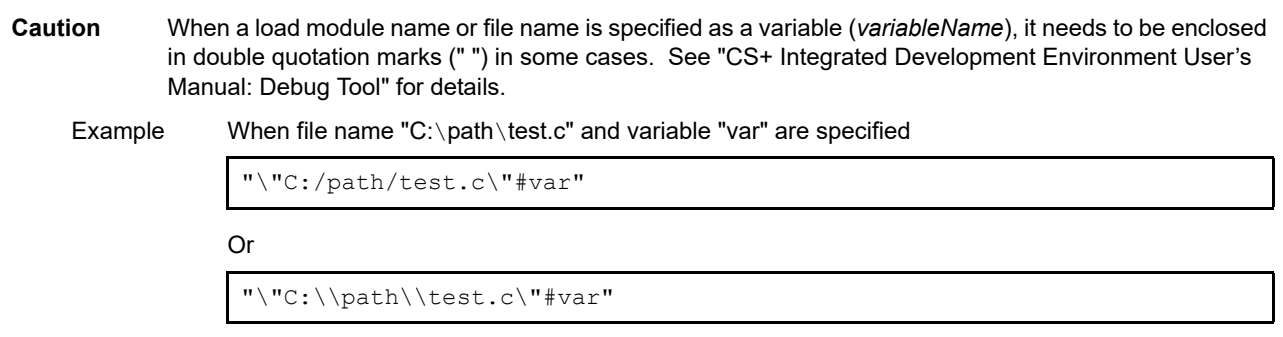

```
>>>debugger.Watch.GetValue("testVal")
128
>>>debugger.Watch.GetValue("testVal", WatchOption.Hexdecimal)
0x80
>>>debugger.Watch.GetValue("testVal", WatchOption.Binary)
0b10000000
```
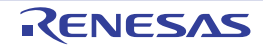

#### debugger.Watch.SetValue

This function sets a variable value.

### [Specification format]

debugger.Watch.SetValue(*variableName*, *value*)

### [Argument(s)]

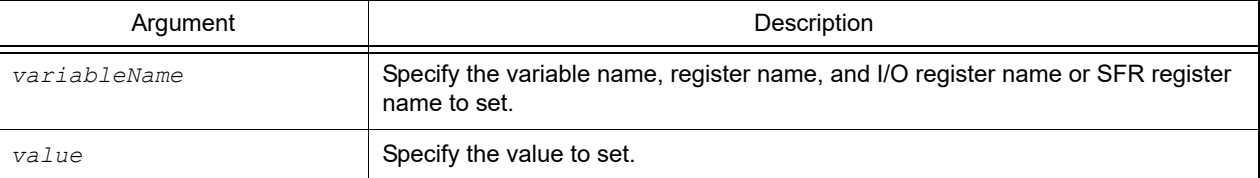

### [Return value]

If a variable value was set successfully: True

If there was an error when setting a variable value: False

### [Detailed description]

- This function sets the value specified by *value* in the variable, register, and I/O register or SFR register specified by *variableName*.
- **Caution** When a load module name or file name is specified as a variable (*variableName*), it needs to be enclosed in double quotation marks (" ") in some cases. See "CS+ Integrated Development Environment User's Manual: Debug Tool" for details.

Example When file name "C:\path\test.c" and variable "var" are specified

"\"C:/path/test.c\"#var"

Or

"\"C:\\path\\test.c\"#var"

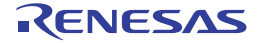

```
>>>debugger.Watch.GetValue("testVal")
128
>>>debugger.Watch.GetValue("testVal", WatchOption.Hexdecimal)
0x80
>>>debugger.Watch.GetValue("testVal", WatchOption.Binary)
0b10000000
>>>debugger.Watch.SetValue("testVal", 100)
True
>>>debugger.Watch.GetValue("testVal")
100
>>>debugger.Watch.GetValue("testVal", WatchOption.Hexdecimal)
0x64
>>>debugger.Watch.GetValue("testVal", WatchOption.Binary)
0b1100100
>>>debugger.Watch.SetValue("testVal", 0x256)
True
>>>debugger.Watch.GetValue("testVal", WatchOption.Hexdecimal)
0x256
```
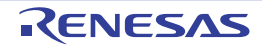

#### debugger.Where

This function displays a stack backtrace.

### [Specification format]

debugger.Where()

### [Argument(s)]

None

### [Return value]

List of a backtrace (see the [StackInfo](#page-237-0) property for detail)

#### [Detailed description]

- This function displays a stack backtrace.

**Caution** If "--- Information below might be inaccurate." is displayed, then the information displayed below may not be reliable. [RL78][78K0R]

```
>>>debugger.Where()
1: test2.c#sub2#13
--- Information below might be inaccurate.
2:func.c#func#34
>>>
```
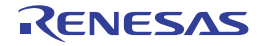

#### debugger.Whereami

This function displays a location.

### [Specification format]

debugger.Whereami(*address*)

### [Argument(s)]

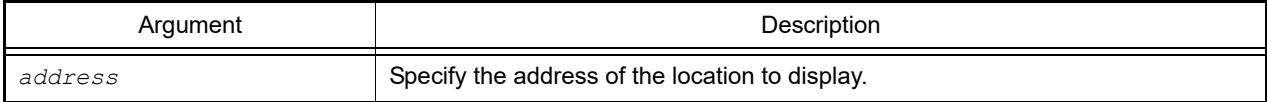

#### [Return value]

Strings of the location

### [Detailed description]

- This function displays the location at the address specified by *address*.
- The location is normally displayed in the following format.

*file-name*#*function-name* at *file-name*#*line-number*

However, if the function or line number at that address is not found, then the location is displayed in the following format.

at *symbol-name*+*offset-value*

If the symbol is not found, then the location is displayed in the following format.

at *address-value*

If *address* is omitted, then the location of the pc value is displayed.

```
>>>debugger.Whereami()
foo.c#func at foo.c#100
>>>debugger.Whereami(0x100)
foo.c#main at foo.c#20
>>>
```
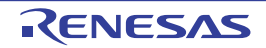

# debugger.XCoverage.Clear

This function clears the coverage memory. [IECUBE][IECUBE2][Simulator]

### [Specification format]

debugger.XCoverage.Clear()

### [Argument(s)]

None

### [Return value]

If the coverage memory was cleared successfully: True If there was an error when clearing the coverage memory: False

### [Detailed description]

- This function clears the coverage memory.

```
>>>debugger.XCoverageClear()
True
>>>
```
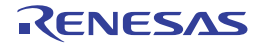

### debugger.XCoverage.GetCoverage

This function gets the coverage. [IECUBE][IECUBE2][Simulator]

### [Specification format]

debugger.XCoverage.GetCoverage(*funcName*, *progName* = "", *fileName* = "")

### [Argument(s)]

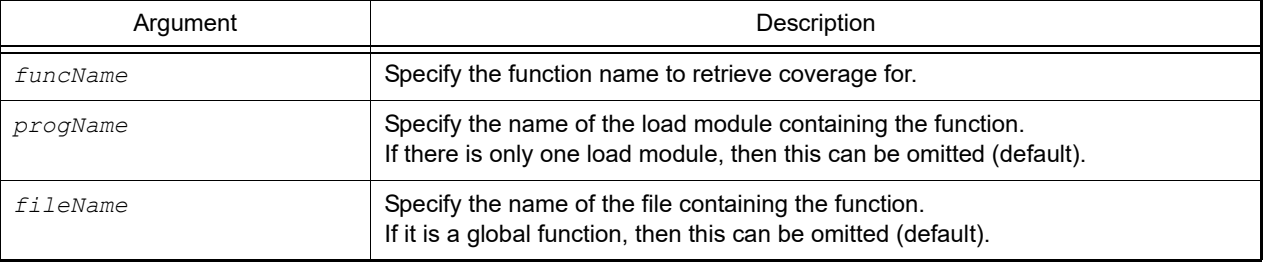

**Caution** If two or more parameters are specified, then three parameters must be specified.

#### [Return value]

Value without "%" (numeric value)

Remark The results of function execution are displayed with a "%" sign added.

#### [Detailed description]

- This function gets coverage for the function specified by *funcName*.
- If there are multiple load modules, specify *progName*.
- In the case of a static function, specify *fileName*.
- **Caution** When a load module name (*progName*) or file name (*fileName*) is specified, it needs to be enclosed in double quotation marks (" ") in some cases. See "CS+ Integrated Development Environment User's Manual: Debug Tool" for details.

Example When file name "C:\path\test.c" is specified

"\"C:/path/test.c\""

```
Or
```
"\"C:\\path\\test.c\""

```
>>>debugger.XCoverage.GetCoverage("TestInit", "C:/test/Test.out", "C:/test/Test.c")
81.50%
>>>
```
#### debugger.XRunBreak.Delete

This function deletes XRunBreak information. [V850 Simulator][RH850 Simulator]

### [Specification format]

debugger.XRunBreak.Delete()

### [Argument(s)]

None

### [Return value]

If XRunBreak information was deleted successfully: True If there was an error when deleting XRunBreak information: False

### [Detailed description]

- This function deletes XRunBreak information.

```
>>>debugger.XRunBreak.Refer()
None
>>>debugger.XRunBreak.Set(1, TimeType.S, True)
True
>>>debugger.XRunBreak.Refer()
1Second Periodic
>>>debugger.XRunBreak.Delete()
True
>>>debugger.XRunBreak.Refer()
None
```
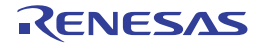

#### debugger.XRunBreak.Refer

This function displays XRunBreak setting information. [V850 Simulator][RH850 Simulator]

### [Specification format]

debugger.XRunBreak.Refer()

### [Argument(s)]

None

### [Return value]

List of period time value and period information (TimeType) (see the [XRunBreakInfo](#page-252-0) property for detail)

#### [Detailed description]

- This function displays the period information (period time [Periodic]) of the set XRunBreak.
- If there is no XRunBreak setting, "None" is displayed.

```
>>>debugger.XRunBreak.Refer()
None
>>>debugger.XRunBreak.Set(1, TimeType.S, True)
True
>>>debugger.XRunBreak.Refer()
1Second Periodic
```
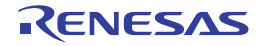

### debugger.XRunBreak.Set

This function configures XRunBreak information. [V850 Simulator][RH850 Simulator]

### [Specification format]

debugger.XRunBreak.Set(*time*, *timeType* = TimeType.Ms, *periodic* = False)

### [Argument(s)]

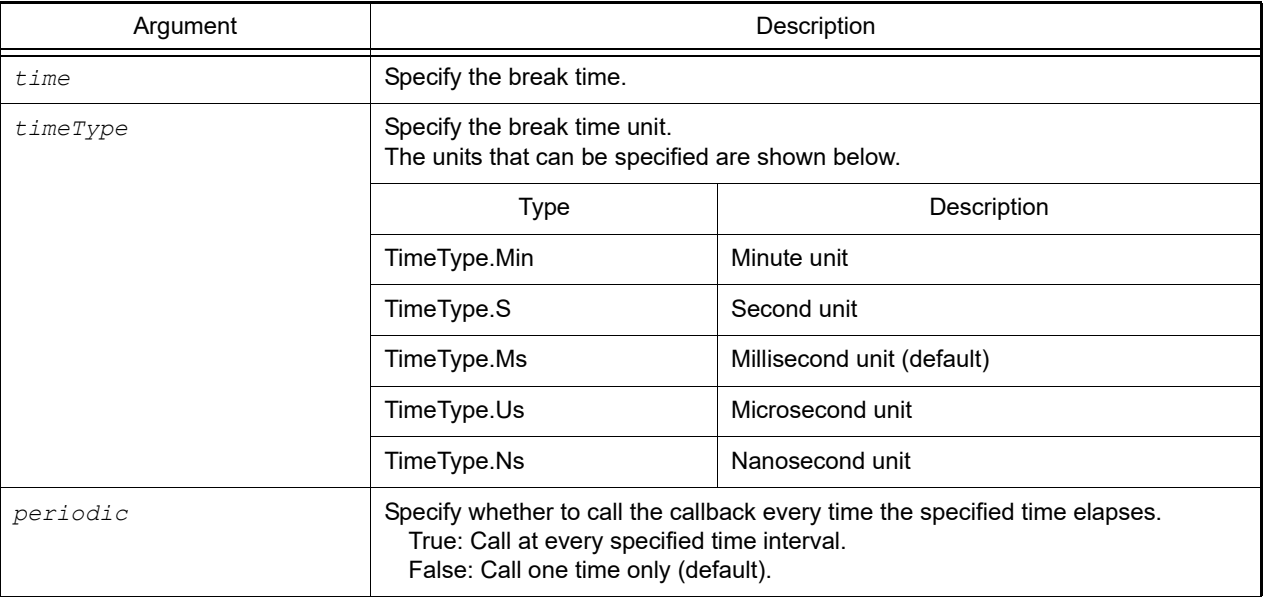

### [Return value]

If XRunBreak information was configured successfully: True

If there was an error when configuring XRunBreak information: False

### [Detailed description]

- This function configures XRunBreak information.
- The XRunBreak calling interval depends on the simulator.
- Register the Python function that is processed after the specified time passes. See "[Hook"](#page-16-0) for detail.
	- **Caution** If you use the following operations while program is running after the XRunBreak information is set, please use these operations after program is stopped.
		- Resets the CPU
		- Resets the CPU and then executes the program from the reset address
		- Set/Remove Breakpoints

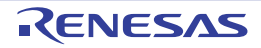

```
>>>debugger.XRunBreak.Refer()
None
>>>debugger.XRunBreak.Set(1, TimeType.S, True)
True
>>>debugger.XRunBreak.Refer()
1Second Periodic
```
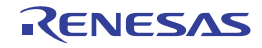

### debugger.XTime

This function displays timing information between Go and Break.

### [Specification format]

debugger.XTime()

### [Argument(s)]

None

### [Return value]

List of timing information (see the [XTimeInfo](#page-253-0) property for detail)

### [Detailed description]

- This function displays timing information between Go and Break in nanoseconds.

```
>>>debugger.XTime()
9820214200nsec
>>>
```
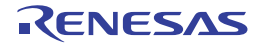

### debugger.XTrace.Clear

This function clears the trace memory. [IECUBE][IECUBE2][Simulator]

### [Specification format]

debugger.XTrace.Clear()

### [Argument(s)]

None

### [Return value]

If the trace memory was cleared successfully: True If there was an error when clearing the trace memory: False

### [Detailed description]

- This function clears the trace memory.

```
>>>debugger.XTrace.Clear()
False
>>>
```
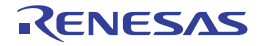

### debugger.XTrace.Dump

This function dumps the trace data. [IECUBE][IECUBE2][Simulator]

### [Specification format]

debugger.XTrace.Dump(*frameCount*, *fileName* = "", *append* = False)

### [Argument(s)]

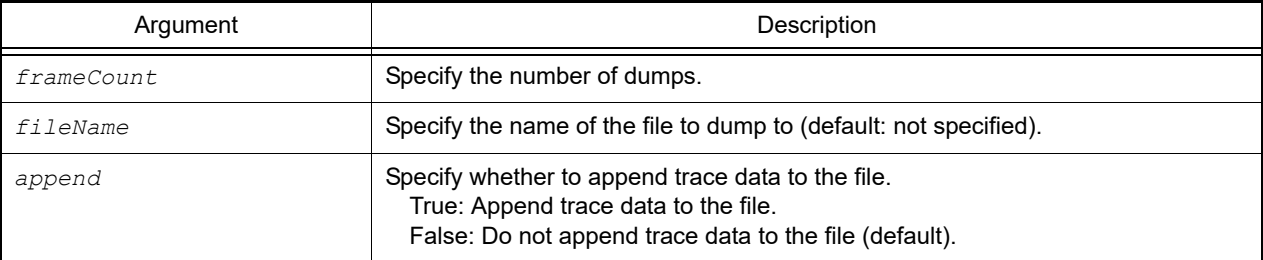

### [Return value]

List of trace information (see the [TraceInfo](#page-248-0) property for detail)

### [Detailed description]

- This function dumps trace data for the number of frames specified by *frameCount*.
- If *fileName* is specified, then the trace data is written to the file.
- If *append* is set to "True", then the trace data is appended to the file.

```
>>>debugger.XTrace.Dump(3)
   1851 00h00min00s003ms696µs000ns 0x000003be cmp r11, r14
1852 00h00min00s003ms700µs000ns 0x000003c0 blt _func_static3+0x2c
1853 00h00min00s003ms702\mus000ns 0x000003c2 jarl errfunc, lp
>>>debugger.XTrace.Dump(10, "C:/test/TestTrace.txt")
>>>
```
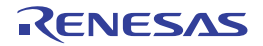

#### TraceInfo.CreateOtherDict

This function converts the value of TraceInfo.Other into the dict type. [IECUBE] [IECUBE2] [Simulator]

### [Specification format]

traceInfo.CreateOtherDict()

### [Argument(s)]

None

### [Return value]

Object produced by converting the value of TraceInfo.Other into the dict type (for details of TraceInfo.Other, see the description of the [TraceInfo](#page-248-0)TraceInfo class.)

### [Detailed description]

This function converts the value of TraceInfo.Other into the dict type.

```
>>>info = debugger.Trace.Get(1)
     1853 00h00min00s003ms702µs000ns 0x000003c2 jarl _errfunc, lp
>>>print info[0].Other
Guest,GPID=0,SPID=2
>>>print info[0].CreateOtherDict()
{'SPID': '2', 'GPID': '0', 'Guest': ''}
```
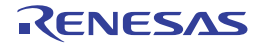

### B.3.6 CS+ Python class

Below is a list of CS+ Python classes.

#### Table B.6 CS+ Python Class

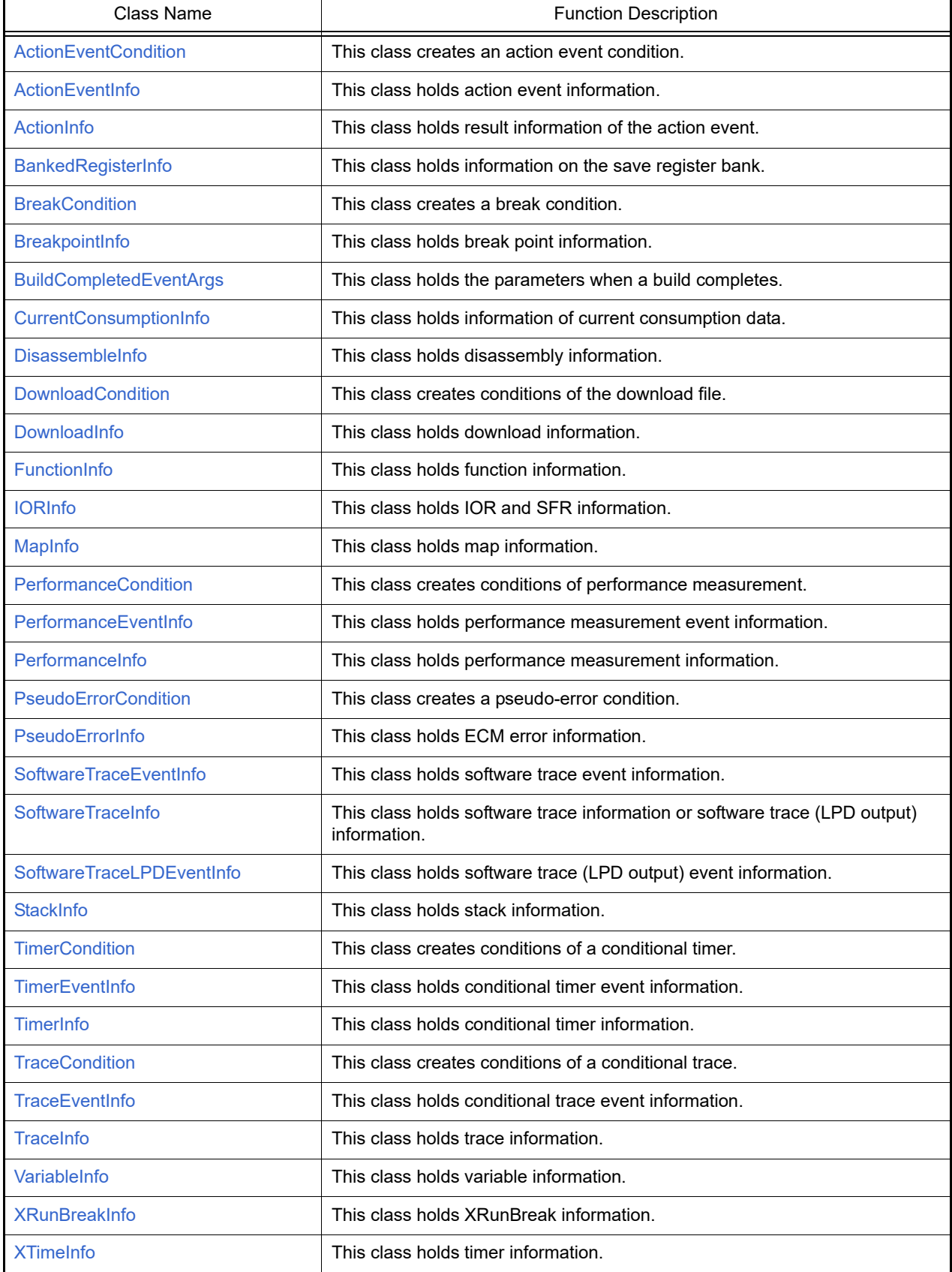

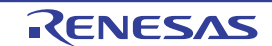

### <span id="page-202-0"></span>ActionEventCondition

This class creates an action event condition.

# [Type]

```
class ActionEventCondition:
        Address = ""
       Output = " Expression = ""
       Vector = 0 Priority = 1
        ActionEventType = ActionEventType.Printf
```
## [Variable]

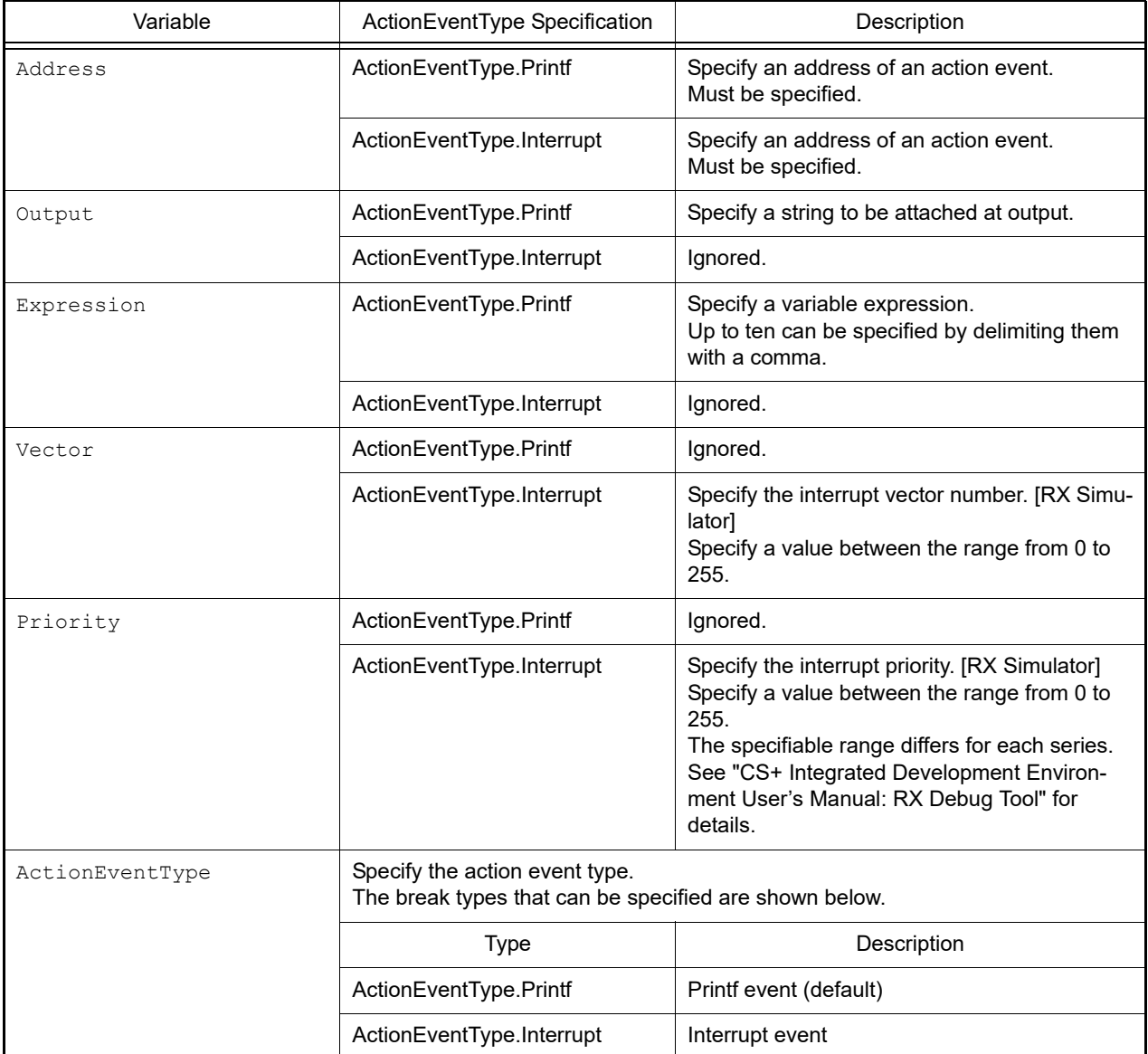

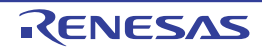

### [Detailed description]

- "ActionEventCondition" is in class format, and the action event condition is set in the variable. In order to create an action event condition, create an instance, and set conditions for that instance.

```
>>>ae = ActionEventCondition() ... Printf event
>>>ae.Address = 0x3000
>>>ae.Output = "chData = "
>>>ae.Expression = "chData"
>>>ae.ActionEventType = ActionEventType.Printf
>>>debugger.ActionEvent.Set(ae)
1
>>>
>>>ae = ActionEventCondition() ... Interrupt event
\ge\geae.Address = 0x4000>>>ae.Vector = 10
>>>ae.Priority = 2
>>>ae.ActionEventType = ActionEventType.Interrupt
>>>debugger.ActionEvent.Set(ae)
2
>>>
```
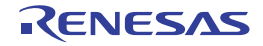

### <span id="page-204-0"></span>**ActionEventInfo**

This class holds action event information (return value of the [debugger.ActionEvent.Information](#page-59-0) function).

# [Type]

```
class ActionEventInfo:
        Number = 0
       Name = "" Enable = True
        Address = ""
        Output = ""
        Expression = ""
       Vector = 0 Priority = 1
        ActionEventType = ActionEventType.Printf
```
### [Variable]

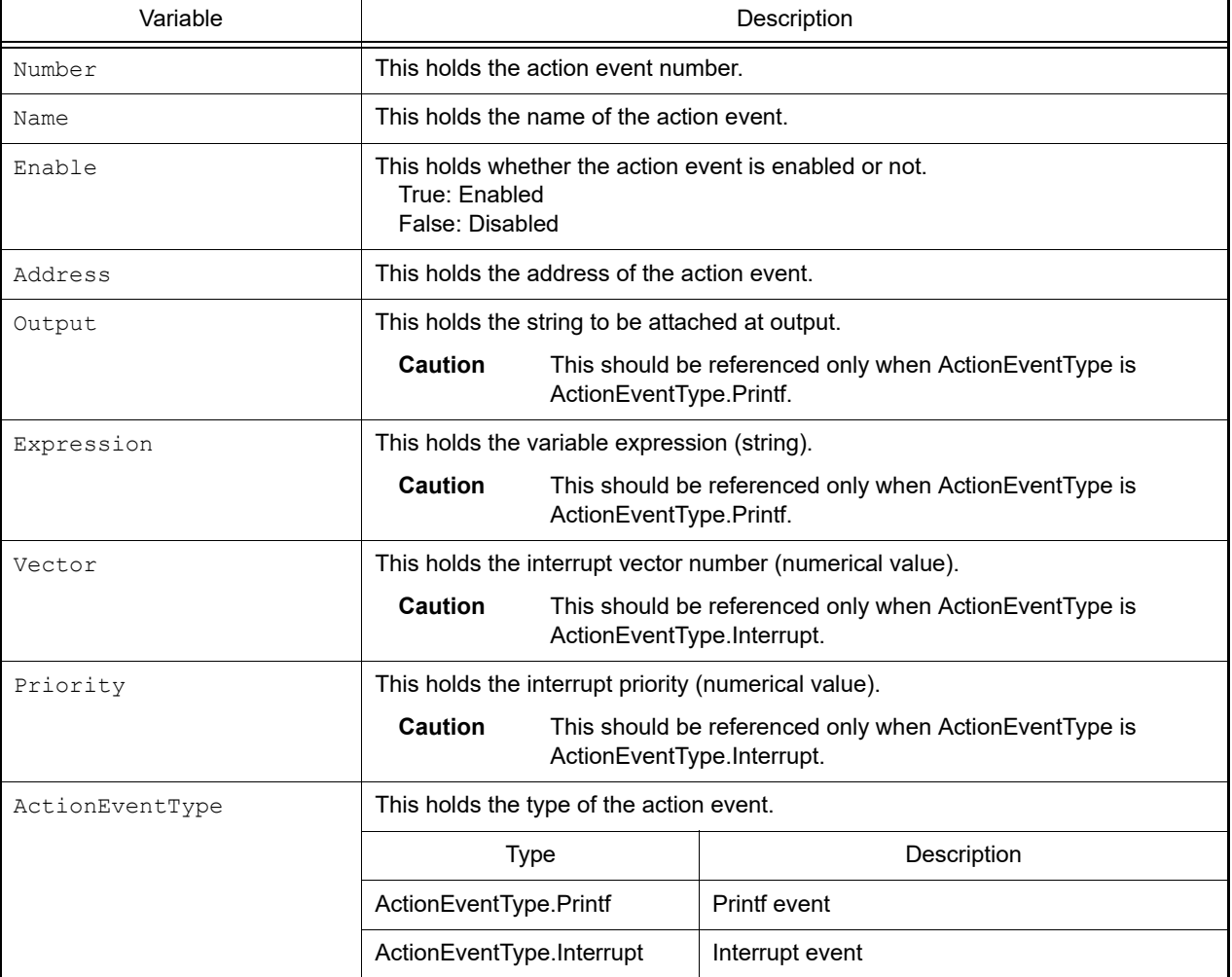

## [Detailed description]

- ActionEventInfo is a class, and it is passed as the return value when the [debugger.ActionEvent.Information](#page-59-0) function is executed.

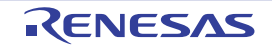

```
>>>info = debugger.ActionEvent.Information()
1 Python Action Event0001 Enable main - sub
>>>print info[0].Number
1
>>>print info[0].Name
Python Action Event0001
>>>print info[0].Enable
True
>>>
```
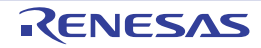

### <span id="page-206-0"></span>**ActionInfo**

This class holds result information of the action event (return value of the [debugger.ActionEvent.Get](#page-57-0) function).

# [Type]

```
class ActionEventInfo:
         Number = 0
       Name = ""
         Address = ""
         Output = ""
         Expression = ""
         ActionEventType = ActionEventType.Printf
         HostDate = ""
```
## [Variable]

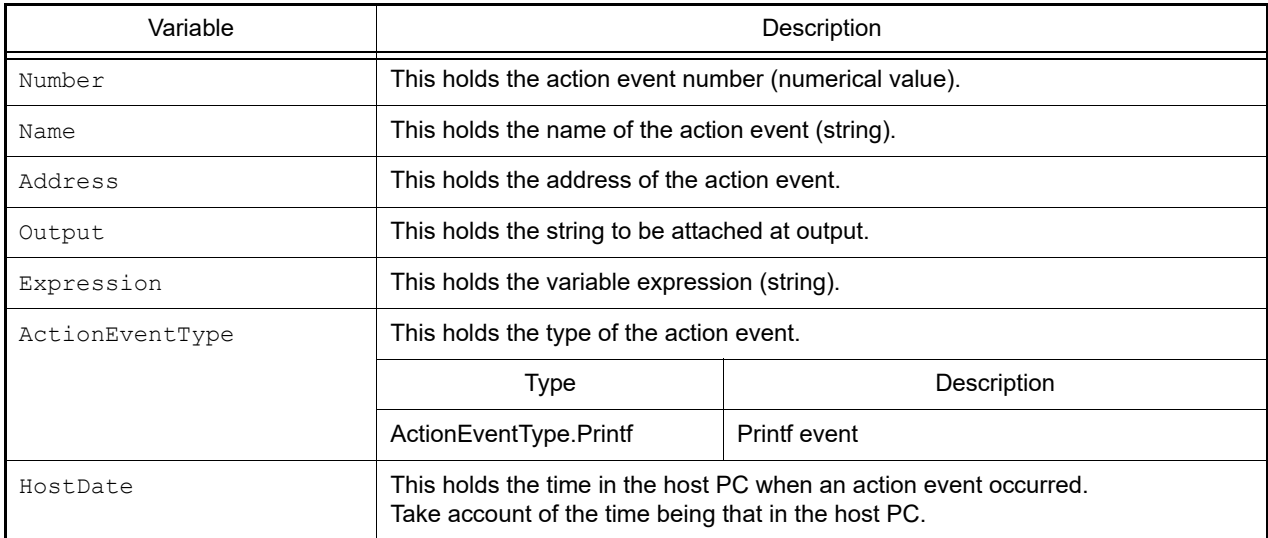

### [Detailed description]

- ActionInfo is a class, and it is passed as the return value when the [debugger.ActionEvent.Get](#page-57-0) function is executed.

```
>>>ae = ActionEventCondition()
>>>ae.Address = "main"
>>>ae.Output = "result "
>>>ae.Expression = "chData"
>>>ae.ActionEventType = ActionEventType.Printf
>>>ae number = debugger.ActionEvent.Set(ae)
         :
>>>out = debugger.ActionEvent.Get()
result chData=0x64
result chData=0x65
result chData=0x66
>>>print out[0].Address
main
```
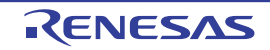

#### <span id="page-207-0"></span>BankedRegisterInfo

This class holds information on the save register bank (return value of the [debugger.SaveRegisterBank.Information](#page-148-0) function). [RX]

### [Type]

```
class BankedRegisterInfo:
        BankNumber = ""
        RegisterName = ""
       Value = ""
```
### [Variable]

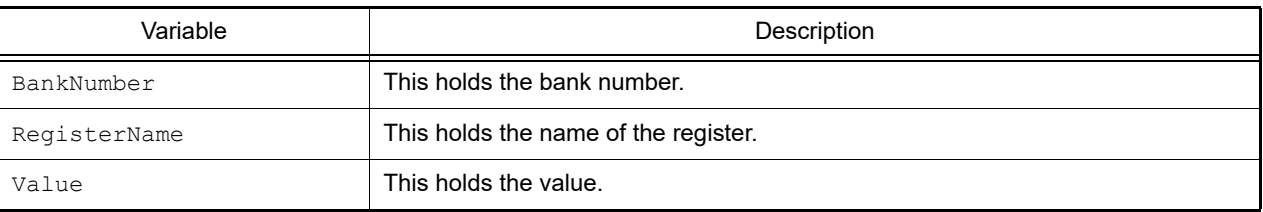

### [Detailed description]

- BankedRegisterInfo is a class, and it is passed as the return value when the [debugger.SaveRegisterBank.Information](#page-148-0) function is executed.

```
>>> srb = debugger.SaveRegisterBank.Information([1, 3])
Save register bank 1
R1 0x00000000
R2 0x00000000
...
ACC0 0x000000000000000000
ACC1 0x000000000000000000
Save register bank 3
R1 0x00000000
R2 0x00000000
...
ACC0 0x000000000000000000
ACC1 0x000000000000000000
--------------
>>> print srb[0].BankNumber
1
>>> print srb[0].RegisterName
R1
>>> print srb[0].Value
\,0
```
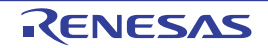

### <span id="page-208-0"></span>**BreakCondition**

This class creates a break condition.

# [Type]

```
class BreakCondition:
         Address = ""
         Data = None
         AccessSize = None
         BreakType = BreakType.Hardware
```
### [Variable]

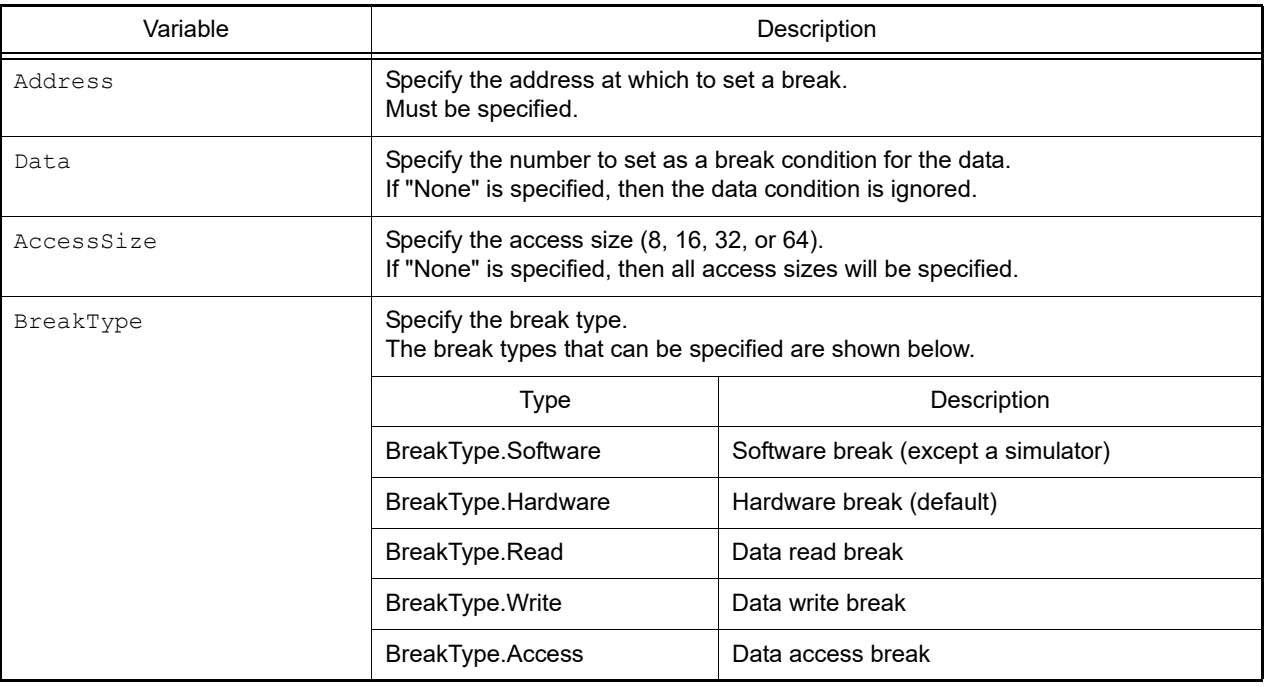

### [Detailed description]

- "BreakCondition" is in class format, and the break condition is set in the variable.
- In order to create a break condition, create an instance, and set conditions for that instance.

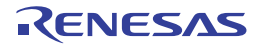

```
>>>executeBreak = BreakCondition() ... Create instance
>>>executeBreak.Address = "main"
>>>executeBreak.BreakType = BreakType.Software
>>>debugger.Breakpoint.Set(executeBreak) ... Specify function in which to set the
break point in parameter
>>>
>>>dataBreak = BreakCondition() ... Create instance
>>>dataBreak.Address = "chData"
>>>dataBreak.Data = 0x10
>>>dataBreak.BreakType = BreakType.Access
>>>debugger.Breakpoint.Set(dataBreak) ... Specify function in which to set the 
break point in parameter
>>>
\rightarrow >>executeBreak.Address = "sub + 0x10" ... Reuse break condition
>>>debugger.Breakpoint.Set(executeBreak) ... Specify function in which to set the
break point in parameter
>>>
```
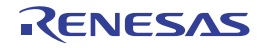

### <span id="page-210-0"></span>BreakpointInfo

This class holds break point information (return value of the [debugger.Breakpoint.Information](#page-67-0) function).

# [Type]

```
class BreakpointInfo:
         Number = 0
         Name = None
         Enable = True
         BreakType = BreakType.Hardware
         Address1 = None
         Address2 = None
         Address3 = None
         Address4 = None
```
## [Variable]

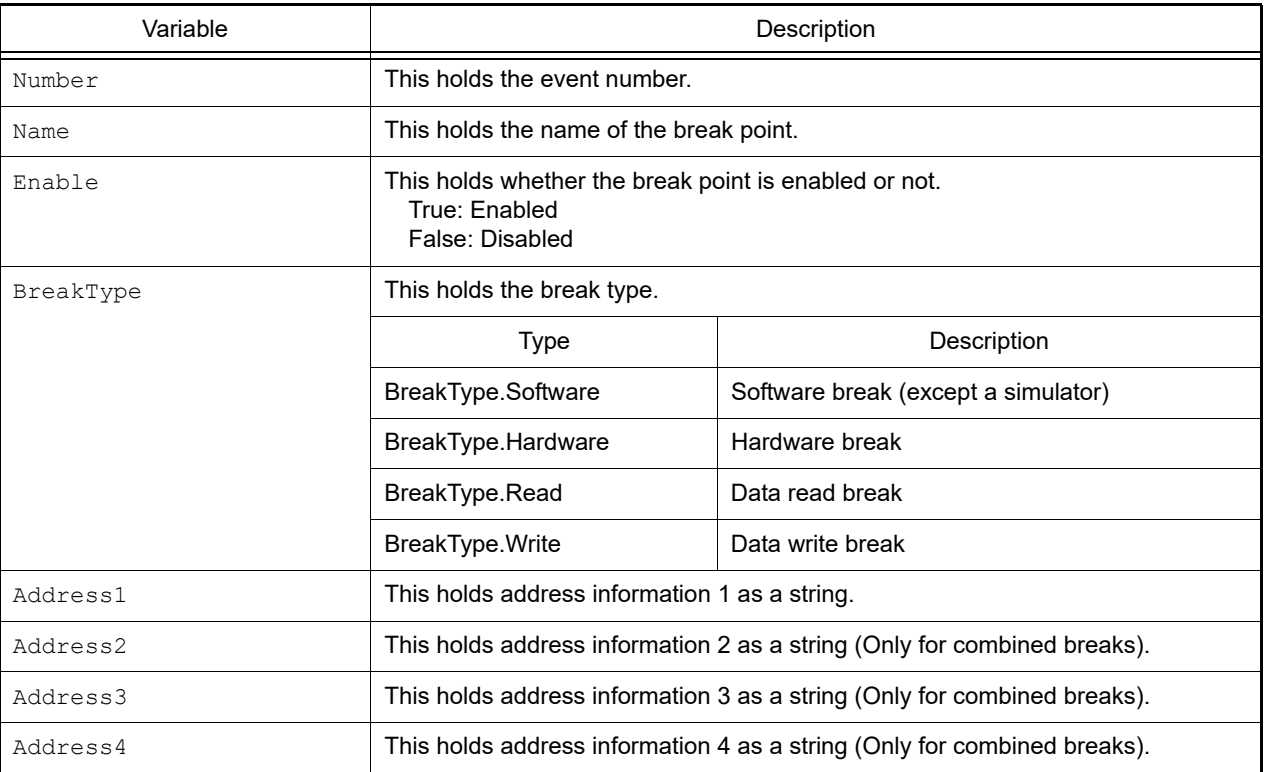

### [Detailed description]

- BreakpointInfo is a class, and it is passed as the return value when the [debugger.Breakpoint.Information](#page-67-0) function is executed.

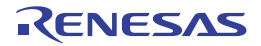

```
>>>info = debugger.Breakpoint.Information()
 1 Break0001 Enable test1.c#_main+2
 2 Break0002 Disable test2.c#_sub4+10
>>>print info[0].Number
1
>>>print info[0].Name
Break0001
>>>print info[0].BreakType
Hardware
>>>print info[0].Enable
True
>>>print info[0].Address1
test1.c#_main+2
>>>print info[0].Address2
None
>>>print info[1].Number
2
>>>print info[1].Name
Break0002
>>>print info[1].BreakType
Hardware
>>>print info[1].Enable
False
>>>print info[1].Address1
test2.c#_sub4+10
>>>print info[1].Address2
None
>>>
```
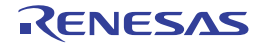

#### <span id="page-212-0"></span>BuildCompletedEventArgs

This class holds the parameters when a build completes.

# [Type]

```
class BuildCompletedEventArgs:
         Error = None
         Cancelled = False
        HasBuildError = False
         HasBuildWarning = False
```
### [Variable]

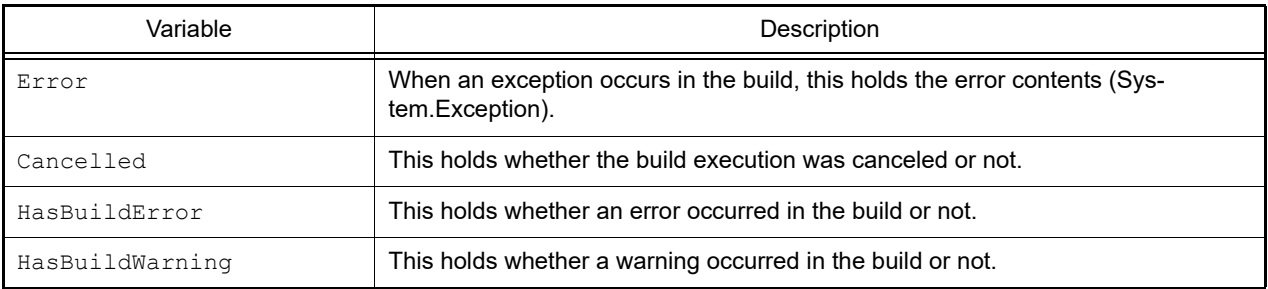

#### [Detailed description]

- BreakCompletedEventArgs is a class, and it is passed as the argument only when the [build.BuildCompleted](#page-328-0) event is issued.

It is not therefore possible to generate an instance of this class.

```
>>>def buildCompleted(sender, e):
... print "Error = \{0\}".format(e.Error)
... print "BuildError = " + e.HasBuildError.ToString()
... print "BuildWarning = " + e.HasBuildWarning.ToString()
... print "BuildCancelled = " + e.Cancelled.ToString()
...
>>>build.BuildCompleted += buildCompleted ... Event connection
>>>build.All(True)
Error = None
BuildError = False
BuildWarning = False
BuildCancelled = False
True
>>> ... When an exception occurs, displayed as follows
>>>build.All(True)
Error = System.Exception:An error occurred during build.(E0203001)
BuildError = False
BuildWarning = False
BuildCancelled = False
False
>>>
>>> ... When a build error occurs, displayed as follows
>>>build.All(True)
Error = None
```
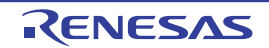

```
BuildError = True
BuildWarning = False
BuildCancelled = False
False
>>>
```
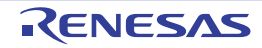

#### <span id="page-214-0"></span>CurrentConsumptionInfo

This class holds information of current consumption data (return value of the [debugger.CurrentConsumption.Get](#page-73-0) function). [RL78 (devices with support for peripheral function simulation)] [Simulator]

# [Type]

```
class CurrentConsumptionInfo:
       Max = 0 Average = 0
       Count = 0 ModuleNames = []
```
### [Variable]

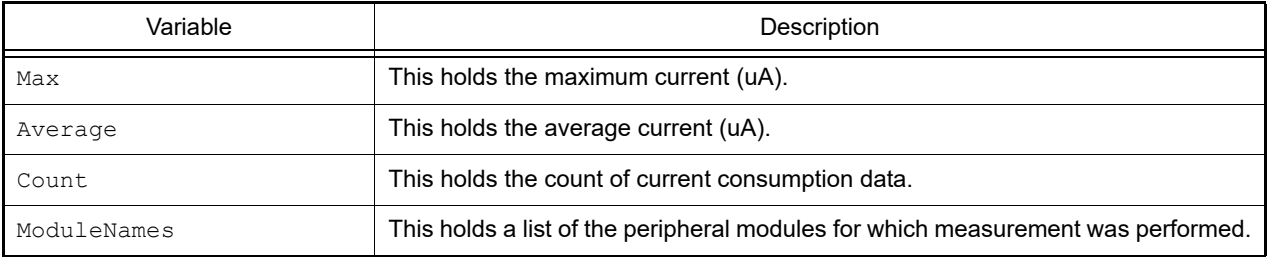

### [Detailed description]

- CurrentConsumptionInfo is a class, and it is passed as the return value when the [debugger.CurrentConsumption.Get](#page-73-0) function is executed.

```
>>>ci = debugger.CurrentConsumption.Get()
Max = 120.20, Average = 30.20
>>>print ci.Max
120.20
>>>print ci.Count
3020
>>>
```
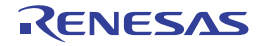

#### <span id="page-215-0"></span>DisassembleInfo

This class holds disassembly information (return value of the [debugger.Assemble.Disassemble](#page-62-0) function).

### [Type]

```
class DisassembleInfo:
         Address = 0
         Code = None
         Mnemonic = None
```
### [Variable]

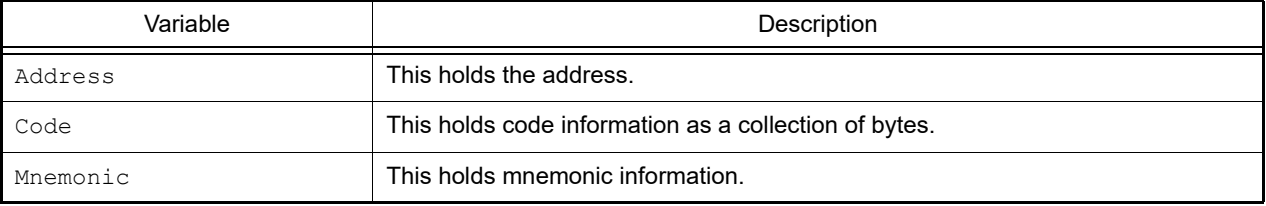

### [Detailed description]

- DisassembleInfo is a class, and it is the structure of the return value from the [debugger.Assemble.Disassemble](#page-62-0) function.

```
>>>info = debugger.Assemble.Disassemble("main", 4) ...Disassemble command
0x000002DC B51D br main+0x36<br>0x000002DE 0132 mov0x1, r6
0x000002DE 0132 mov0x1, r6
0x000002E0 60FF3800 jarl _func_static1, lp
0x000002E0 00000000 000000000 0x000002E4 63570100 st.w r10, 0x0[sp]
>>>print info[0].Address
732
>>>print info[0].Code[0]
181
>>>print info[0].Code[1]
29
>>>print Mnemonic
br main+0x36
>>>print info[3].Address
740
>>>print info[3].Code[0]
99
>>>print info[3].Code[1]
87
>>>print info[3].Code[2]
1
>>>print info[3].Code[3]
0
>>>print info[3].Mnemonic
st.w r10, 0x0[sp]
>>>
```
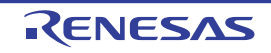
#### **DownloadCondition**

This class creates conditions of the download file (parameters of the [debugger.Download.Property](#page-311-0) property).

# [Type]

```
class DownloadCondition:
         FileName = ""
         DownloadFileType = DownloadFileType.LoadModule
         DownloadObject = True
         DownloadSymbol = True
         VendorType = VendorType.Auto
         OutputInputCorrection = True
```
# [Variable]

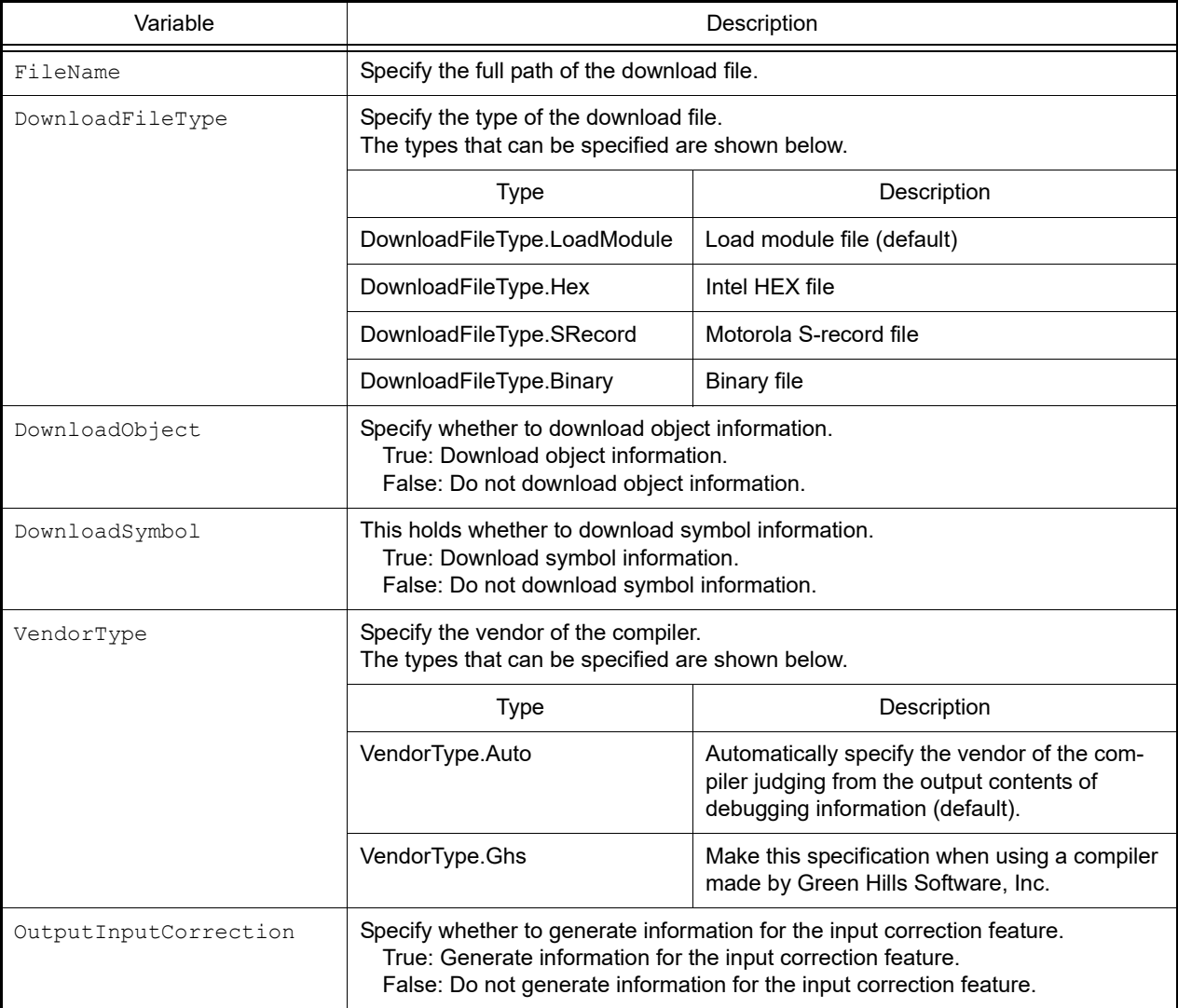

### [Detailed description]

- "DownloadCondition" is in class format, and it is the structure of the parameter of the [debugger.Download.Property](#page-311-0) property.

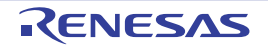

```
>>>di = debugger.Download.Property
>>>print di[0].FileName
C:\project\test.abs
>>>print di[0].DownloadFileType
LoadModule
>>>dc = DownloadCondition()
>>>dc.FileName = "C:/project/test2.abs"
>>>dc.DownloadFileType = DownloadFileType.LoadModule
>>>di.Add(dc)
>>>debugger.Download.Property = di
>>>
```
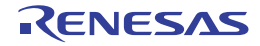

#### DownloadInfo

This class holds download information (return value of the [debugger.Download.Information](#page-91-0) function).

# [Type]

```
class DownloadInfo:
         Number = None
         Name = None
         ObjectDownload = True
         SymbolDownload = False
```
# [Variable]

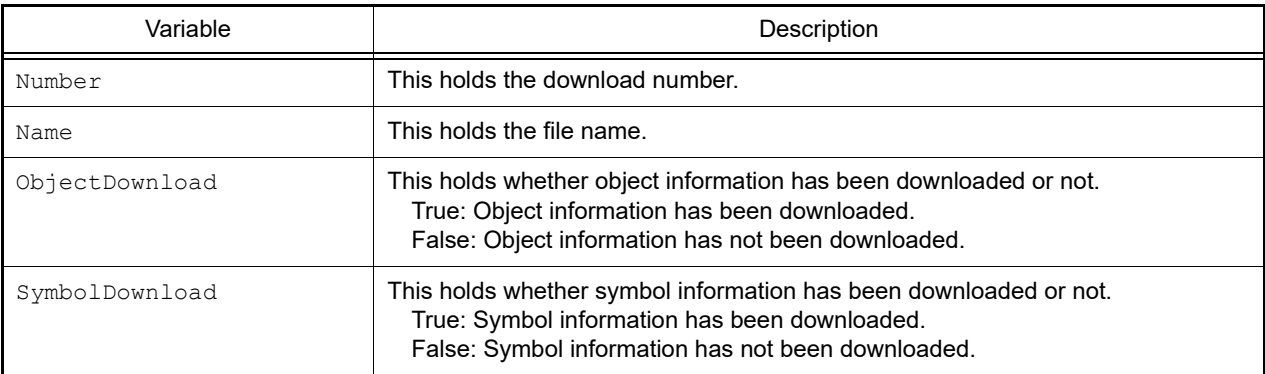

## [Detailed description]

- DownloadInfo is a class, and it is the structure of the return value from the [debugger.Download.Information](#page-91-0) function.

```
>>>info = debugger.Download.Information()
   1: DefaultBuild\sample.out
>>>print info[0].Number
1
>>>print info[0].Name
DefaultBuild\sample.out
>>>print info[0].ObjectDownload
True
>>>print info[0].SymbolDownload
True
>>>
```
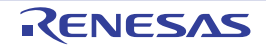

#### FunctionInfo

This class holds function information (return value of the [project.GetFunctionList](#page-39-0) function).

# [Type]

```
class FunctionInfo:
         FunctionName = None
         FileName = None
         ReturnType = None
         StartAddress = None
         EndAddress = None
```
# [Variable]

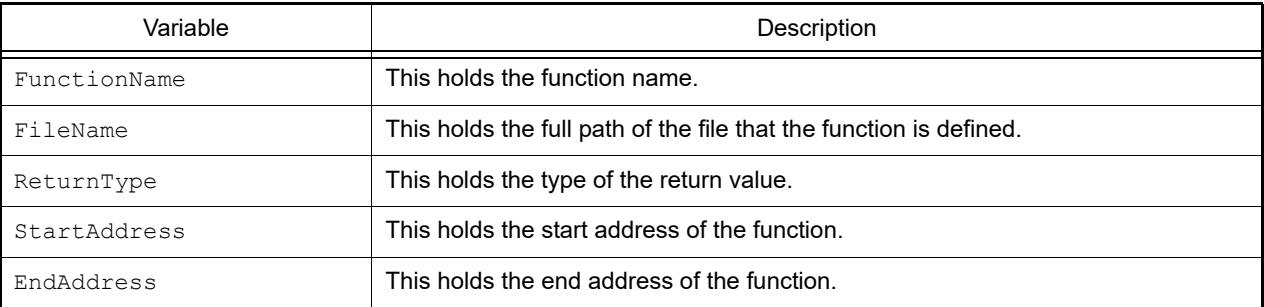

### [Detailed description]

- FunctionInfo is a class, and it is the structure of the return value from the [project.GetFunctionList](#page-39-0) function.

```
>>>info = project.GetFunctionList()
func1 int 0x00200 0x00224 C:\project\src\test1.c
func2 int 0x00225 0x002ff C:\project\src\test2.c
>>>print info[0].FunctionName
func1
>>>print info[1].FileName
C:\project\src\test2.c
>>>print info[0].StartAddress
512
>>>
```
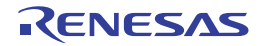

#### IORInfo

This class holds IOR and SFR information (return value of the [debugger.GetIORList](#page-104-0) function).

# [Type]

```
class IORInfo:
         IORName = ""
         Value = ""
         Type = ""
        Size = " Address = ""
         Category = ""
```
# [Variable]

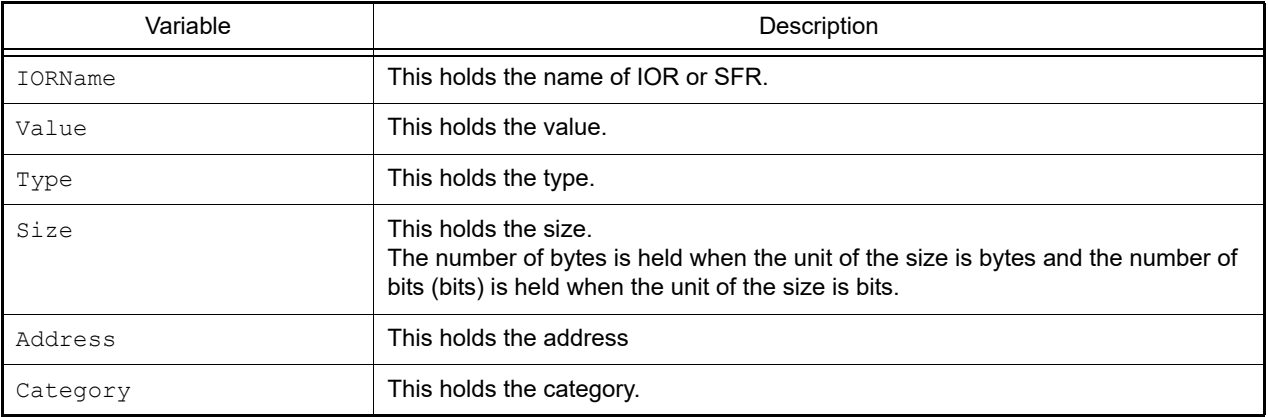

## [Detailed description]

- IORInfo is a class, and it is passed as the return value when the debugger. GetIORList function is executed.

```
>>> ior = debugger.GetIORList()
AD0.ADDRA 0x0000 IOR 2 0x00088040
AD0.ADDRB 0x0000 IOR 2 0x00088042
AD0.ADDRC 0x0000 IOR 2 0x00088044
       \cdot:
>>> print ior[0].IORName
AD0.ADDRA
>>> print funcinfo[0].Type
IOR
>>> print funcinfo[0].Address
557120
```
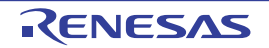

#### MapInfo

This class holds map information (return value of the [debugger.Map.Information](#page-123-0) function).

# [Type]

```
class MapInfo:
         Number = 0
         StartAddress = 0
         EndAddress = 0
         AccessSize = 0
         MapTypeName = None
```
### [Variable]

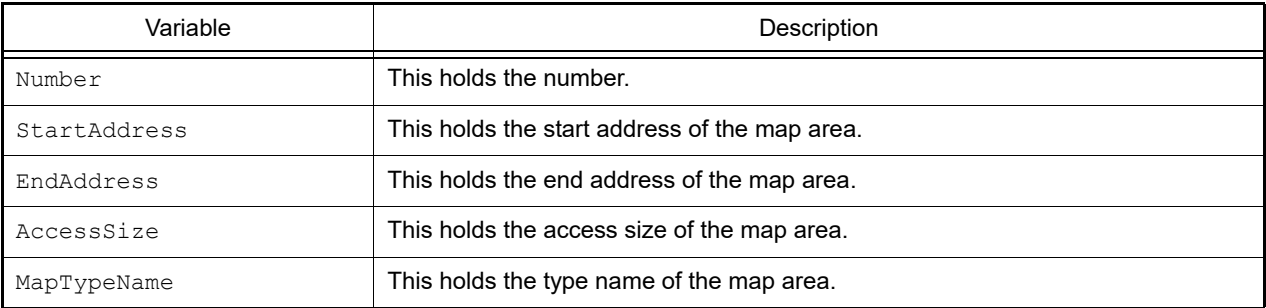

### [Detailed description]

- MapInfo is a class, and it is the structure of the return value from the [debugger.Map.Information](#page-123-0) function.

```
>>>info = debugger.Map.Information() ...Execute Map.Information function
   1: 0x00000000 0x0003FFFF 32 (Internal ROM area)
   2: 0x00040000 0x00048FFF 8 (Non map area)
   3: 0x00049000 0x001003FF 8 (Emulation ROM area)
   4: 0x00100400 0x03FF8FFF 8 (Non map area)
   5: 0x03FF9000 0x03FFEFFF 32 (Internal RAM area)
   6: 0x03FFF000 0x03FFFFFF 8 (I/O register area)
>>>print info[0].StartAddress
0
>>>print info[0].EndAddress
262143
>>>print info[0].AccessSize
32
>>>print info[0].MapTypeName
Internal ROM area
>>>print info[5].StartAddress
67104768
>>>print info[5].EndAddress
67108863
>>>print info[5].AccessSize
8
>>>print info[5].MapTypeName
I/O register area
>>>
```
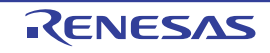

#### PerformanceCondition

This class creates conditions of performance measurement. [RH850][E1/E2/E20/Full-spec emulator/IE850A]

# [Type]

```
class PerformanceCondition:
        StartAddress = ""
         StartData = ""
         StartPerformanceType = PerformanceType.Execution
        EndAddress = ""
        EndData = ""
        EndPerformanceType = PerformanceType.Execution
        PerformanceMode = PerformanceMode.MaxCount
         PerformanceItem = PerformanceItem.AllFetchCall
```
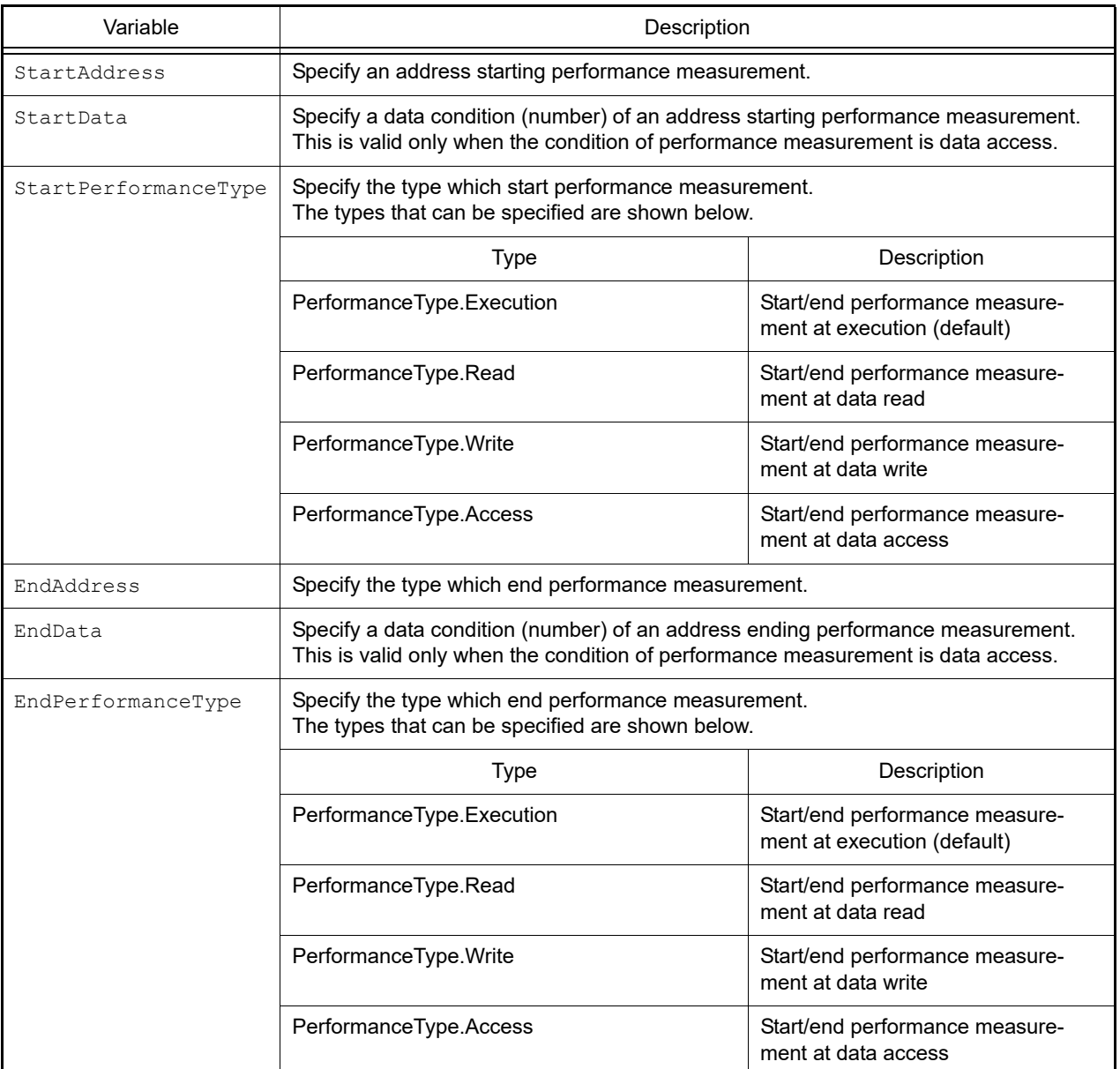

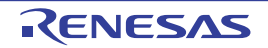

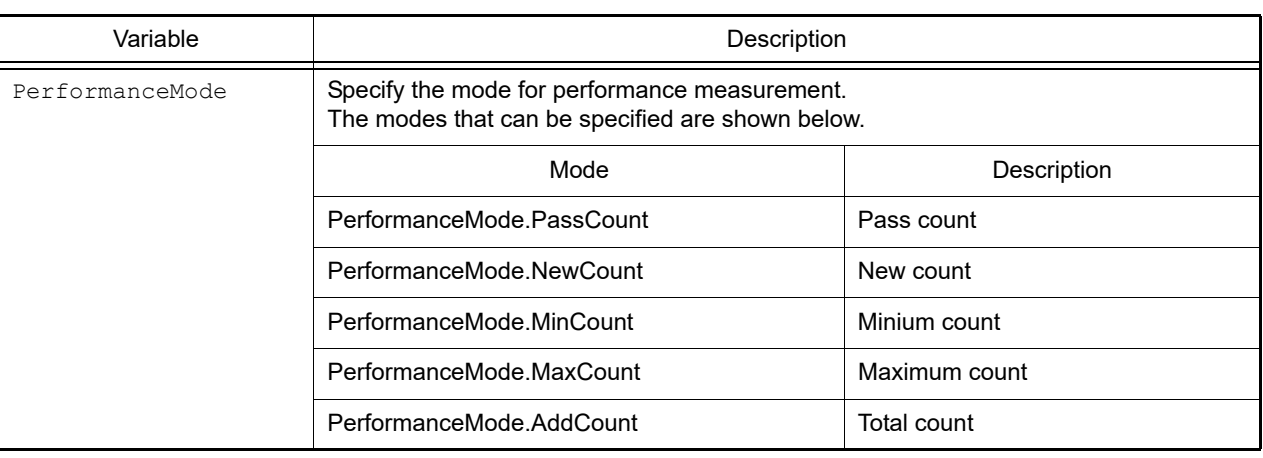

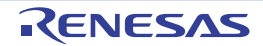

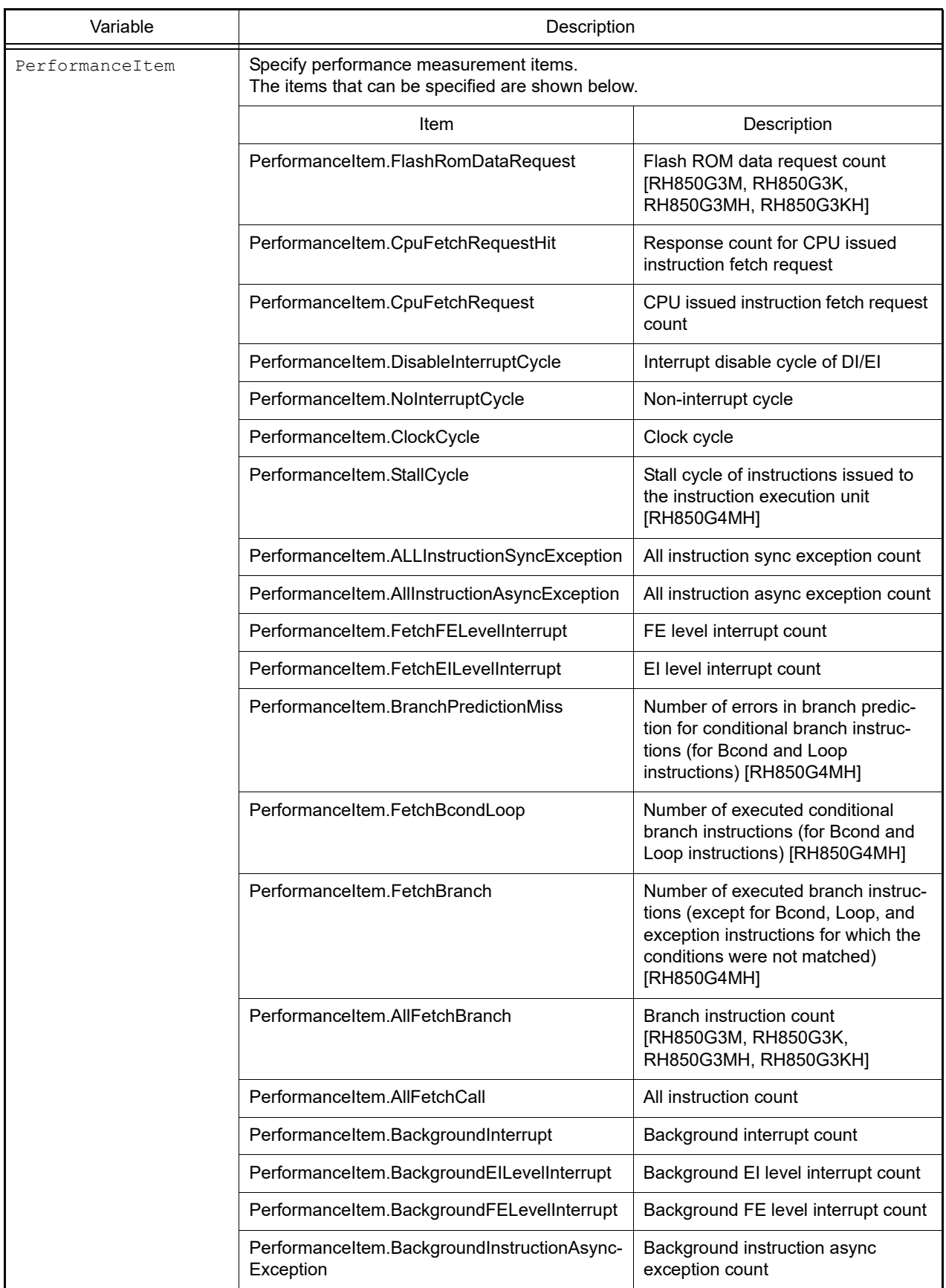

- "PerformanceCondition" is in class format, and the condition of performance measurement is set in the variable. In order to create a condition of performance measurement, create an instance, and set conditions for that instance.

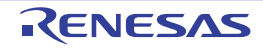

### PerformanceEventInfo

This class holds performance measurement event information (return value of the [debugger.Performance.Information](#page-137-0) function). [RH850][E1/E2/E20/Full-spec emulator/IE850A]

# [Type]

```
class PerformanceEventInfo:
        Number = 0
       Name = "" Enable = False
        StartAddress = ""
        StartData = ""
        StartPerformanceType = PerformanceType.Execution
        EndAddress = ""
        EndData = ""
        EndPerformanceType = PerformanceType.Execution
        PerformanceMode = PerformanceMode.MaxCount
        PerformanceItem = PerformanceItem.AllFetchCall
```
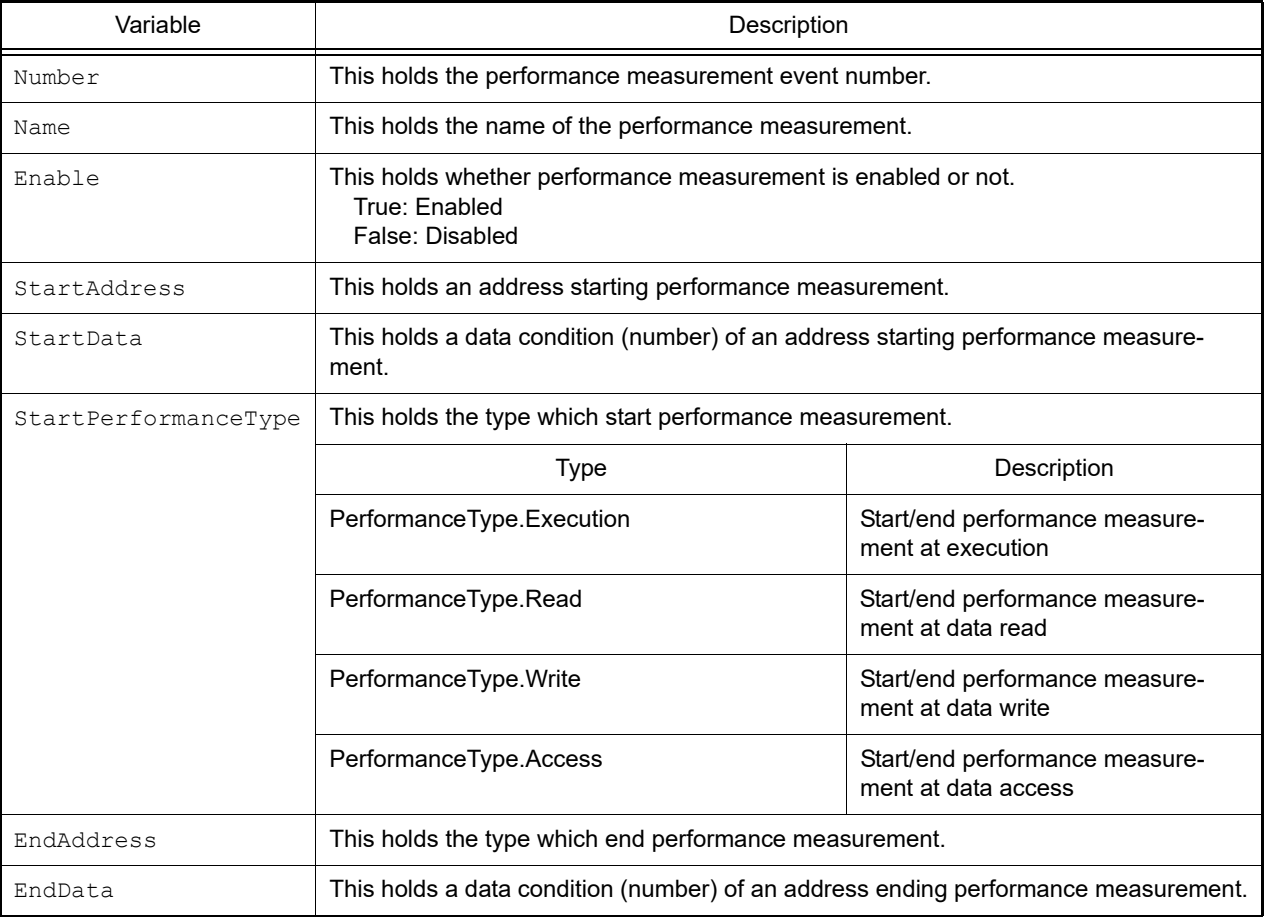

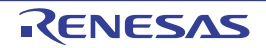

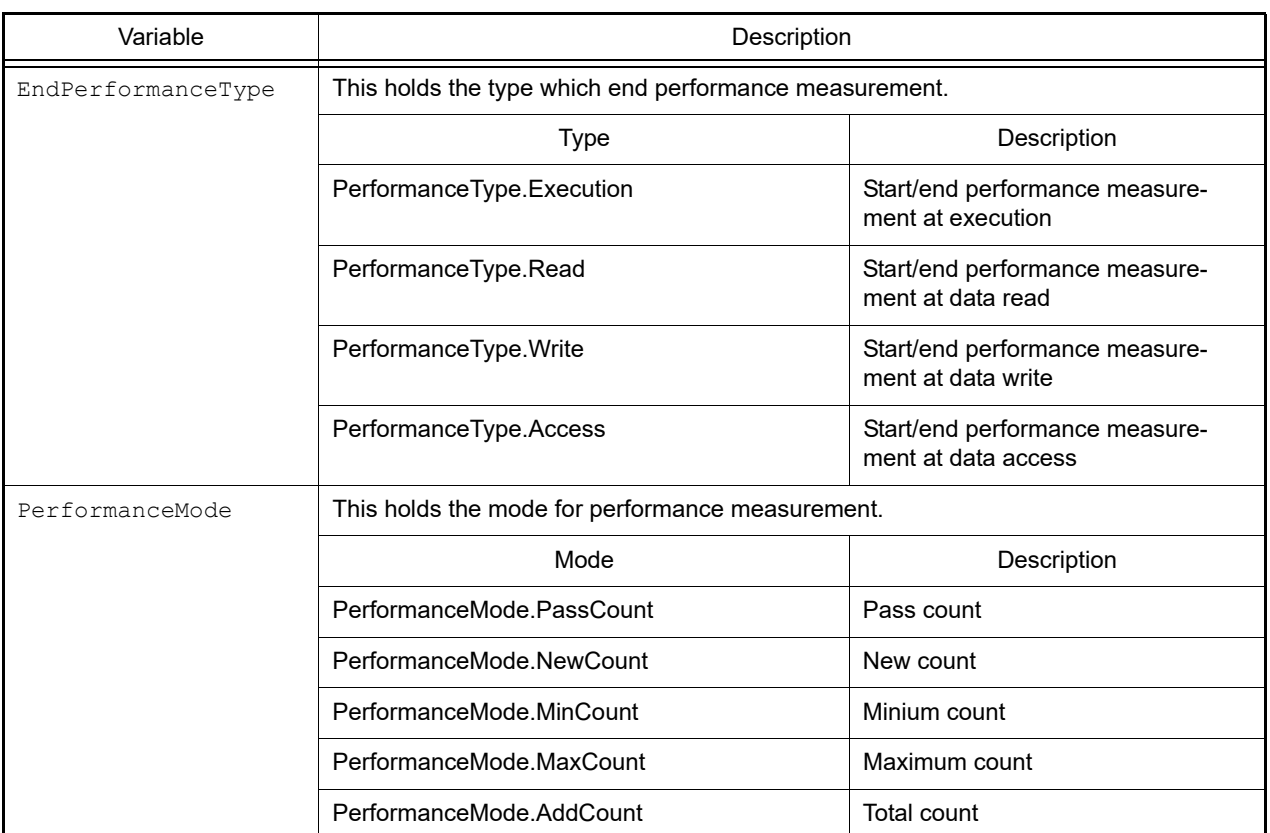

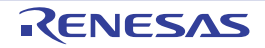

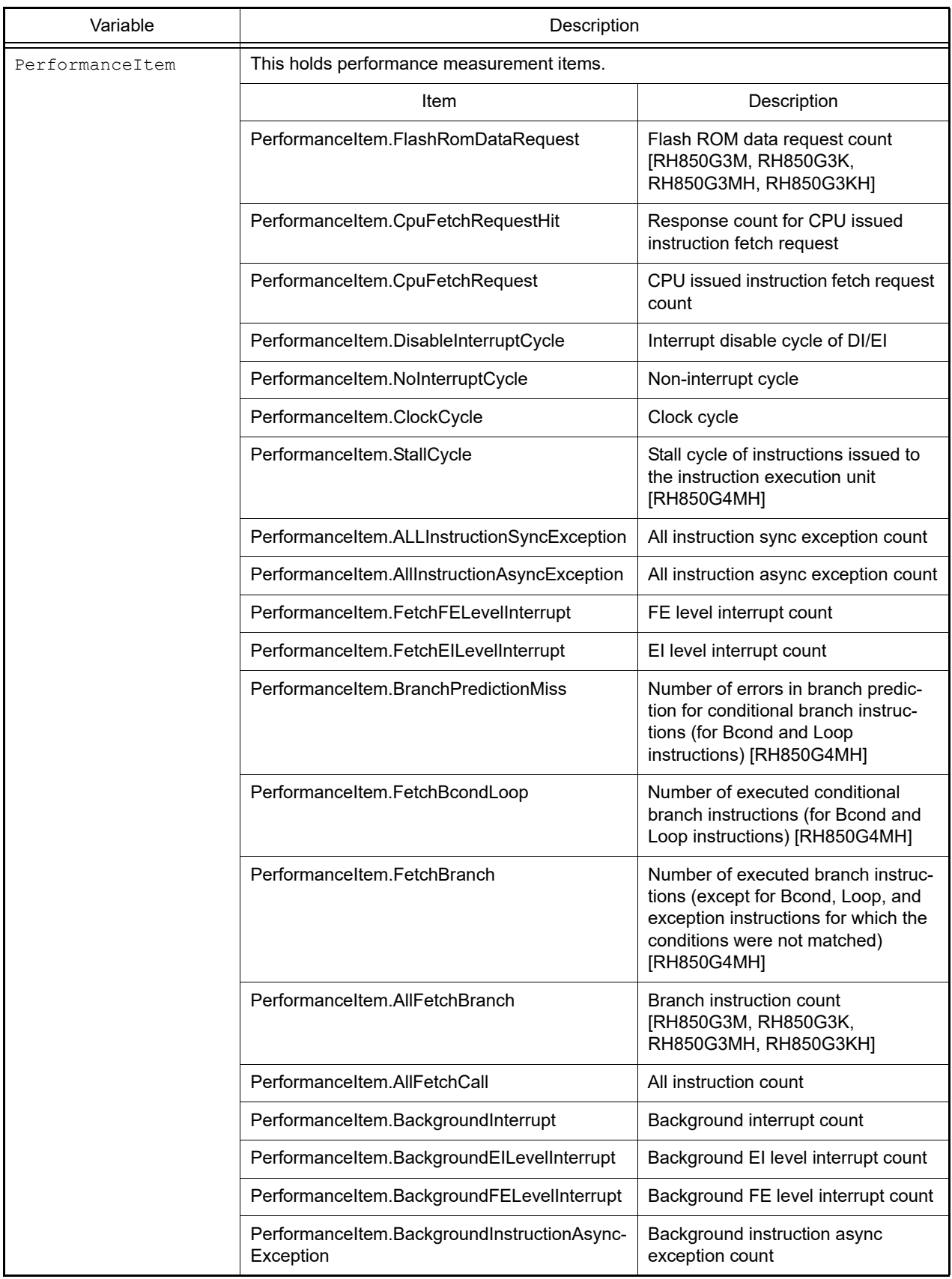

- TimerEventInfo is a class, and it is passed as the return value when the [debugger.Performance.Information](#page-137-0) function is executed.

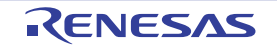

### PerformanceInfo

This class holds performance measurement information (return value of the [debugger.Performance.Get](#page-136-0) function). [RH850][E1/E2/E20/Full-spec emulator/IE850A]

# [Type]

```
class PerformanceInfo:
        Number = 0
       Count = 0 Mode = PerformanceMode.MaxCount
         Item = PerformanceItem.AllFetchCall
         IsOverflow = False
```
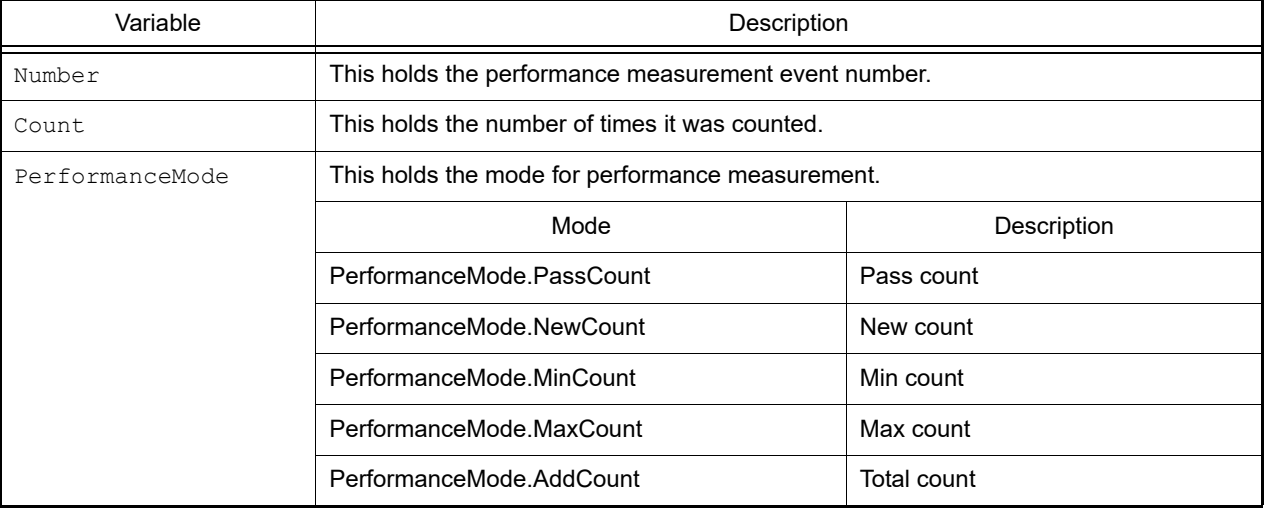

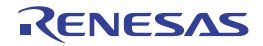

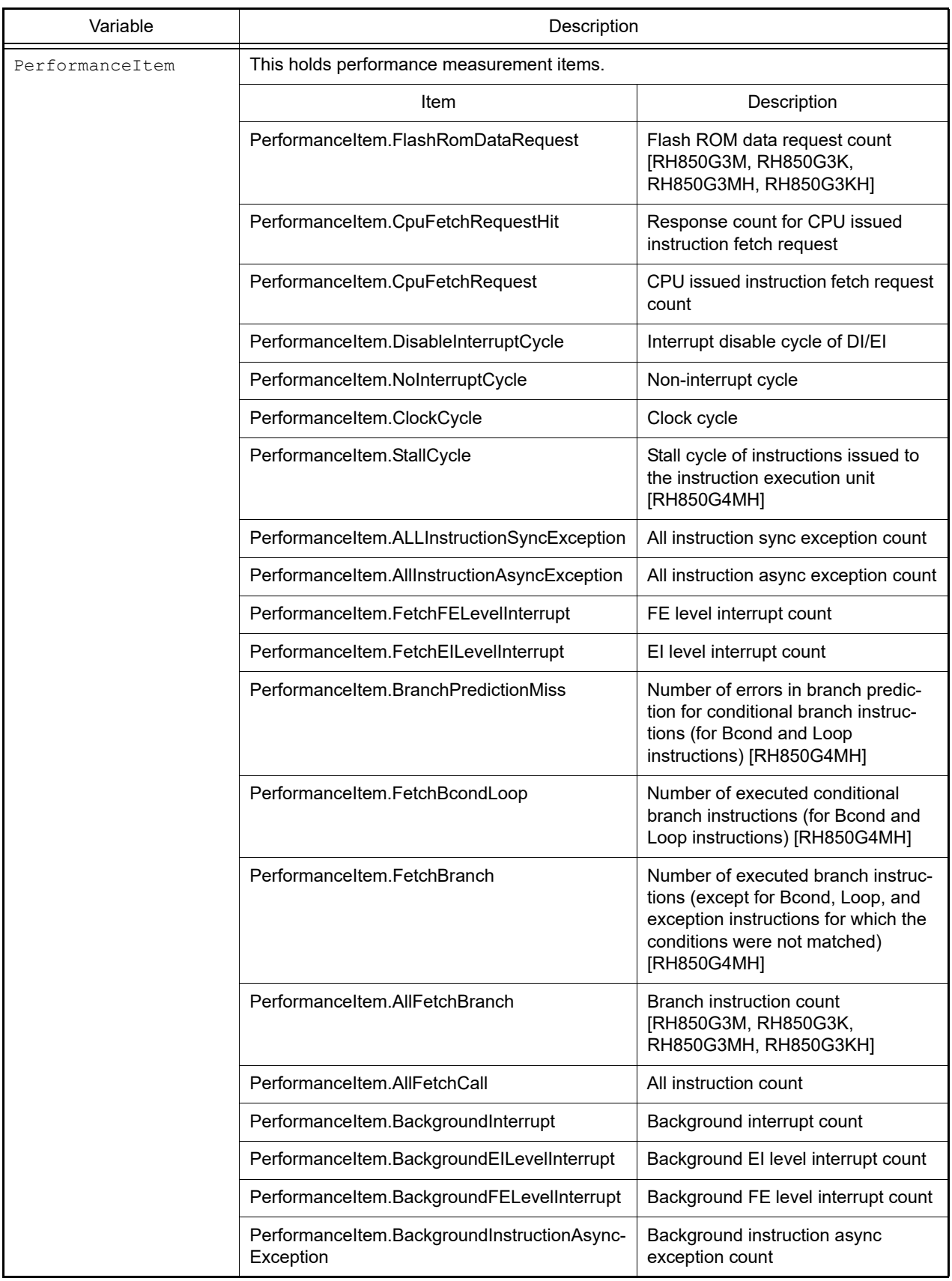

- PerformanceInfo is a class, and it is passed as the return value when the [debugger.Performance.Get](#page-136-0) function is executed.

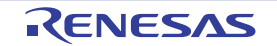

### PseudoErrorCondition

This class creates a pseudo-error condition. [RH850][E1/E2/E20/Full-spec emulator/IE850A]

# [Type]

```
class PseudoErrorCondition:
        Name = "" BitName = ""
         BreakAddress = []
```
# [Variable]

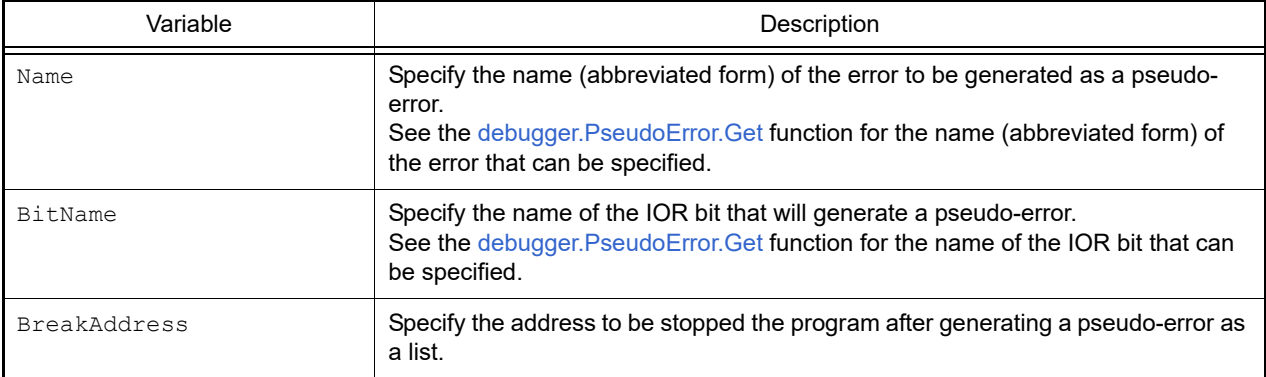

# [Detailed description]

- "PseudoErrorCondition" is in class format, and the pseudo-error condition is set in the variable. In order to create a pseudo-error condition, create an instance, and set conditions for that instance.

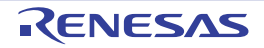

#### **PseudoErrorInfo**

This class holds ECM error information (return value of the [debugger.PseudoError.Get](#page-140-0) function). [RH850][E1/E2/E20/ Full-spec emulator/IE850A]

# [Type]

```
class PseudoErrorInfo:
        Number = ""
       Name = "" BitName = ""
         Category = ""
         Error = False
```
# [Variable]

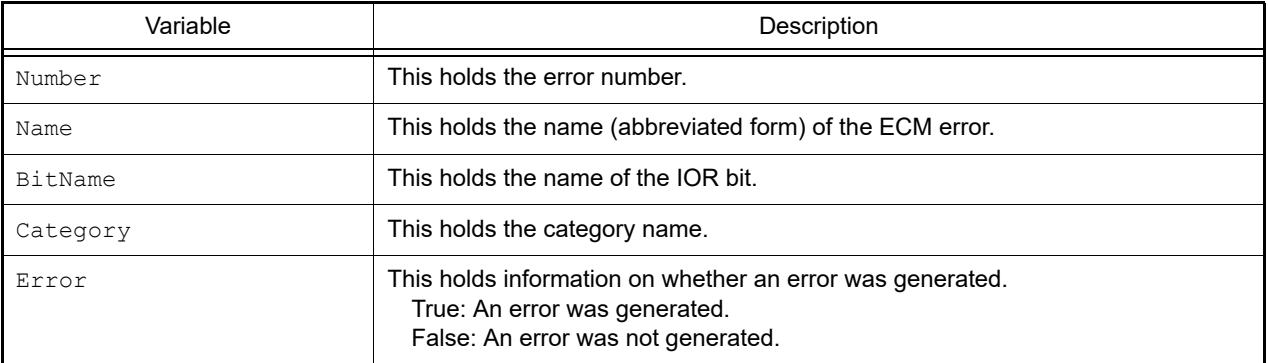

### [Detailed description]

- "PseudoErrorInfo" is a class, and it is passed as the return value when the [debugger.PseudoError.Get](#page-140-0) function is executed.

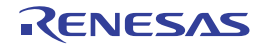

#### SoftwareTraceEventInfo

This class holds software trace event information (return value of the [debugger.SoftwareTrace.Information](#page-154-0) function). [RH850]

## [Type]

```
class SoftwareTraceEventInfo:
         Enable = False
         DBCP = False
         DBTAG = False
         DBPUSH = False
         PC = False
```
### [Variable]

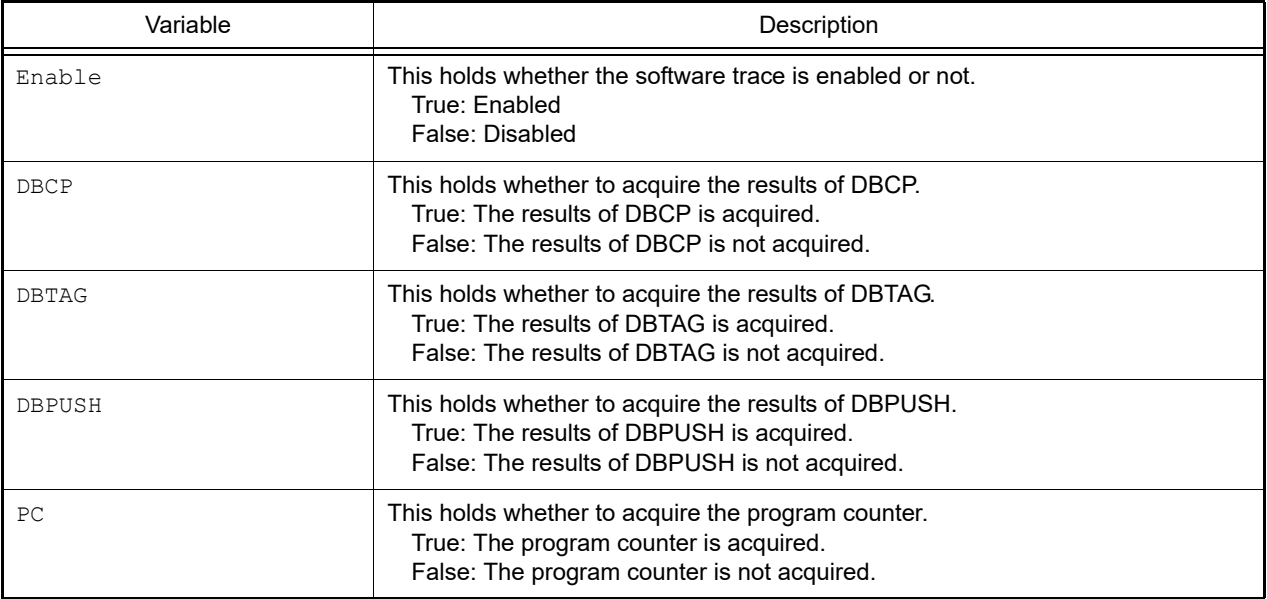

## [Detailed description]

- SoftwareTraceEventInfo is a class, and it is passed as the return value when the [debugger.SoftwareTrace.Information](#page-154-0) function is executed.

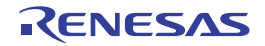

### **SoftwareTraceInfo**

This class holds software trace information (return value of the [debugger.SoftwareTrace.Get](#page-152-0) function) or software trace (LPD output) information (return value of the [debugger.SoftwareTraceLPD.Get](#page-159-0) function). [RH850]

# [Type]

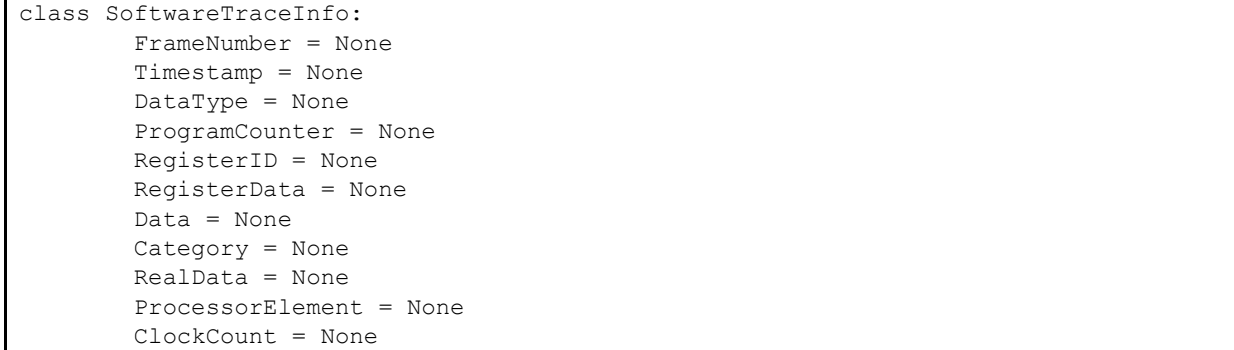

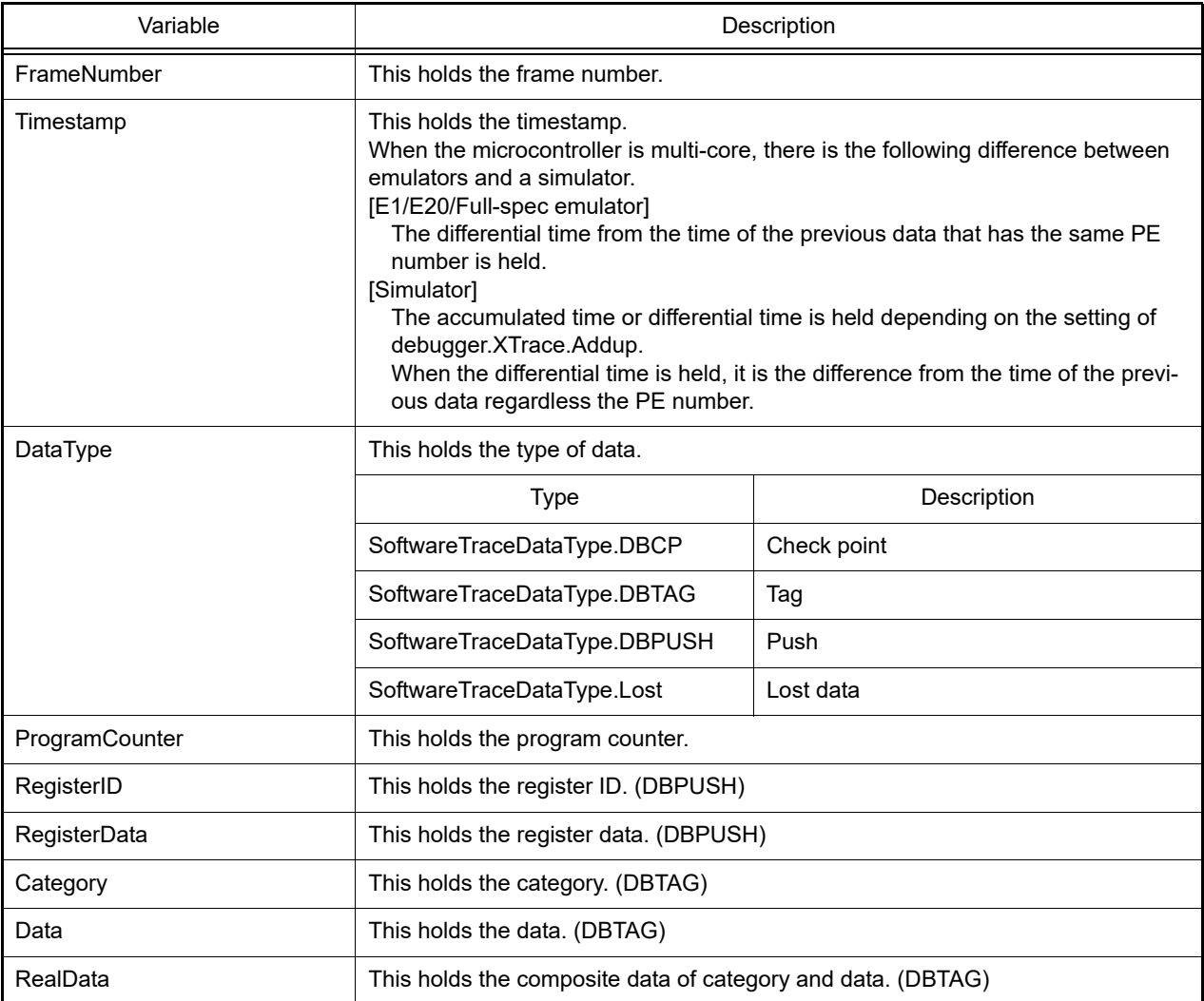

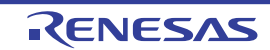

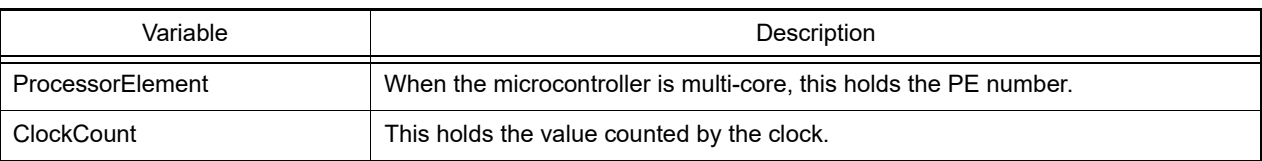

- SoftwareTraceInfo is a class, and it is passed as the return value when the [debugger.SoftwareTrace.Get](#page-152-0) or [debug](#page-159-0)[ger.SoftwareTraceLPD.Get](#page-159-0) function is executed.

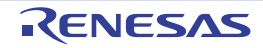

#### SoftwareTraceLPDEventInfo

This class holds software trace (LPD output) event information (return value of the [debugger.SoftwareTraceLPD.Infor](#page-161-0)[mation](#page-161-0) function). [RH850]

# [Type]

```
class SoftwareTraceLPDEventInfo:
         Enable = False
         DBCP = False
         DBTAG = False
         DBPUSH = False
         PC = False
         PE = None
```
# [Variable]

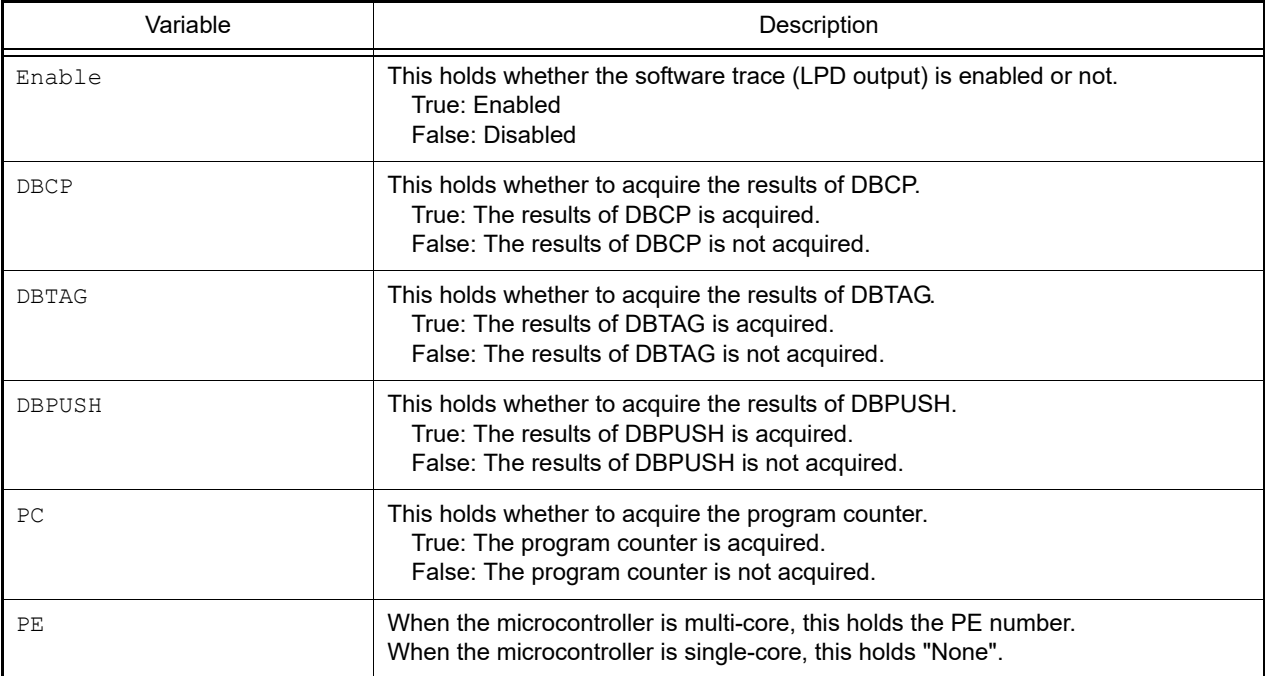

## [Detailed description]

- SoftwareTraceLPDEventInfo is a class, and it is passed as the return value when the [debugger.Software-](#page-161-0)[TraceLPD.Information](#page-161-0) function is executed.

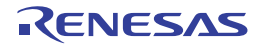

#### **StackInfo**

This class holds stack information (return value of the [debugger.Where](#page-189-0) function).

# [Type]

```
class StackInfo:
         Number = 0
         AddressInfoText = None
```
# [Variable]

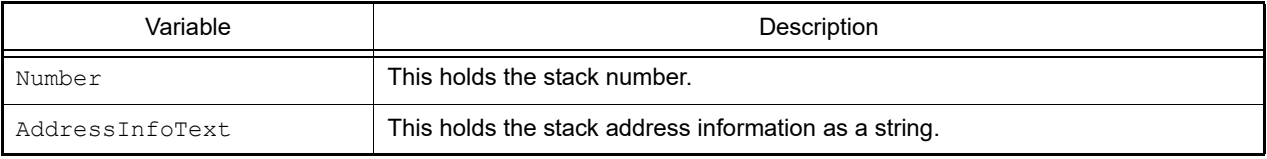

## [Detailed description]

- StackInfo is a class, and it is the structure of the return value from the [debugger.Where](#page-189-0) function.

```
>>>info = debugger.Where()
   1: test2.c#
    2: test1.c#main#41
>>>print info[0].Number
1
>>>print info[0].AddressInfoText
test2.c#
>>>info = debugger.Where
1: test2.c#
--- Information below might be inaccurate.
2: test1.c#main#41
>>>print a[1].Number
None
>>>print a[1].AddressInfoText
--- Information below might be inaccurate.
>>>
```
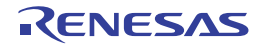

### **TimerCondition**

This class creates conditions of a conditional timer.

# [Type]

```
class TimerCondition:
         StartAddress = ""
         StartData = ""
         StartTimerType = TimerType.Execution
         EndAddress = ""
         EndData = ""
         EndTimerType = TimerType.Execution
```
# [Variable]

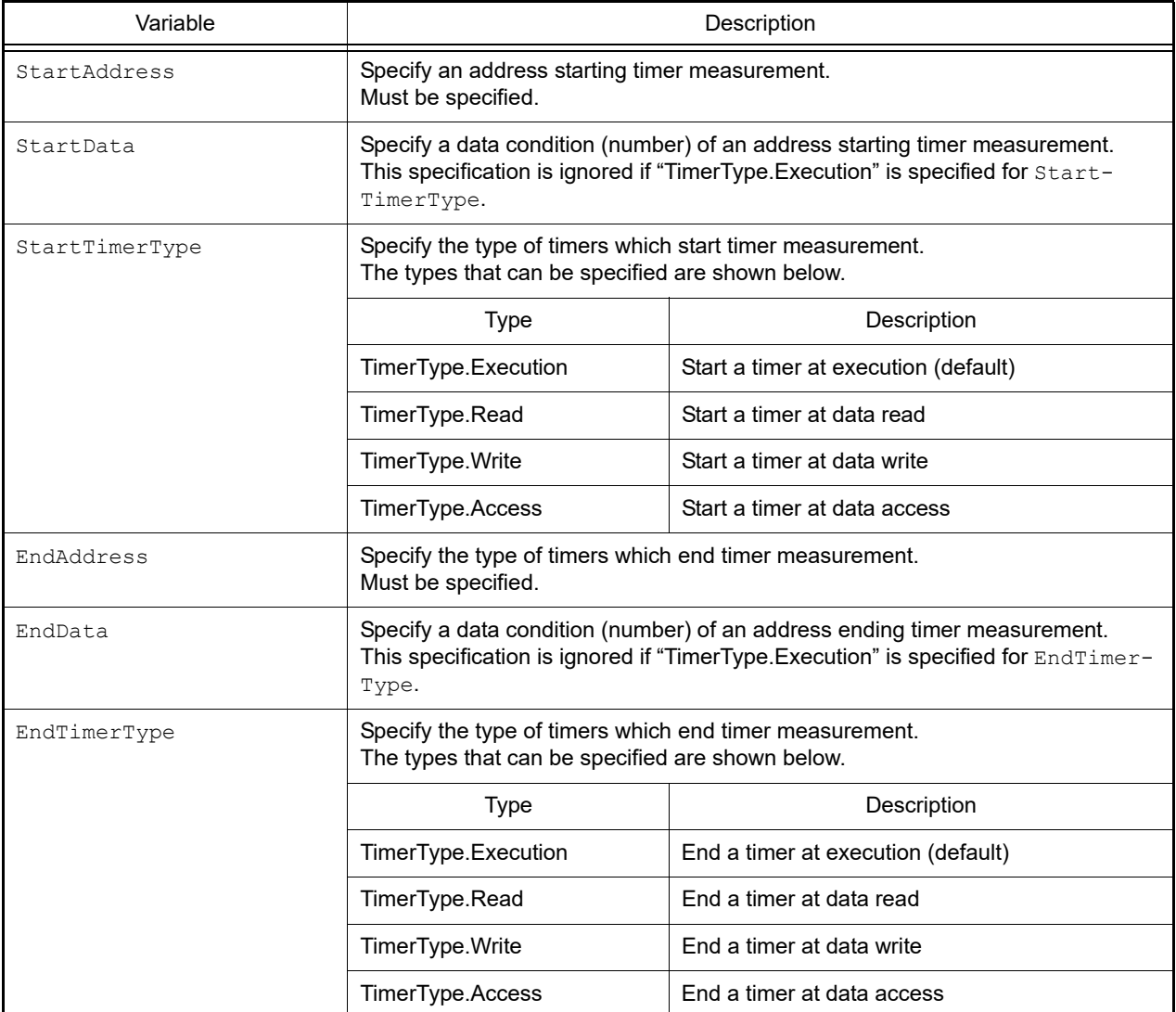

## [Detailed description]

- "TimerCondition" is in class format, and the condition of a conditional timer is set in the variable. In order to create a condition of a conditional timer, create an instance, and set conditions for that instance.

```
>>>execute timer = TimerCondition() ... Create instance
>>>execute_timer.StartAddress = "main"
>>>execute timer.StartTimerType = TimerType.Execution
>>>execute_timer.EndAddress = "sub"
>>>execute timer.EndTimerType = TimerType.Execution
>>>debugger.Timer.Set(execute_timer) ... Specify function in which to set the con-
ditional timer in parameter
1
>>>
```
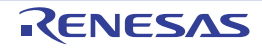

### **TimerEventInfo**

This class holds conditional timer event information (return value of the [debugger.Timer.Information](#page-171-0) function).

# [Type]

```
class TimerEventInfo:
        Number = 0
       Name = "" Enable = True
        StartAddress = ""
        StartData = ""
 StartTimerType = TimerType.Execution
 EndAddress = ""
       EndData = ""
        EndTimerType = TimerType.Execution
```
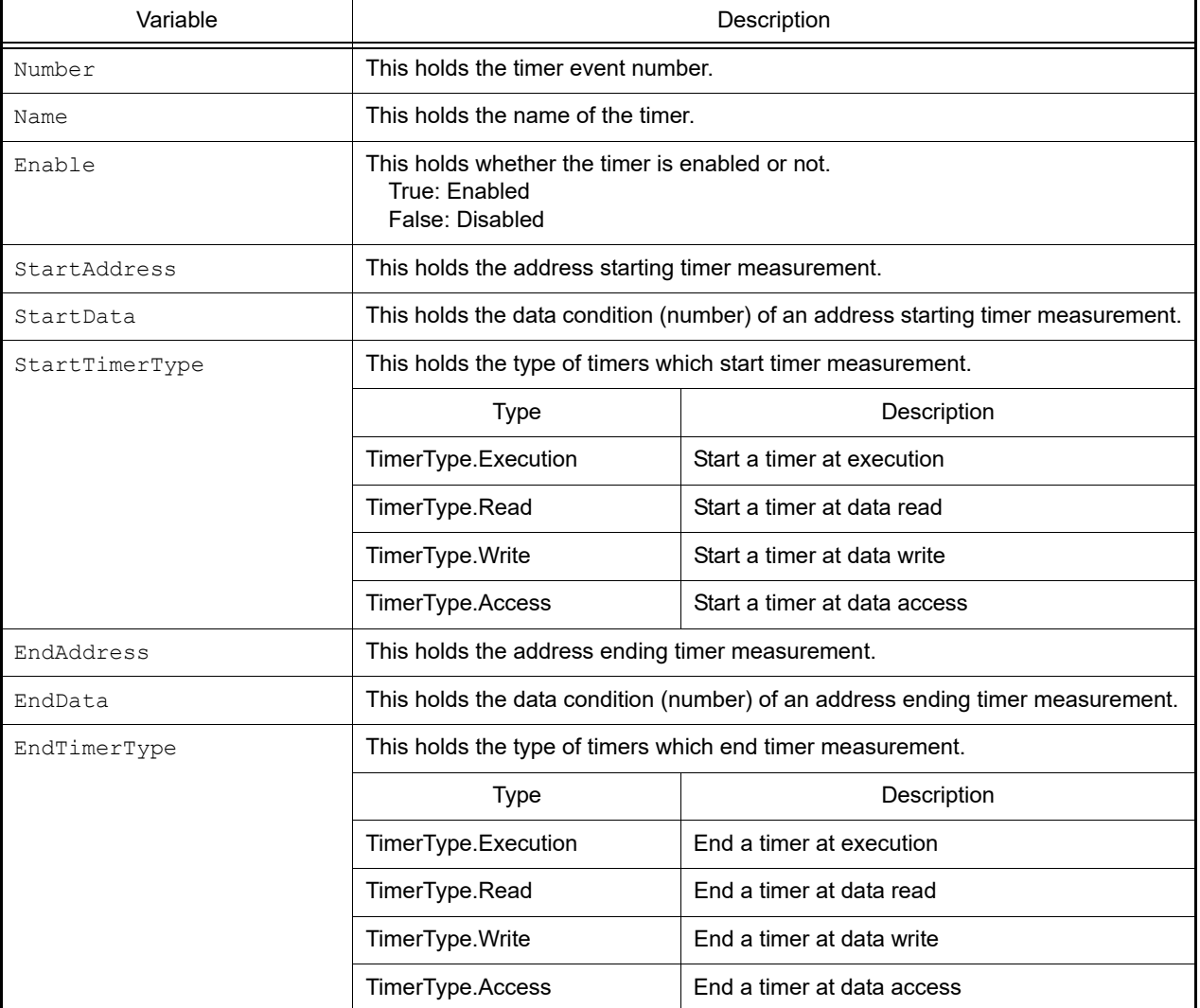

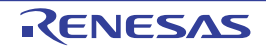

- TimerEventInfo is a class, and it is passed as the return value when the [debugger.Timer.Information](#page-171-0) function is executed.

```
>>>info = debugger.Timer.Information()
1 PythonTimer0001 Enable main - sub
>>>print info[0].Number
1
>>>print info[0].Name
PythonTimer0001
>>>print info[0].Enable
True
>>>
```
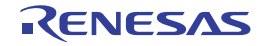

#### **TimerInfo**

This class holds conditional timer information (return value of the [debugger.Timer.Get](#page-170-0) function).

# [Type]

```
class TimerInfo:
        Number = 0
        MaxTime = 0
        MaxClockCount = 0
        IsMaxOverflow = False
        MinTime = 0
        MinClockCount = 0
        IsMinOverflow = False
        AverageTime = 0
        AverageClockCount = 0
        IsAverageOverflow = False
        TotalTime = 0
         TotalClockCount = 0
         IsTotalOverflow = False
         PassCount = 0
         IsPassCountOverflow = False
```
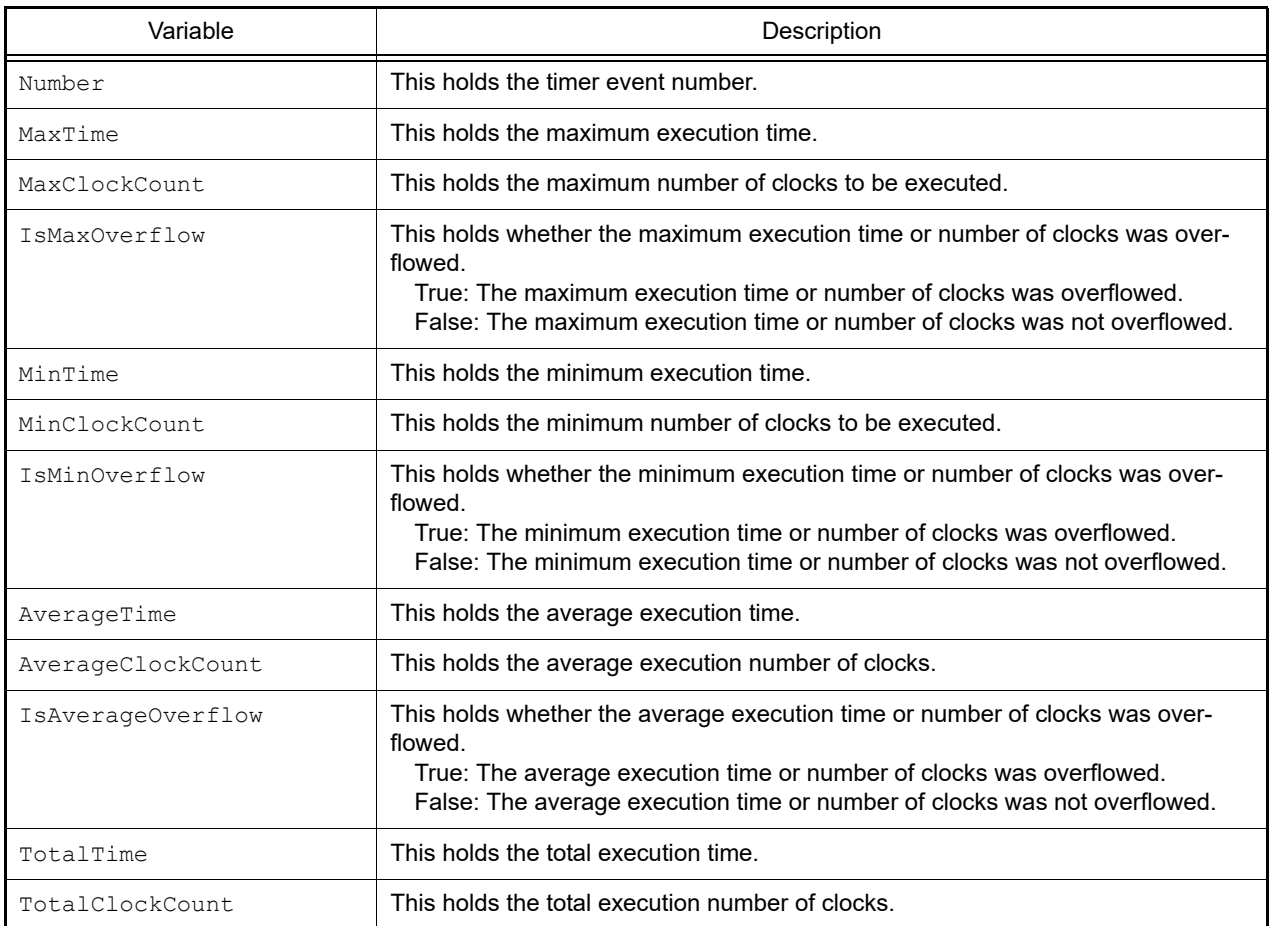

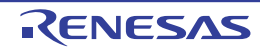

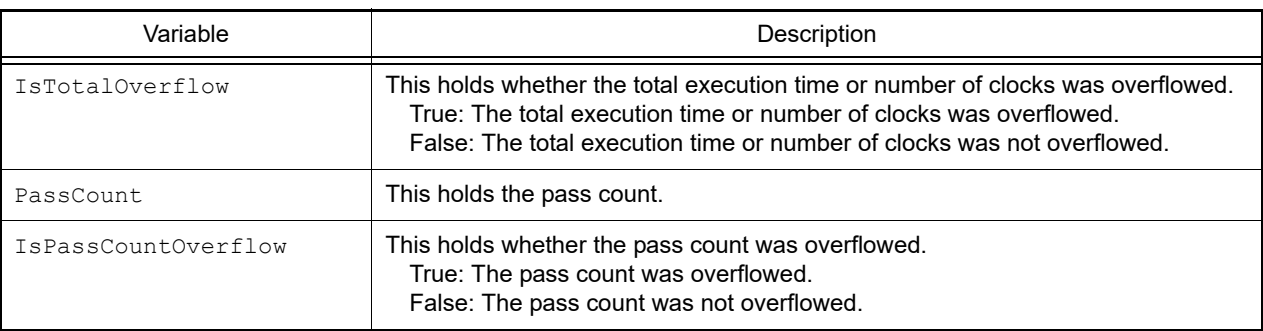

- TimerInfo is a class, and it is passed as the return value when the [debugger.Timer.Get](#page-170-0) function is executed.

```
>>>info = debugger.Timer.Get()
1 Total: 2000 ns, Pass Count: 4 , Average: 500 ns, Max: 800 ns, Min: 300 ns
>>>print info[0].Number
1
>>>print info[0].MaxTime
800
>>>print info[0].PassCount
4
>>>print info[0].IsMaxOverflow
False
>>>
```
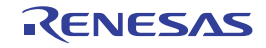

### **TraceCondition**

This class creates conditions of a conditional trace.

# [Type]

```
class TraceCondition:
        StartAddress = ""
        StartData = ""
 StartTraceType = TraceType.Execution
 EndAddress = ""
        EndData = ""
        EndTraceType = TraceType.Execution
```
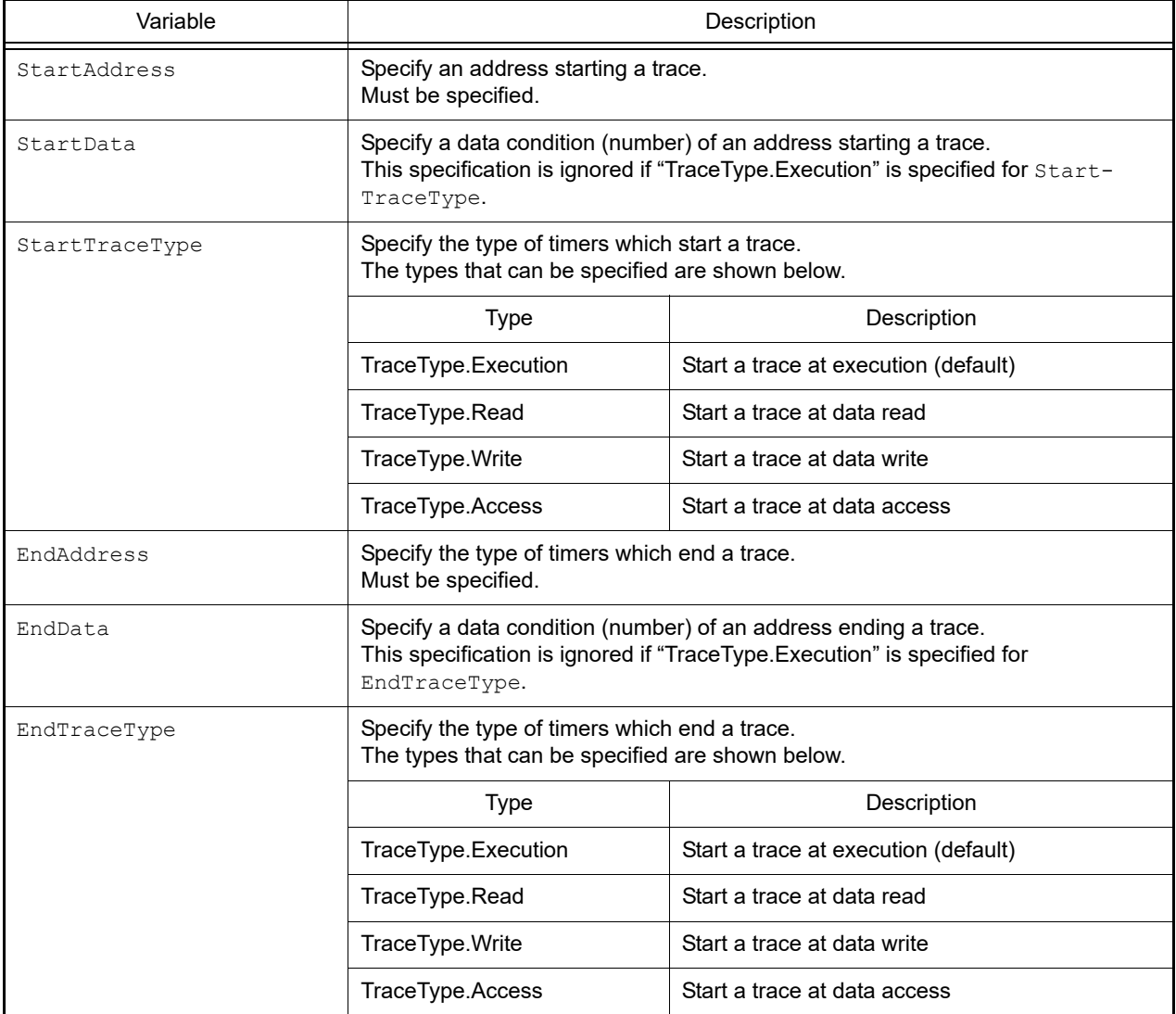

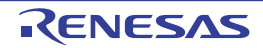

- "TraceCondition" is in class format, and the condition of a conditional trace is set in the variable. In order to create a condition of a conditional trace, create an instance, and set conditions for that instance.

```
>>>execute trace = TraceCondition() ... Create instance
>>>execute_trace.StartAddress = "main"
>>>execute trace.StartTraceType = TraceType.Execution
>>>execute_trace.EndAddress = "sub"
>>>execute_trace.EndTraceType = TraceType.Execution
>>>debugger.Trace.Set(execute trace) ... Specify function in which to set the con-
ditional trace in parameter
1
>>>
```
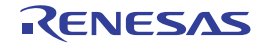

### **TraceEventInfo**

This class holds conditional trace event information (return value of the [debugger.Trace.Information](#page-179-0) function).

# [Type]

```
class TraceEventInfo:
        Number = 0
       Name = "" Enable = True
        StartAddress = ""
        StartData = ""
 StartTraceType = TraceType.Execution
 EndAddress = ""
       EndData = "" EndTraceType = TraceType.Execution
```
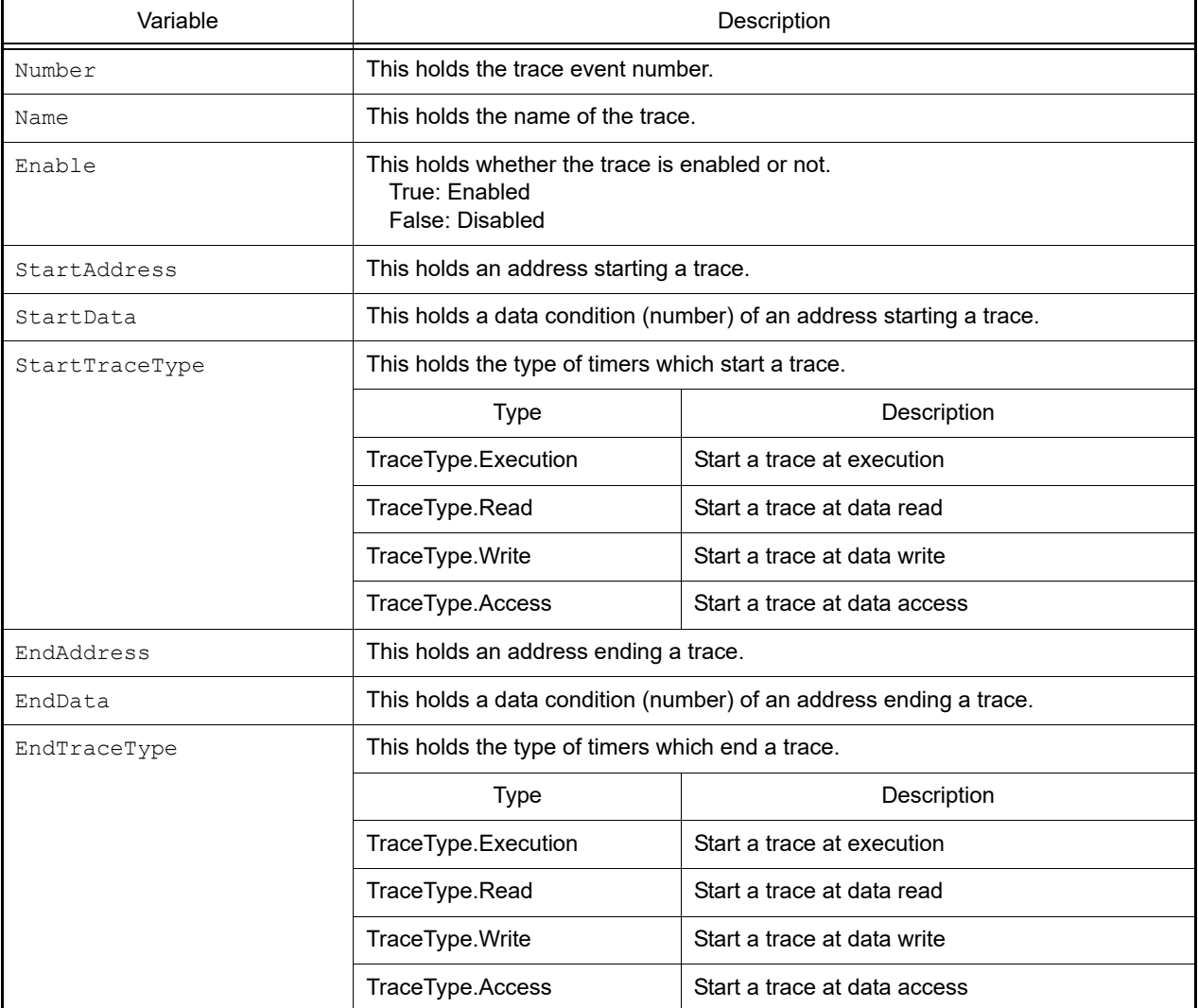

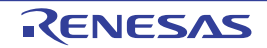

- TraceEventInfo is a class, and it is passed as the return value when the debugger. Trace. Information function is executed.

```
>>>info = debugger.Trace.Information()
1 Trace Enable main - sub
>>>print info[0].Number
1
>>>print info[0].Name
Trace
>>>print info[0].Enable
True
>>>
```
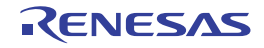

### **TraceInfo**

This class holds trace information (return value of the [debugger.XTrace.Dump](#page-199-0) function).

# [Type]

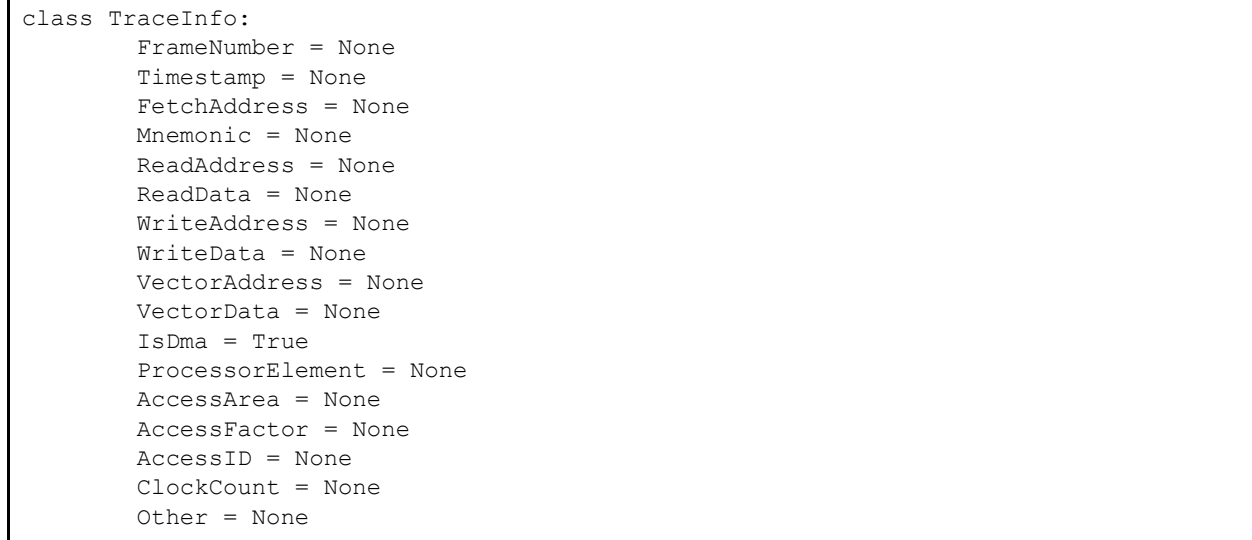

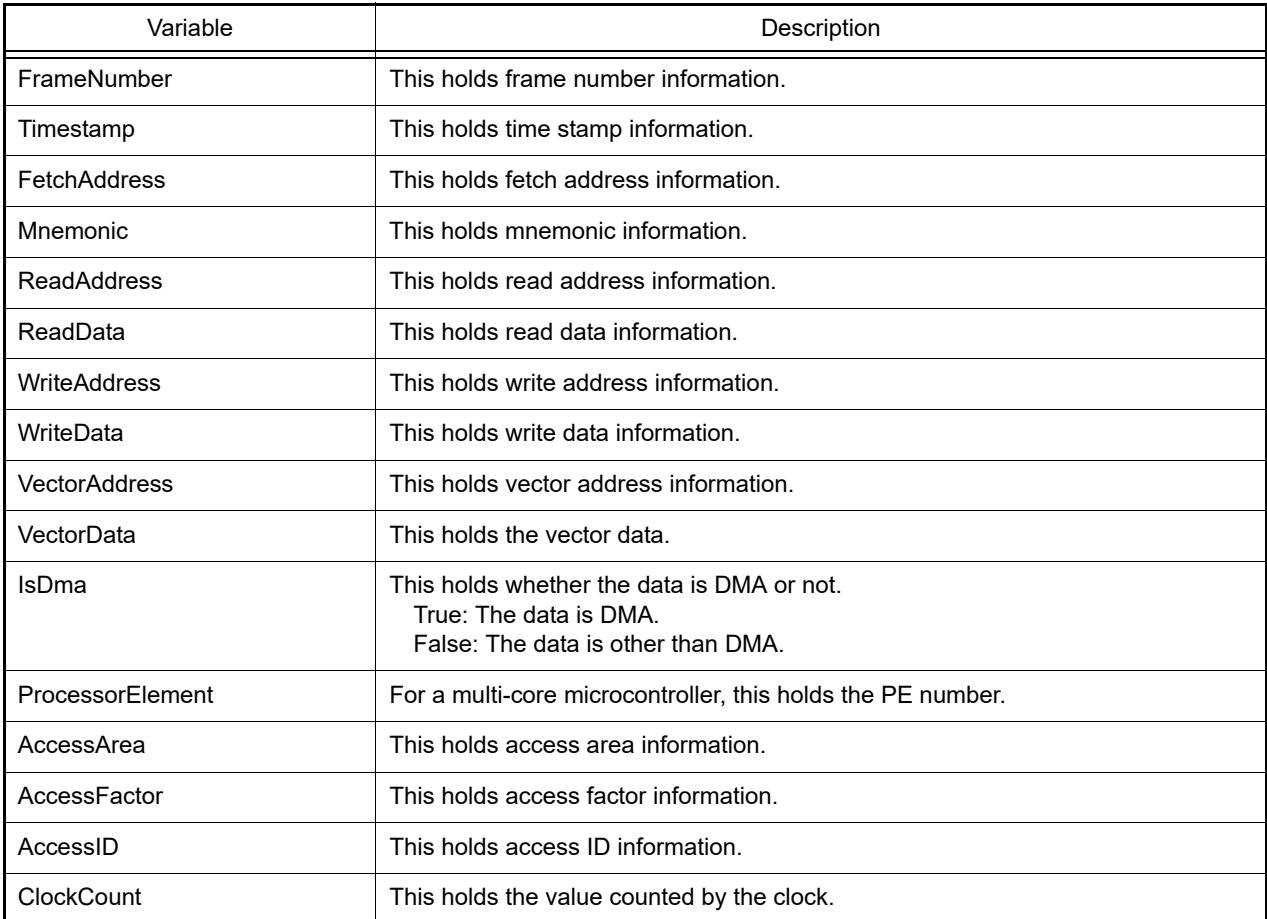

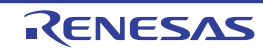

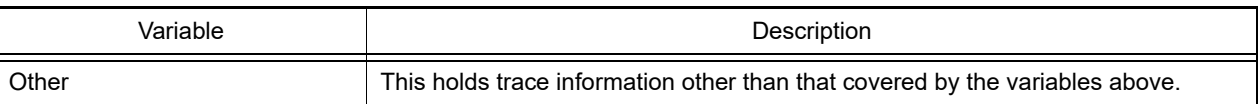

# [Function]

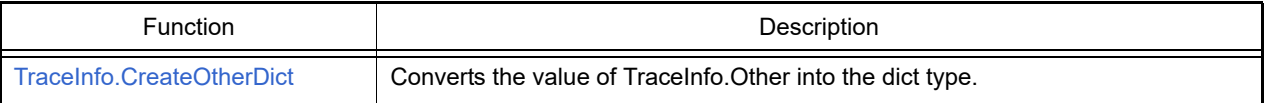

# [Detailed description]

- TraceInfo is a class, and it is the structure of the return value from the [debugger.XTrace.Dump](#page-199-0) function.

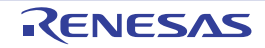

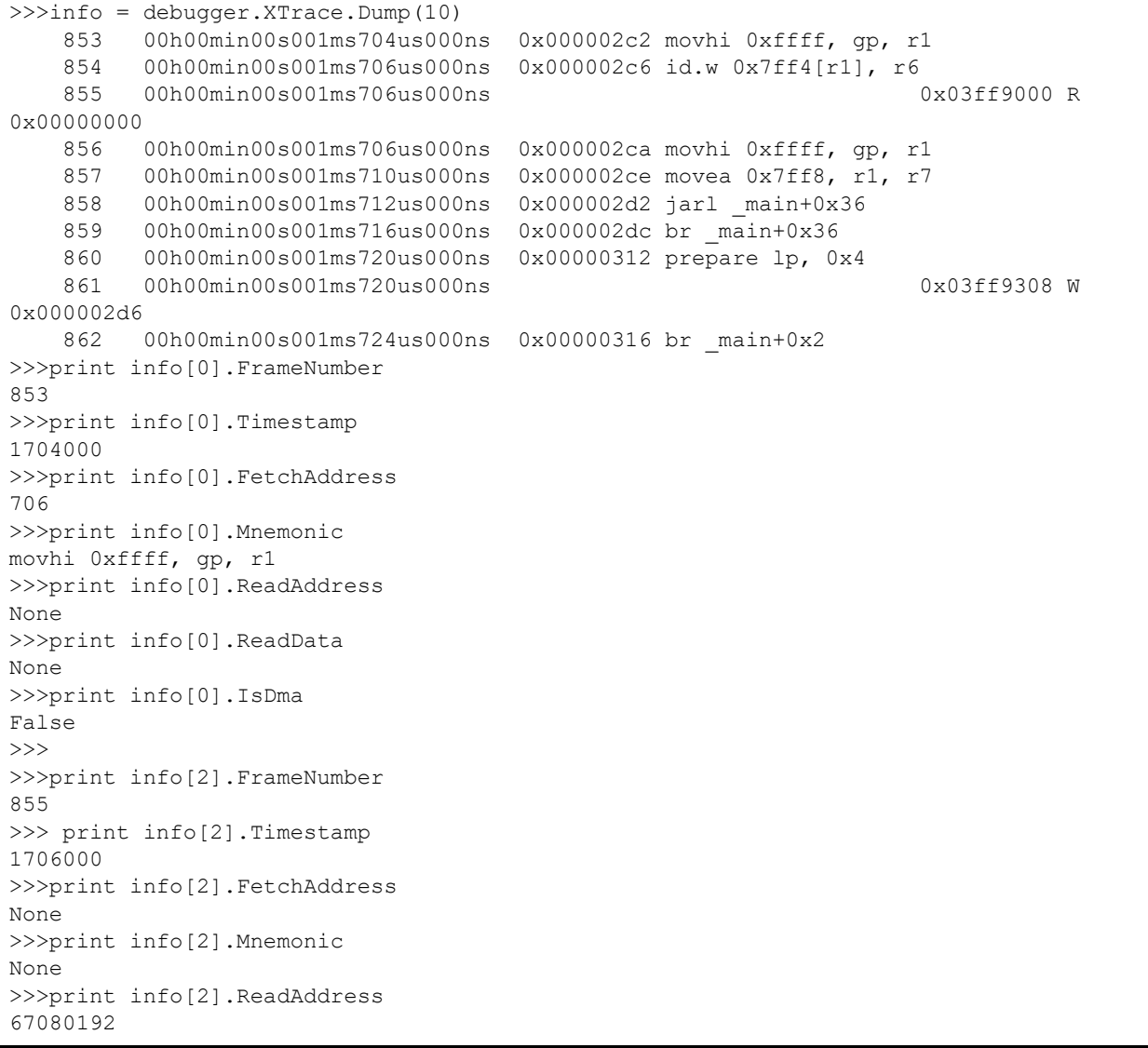

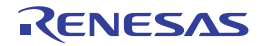

### VariableInfo

This class holds variable information (return value of the [project.GetVariableList](#page-40-0) function).

# [Type]

```
class VariableInfo:
         VariableName = None
         FileName = None
         Attribute = None
         Type = None
         Address = None
         Size = None
```
## [Variable]

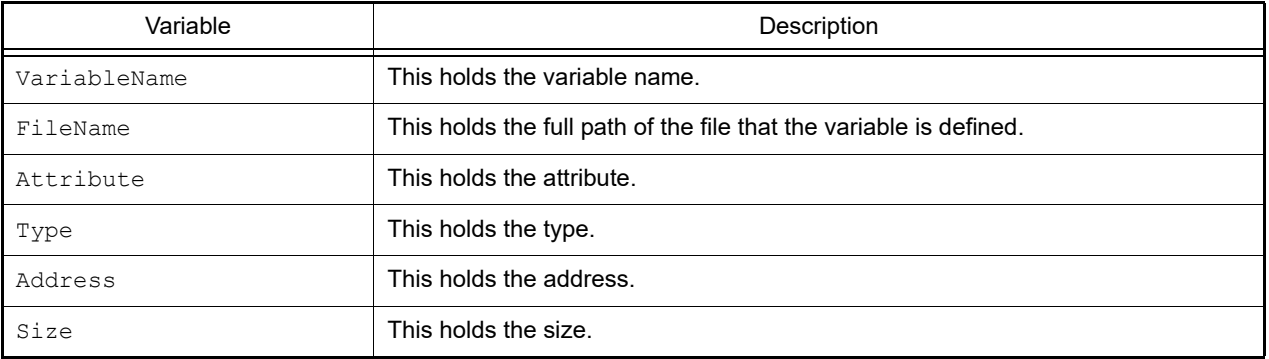

## [Detailed description]

- VariableInfo is a class, and it is the structure of the return value from the [project.GetVariableList](#page-40-0) function.

```
>>>info = project.GetVariableList()
var1 volatile int 0x000014e4 4 C:\project\src\test1.c
var2 static int 0x000014e8 4 C:\project\src\test2.c
>>>print info[0].VariableName
var1
>>>print info[1].FileName
C:\project\src\test2.c
>>>print info[0].Attribute
volatile
>>>print info[0].Type
int
>>>
```
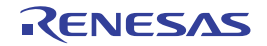
#### XRunBreakInfo

This class holds XRunBreak information (return value of the [debugger.XRunBreak.Refer](#page-194-0) and [debugger.Interrupt.Refer-](#page-114-0)[Timer](#page-114-0) functions).

## [Type]

```
class XRunBreakInfo:
         Value = 0
         TimeType = Timetype.Min
         IsPeriodic = True
```
## [Variable]

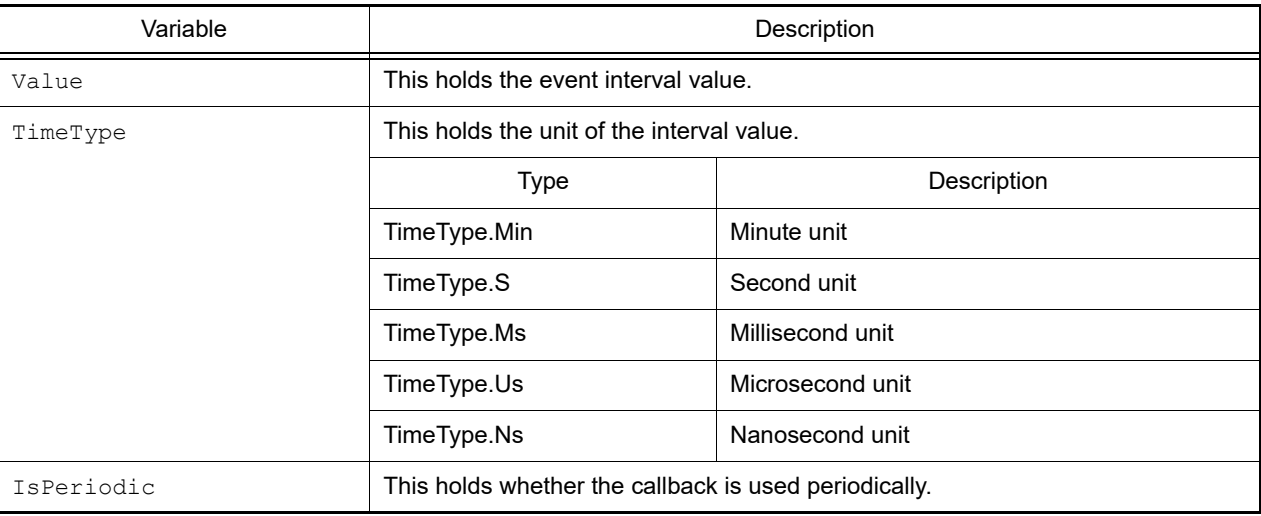

## [Detailed description]

- XRunBreakInfo is a class, and it is passed as the return value when the [debugger.XRunBreak.Refer](#page-194-0) or [debug](#page-114-0)[ger.Interrupt.ReferTimer](#page-114-0) function is executed.

```
>>>debugger.XRunBreak.Set(10, TimeType.S, True)
>>>info = debugger.XRunBreak.Refer()
10Second Periodic
>>>print info.Value
10
>>>print info.TimeType
S
>>>print info.IsPeriodic
True
>>>
```
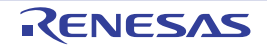

#### XTimeInfo

This class holds timer information (return value of the [debugger.XTime](#page-197-0) function).

# [Type]

```
class XTimeInfo:
         Value = 0
         IsCpuClock = False
         IsOverFlow = False
```
## [Variable]

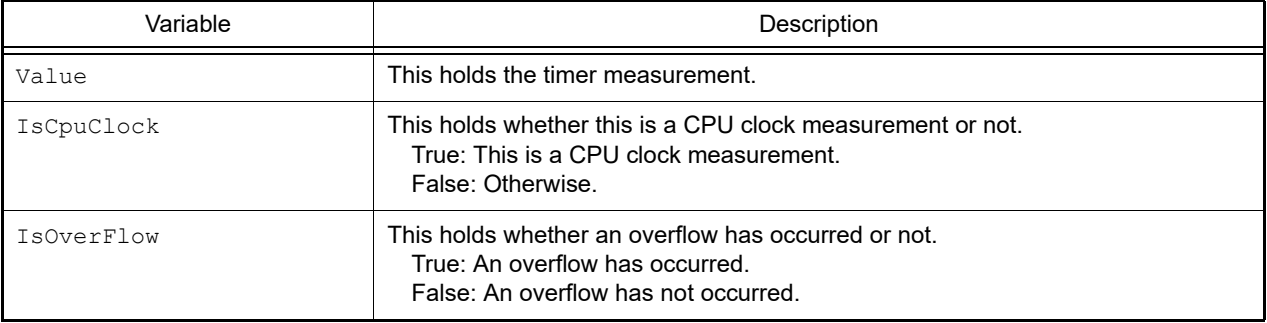

## [Detailed description]

- XTimeInfo is a class, and it is the structure of the return value from the debugger. XTime function.

```
>>>info = debugger.XTime()
9820214200nsec
>>>print info.Value
9820214200
>>>print info.IsCpuClock
False
>>>print info.IsOverFlow
False
>>>
```
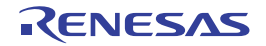

## B.3.7 CS+ Python property (common)

Below is a list of CS+ Python properties (common).

Table B.7 CS+ Python Property (Common)

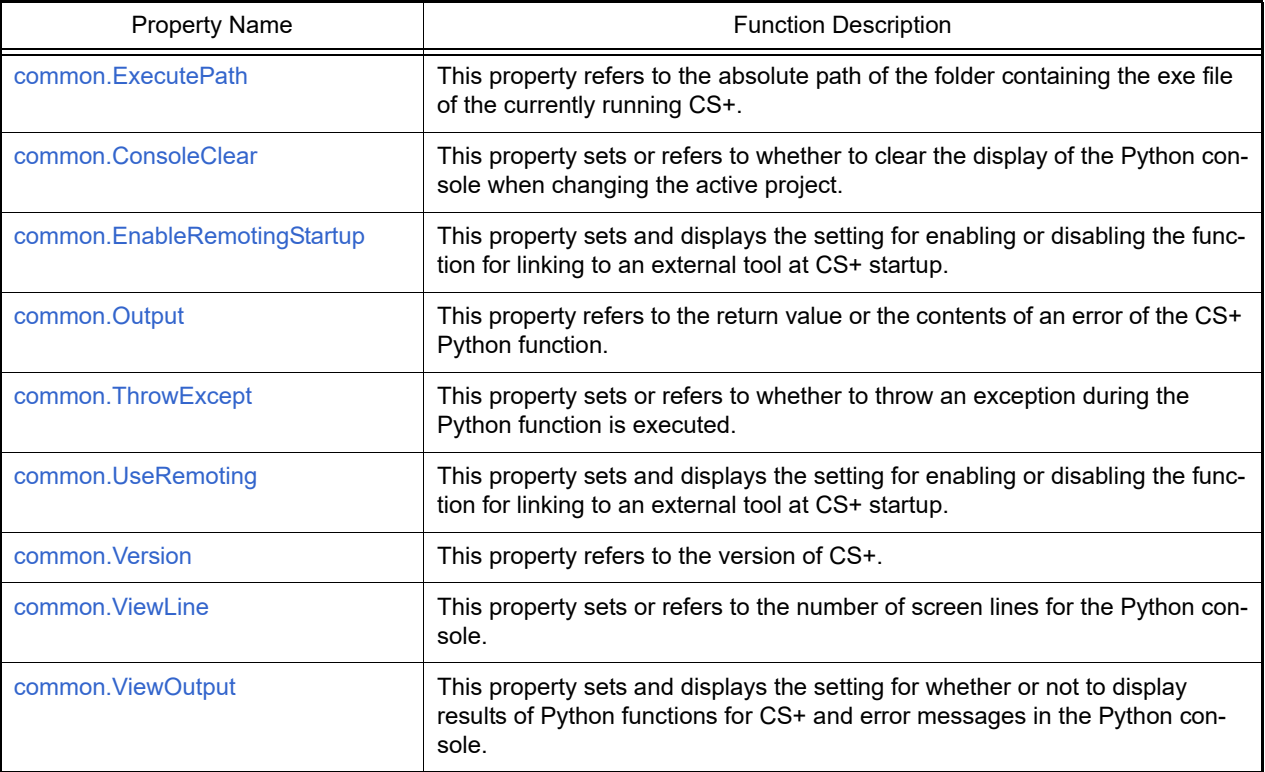

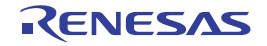

#### <span id="page-255-0"></span>common.ExecutePath

This property refers to the absolute path of the folder containing the exe file of the currently running CS+.

## [Specification format]

common.ExecutePath

#### [Setting(s)]

None

## [Reference]

Absolute path of the folder containing the exe file of the currently running CS+

#### [Detailed description]

- This property refers to the absolute path of the folder containing the exe file (CubeSuiteW+.exe or CubeSuite+.exe) of the currently running CS+.

```
>>>print common.ExecutePath
C:\Program Files\Renesas Electronics\CS+\CC
```
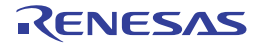

## <span id="page-256-0"></span>common.ConsoleClear

This property sets or refers to whether to clear the display of the Python console when changing the active project.

## [Specification format]

common.ConsoleClear = *bool*

## [Setting(s)]

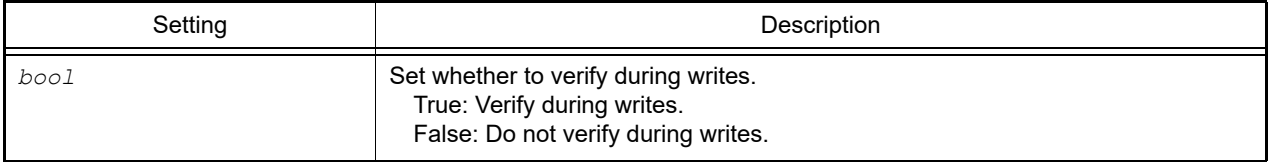

## [Reference]

Current set value

## [Detailed description]

- This property sets or refers to whether to clear the display of the Python console when changing the active project.

```
>>>print common.ConsoleClear
True
>>>common.ConsoleClear = False
```
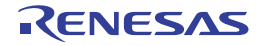

#### <span id="page-257-0"></span>common.EnableRemotingStartup

This property sets and displays the setting for enabling or disabling the function for linking to an external tool at CS+ startup.

#### [Specification format]

common.EnableRemotingStartup = *bool*

## [Setting(s)]

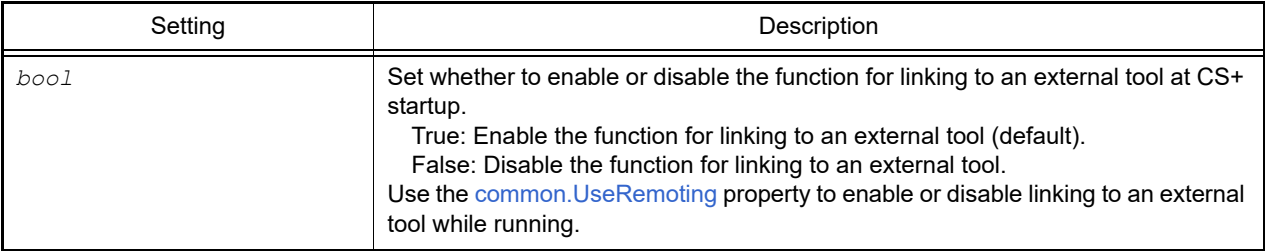

## [Reference]

Current set value

#### [Detailed description]

- This property sets and displays the setting for enabling or disabling the function for linking to an external tool at CS+ startup.

```
>>>print common.EnableRemotingStartup
False
>>>common.EnableRemotingStartup = True
```
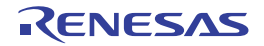

#### <span id="page-258-0"></span>common.Output

This property refers to the execution result or the contents of an error of the CS+ Python function.

#### [Specification format]

common.Output

#### [Setting(s)]

None

#### [Reference]

Execution result or an error message of the CS+ Python function (strings)

**Caution** Error messages can only be referred to when the [common.ThrowExcept](#page-259-0) property is set not to throw an exception (False).

Remark The reference content is retained until the next CS+ Python function call.

#### [Detailed description]

- This property refers to the execution result or the contents of an error.

```
>>>debugger.Memory.Read("data")
0 \times 0>>>print common.Output
0
```
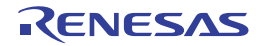

#### <span id="page-259-0"></span>common.ThrowExcept

This property sets or refers to whether to throw an exception during the Python function is executed.

## [Specification format]

common.ThrowExcept = *bool*

## [Setting(s)]

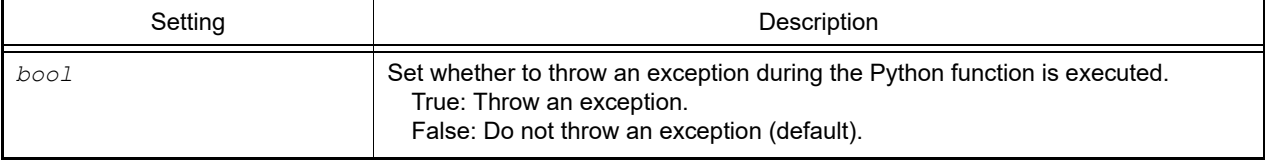

## [Reference]

Current set value

## [Detailed description]

- This property sets or refers to whether to throw an exception during the Python function is executed.
- To use the try-except statement, set *bool* to "True".

```
>>>print common.ThrowExcept
False
>>>common.ThrowExcept = True
```
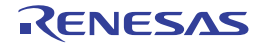

#### <span id="page-260-0"></span>common.UseRemoting

This property sets and displays the setting for enabling or disabling the function for linking to an external tool at CS+ startup.

#### [Specification format]

common.UseRemoting = *bool*

## [Setting(s)]

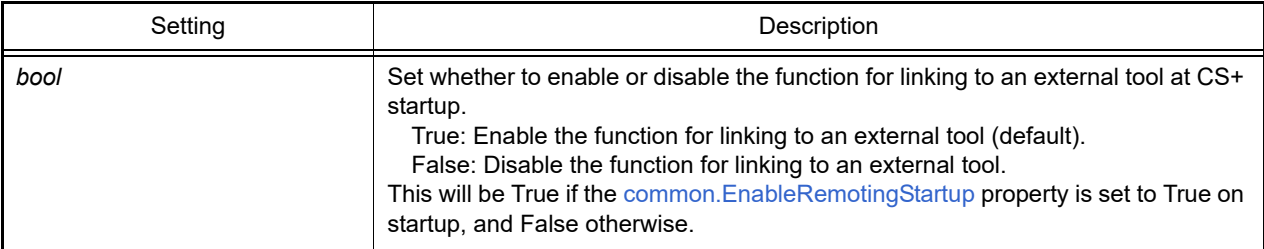

#### [Reference]

Current set value

#### [Detailed description]

- This property sets and displays the setting for enabling or disabling the function for linking to an external tool at CS+ startup.

```
>>>print common.UseRemoting
False
>>>common.UseRemoting = True
```
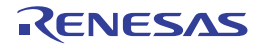

## <span id="page-261-0"></span>common.Version

This property refers to the version of CS+.

## [Specification format]

common.Version

## [Setting(s)]

None

## [Reference]

Version of CS+

## [Detailed description]

- This property refers to the version of CS+.

```
>>>print common.Version
V1.02.00 [01 Apr 2012]
```
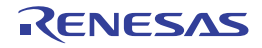

#### <span id="page-262-0"></span>common.ViewLine

This property sets or refers to the number of screen lines for the Python console.

## [Specification format]

common.ViewLine = *number*

#### [Setting(s)]

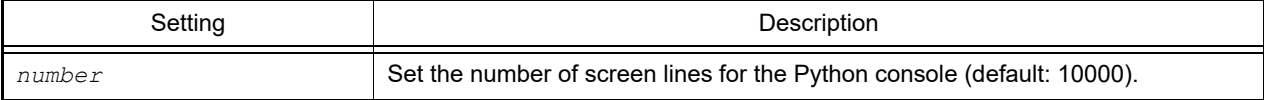

## [Reference]

Current set value

## [Detailed description]

- This property sets or refers to the number of screen lines for the Python console.

```
>>>print common.ViewLine
10000
>>>common.ViewLine = 20000
```
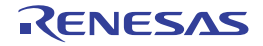

#### <span id="page-263-0"></span>common.ViewOutput

This property sets and displays the setting for whether or not to display results of Python functions for CS+ and error messages in the Python console.

## [Specification format]

common.ViewOutput = *bool*

## [Setting(s)]

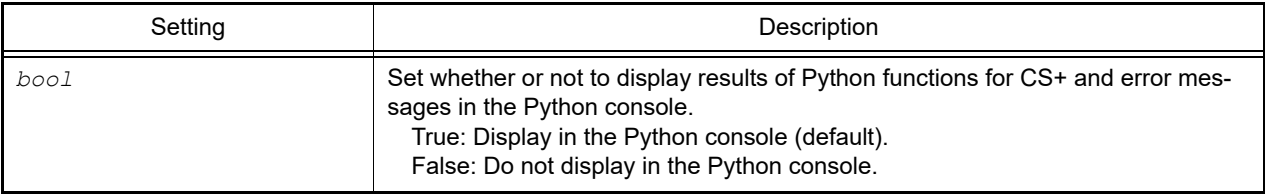

## [Reference]

Current set value

## [Detailed description]

- This property sets and displays the setting for whether or not to display results of Python functions for CS+ and error messages in the Python console.

```
>>>print common.ViewOutput
False
>>>common.ViewOutput = True
```
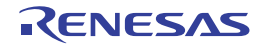

## B.3.8 CS+ Python property (for project)

Below is a list of CS+ Python properties (for a project).

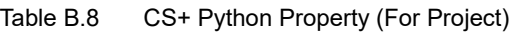

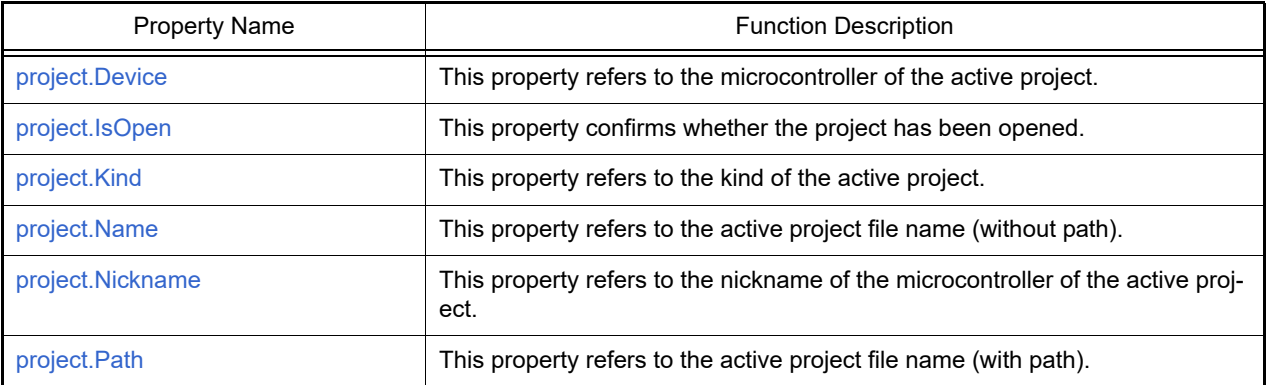

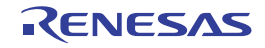

#### <span id="page-265-0"></span>project.Device

This property refers to the microcontroller of the active project.

## [Specification format]

project.Device

## [Setting(s)]

None

## [Reference]

Microcontroller of the active project

## [Detailed description]

- This property refers to the microcontroller of the active project.

```
>>>print project.Device
R5F100LE
```
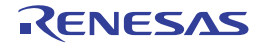

#### <span id="page-266-0"></span>project.IsOpen

This property confirms whether the project has been opened.

## [Specification format]

project.IsOpen

#### [Setting(s)]

None

## [Reference]

If the project has been opened: True If the project has not been opened: False

## [Detailed description]

- This property confirms whether the project has been opened.

```
>>>print project.IsOpen
True
>>>
```
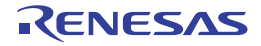

#### <span id="page-267-0"></span>project.Kind

This property refers to the kind of the active project.

## [Specification format]

project.Kind

## [Setting(s)]

None

## [Reference]

Kind of active project

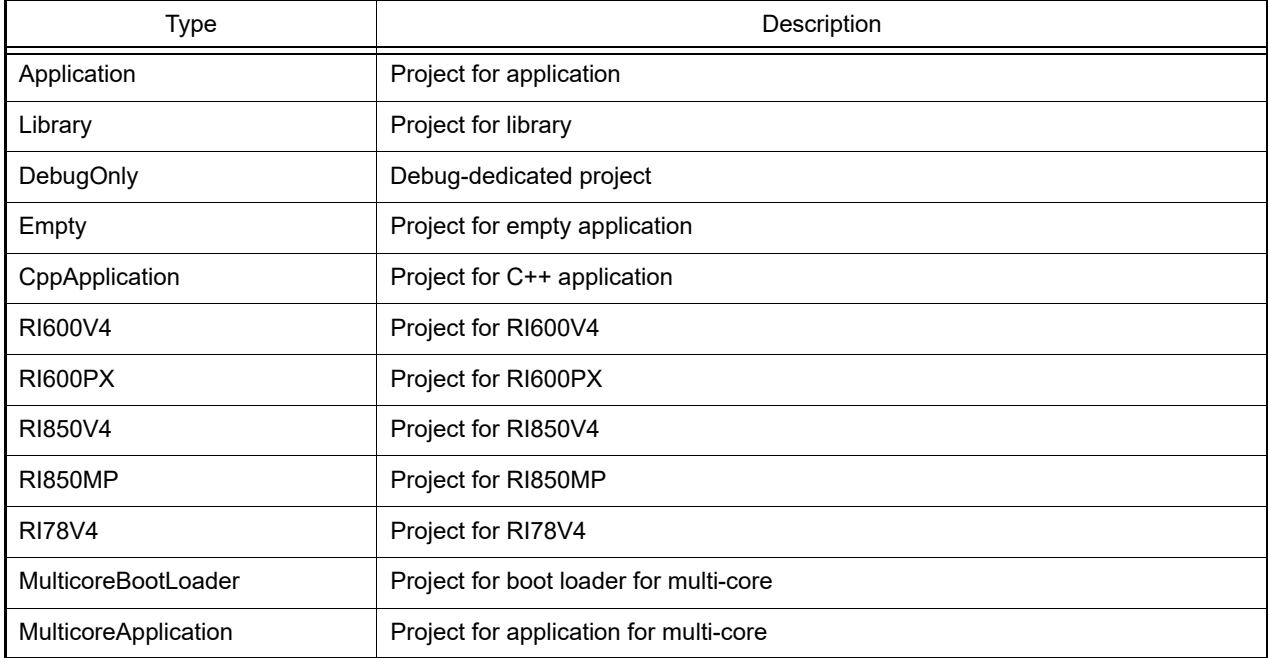

## [Detailed description]

- This property refers to the kind of the active project.

```
>>>print project.Kind
Application
>>>
```
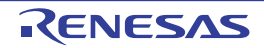

#### <span id="page-268-0"></span>project.Name

This property refers to the active project file name (without path).

## [Specification format]

project.Name

## [Setting(s)]

None

## [Reference]

Active project file name (without path)

## [Detailed description]

- This property refers to the active project file name (without path).

## [Example of use]

>>>print project.Name test.mtpj

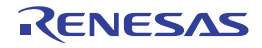

#### <span id="page-269-0"></span>project.Nickname

This property refers to the nickname of the microcontroller of the active project.

## [Specification format]

project.Nickname

#### [Setting(s)]

None

#### [Reference]

Nickname of the microcontroller of the active project

## [Detailed description]

- This property refers to the nickname of the microcontroller of the active project.

```
>>>print project.Nickname
RL78/G13 (ROM:64KB)
```
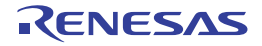

#### <span id="page-270-0"></span>project.Path

This property refers to the active project file name (with path).

## [Specification format]

project.Path

## [Setting(s)]

None

## [Reference]

Active project file name (with path)

## [Detailed description]

- This property refers to the active project file name (with path).

```
>>>print project.Path
C:/project/test.mtpj
```
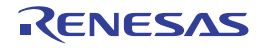

## B.3.9 CS+ Python property (for build tool)

Below is a list of CS+ Python properties (for the build tool).

#### Table B.9 CS+ Python Property (For Build Tool)

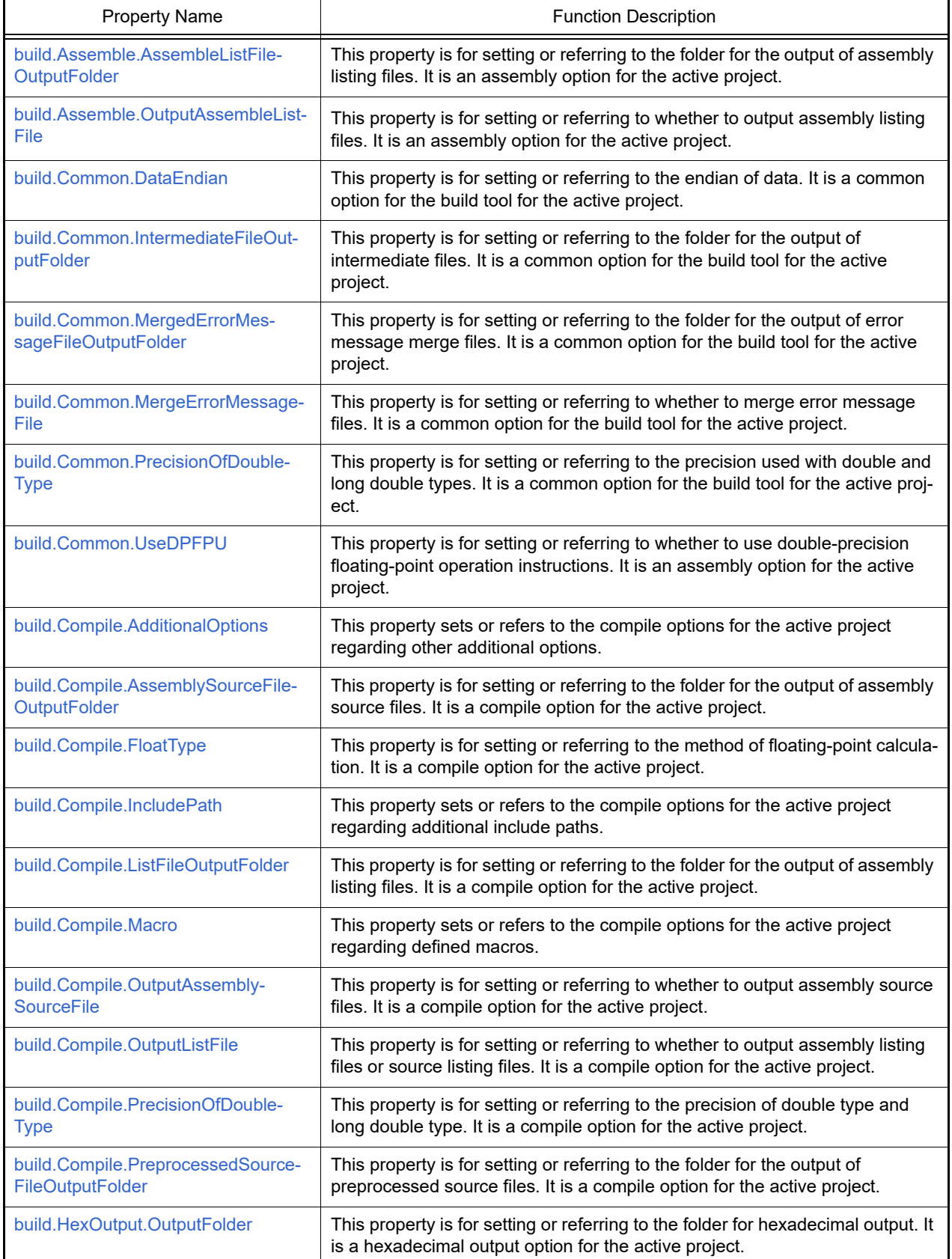

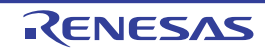

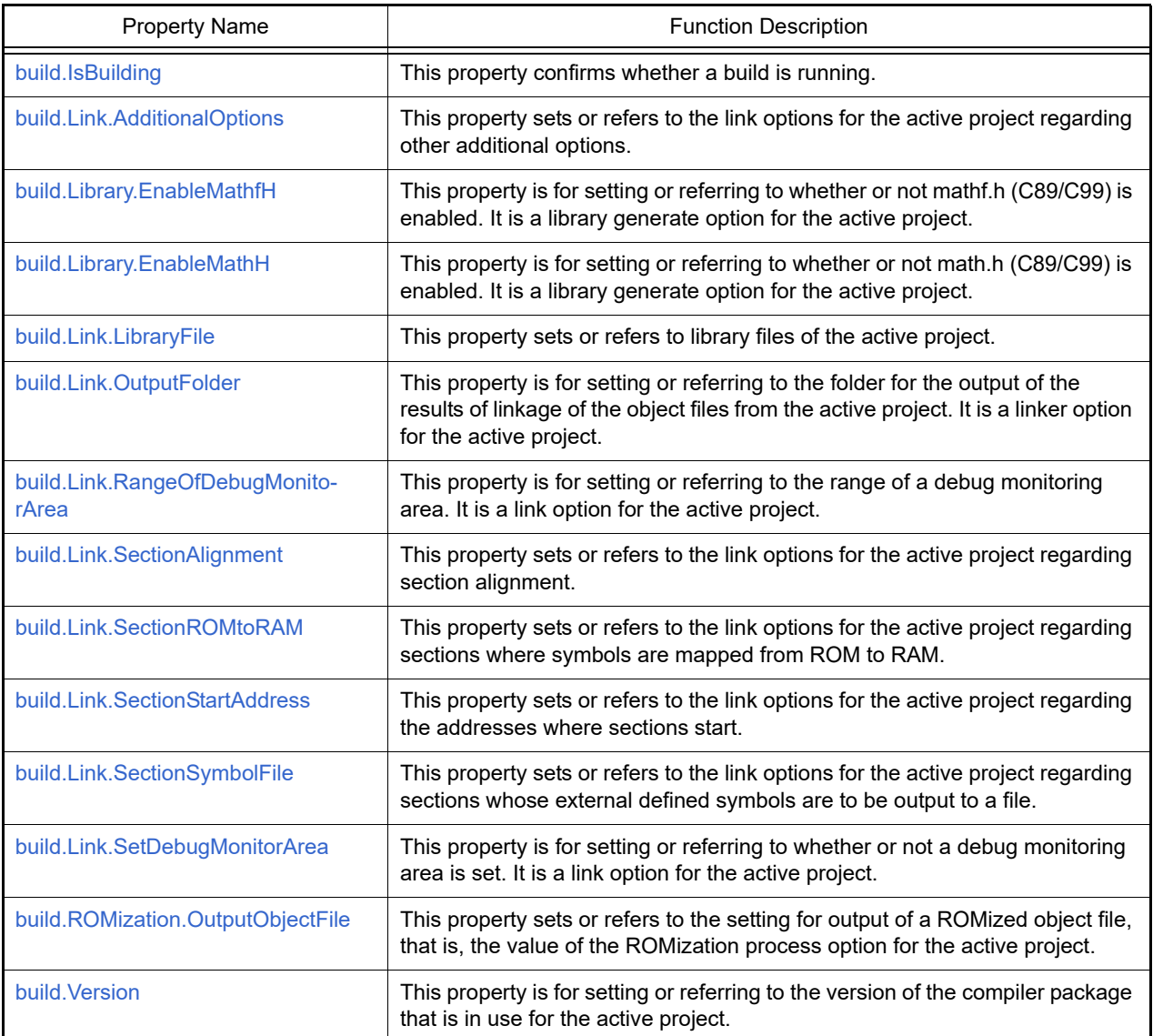

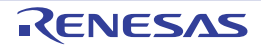

#### <span id="page-273-0"></span>build.Assemble.AssembleListFileOutputFolder

This property is for setting or referring to the folder for the output of assembly listing files. It is an assembly option for the active project. [CC-RH] [CC-RL]

## [Specification format]

build.Assemble.AssembleListFileOutputFolder = *folder*

## [Setting(s)]

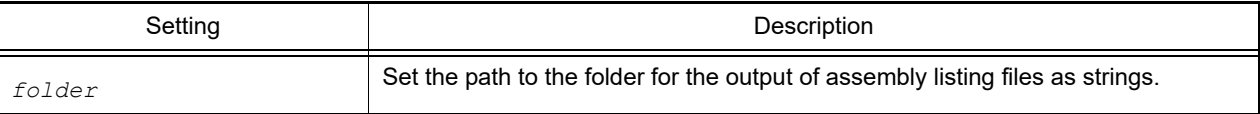

## [Reference]

Path to the folder for the output of assembly listing files

## [Detailed description]

- This property is for setting or referring to the folder for the output of assembly listing files. It is an assembly option for the active project.

```
>>>build.Assemble.AssembleListFileOutputFolder = "/ProjectDir/Output_Vx.xx.xx"
>>>print build.Assemble.AssembleListFileOutputFolder
>>>%ProjectDir%\Output_Vx.xx.xx
>>>
```
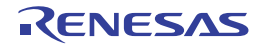

#### <span id="page-274-0"></span>build.Assemble.OutputAssembleListFile

This property is for setting or referring to whether to output assembly listing files. It is an assembly option for the active project.

#### [Specification format]

build.Assemble.OutputAssembleListFile = *bool*

#### [Setting(s)]

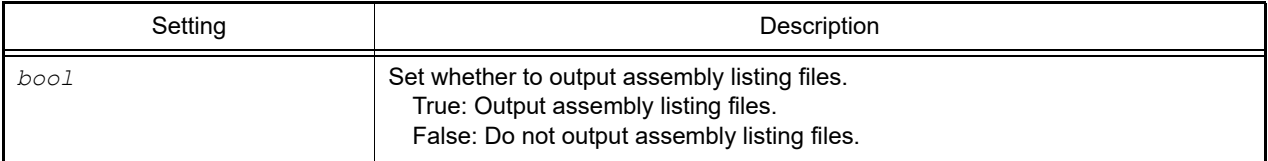

#### [Reference]

If assembly listing files are to be output: True

If assembly listing files are not to be output: False

#### [Detailed description]

- This property is for setting or referring to whether to output assembly listing files. It is an assembly option for the active project.

```
>>>build.Assemble.OutputAssembleListFile = True
>>>print build.Assemble.OutputAssembleListFile 
True
>>>
```
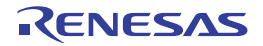

#### <span id="page-275-0"></span>build.Common.DataEndian

This property is for setting or referring to the endian of data. It is a common option for the build tool for the active project.[CC-RX]

#### [Specification format]

build.Common.DataEndian = *endianType*

## [Setting(s)]

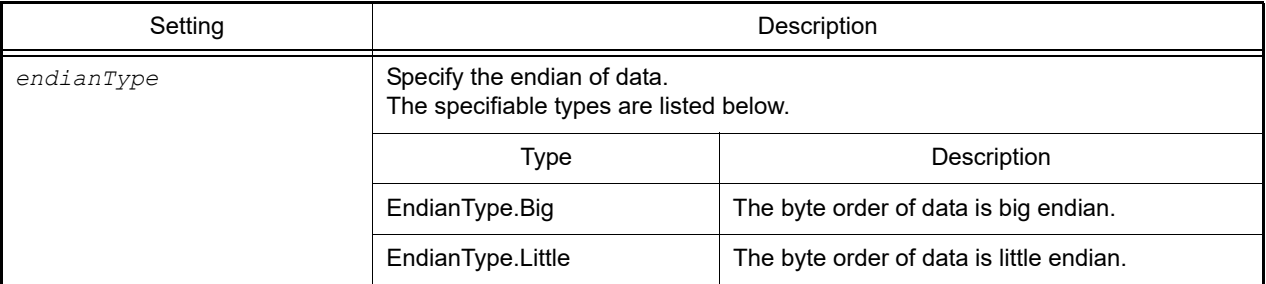

## [Reference]

Set value

## [Detailed description]

- This property is for setting or referring to the endian of data. It is a common option for the build tool for the active project.

```
>>>build.Common.DataEndian = EndianType.Little
>>>print build.Common.DataEndian
Little
>>>
```
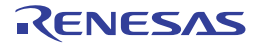

#### <span id="page-276-0"></span>build.Common.IntermediateFileOutputFolder

This property is for setting or referring to the folder for the output of intermediate files. It is a common option for the build tool for the active project.

## [Specification format]

build.Common.IntermediateFileOutputFolder = *folder*

## [Setting(s)]

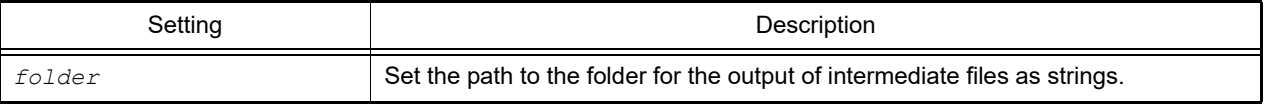

## [Reference]

Path to the folder for the output of intermediate files

## [Detailed description]

- This property is for setting or referring to the folder for the output of intermediate files. It is a common option for the build tool for the active project.

```
>>>build.Common.IntermediateFileOutputFolder = "/ProjectDir/Output Vx.xx.xx"
>>>print build.Common.IntermediateFileOutputFolder
%ProjectDir%\Output_Vx.xx.xx
>>>
```
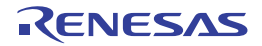

#### <span id="page-277-0"></span>build.Common.MergedErrorMessageFileOutputFolder

This property is for setting or referring to the folder for the output of error message merge files. It is a common option for the build tool for the active project. [CC-RH] [CC-RL]

## [Specification format]

build.Common.MergedErrorMessageFileOutputFolder = *folder*

## [Setting(s)]

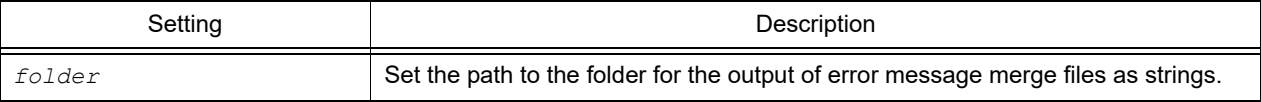

## [Reference]

Path to the folder for the output of error message merge files

## [Detailed description]

- This property is for setting or referring to the folder for the output of error message merge files. It is a common option for the build tool for the active project.

```
>>>build.Common.MergedErrorMessageFileOutputFolder = "/ProjectDir/Output Vx.xx.xx"
>>>print build.Common.MergedErrorMessageFileOutputFolder
%ProjectDir%\Output_Vx.xx.xx
>>>
```
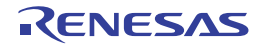

#### <span id="page-278-0"></span>build.Common.MergeErrorMessageFile

This property is for setting or referring to whether to merge error message files. It is a common option for the build tool for the active project. [CC-RH] [CC-RL]

## [Specification format]

build.Common.MergeErrorMessageFile = *bool*

## [Setting(s)]

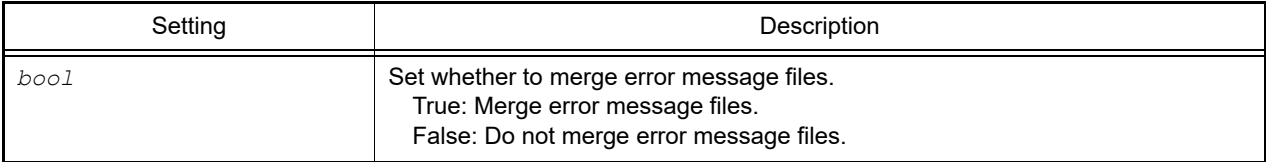

## [Reference]

If error message files are to be merged: True

If error message files are not to be merged: False

If the compiler is not supported: None

## [Detailed description]

- This property is for setting or referring to whether to merge error message files. It is a common option for the build tool for the active project.

```
>>>build.Common.MergeErrorMessageFile = True
>>>print build.Common.MergeErrorMessageFile
True
>>>
```
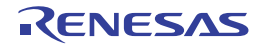

## <span id="page-279-0"></span>build.Common.PrecisionOfDoubleType

This property is for setting or referring to the endian of data. It is a common option for the build tool for the active project. [CC-RX]

#### [Specification format]

build.Common.PrecisionOfDoubleType = *precision*

## [Setting(s)]

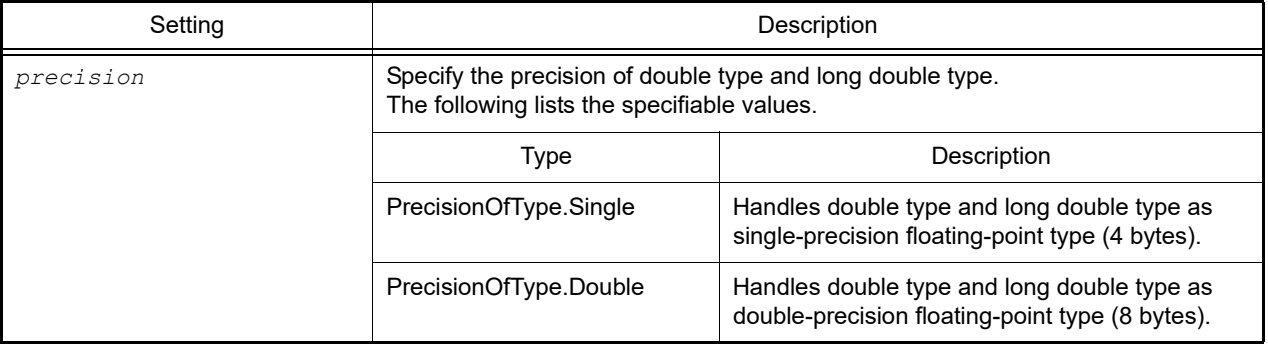

#### [Reference]

Set value

#### [Detailed description]

- This property is for setting or referring to the endian of data. It is a common option for the build tool for the active project.

```
>>>build.Common.PrecisionOfDoubleType = PrecisionOfType.Single
>>>print build.Common.PrecisionOfDoubleType
Single
>>>
```
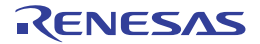

#### <span id="page-280-0"></span>build.Common.UseDPFPU

This property is for setting or referring to whether to use double-precision floating-point operation instructions. It is an assembly option for the active project. [CC-RX]

## [Specification format]

build.Common.UseDPFPU = *bool*

## [Setting(s)]

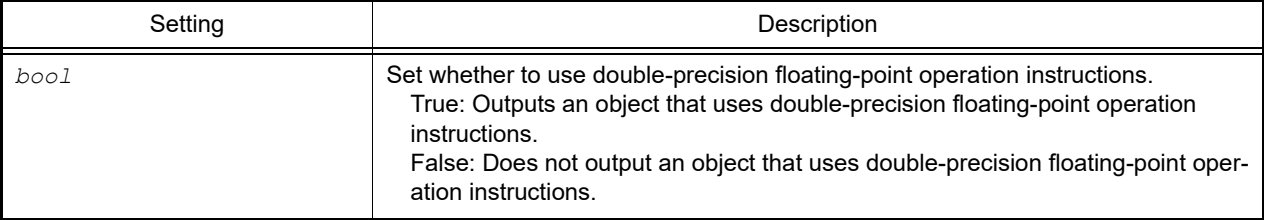

## [Reference]

Use double-precision floating-point operation instructions: True Does not use double-precision floating-point operation instructions: False

#### [Detailed description]

- This property is for setting or referring to whether to use double-precision floating-point operation instructions. It is an assembly option for the active project.

```
>>>build.Common.UseDPFPU = True
>>>print build.Common.UseDPFPU
True
>>>
```
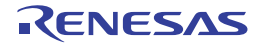

#### <span id="page-281-0"></span>build.Compile.AdditionalOptions

This property sets or refers to the compile options for the active project regarding other additional options.

#### [Specification format]

build.Compile.AdditionalOptions = *option*

#### [Setting(s)]

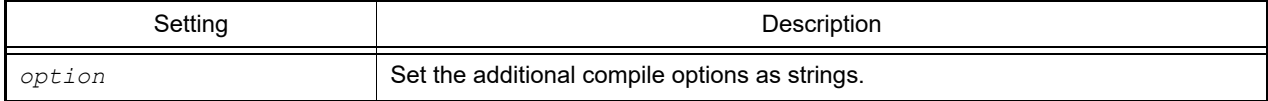

#### [Reference]

Additional compile options (strings)

#### [Detailed description]

- This property sets or refers to the compile options for the active project regarding other additional options.
- The options set here are added at the end of the compile options group.

```
>>>build.Compile.AdditionalOptions = "-o3 -Xvolatile" ... Set multiple options
>>>print build.Compile.AdditionalOptions
-o3 -Xvolatile
>>>copt = build.Compile.AdditionalOptions + " -v" ... Refer the current setting and
add an option
>>>build.Compile.AdditionalOptions = copt
>>>print build.Compile.AdditionalOptions
-o3 -Xvolatile -v
>>>
```
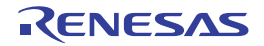

#### <span id="page-282-0"></span>build.Compile.AssemblySourceFileOutputFolder

This property is for setting or referring to the folder for the output of assembly source files. It is a compile option for the active project. [CC-RH] [CC-RL]

## [Specification format]

build.Compile.AssemblySourceFileOutputFolder = *folder*

## [Setting(s)]

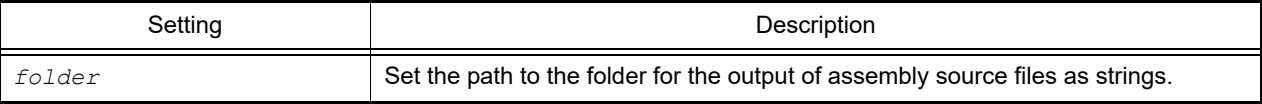

#### [Reference]

Path to the folder for the output of assembly source files

## [Detailed description]

- This property is for setting or referring to the folder for the output of assembly source files. It is a compile option for the active project.

```
>>>build.Compile.AssemblySourceFileOutputFolder = "/ProjectDir/Output Vx.xx.xx"
>>>print build.Compile.AssemblySourceFileOutputFolder
%ProjectDir%\Output_Vx.xx.xx
>>>
```
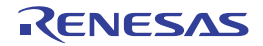

## <span id="page-283-0"></span>build.Compile.FloatType

This property is for setting or referring to the method of floating-point calculation. It is a compile option for the active project. [CC-RH]

#### [Specification format]

build.Compile.FloatType = precision

## [Setting(s)]

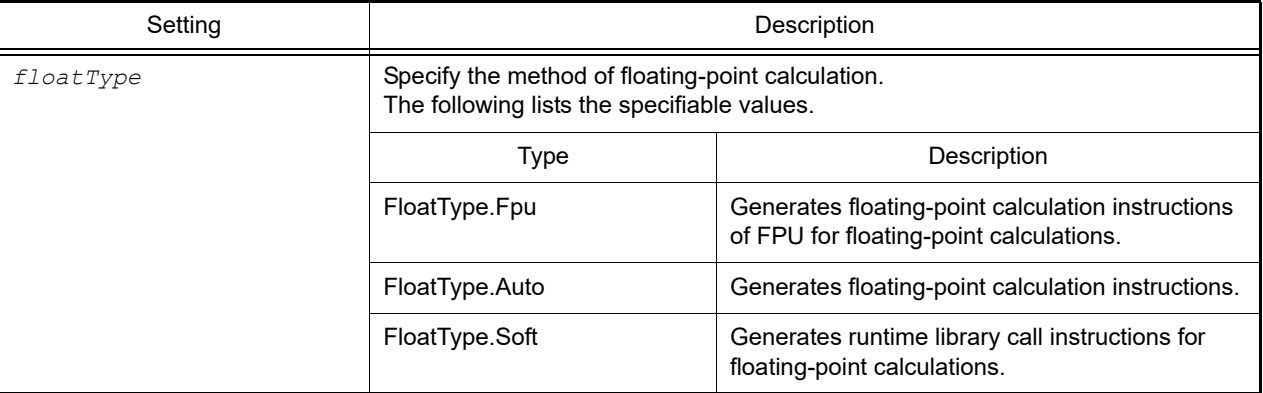

#### [Reference]

Set value

#### [Detailed description]

- This property is for setting or referring to the method of floating-point calculation. It is a compile option for the active project.

```
>>>build.Compile.FloatType = FloatType.Fpu
>>>print build.Compile.FloatType
Fpu
>>>
```
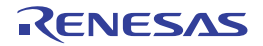

#### <span id="page-284-0"></span>build.Compile.IncludePath

This property sets or refers to the compile options for the active project regarding additional include paths.

#### [Specification format]

build.Compile.IncludePath = *dirlist*

#### [Setting(s)]

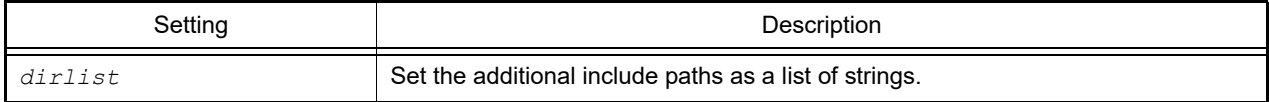

#### [Reference]

List of additional include paths

## [Detailed description]

- This property sets or refers to the compile options for the active project regarding additional include paths.
- Add or change for the referred list to change the setting.

```
>>>incpath1 = build.Compile.IncludePath ... Refer the current setting and add an
include path
>>>print incpath1
['include', 'C:\project\inc']
>>>incpath1.append('include2')
>>>build.Compile.IncludePath = incpath1
>>>print build.Compile.IncludePath
['include', 'C:\project\inc', 'include2']
>>>
>>>incpath2 = ['include1', 'include2'] ... Set multiple include paths
>>>build.Compile.IncludePath = incpath2
>>>print build.Compile.IncludePath
['include1', 'include2']
```
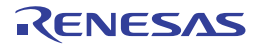

# <span id="page-285-0"></span>build.Compile.ListFileOutputFolder

This property is for setting or referring to the folder for the output of assembly listing files. It is a compile option for the active project. [CC-RH] [CC-RL]

## [Specification format]

build.Compile.ListFileOutputFolder = *folder*

## [Setting(s)]

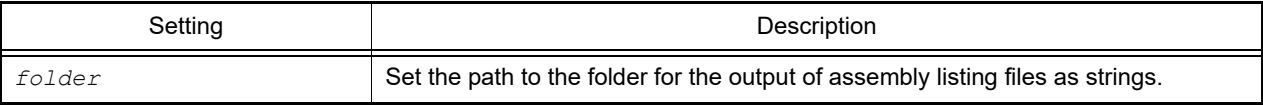

#### [Reference]

Path to the folder for the output of assembly listing files

## [Detailed description]

- This property is for setting or referring to the folder for the output of assembly listing files. It is a compile option for the active project.

```
>>>build.Compile.ListFileOutputFolder = "/ProjectDir/Output Vx.xx.xx"
>>>print build.Compile.ListFileOutputFolder
%ProjectDir%\Output_Vx.xx.xx
>>>
```
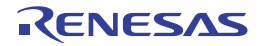

#### <span id="page-286-0"></span>build.Compile.Macro

This property sets or refers to the compile options for the active project regarding defined macros.

#### [Specification format]

build.Compile.Macro = *macrolist*

#### [Setting(s)]

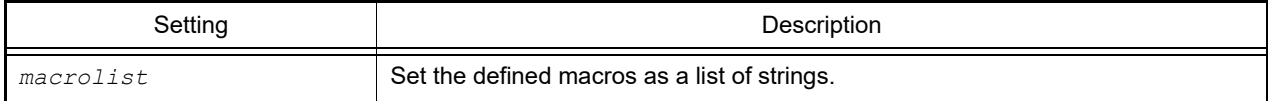

#### [Reference]

List of defined macros

## [Detailed description]

- This property sets or refers to the compile options for the active project regarding defined macros.
- Add or change for the referred list to change the setting.

```
>>>macrolist = build.Compile.Macro ... Refer the current setting and add a defined
macro
>>>print macrolist
['RL78']
>>>macrolist.append('78K')
>>>build.Compile.Macro = macrolist
>>>print build.Compile.Macro
['RL78', '78K']
>>>
>>>macrolist = ['macro1', 'macro2'] ... Set multiple defined macros
>>>build.Compile.Macro = macrolist
>>>print build.Compile.Macro
['macro1', 'macro2']
```
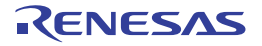

#### <span id="page-287-0"></span>build.Compile.OutputAssemblySourceFile

This property is for setting or referring to whether to output assembly source files. It is a compile option for the active project.

#### [Specification format]

build.Compile.OutputAssemblySourceFile = *bool*

#### [Setting(s)]

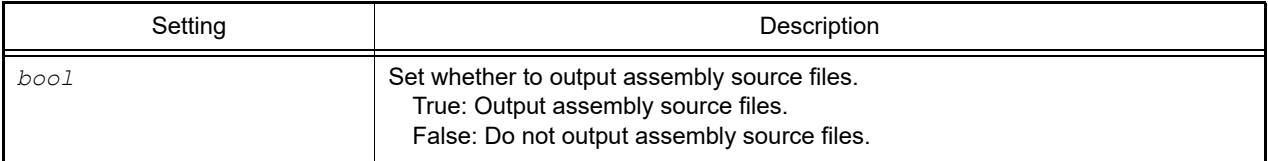

#### [Reference]

If assembly source files are to be output: True

If assembly source files are not to be output: False

#### [Detailed description]

- This property is for setting or referring to whether to output assembly source files. It is a compile option for the active project.

```
>>>build.Compile.OutputAssemblySourceFile = True
>>>print build.Compile.OutputAssemblySourceFile
True
>>>
```
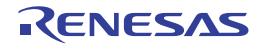
# build.Compile.OutputListFile

This property is for setting or referring to whether to output assembly listing files [CC-RH] [CC-RL] or source listing files [CC-RX]. It is a compile option for the active project.

## [Specification format]

build.Compile.OutputListFile = *bool*

## [Setting(s)]

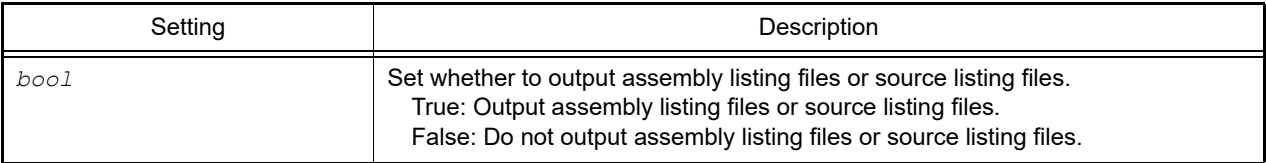

## [Reference]

If assembly listing files or source listing files are to be output: True If assembly listing files or source listing files are not to be output: False

# [Detailed description]

- This property is for setting or referring to whether to output assembly listing files or source listing files. It is a compile option for the active project.

```
>>>build.Compile.OutputListFile = True
>>>print build.Compile.OutputListFile
True
>>>
```
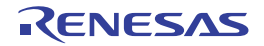

# build.Compile.PrecisionOfDoubleType

This property is for setting or referring to the precision of double type and long double type. It is a compile option for the active project. [CC-RH V1.02.00 and later versions]

# [Specification format]

build.Compile.PrecisionOfDoubleType = precision

# [Setting(s)]

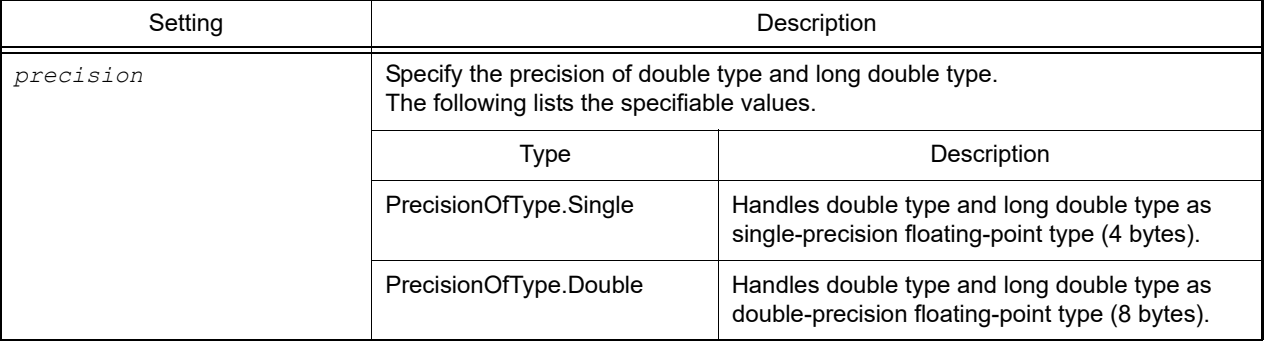

# [Reference]

Set value

# [Detailed description]

- This property is for setting or referring to the precision of double type and long double type. It is a compile option for the active project.

```
>>>build.Compile.PrecisionOfDoubleType = PrecisionOfType.Single
>>>print build.Compile.PrecisionOfDoubleType
Single
>>>
```
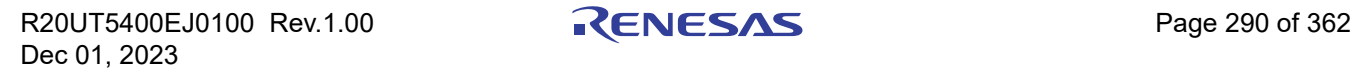

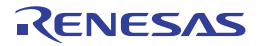

#### build.Compile.PreprocessedSourceFileOutputFolder

This property is for setting or referring to the folder for the output of preprocessed source files. It is a compile option for the active project. [CC-RH] [CC-RL]

# [Specification format]

build.Compile.PreprocessedSourceFileOutputFolder = *folder*

# [Setting(s)]

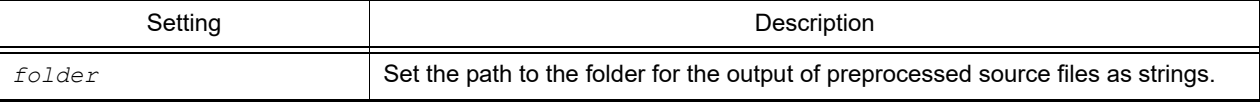

## [Reference]

Path to the folder for the output of preprocessed source files

# [Detailed description]

- This property is for setting or referring to the folder for the output of preprocessed source files. It is a compile option for the active project.

```
>>>build.Compile.PreprocessedSourceFileOutputFolder = "/ProjectDir/Output Vx.xx.xx"
>>>print build.Compile.PreprocessedSourceFileOutputFolder
%ProjectDir%\Output_Vx.xx.xx
>>>
```
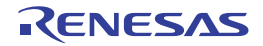

## build.HexOutput.OutputFolder

This property is for setting or referring to the folder for hexadecimal output. It is a hexadecimal output option for the active project.

## [Specification format]

build.HexOutput.OutputFolder = *folder*

## [Setting(s)]

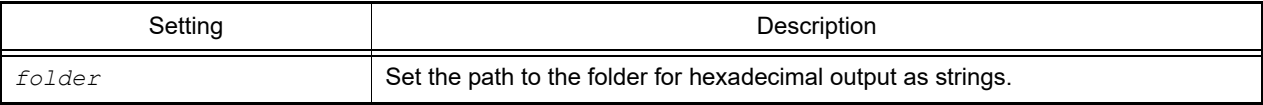

#### [Reference]

Path to the folder for hexadecimal output

#### [Detailed description]

- This property is for setting or referring to the folder for hexadecimal output. It is a hexadecimal output option for the active project.

```
>>>build.HexOutput.OutputFolder = "/ProjectDir/Output Vx.xx.xx"
>>>print build.HexOutput.OutputFolder
%ProjectDir%\Output_Vx.xx.xx
>>>
```
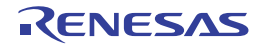

#### build.IsBuilding

This property confirms whether a build is running.

# [Specification format]

build.IsBuilding

#### [Setting(s)]

None

# [Reference]

If a build is running: True If a build is not run: False

# [Detailed description]

- This property confirms whether a build is running.

```
>>>print build.IsBuilding
False
>>>
```
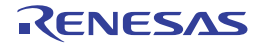

#### build.Link.AdditionalOptions

This property sets or refers to the link options for the active project regarding other additional options.

## [Specification format]

build.Link.AdditionalOptions = *option*

## [Setting(s)]

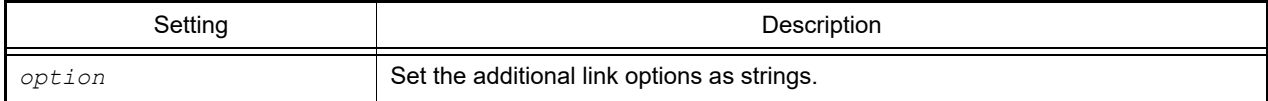

## [Reference]

Additional link options (strings)

# [Detailed description]

- This property sets or refers to the link options for the active project regarding other additional options.
- The options set here are added at the end of the link options group.

```
>>>build.Link.AdditionalOptions = "-stack -Total size" ... Set multiple options
>>>print build.Link.AdditionalOptions
-stack -Total size
>>>lopt = build.Link.AdditionalOptions + " -map=file.bls" ... Refer the current set-
ting and add an option
>>>build.Link.AdditionalOptions = lopt
>>>print build.Link.AdditionalOptions
-stack -Total_size -map=file.bls
>>>
```
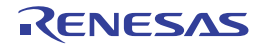

#### build.Library.EnableMathfH

This property is for setting or referring to whether or not mathf.h (C89/C99) is enabled. It is a library generate option for the active project. [CC-RX]

## [Specification format]

build.Library.EnableMathfH = *bool*

## [Setting(s)]

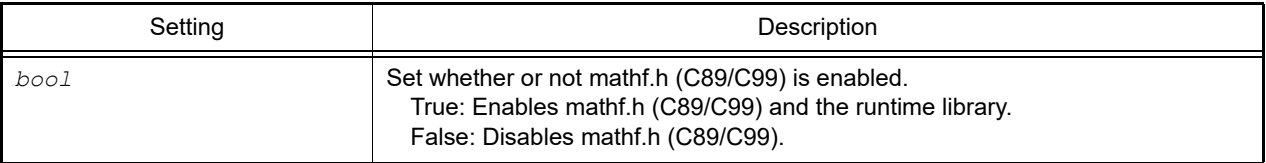

## [Reference]

When mathf.h (C89/C99) and the runtime library are enabled: True When mathf.h (C89/C99) is disabled: False

#### [Detailed description]

- This property is for setting or referring to whether or not mathf.h (C89/C99) is enabled. It is a library generate option for the active project.

```
>>>build.Library.EnableMathfH = True
>>>print build.Library.EnableMathfH
True
>>>
```
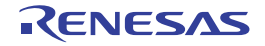

#### build.Library.EnableMathH

This property is for setting or referring to whether or not math.h (C89/C99) is enabled. It is a library generate option for the active project. [CC-RX]

## [Specification format]

build.Library.EnableMathH = *bool*

# [Setting(s)]

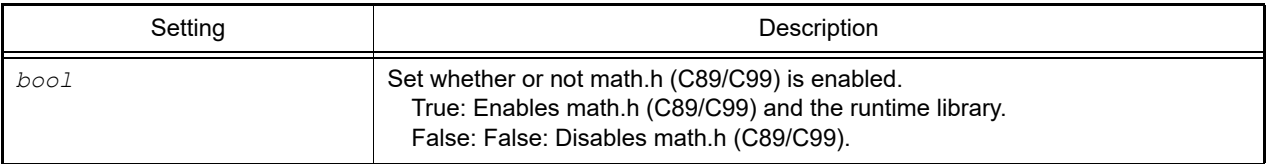

## [Reference]

When math.h (C89/C99) and the runtime library are enabled: True When math.h (C89/C99) is disabled: False

#### [Detailed description]

- This property is for setting or referring to whether or not math.h (C89/C99) is enabled. It is a library generate option for the active project.

```
>>>build.Library.EnableMathH = True
>>>print build.Library.EnableMathH
True
>>>
```
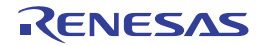

#### build.Link.LibraryFile

This property sets or refers to library files of the active project.

## [Specification format]

build.Link.LibraryFile = *filelist*

## [Setting(s)]

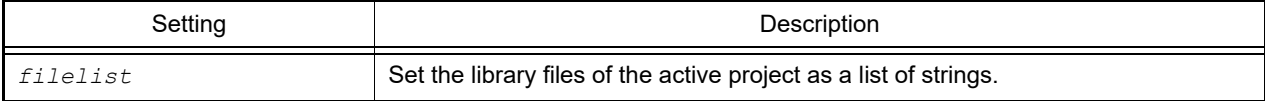

## [Reference]

List of library files

# [Detailed description]

- This property sets or refers to library files of the active project.
- Add or change for the referred list to change the setting.

```
>>>lib1 = build.Link.LibraryFile ... Refer the current setting and add a library
file
>>>print lib1
['test1.lib', 'test2.lib']
>>>lib1.append("test3.lib")
>>>build.Link.LibraryFile = lib1
>>>print build.Link.LibraryFile
['test1.lib', 'test2.lib', 'test3.lib']
>>>
>>>lib2 = ['test1.lib', 'test2.lib'] ... Set multiple library files
>>>build.Link.LibraryFile = lib2
>>>print build.Link.LibraryFile
['test1.lib', 'test2.lib']
```
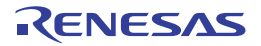

#### build.Link.OutputFolder

This property is for setting or referring to the folder for the output of the results of linkage of the object files from the active project. It is a linker option for the active project.

# [Specification format]

build.Link.OutputFolder = *folder*

# [Setting(s)]

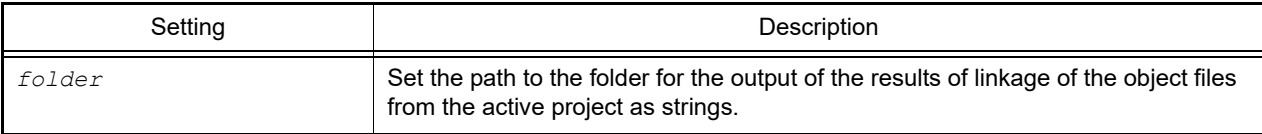

# [Reference]

Path to the folder for output

# [Detailed description]

- This property is for setting or referring to the folder for the output of the results of linkage of the object files from the active project. It is a linker option for the active project.

```
>>>build.Link.OutputFolder = "/ProjectDir/Output Vx.xx.xx"
>>>print build.Link.OutputFolder
%ProjectDir%\Output_Vx.xx.xx
>>>
```
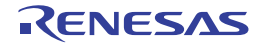

# build.Link.RangeOfDebugMonitorArea

This property is for setting or referring to the range of a debug monitoring area. It is a link option for the active project. [CC-RL]

#### [Specification format]

build.Link.RangeOfDebugMonitorArea = *area*

## [Setting(s)]

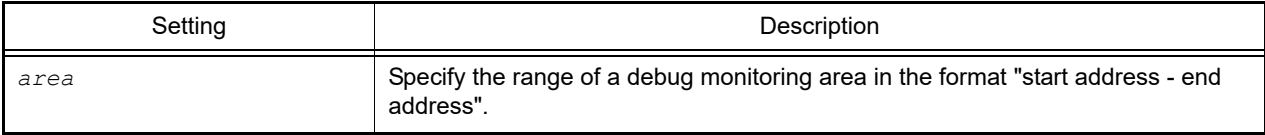

#### [Reference]

Range of a debug monitoring area

## [Detailed description]

- This property is for setting or referring to the range of a debug monitoring area. It is a link option for the active project.

**Caution** This property can only be set or referred to when [Set debug monitor area] [\(build.Link.SetDebugMonito](#page-303-0)[rArea](#page-303-0)) has been specified for [Yes(Specify address range)] (DebugMonitorArea.SpecifiedAddress-Range).

```
>>>build.Link.RangeOfDebugMonitorArea = "FE00-FFFF"
>>>print build.Link.RangeOfDebugMonitorArea
FE00-FFFF
>>>
```
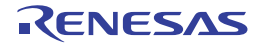

#### build.Link.SectionAlignment

This property sets or refers to the link options for the active project regarding section alignment. [CC-RH][CC-RX][CC-RL]

#### [Specification format]

build.Link.SectionAlignment = *sectionlist*

## [Setting(s)]

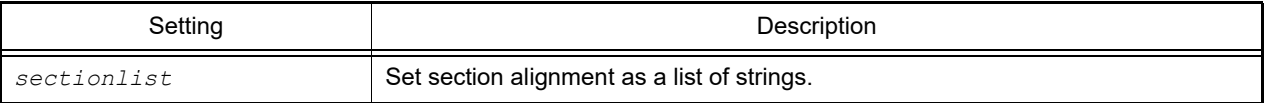

## [Reference]

List of section alignment

#### [Detailed description]

- This property sets or refers to the link options for the active project regarding section alignment.
- Add or change for the referred list to change the setting.

```
>>>lib1 = build.Link.LibraryFile ... Refer the current setting and add section
alignment
['R_1']
>>>sec1.append('R_2')
>>>build.Link.SectionAlignment = sec1
>>>print build.Link.SectionAlignment
['R_1', 'R_2']
>>>
>>>sec2 = ['R_1', 'R_2'] ... Set multiple section alignment
>>>build.Link.SectionAlignment = sec2
>>>print build.Link.SectionAlignment
['R_1', 'R_2']
```
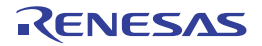

#### build.Link.SectionROMtoRAM

This property sets or refers to the link options for the active project regarding sections where symbols are mapped from ROM to RAM. [CC-RH][CC-RX][CC-RL]

#### [Specification format]

build.Link.SectionROMtoRAM = *sectionlist*

#### [Setting(s)]

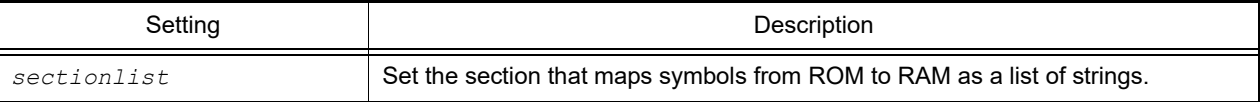

#### [Reference]

List of the section that maps symbols from ROM to RAM

#### [Detailed description]

- This property sets or refers to the link options for the active project regarding sections where symbols are mapped from ROM to RAM.
- Add or change for the referred list to change the setting.

```
>>>sec = build.Link.SectionROMtoRAM ... Refer the current setting and add the sec-
tion that maps symbols from ROM to RAM
>>>print sec
['D=R', 'D_1=R_1', 'D_2=R_2']
>>>sec.append(\overline{D} 3=R \overline{3}')
>>>build.Link.SectionROMtoRAM = sec
>>>print build.Link.SectionROMtoRAM
['D=R', 'D_1=R_1', 'D_2=R_2', 'D_3=R_3']
```
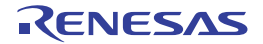

#### build.Link.SectionStartAddress

This property sets or refers to the link options for the active project regarding the addresses where sections start. [CC-RH][CC-RX][CC-RL]

## [Specification format]

build.Link.SectionStartAddress = *section*

## [Setting(s)]

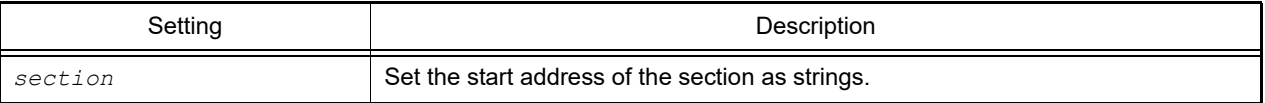

#### [Reference]

Start address of the section (strings)

#### [Detailed description]

- This property sets or refers to the link options for the active project regarding the addresses where sections start.
- Add or change for the referred strings to change the setting.

```
>>>sec= build.Link.SectionStartAddress ... Refer the current setting and change the 
start address of the section
>>>print sec
B_1,R_1,B_2,R_2,B,R,SU,SI/01000,PResetPRG/0FFFF8000
>>>sec = \overline{\text{B}}_{1}/0200, \text{R}_{1}, \text{B}_{2}, \text{R}_{2}, \text{B}, \text{R}, \text{SU}, \text{SI}/01000, \text{PResetPRG}/0\text{FFF}8000"
>>>build.Link.SectionStartAddress = sec
>>>print build.Link.SectionStartAddress
B_1/0200,R_1,B_2,R_2,B,R,SU,SI/01000,PResetPRG/0FFFF8000
```
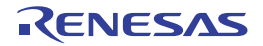

#### build.Link.SectionSymbolFile

This property sets or refers to the link options for the active project regarding sections whose external defined symbols are to be output to a file. [CC-RH][CC-RX][CC-RL]

## [Specification format]

build.Link.SectionSymbolFile = *sectionlist*

## [Setting(s)]

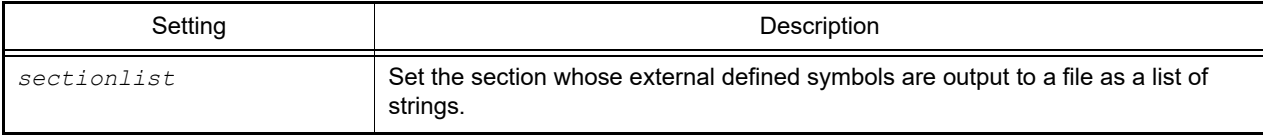

#### [Reference]

List of the section whose external defined symbols are output to a file

## [Detailed description]

- This property sets or refers to the link options for the active project regarding sections whose external defined symbols are to be output to a file.
- Add or change for the referred list to change the setting.

```
>>>sec = build.Link.SectionSymbolFile ... Refer the current setting and add the sec-
tion whose external defined symbols are output to a file
>>>print sec
['R_1', 'R_2']
>>>sec.append('R_3')
>>>build.Link.SectionSymbolFile = sec
>>>print build.Link.SectionSymbolFile
['R_1', 'R_2', 'R_3']
```
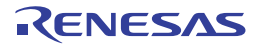

# <span id="page-303-0"></span>build.Link.SetDebugMonitorArea

This property is for setting or referring to whether or not a debug monitoring area is set. It is a link option for the active project. [CC-RL]

#### [Specification format]

build.Link.SetDebugMonitorArea = *debugMonitorArea*

# [Setting(s)]

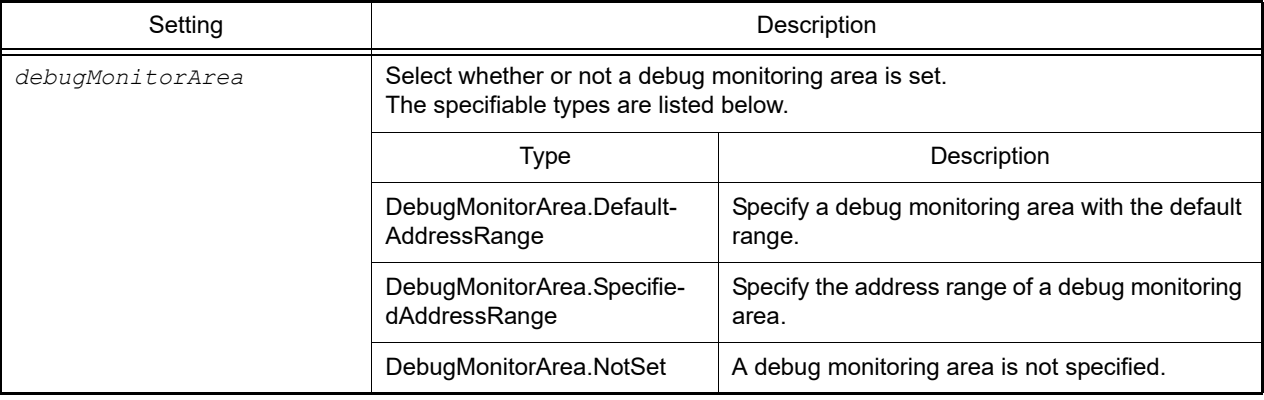

#### [Reference]

Set value

#### [Detailed description]

- This property is for setting or referring to whether or not a debug monitoring area is set. It is a link option for the active project.

```
>>>build.Link.SetDebugMonitorArea = DebugMonitorArea.SpecifiedAddressRange
>>>print build.Link.SetDebugMonitorArea
SpecifiedAddressRange
>>>
```
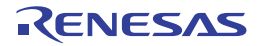

#### build.ROMization.OutputObjectFile

This property sets or refers to the setting for output of a ROMized object file, that is, the value of the ROMization process option for the active project. [CA850][CX][CA78K0R]

## [Specification format]

build.ROMization.OutputObjectFile = *bool*

## [Setting(s)]

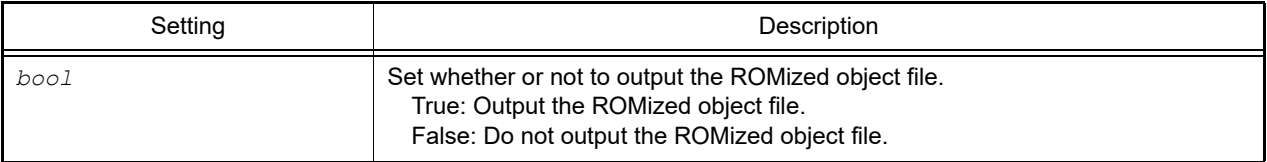

## [Reference]

If the ROMized object file is output: True

If the ROMized object file is not output: False

If the compiler is not supported: None

## [Detailed description]

- This property sets or refers to the setting for output of a ROMized object file, that is, the value of the ROMization process option for the active project.

```
>>>setting = build.ROMization.OutputObjectFile
>>>print setting
True
>>>build.ROMization.OutputObjectFile = False
>>>print build.ROMization.OutputObjectFile
False
```
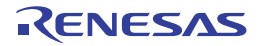

## build.Version

This property is for setting or referring to the version of the compiler package that is in use for the active project.

# [Specification format]

build.Version = *version*

# [Setting(s)]

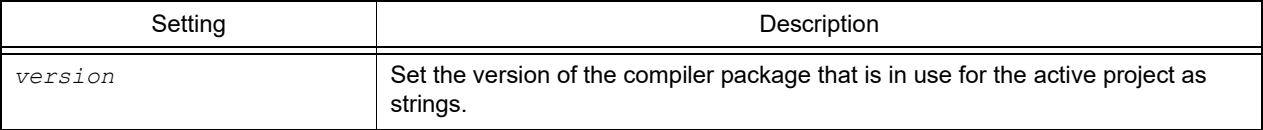

# [Reference]

Version of compiler package used in active project

# [Detailed description]

- This property is for setting or referring to the version of the compiler package that is in use for the active project.

```
>>>build.Version = "V2.00.00"
>>>print build.Version
V2.00.00
```
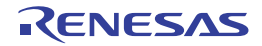

# B.3.10 CS+ Python property (for debug tool)

Below is a list of CS+ Python properties (for the debug tool).

#### Table B.10 CS+ Python Property (For Debug Tool)

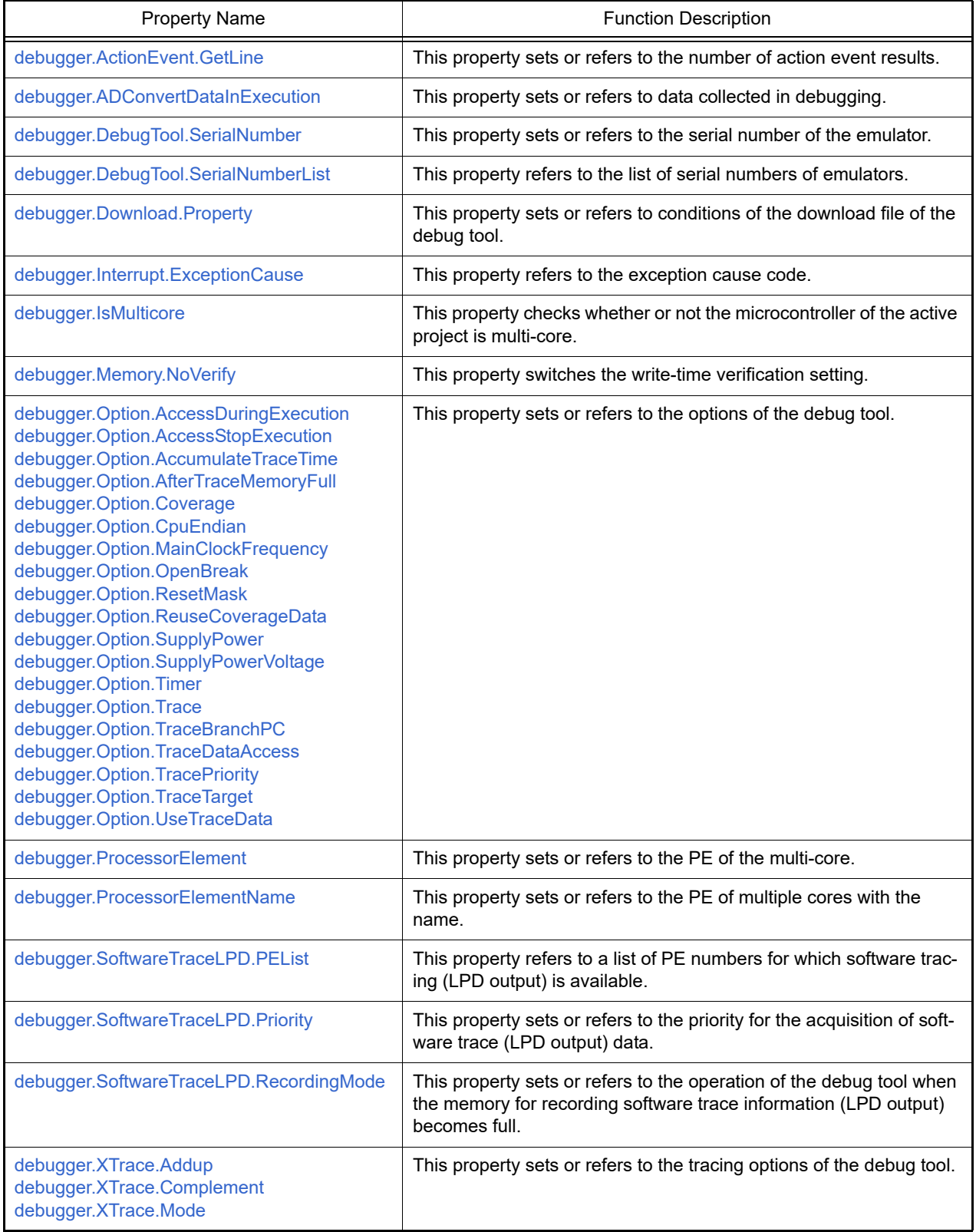

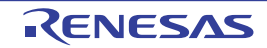

#### <span id="page-307-0"></span>debugger.ActionEvent.GetLine

This property sets or refers to the number of action event results.

# [Specification format]

debugger.ActionEvent.GetLine = *number*

# [Setting(s)]

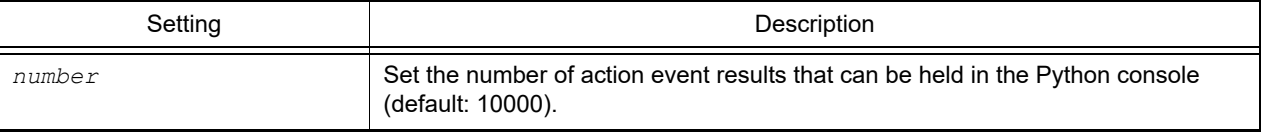

# [Reference]

Current set value

## [Detailed description]

- This property sets or refers to the number of action event results that can be held in the Python console.
- If the number that was set is exceeded, action event results cannot be held. Deletion is performed from old action events. The valid range is from 5000 to 100000.

```
>>>print debugger.ActionEvent.GetLine
10000
>>>debugger.ActionEvent.GetLine = 50000
>>>print debugger.ActionEvent.GetLine
50000
```
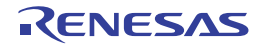

#### <span id="page-308-0"></span>debugger.ADConvertDataInExecution

This property sets or refers to data collected in debugging. [Smart Analog]

## [Specification format]

debugger.ADConvertDataInExecution = *adConvertDataInExecution*

## [Setting(s)]

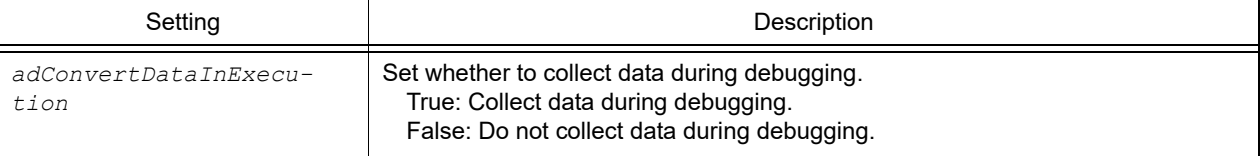

#### [Reference]

Setting for data collection during execution

## [Detailed description]

- This property sets or refers to data collected in debugging.

```
>>>print debugeer.ADConvertDataInExecution
False
>>>debugger.ADConvertDataInExecution = True
>>>print debugger.ADConvertDataInExecution
True
>>>
```
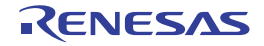

# <span id="page-309-0"></span>debugger.DebugTool.SerialNumber

This property sets or refers to the serial number of the emulator.

# [Specification format]

debugger.DebugTool.SerialNumber = *serialNumber*

## [Setting(s)]

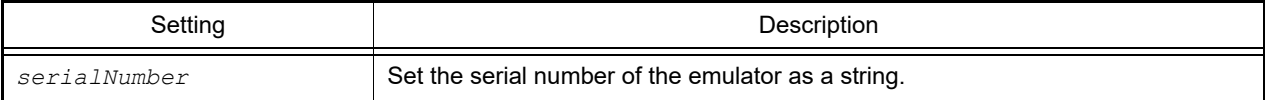

## [Reference]

Serial number of the emulator (string)

# [Detailed description]

- This property sets or refers to the serial number of the emulator.

```
>>>print debugger.DebugTool.SerialNumber
E1: 00000100
>>>debugger.DebugTool.SerialNumber = "E1:_00200100"
>>>print debugger.DebugTool.SerialNumber
E1: 00200100
>>>
```
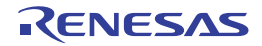

# <span id="page-310-0"></span>debugger.DebugTool.SerialNumberList

This property refers to the list of serial numbers of emulators.

# [Specification format]

debugger.DebugTool.SerialNumberList

## [Setting(s)]

None

# [Reference]

List of serial numbers of emulators (string)

# [Detailed description]

- This property refers to the list of serial numbers of emulators.

```
>>>dl = debugger.DebugTool.SerialNumberList
>>>print dl
['E1:_00200100', 'E1:_00321221','E1:_00200423']
>>>
```
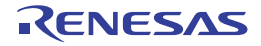

#### <span id="page-311-0"></span>debugger.Download.Property

This property sets or refers to conditions of the download file of the debug tool.

# [Specification format]

debugger.Download.Property = *downloadlist*

## [Setting(s)]

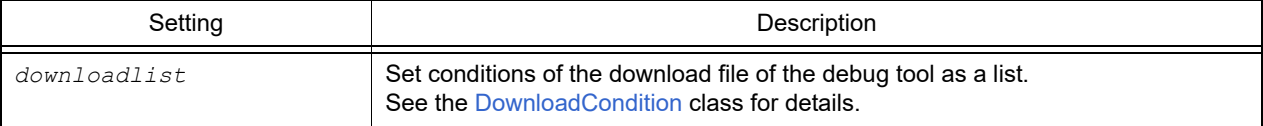

#### [Reference]

List of conditions of the download file

#### [Detailed description]

- This property sets or refers to conditions of the download file of the debug tool.

**Caution** The list specified with *downloadlist* should be a C# list and not an IronPython list. Therefore, first refer to the list of conditions and manipulate that list.

Example

di = debugger.Download.Property

You can manipulate conditions in the list set for di. For the usage, refer to [Example of use].

```
>>>di = debugger.Download.Property
>>>print di[0].FileName
C:\project\test.abs
>>>print di[0].DownloadFileType
LoadModule
>>>dc = DownloadCondition()
>>>dc.FileName = "C:/project/test2.abs"
>>>dc.DownloadFileType = DownloadFileType.LoadModule
>>>di.Add(dc)
>>>debugger.Download.Property = di
>>>
```
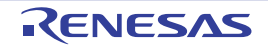

## <span id="page-312-0"></span>debugger.Interrupt.ExceptionCause

This property refers to the exception cause code.

# [Specification format]

debugger.Interrupt.ExceptionCause

## [Setting(s)]

None

# [Reference]

Exception cause code

## [Detailed description]

- This property refers to the exception cause code.
- The exception cause code can be referenced only when the hook function is AfterInterrupt or while the parameter of the callback function (pythonConsoleCallback) is 50. See the [Hook](#page-16-0) function for the hook function and callback function.

# [Example of use]

(1) Create the script file  $(C:\test\sample.py)$ .

```
def AfterInterrupt():
     if debugger.Interrupt.ExceptionCause == 0x30:
         print "OK"
     else:
         print "NG"
def pythonConsoleCallback(Id):
    if Id == 50:
         if debugger.Interrupt.ExceptionCause == 0x30:
             print "OK"
         else:
             print "NG"
```
(2) Use a Hook function to register the created script file from the Python console.

```
>>> Hook("C:/test/test.py")
>>>
```
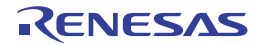

#### <span id="page-313-0"></span>debugger.IsMulticore

This property checks whether or not the microcontroller of the active project is multi-core.

# [Specification format]

debugger.IsMulticore

# [Setting(s)]

None

# [Reference]

When the microcontroller is multi-core: True When the microcontroller is not multi-core: False

## [Detailed description]

- This property checks whether or not the microcontroller of the active project is multi-core.

**Caution** This property is used to confirm whether or not multiple CPU cores are present. A core other than a CPU, such as a DSP, is not included as one among multiple cores.

```
>>>print debugger.IsMulticore
False
>>>
```
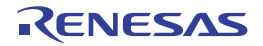

#### <span id="page-314-0"></span>debugger.Memory.NoVerify

This property switches the write-time verification setting. [Except simulator]

## [Specification format]

debugger.Memory.NoVerify = *noverify*

## [Setting(s)]

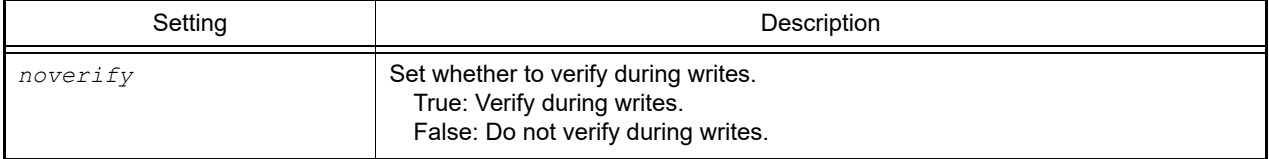

## [Reference]

Set value

**Caution** If a PM+ workspace is converted to a CS+ project, then there will be no debugging tool in the main project. For this reason, "None" will be returned if the main project is the active project.

#### [Detailed description]

- This property switches the write-time verification setting.

```
>>>print debugger.Memory.NoVerify
False
>>>debugger. Memory.NoVerify = True
>>>print debugger. Memory.NoVerify
True
>>>
```
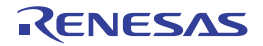

<span id="page-315-18"></span><span id="page-315-17"></span><span id="page-315-7"></span><span id="page-315-6"></span><span id="page-315-5"></span><span id="page-315-4"></span><span id="page-315-3"></span><span id="page-315-2"></span><span id="page-315-1"></span><span id="page-315-0"></span>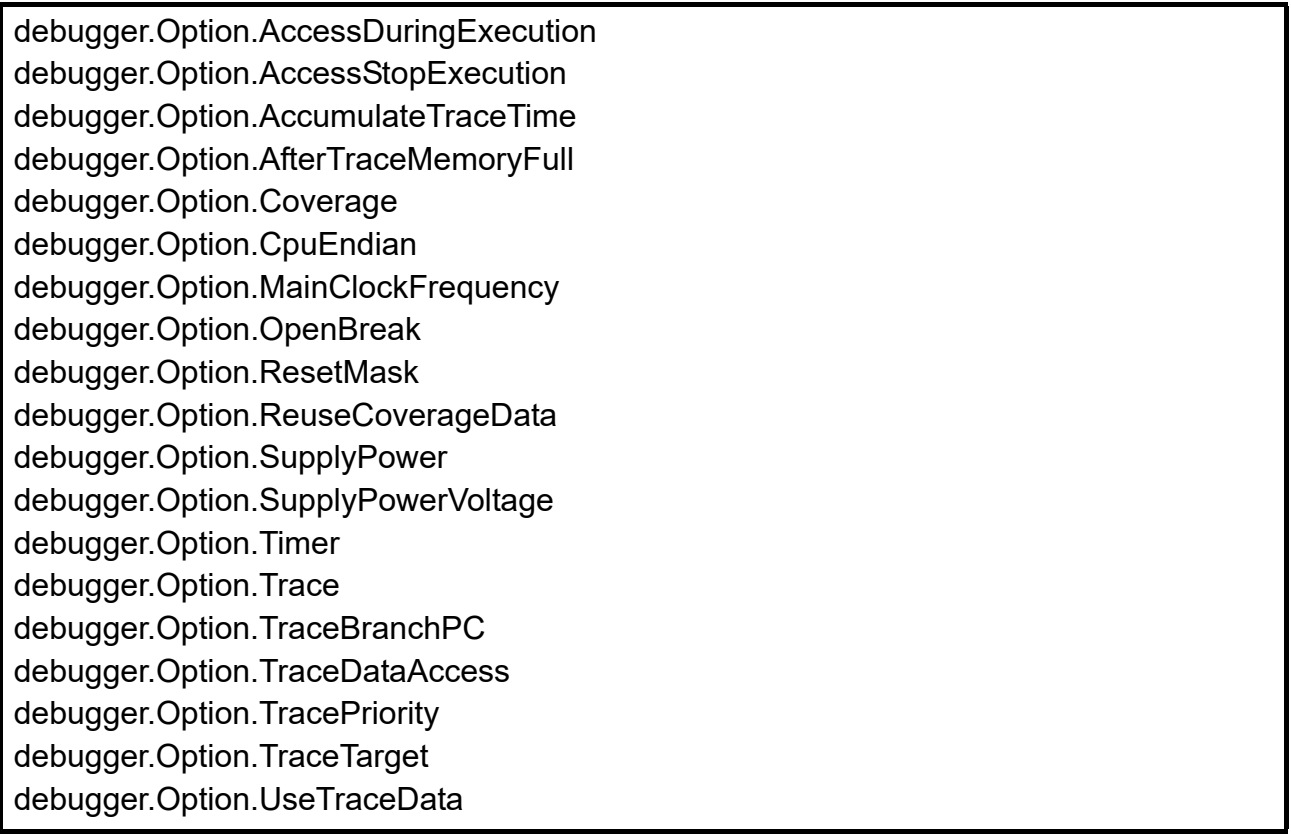

<span id="page-315-16"></span><span id="page-315-15"></span><span id="page-315-14"></span><span id="page-315-13"></span><span id="page-315-12"></span><span id="page-315-11"></span><span id="page-315-10"></span><span id="page-315-9"></span><span id="page-315-8"></span>This property sets or refers to the options of the debug tool.

# [Specification format]

```
debugger.Option.AccessDuringExecution = accessDuringExecution
debugger.Option.AccessStopExecution = afterTrace
debugger.Option.AccumulateTraceTime = accumulateTraceTime
debugger.Option.AfterTraceMemoryFull = accessStopExecution
debugger.Option.Coverage = coverage
debugger.Option.CpuEndian = endianType
debugger.Option.MainClockFrequency = mainClockFrequency
debugger.Option.OpenBreak = openBreak
debugger.Option.ResetMask = [targetReset, internalReset]
debugger.Option.ReuseCoverageData = reuseCoverageData
debugger.Option.SupplyPower = supplyPower
debugger.Option.SupplyPowerVoltage = voltage
debugger.Option.Timer = timer
debugger.Option.Trace = trace
debugger.Option.TraceBranchPC = traceBranchPC
debugger.Option.TraceDataAccess = traceDataAccess
debugger.Option.TracePriority = tracePriority
debugger.Option.TraceTarget = traceTarget
debugger.Option.UseTraceData = useTraceDataType
```
# [Setting(s)]

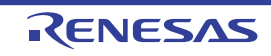

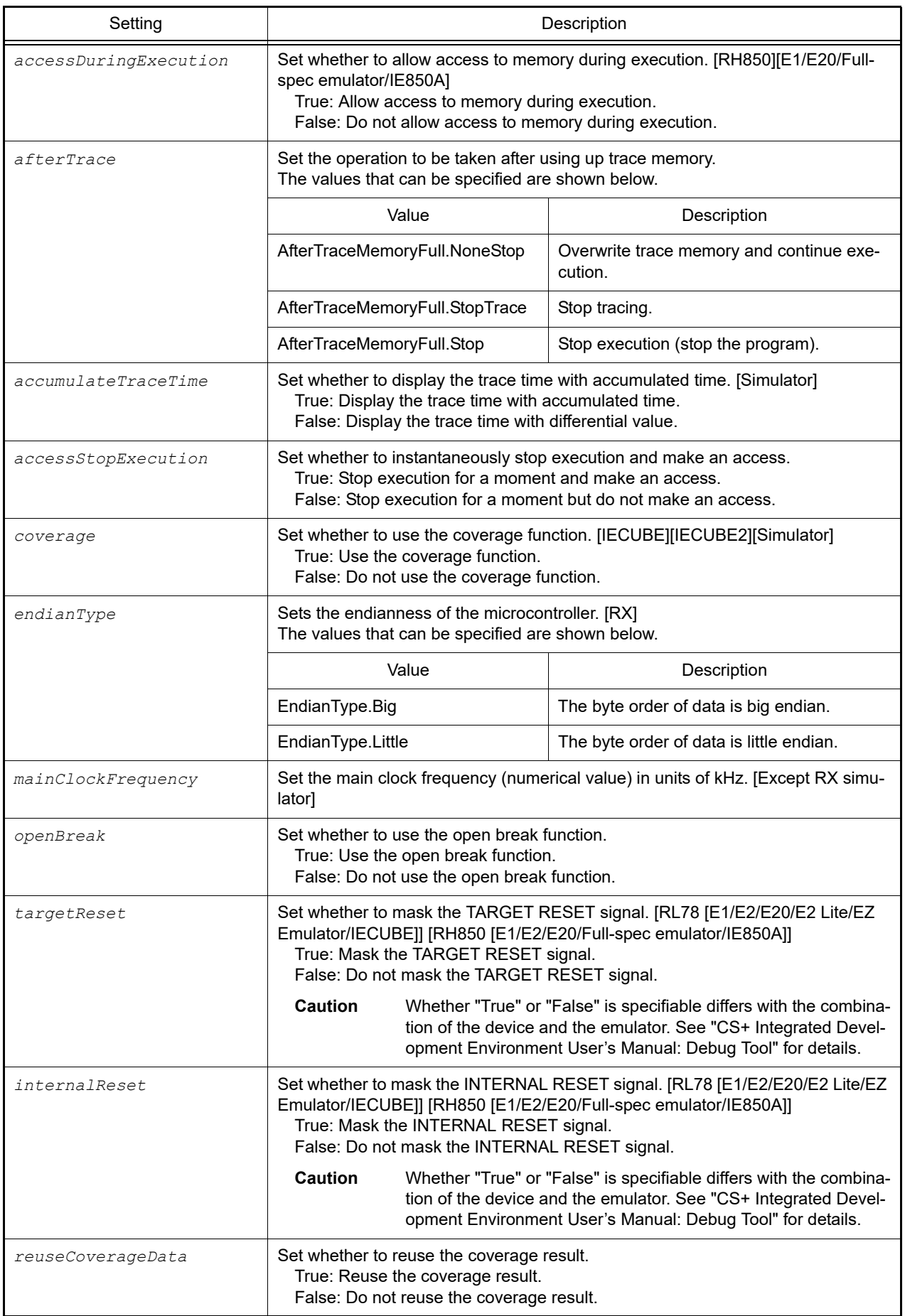

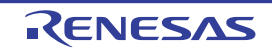

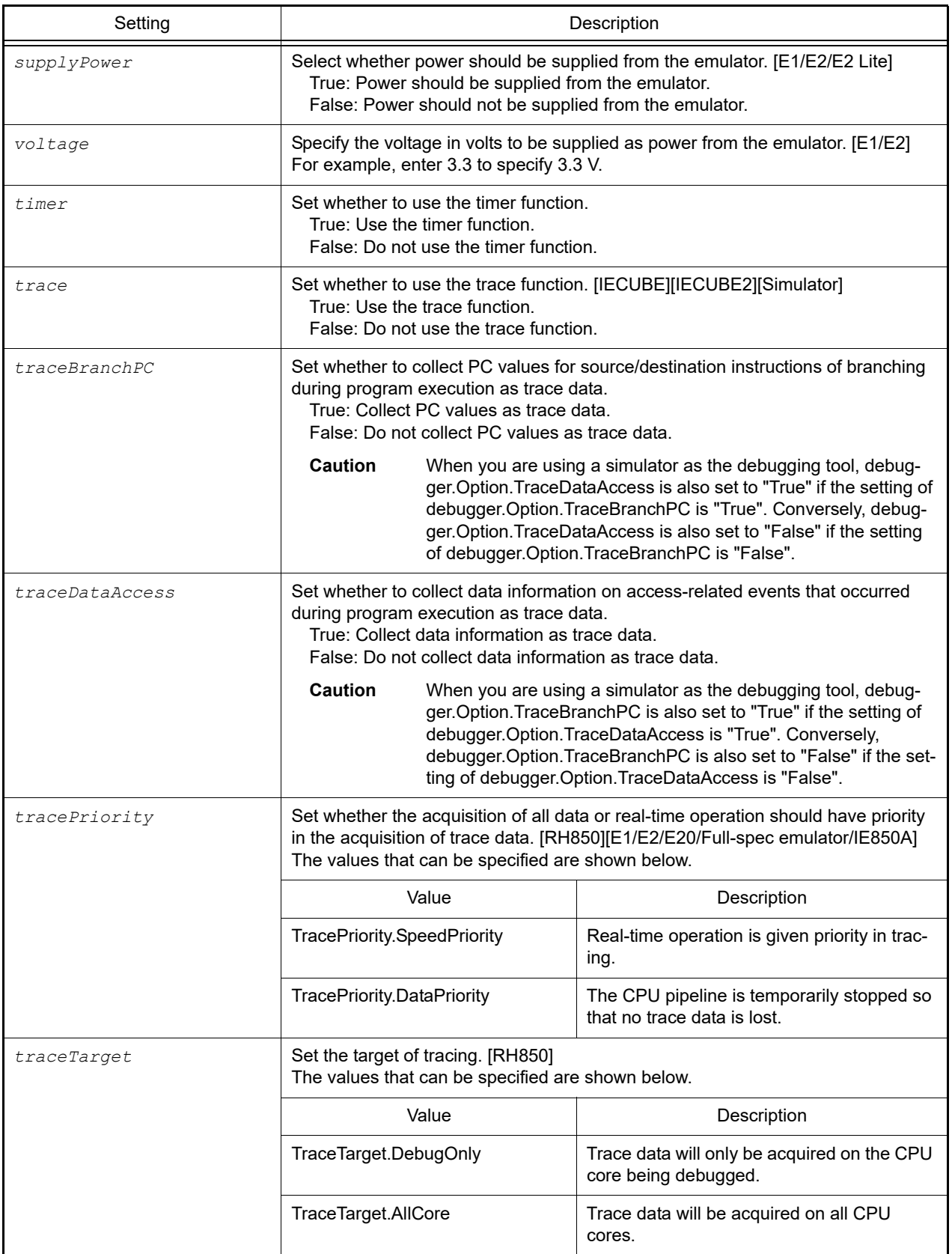

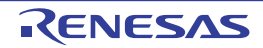

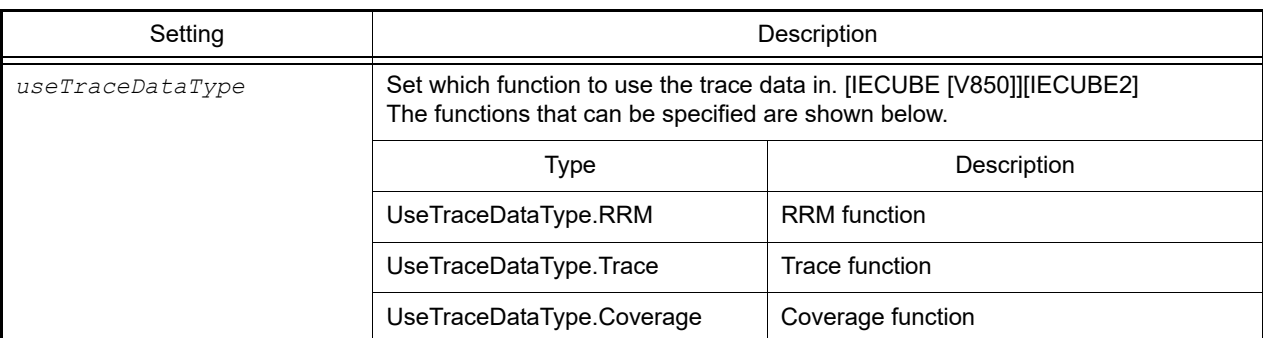

# [Reference]

Set value

**Caution** If a PM+ workspace is converted to a CS+ project, then there will be no debugging tool in the main project. For this reason, "None" will be returned if the main project is the active project.

# [Detailed description]

- This property sets or refers to the options of the debug tool.

```
>>>print debugger.Option.AccessDuringExecution
True
>>>debugger.Option.AccessDuringExecution = False
>>>print debugger.Option.AccessDuringExecution
False
>>>
```

```
>>>print debugger.Option.AccumulateTraceTime
True
>>>debugger.Option.AccumulateTraceTime = False
>>>print debugger.Option.AccumulateTraceTime
False
>>>
```

```
>>>print debugger.Option.MainClockFrequency
10000
>>>debugger.Option.MainClockFrequency = 12000
>>>print debugger.Option.MainClockFrequency
12000
>>>
```

```
>>>print debugger.Option.ResetMask
[False, False]
>>>debugger.Option.ResetMask = [True, False]
>>>print debugger.Option.ResetMask
[True, False]
>>>
```
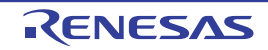

```
>>>print debugger.Option.SupplyPower
False
>>>debugger.Option.SupplyPower = True
>>>print debugger.Option.SupplyPower
True
>>>
```

```
>>>print debugger.Option.SupplyPowerVoltage
3.3
>>>debugger.Option.SupplyPowerVoltage = 1.8
>>>print debugger.Option.SupplyPowerVoltage
1.8
>>>
```
>>>print debugger.Option.TraceBranchPC True >>>debugger.Option.TraceBranchPC = False >>>print debugger.Option.TraceBranchPC False >>>

>>>print debugger.Option.TraceDataAccess True >>>debugger.Option.TraceDataAccess = False >>>print debugger.Option.TraceDataAccess False >>>

```
>>>print debugger.Option.TracePriority
SpeedPriority
>>>debugger.Option.TracePriority = TracePriority.DataPriority
>>>print debugger.Option.TracePriority
DataPriority
\rightarrow
```

```
>>>print debugger.Option.TraceTarget
AllCore
>>>debugger.Option.TraceTarget = TraceTarget.DebugOnly
>>>print debugger.Option.TraceTarget
DebugOnly
>>>
```

```
>>>print debugger.Option.UseTraceData
Trace
>>>debugger.Option.UseTraceData = UseTraceDataType.Coverage
>>>print debugger.Option.Coverage
False
>>>debugger.Option.Coverage = True
>>>print debugger.Option.Coverage
True
>>>
```
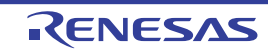

# <span id="page-320-0"></span>debugger.ProcessorElement

This property sets or refers to the PE of the multi-core.

## [Specification format]

debugger.ProcessorElement = *number*

# [Setting(s)]

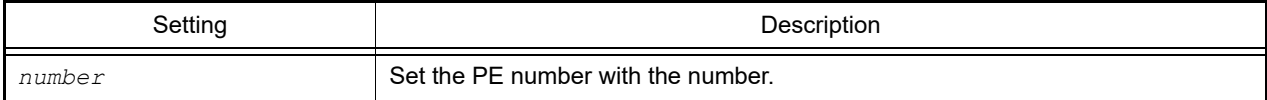

## [Reference]

Current set value

## [Detailed description]

- This property sets or refers to the PE of the multi-core.

**Caution** When the PE is set, it must be connected to the debugging tool.

```
>>>print debugger.ProcessorElement
1
>>>debugger.ProcessorElement = 2
>>>print debugger.ProcessorElement
2
>>>
```
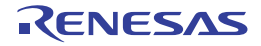

# <span id="page-321-0"></span>debugger.ProcessorElementName

This property sets or refers to the PE of multiple cores with the name.

# [Specification format]

debugger.ProcessorElementName = *name*

# [Setting(s)]

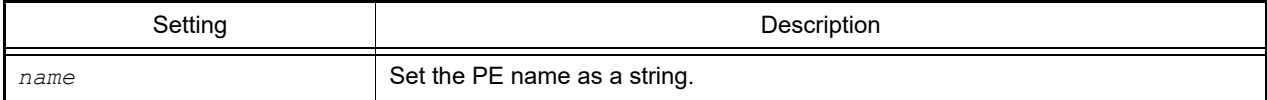

## [Reference]

Current set value

# [Detailed description]

- This property sets or refers to the PE of the multi-core.
- The specifiable strings can be obtained by calling debugger.GetProcessorElementNames.

**Caution** When the PE is set, it must be connected to the debugging tool.

```
>>>print debugger.ProcessorElementName
CPU1
>>>debugger.ProcessorElementName = 'CPU2'
>>>print debugger.ProcessorElementName
CPU2
>>>
```
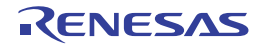

# <span id="page-322-0"></span>debugger.SoftwareTraceLPD.PEList

This property refers to a list of PE numbers for which software tracing (LPD output) is available. [RH850][E2]

# [Specification format]

debugger.SoftwareTraceLPD.PEList

## [Setting(s)]

None

# [Reference]

A list of PE numbers for which software tracing (LPD output) is available

# [Detailed description]

- This property refers to a list of PE numbers for which software tracing (LPD output) is available.

```
>>>print debugger.SoftwareTraceLPD.PEList
[0, 1, 2]
>>>
```
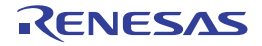

#### <span id="page-323-0"></span>debugger.SoftwareTraceLPD.Priority

This property sets or refers to the priority for the acquisition of software trace (LPD output) data. [RH850][E2]

## [Specification format]

debugger.SoftwareTraceLPD.Priority = *tracePriority*

## [Setting(s)]

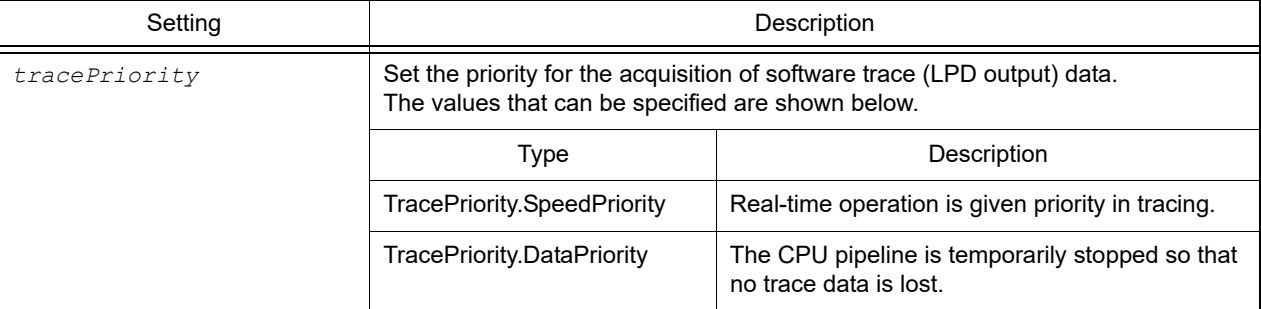

## [Reference]

The current priority setting for the acquisition of software trace (LPD output) data

#### [Detailed description]

- This property sets or refers to the current priority setting for the acquisition of software trace (LPD output) data.

```
>>>print debugger.SoftwareTraceLPD.Priority
SpeedPriority
>>>debugger.SoftwareTraceLPD.Priority = TracePriority.DataPriority
>>>print debugger.SoftwareTraceLPD.Priority
DataPriority
>>>
```
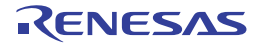
#### debugger.SoftwareTraceLPD.RecordingMode

This property sets or refers to the operation of the debug tool when the memory for recording software trace information (LPD output) becomes full. [RH850][E2]

#### [Specification format]

debugger.SoftwareTraceLPD.RecordingMode = *recordingMode*

### [Setting(s)]

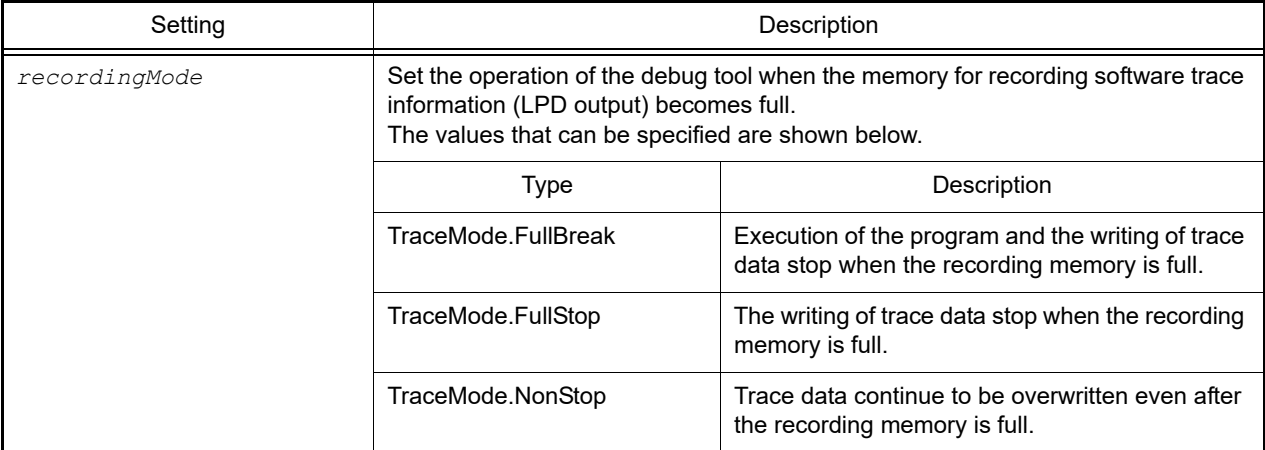

### [Reference]

The current setting for the operation of the debug tool when the memory for recording software trace information (LPD output) becomes full

#### [Detailed description]

- This property sets or refers to the operation of the debug tool when the memory for recording software trace information (LPD output) becomes full.

```
>>>print debugger.SoftwareTraceLPD.RecordingMode
NonStop
>>>debugger.SoftwareTraceLPD.RecordingMode = TraceMode.FullStop
>>>print debugger.SoftwareTraceLPD.RecordingMode
FullStop
>>>
```
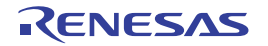

# debugger.XTrace.Addup debugger.XTrace.Complement debugger.XTrace.Mode

This property sets or refers to the tracing options of the debug tool. [IECUBE][IECUBE2][Simulator]

# [Specification format]

```
debugger.XTrace.Addup = addup [Simulator]
debugger.XTrace.Complement = complement [IECUBE[V850]][IECUBE2[V850]]
debugger.XTrace.Mode = traceMode [Simulator][IECUBE][IECUBE2]
```
# [Setting(s)]

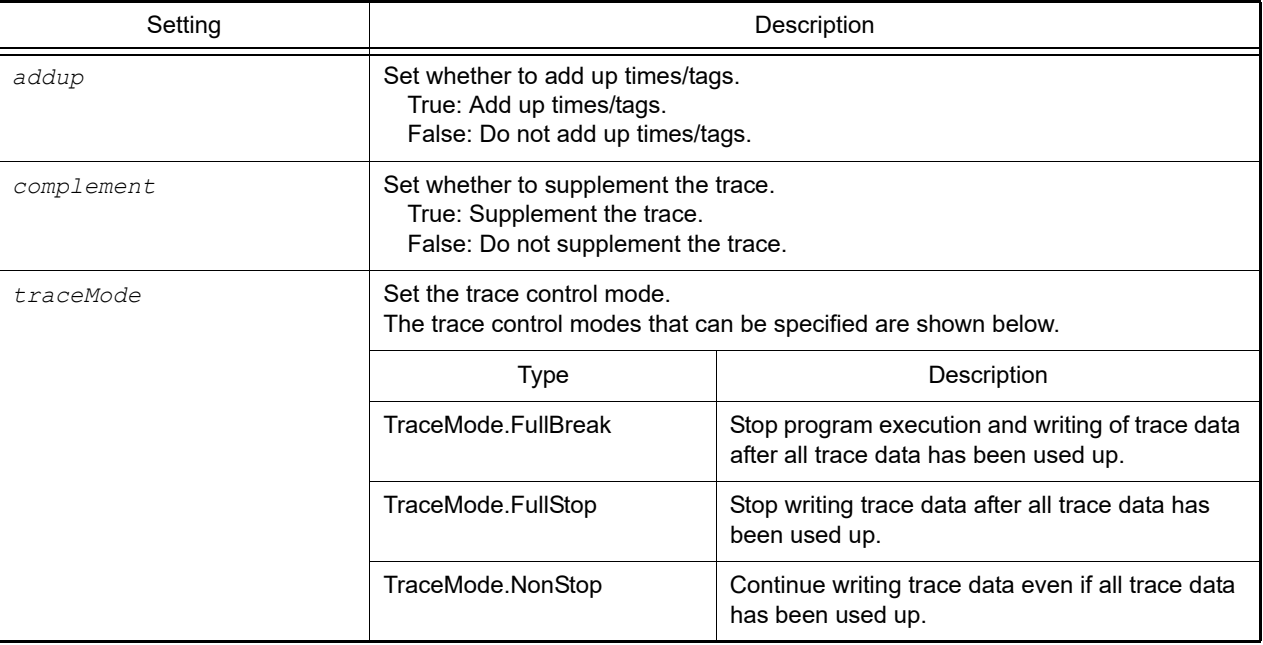

# [Reference]

Set value

**Caution** If a PM+ workspace is converted to a CS+ project, then there will be no debugging tool in the main project. For this reason, "None" will be returned if the main project is the active project.

# [Detailed description]

- This property sets or refers to the tracing options of the debug tool.

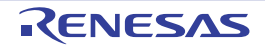

```
>>>print debugger.XTrace.Addup
False
>>>debugger.XTrace.Addup = True
>>>print debugger.XTrace.Addup
True
>>>
```
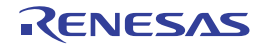

# B.3.11 CS+ Python event

Below is a list of CS+ Python events.

#### Table B.11 CS+ Python Event

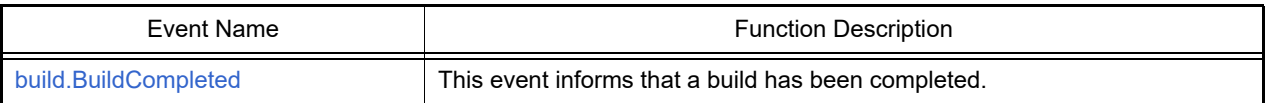

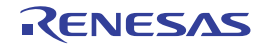

#### <span id="page-328-0"></span>build.BuildCompleted

This event informs that a build has been completed.

#### [Handler format]

build.BuildCompleted(*sender*, *e*)

#### [Handler argument(s)]

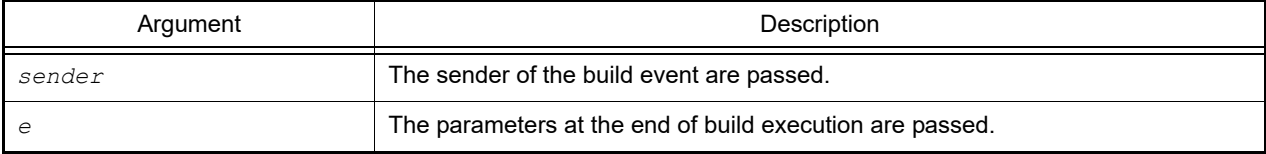

#### [Return value]

None

#### [Detailed description]

- This event informs that a build has been completed.

```
>>>def buildCompleted(sender, e):
... print "Error = \{0\}".format(e.Error)
... print "BuildError = " + e.HasBuildError.ToString()
... print "BuildWarning = " + e.HasBuildWarning.ToString()
... print "BuildCancelled = " + e.Cancelled.ToString()
...
>>>build.BuildCompleted += buildCompleted ... Event connection
>>>build.All(True)
Error = None
BuildError = False
BuildWarning = False
BuildCancelled = False
True
>>>
>>>build.File("C:/sample/src/test1.c")
Error = None
BuildError = False
BuildWarning = False
BuildCancelled = False
True
>>>
>>>
>>>build.Clean()
Error = None
BuildError = False
BuildWarning = False
BuildCancelled = False
True
>>>
```
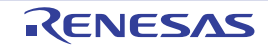

# B.4 Cautions for Python Console

#### (1) Caution for Japanese input

The Japanese input feature cannot be activated from the Python Console. To enter Japanese text, write it in an external text editor or the like, and copy and paste it into the console.

#### (2) Caution for prompt displays

The Python Console prompt of ">>>" may be displayed multiply, as ">>>>>>", or results may be displayed after the ">>>", and there may be no ">>>" prompt before the caret. If this happens, it is still possible to continue to enter functions.

(3) Caution for executing scripts for projects without load modules If a script is specified in the startup options that uses a project without a load module file, or if *project filename*.py is placed in the same folder as the project file, then although the script will be executed automatically after normal project loading, it will not be executed if there is no load module file.

#### (4) Cautions for forced termination

If the following operations are performed while a script like an infinite loop is running, then the results of function execution may be an error, because the function execution will be terminated forcibly.

- Forcible termination by selecting "Forcibly terminate" from the context menu or pressing Ctrl+D in the Python Console
- Changing the active project in a project with multiple projects

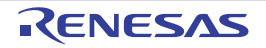

# C. External Communications with the Python 3 Execution Environment/csplus Module Functions

This section describes the csplus module functions which are used for external communications with the Python 3 execution environment.

| <b>Function Name</b>            | <b>Function Description</b>                                                                                          |
|---------------------------------|----------------------------------------------------------------------------------------------------|
| csplus.add_address_breakpoint   | This command adds an address breakpoint with additional type setting.                                                |
| csplus.add_event_listener       | This command adds the specified listener to the list of functions to be called<br>when an event happen in CS+.       |
| csplus.connect                  | Establish socket communication between Python 3 execution environment<br>and CS+.                                    |
| csplus.download_loadmodule      | This function downloads a file.                                                                                      |
| csplus.get_all_breakpoints      | This function gets information of all breakpoints.                                                                   |
| csplus.get_expression_info      | This function gets size, type and value of an expression.                                                            |
| csplus.get_float_expression     | This functions gets value of a float expression.                                                                     |
| csplus.get_integer_expression   | This function gets value of a integer expression.                                                                    |
| csplus.get_register             | This function gets value of a register.                                                                              |
| csplus.get_source_line_address  | This function gets address of a source line.                                                                         |
| csplus.get_symbol_address       | This function gets address of a symbol.                                                                              |
| csplus.get_variable_size        | This function gets the size of a variable.                                                                           |
| csplus.get_variable_type        | This function gets the type of a variable.                                                                           |
| csplus.is_debug_session_running | This function checkes the debug sesion is running or not.                                                            |
| csplus.launch_debug_session     | This function launches a debug session.                                                                              |
| csplus.read_memory              | This function refers to the memory.                                                                                  |
| csplus.remove_all_breakpoints   | This function removes an address breakpoint.                                                                         |
| csplus.remove_event_listener    | This function removes the specified listener from the list of functions to be<br>called when an event happen in CS+. |
| csplus.reset_debug_session      | This function resets a debug session.                                                                                |
| csplus.resume_debug_session     | This function resumes a debug session.                                                                               |
| csplus.set_float_expression     | This function sets value of a float expression.                                                                      |
| csplus.set_integer_expression   | This function sets value of a integer expression.                                                                    |
| csplus.skip_all_breakpoints     | This function skips all breakpoints.                                                                                 |
| csplus.step_in                  | This function steps through source codes instructions.                                                               |
| csplus.suspend_debug_session    | This function suspends a debug session.                                                                              |
| csplus.terminate                | This function terminates the connected CS+, CS+ will be closed.                                                      |
| csplus.terminate_debug_session  | This function terminates debug session.                                                                              |
| csplus.write_memory             | This function writes memory value.                                                                                   |

Table C.12 csplus Module Functions

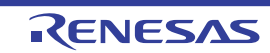

#### <span id="page-331-0"></span>csplus.add\_address\_breakpoint

This command adds an address breakpoint with additional type setting.

### [Specification format]

csplus.add\_address\_breakpoint(address, breakpoint\_type="", temporary=False)

### [Argument(s)]

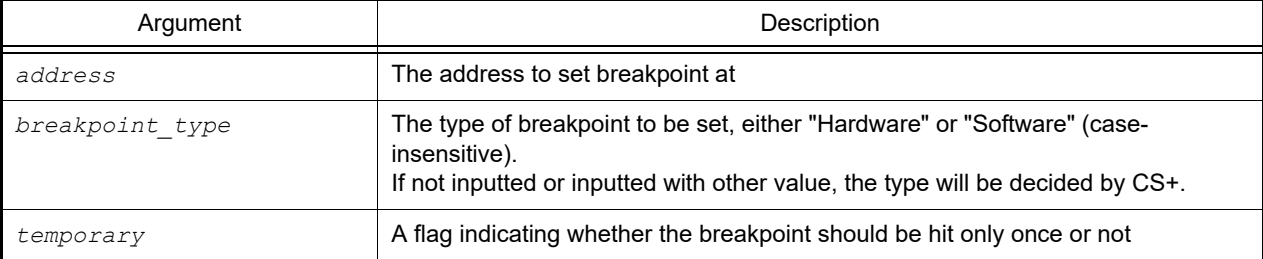

### [Return value]

The index of the added breakpoint in the list of all breakpoints

#### [Detailed description]

- The returned value is just the index at the time the breakpoint is added. It may be changed when other breakpoints are added/removed.

```
>>> csplus.add address breakpoint(0x12, "hardware", True)
2
```
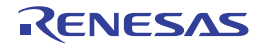

#### <span id="page-332-0"></span>csplus.add\_event\_listener

This command adds the specified listener to the list of functions to be called when an event happen in CS+.

#### [Specification format]

csplus.add\_event\_listener(listener)

#### [Argument(s)]

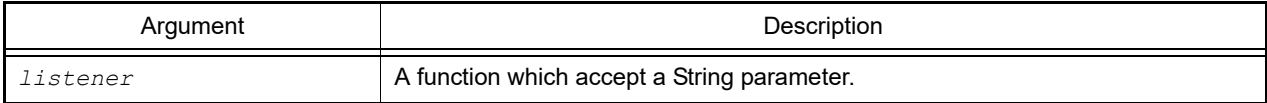

#### [Return value]

None

#### [Detailed description]

- The function has format function\_name(string\_parameter)
- The value which will be passed to the String parameter of listener has the format debugger state;0;event.

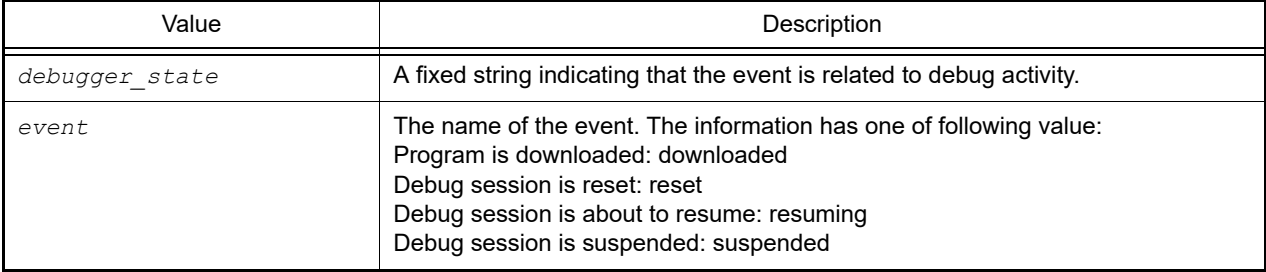

```
>>> def listener1(event): print("Listener 1: " + event)
...
>>> csplus.add_event_listener(listener1)
>>> csplus.download loadmodule(session id)
>>> Listener 1: debugger state; 0; reset
Listener 1: debugger state;0;resuming
```
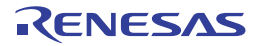

#### <span id="page-333-0"></span>csplus.connect

Establish socket communication between Python 3 execution environment and CS+.

### [Specification format]

csplus.connect()

### [Argument(s)]

None

### [Return value]

None

### [Detailed description]

- If the connection cannot be established, an exception will be thrown.
- This function must be called before calling other functions.

```
>>> import sys
>>> sys.path.append("C:\Program Files (x86)\Renesas
Electronics\CS+\CC\Plugins\PythonConsole\integration_service")
>>> import csplus
>>> csplus.connect()
>>>
```
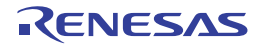

#### <span id="page-334-0"></span>csplus.download\_loadmodule

This function downloads a file.

### [Specification format]

```
csplus.download_loadmodule(session_id, file_path="", offset=0, load_image=True, 
load_symbols=True, clear_old_symbols=False, core_name="")
```
# [Argument(s)]

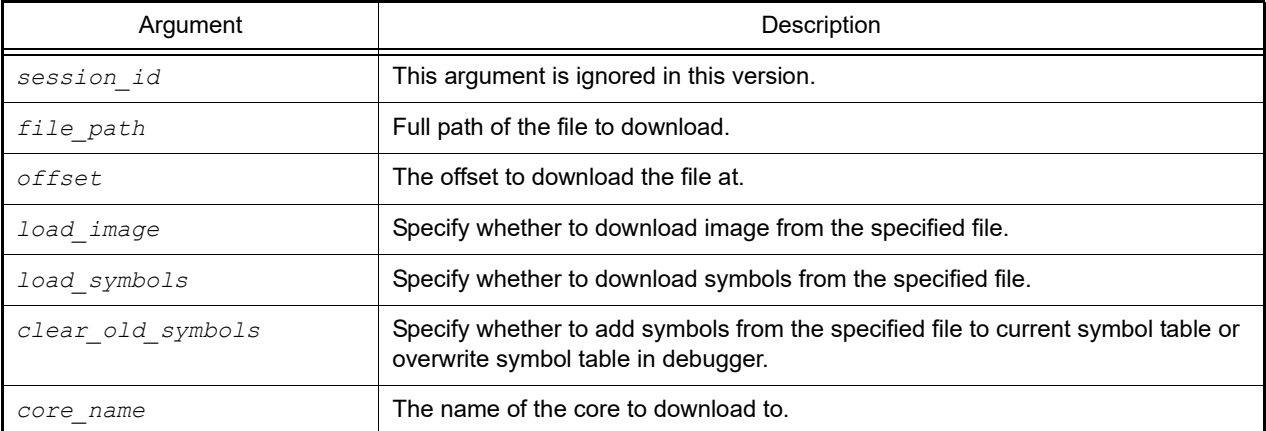

### [Return value]

None

### [Detailed description]

- If file path is not specified or empty, download all loadmodules defined in launch configuration of the specified debug session, ignoring all other parameter's value.
- No reset happens after downloading, "csplus.reset debug session()" command need to be called manually.

```
>>> import sys
>>> sys.path.append("C:\Program Files (x86)\Renesas
Electronics\CS+\CC\Plugins\PythonConsole\integration service")
>>> import csplus
>>> csplus.connect()
>>> session id = csplus.launch debug session("", True)
>>> csplus.download_loadmodule(session_id)
>>>
```
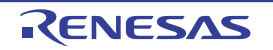

#### <span id="page-335-0"></span>csplus.get\_all\_breakpoints

This function gets information of all breakpoints.

### [Specification format]

csplus.get\_all\_breakpoints()

# [Argument(s)]

None

### [Return value]

List: The returned list contains information of a breakpoint in the format. 'index, enabled, type, temporary, location'

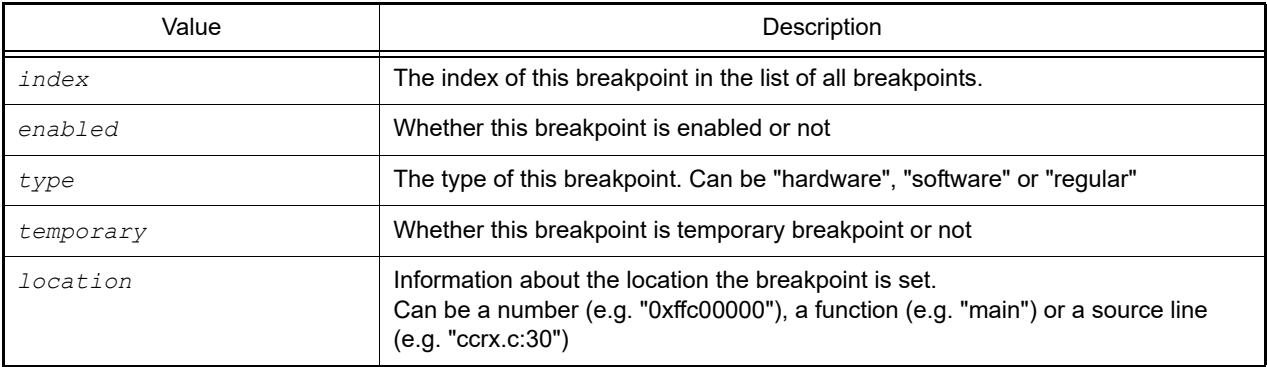

### [Detailed description]

- This function gets information of all breakpoints. Only address breakpoint, function breakpoint and line breakpoint will be included in the returned list.

```
>>> csplus.get all breakpoints()
['0,true,hardware,false,RL78_F13.c:26', '1,true,hardware,false,RL78_F13.c:30']
```
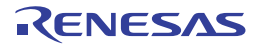

#### <span id="page-336-0"></span>csplus.get\_expression\_info

This function gets size, type and value of an expression.

### [Specification format]

csplus.get expression info(session id, expression)

### [Argument(s)]

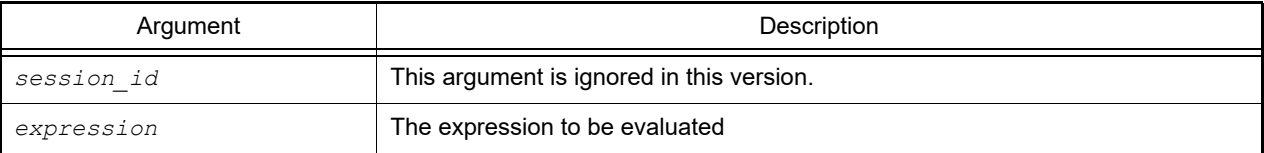

# [Return value]

Size, type, value of the expression with format: size;type;value Each information in the return string is described in below.

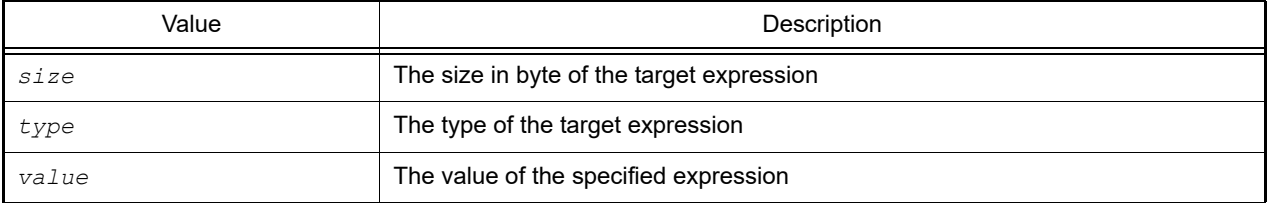

### [Detailed description]

- This function gets size, type and value of an expression.

```
>>> csplus.get expression info(0, "floatVar")
'4;float;10.1234'
```
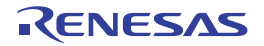

#### <span id="page-337-0"></span>csplus.get\_float\_expression

This functions gets value of a float expression.

### [Specification format]

csplus.get\_float\_expression(session\_id, expression)

# [Argument(s)]

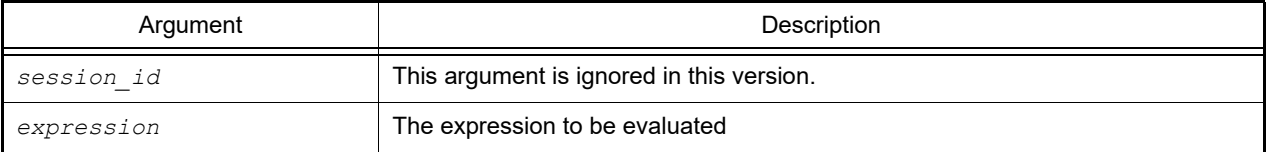

### [Return value]

The value of the specified expression.

### [Detailed description]

- This functions gets value of a float expression.

```
>>> csplus.get_float_expression(0, "floatVar")
10.1234
```
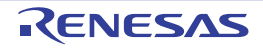

#### <span id="page-338-0"></span>csplus.get\_integer\_expression

This function gets value of a integer expression.

### [Specification format]

csplus.get\_integer\_expression(session\_id, expression)

# [Argument(s)]

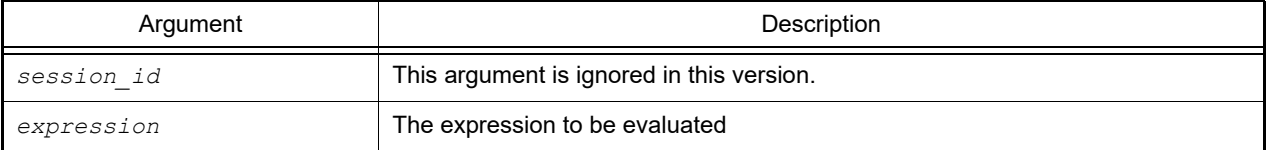

### [Return value]

The value of the specified expression.

### [Detailed description]

- This function gets value of a integer expression.

```
>>> csplus.get_integer_expression(0, "intVar")
10
```
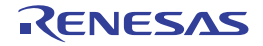

#### <span id="page-339-0"></span>csplus.get\_register

This function gets value of a register.

# [Specification format]

csplus.get\_register(session\_id, register\_name)

# [Argument(s)]

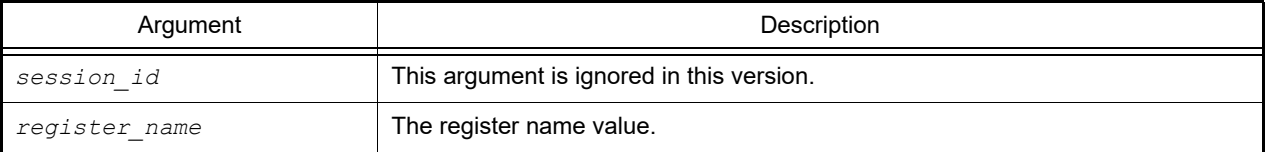

# [Return value]

#### The register value.

```
>>> csplus.get_register(session_id, "pc")
1234
>>>
```
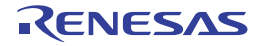

#### <span id="page-340-0"></span>csplus.get\_source\_line\_address

This function gets address of a source line.

### [Specification format]

csplus.get\_source\_line\_address(session\_id, source\_file, line\_number)

# [Argument(s)]

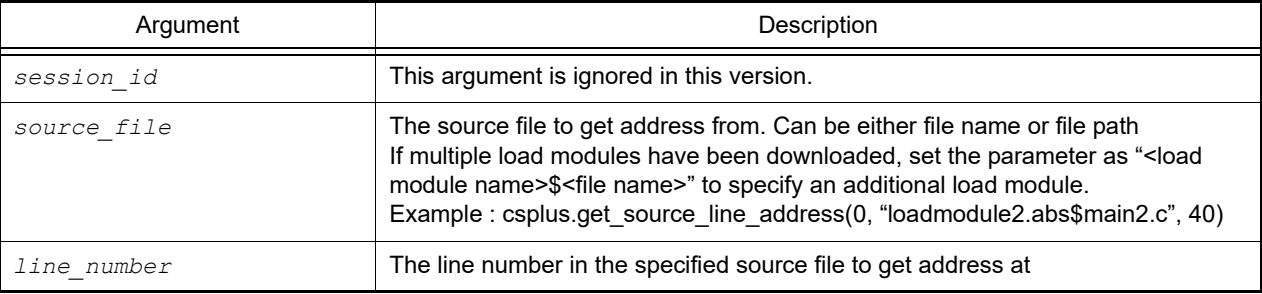

### [Return value]

The address of the source line at the specified line number in the specified source file

### [Detailed description]

- This function gets address of a source line.
- If the specified source line does not have address, None will be returned.

```
>>> csplus.get source line address(0, "ccrx.c", 30)
1234
```
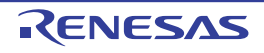

#### <span id="page-341-0"></span>csplus.get\_symbol\_address

This function gets address of a symbol.

### [Specification format]

csplus.get\_symbol\_address(session\_id, symbol\_name)

# [Argument(s)]

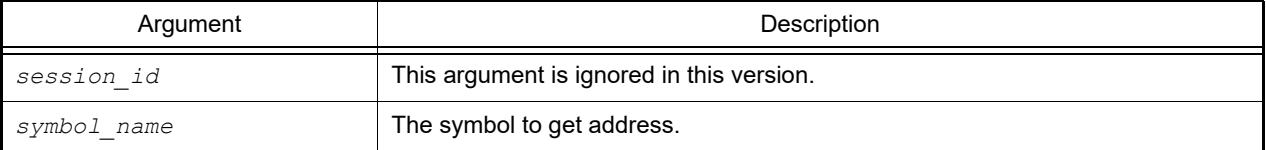

### [Return value]

The address of the specified symbol

```
>>> csplus.get_symbol_address(session_id, "main")
00001234
>>>
```
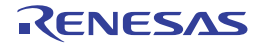

#### <span id="page-342-0"></span>csplus.get\_variable\_size

This function gets the size of a variable.

# [Specification format]

csplus.get\_variable\_size(session\_id, variable)

# [Argument(s)]

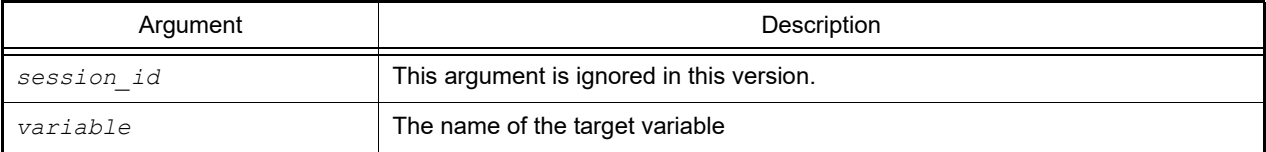

### [Return value]

The size of the target variable

### [Detailed description]

- This function gets the size of a variable.

```
>>> csplus.get_variable_size(0, "x")
2
```
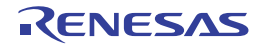

#### <span id="page-343-0"></span>csplus.get\_variable\_type

This function gets the type of a variable.

### [Specification format]

csplus.variable\_size(session\_id, variable)

# [Argument(s)]

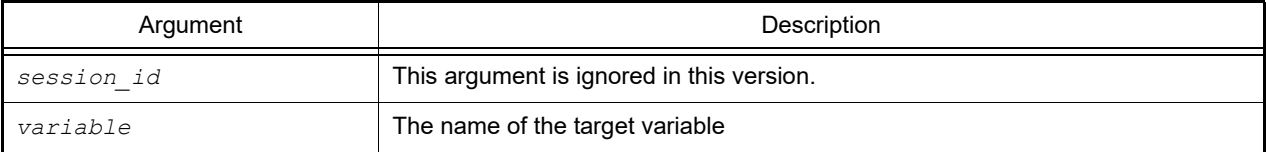

### [Return value]

The type of the target variable

### [Detailed description]

- This function gets the type of a variable.

```
>>> csplus.get_variable_type(0, "x")
int
```
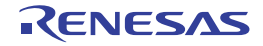

#### <span id="page-344-0"></span>csplus.is\_debug\_session\_running

This function checkes the debug sesion is running or not.

#### [Specification format]

csplus.is\_debug\_session\_running(session\_id)

#### [Argument(s)]

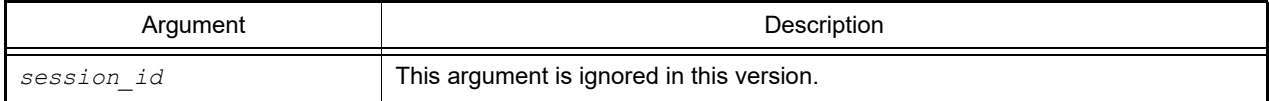

#### [Return value]

True if debug session is running, False if debug session is suspending.

### [Detailed description]

- If is\_debug\_session\_running is called unsuccessfully, an exception will be thrown. In case of multicore device, only the first core is checked.

```
>>> csplus.is debug session running(session id)
True
>>>
```
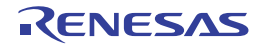

#### <span id="page-345-0"></span>csplus.launch\_debug\_session

This function launches a debug session.

### [Specification format]

csplus.launch\_debug\_session(debug\_config\_name, block\_download=False)

### [Argument(s)]

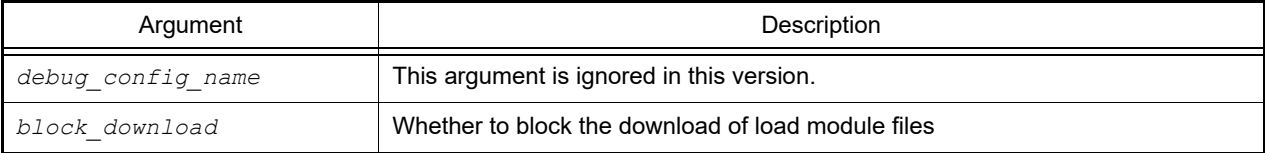

### [Return value]

This version always returns 0.

### [Detailed description]

- If block\_download is False, a new debug session will be launched using the specified launch config.
- If block download is True, do not download load modules.

```
>>> import sys
>>> sys.path.append("C:\Program Files (x86)\Renesas
Electronics\CS+\CC\Plugins\PythonConsole\integration service")
>>> import csplus
>>> csplus.connect()
>>> session id = csplus.launch debug session("")
>>>
```
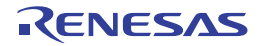

#### <span id="page-346-0"></span>csplus.read\_memory

This function refers to the memory.

### [Specification format]

csplus.read memory(session id, address, length)

### [Argument(s)]

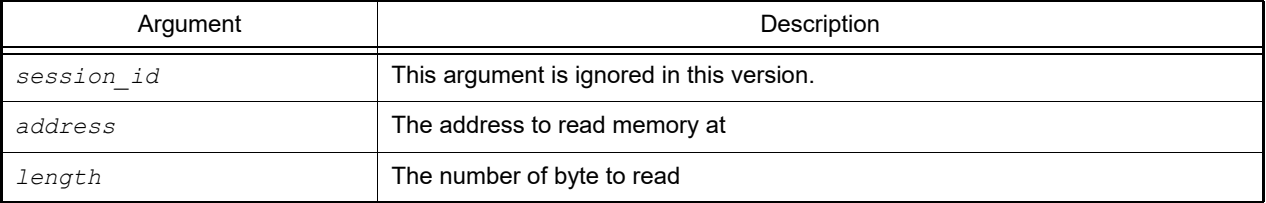

#### [Return value]

The memory value in hexadecimal format at the specified address.

### [Detailed description]

- The byte order in the returned string is same as the byte order in memory regardless endian setting (depend on the endian of IO registers area, the byte order can be different).

```
>>> csplus.read memory(session id, 0x0, 1)
'10'
>>>
```
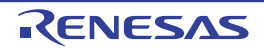

#### <span id="page-347-0"></span>csplus.remove\_all\_breakpoints

This function removes all breakpoints.

# [Specification format]

csplus.remove\_all\_breakpoints()

### [Argument(s)]

None

### [Return value]

None

# [Detailed description]

- This function removes all breakpoints.

```
>>> csplus.remove_all_breakpoints()
>>>
```
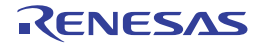

#### <span id="page-348-0"></span>csplus.remove\_event\_listener

This function removes the specified listener from the list of functions to be called when an event happen in CS+.

#### [Specification format]

csplus.remove\_event\_listener(listener)

# [Argument(s)]

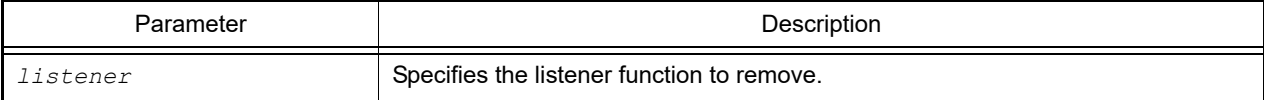

#### [Return value]

None

```
>>> def listener1(event): print("Listener 1: " + event)
...
>>> csplus.add_event_listener(listener1)
>>> csplus.remove_event_listener(listener1)
>>>
```
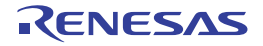

#### <span id="page-349-0"></span>csplus.reset\_debug\_session

This function resets a debug session.

### [Specification format]

```
csplus.reset_debug_session(session_id)
```
# [Argument(s)]

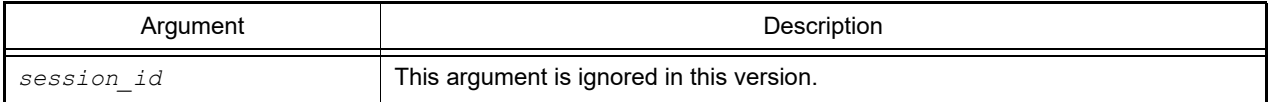

#### [Return value]

None

### [Detailed description]

- If reset\_debug\_session is called unsuccessfully, an exception will be thrown.

```
>>> csplus.reset_debug_session(session_id)
>>>
```
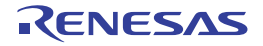

#### <span id="page-350-0"></span>csplus.resume\_debug\_session

This function resumes a debug session.

### [Specification format]

csplus.resume\_debug\_session(session\_id, wait\_break=False)

### [Argument(s)]

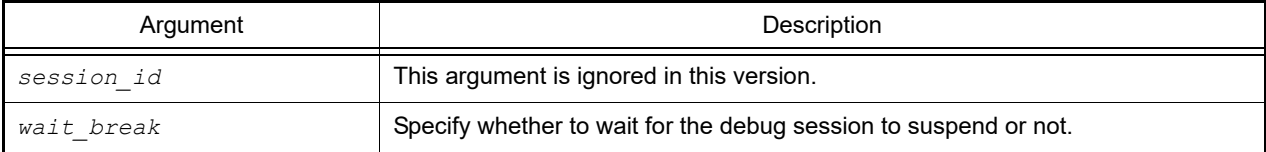

### [Return value]

None

### [Detailed description]

- If the debug session is running, calling this command does nothing.
- If wait\_break is true, this command will return after the suspending of the debug session. The program must be suspended to use the next command.

```
>>> csplus.resume_debug_session(session_id)
>>>
```
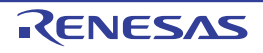

#### <span id="page-351-0"></span>csplus.set\_float\_expression

This function sets value of a float expression.

### [Specification format]

csplus.set\_float\_expression(session\_id, expression, value)

# [Argument(s)]

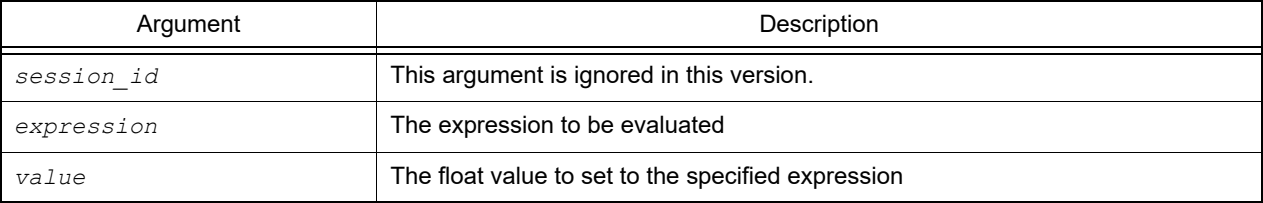

#### [Return value]

None

#### [Detailed description]

- This function sets value of a float expression.

```
>>> csplus.set float expression(0, "floatVar", 10.1234)
>>> csplus.get_float_expression(0, "floatVar")
10.1234
```
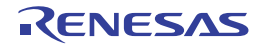

#### <span id="page-352-0"></span>csplus.set\_integer\_expression

This function sets value of a integer expression.

### [Specification format]

csplus.set\_integer\_expression(session\_id, expression, value)

# [Argument(s)]

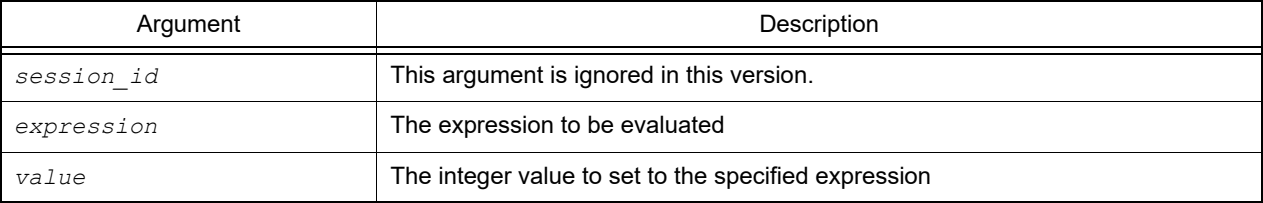

#### [Return value]

None

#### [Detailed description]

- This function sets value of a integer expression.

```
>>> csplus.set integer expression(0, "intVar", 10)
>>> csplus.get_integer_expression(0, "intVar")
10
```
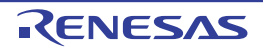

#### <span id="page-353-0"></span>csplus.skip\_all\_breakpoints

This function skips all breakpoints.

### [Specification format]

```
csplus.skip_all_breakpoints(skip=True)
```
# [Argument(s)]

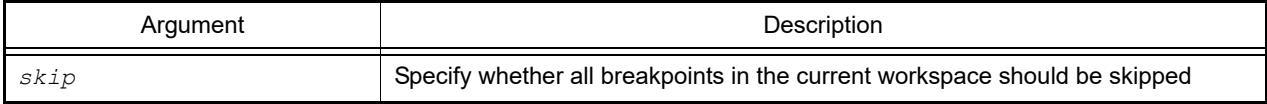

#### [Return value]

None

### [Detailed description]

- This command just ignore all breakpoints when running without changing the enabled state of breakpoints.

```
>>> csplus.skip all breakpoints(True)
>>> csplus.resume debug session(0)
```
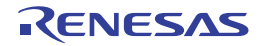

#### <span id="page-354-0"></span>csplus.step\_in

This function steps through source codes instructions.

### [Specification format]

csplus.step\_in(session\_id, instruction\_step=False)

# [Argument(s)]

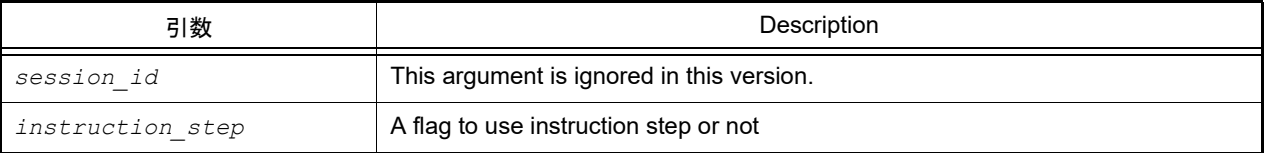

### [Return value]

None

```
>>> csplus.rstep_in(session_id)
>>>
```
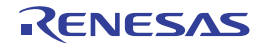

#### <span id="page-355-0"></span>csplus.suspend\_debug\_session

This function suspends a debug session.

### [Specification format]

csplus.suspend\_debug\_session(session\_id)

# [Argument(s)]

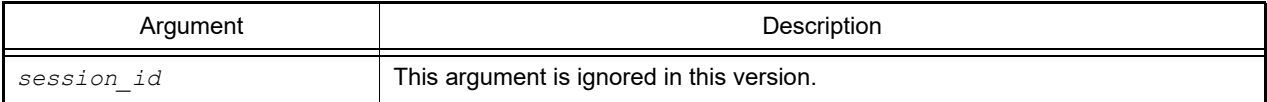

#### [Return value]

None

#### [Detailed description]

- If suspend\_debug\_session is called unsuccessfully, an exception will be thrown.

```
>>> csplus.suspend debug session(session id)
>>>
```
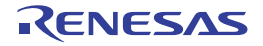

#### <span id="page-356-0"></span>csplus.terminate

This function terminates the connected CS+, CS+ will be closed.

### [Specification format]

csplus.terminate()

### [Argument(s)]

None

### [Return value]

None

### [Detailed description]

- If no CS+ instance has been connected before via connect() command, an exception will be thrown.

```
>>> import sys
>>> sys.path.append("C:\Program Files (x86)\Renesas
Electronics\CS+\CC\Plugins\PythonConsole\integration_service")
>>> import csplus
>>> csplus.connect()
>>> csplus.terminate()
>>>
```
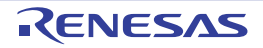

#### <span id="page-357-0"></span>csplus.terminate\_debug\_session

This function terminates debug session.

### [Specification format]

csplus.terminate\_debug\_session(session\_id)

# [Argument(s)]

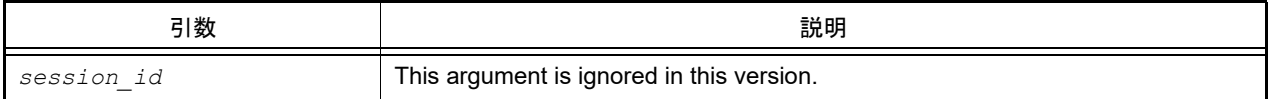

#### [Return value]

None

### [Detailed description]

- If terminate\_debug\_session is called unsuccessfully, an exception will be thrown.

```
>>> csplus.terminate debug session(session id)
>>>
```
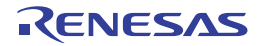

#### <span id="page-358-0"></span>csplus.write\_memory

This function writes memory value.

### [Specification format]

csplus.write\_memory(session\_id, address, length, data)

# [Argument(s)]

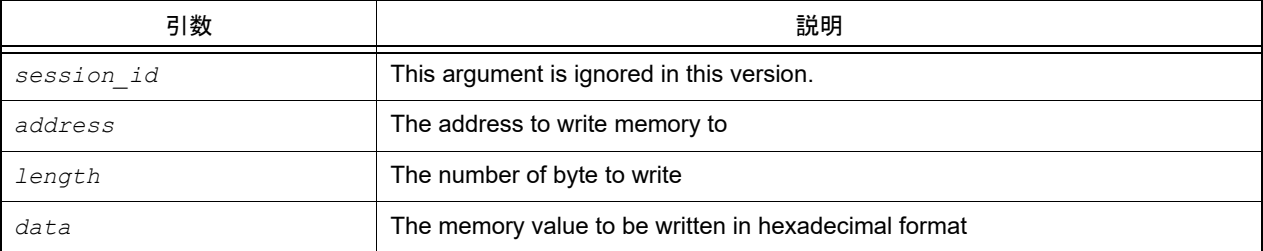

### [Return value]

None

### [Detailed description]

- The byte order of data written in memory is same as the byte order of the input data regardless endian setting (depend on the endian of IO registers area, the byte order can be different).

```
>>> csplus.write_memory(session_id, 0x2, 2, "1234")
>>> csplus.read_memory(session_id, 0x2, 2)
'1234'
>>>
```
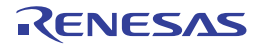

# Revision Record

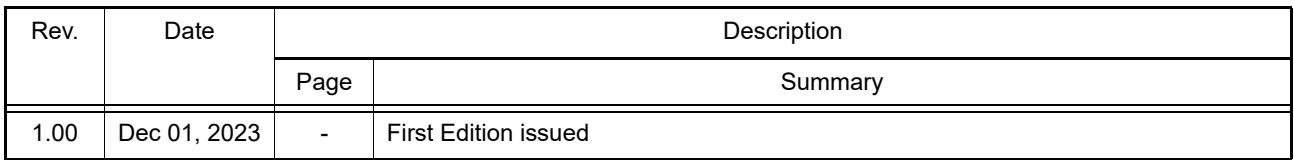
CS+ V8.11.00 User's Manual: Python Console

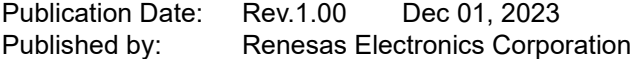

## CS+ V8.11.00

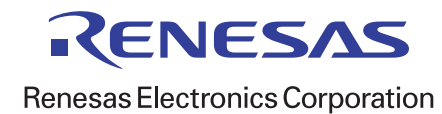